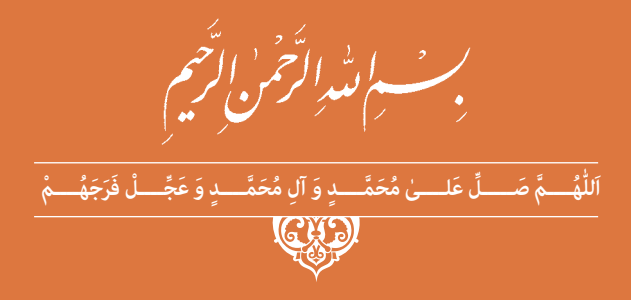

# **نقشهبرداری ساختمان**

**رشتۀ ساختمان گروه معماری و ساختمان شاخۀ فنی و حرفهای پایۀ دوازدهم دورۀ دوم متوسطه**

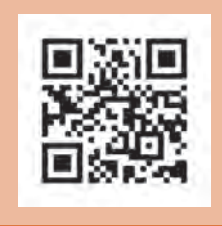

## $Q^*$

#### **وزارت آموزش و پرورش سازمان پژوهش و برنامهريزي آموزشي**

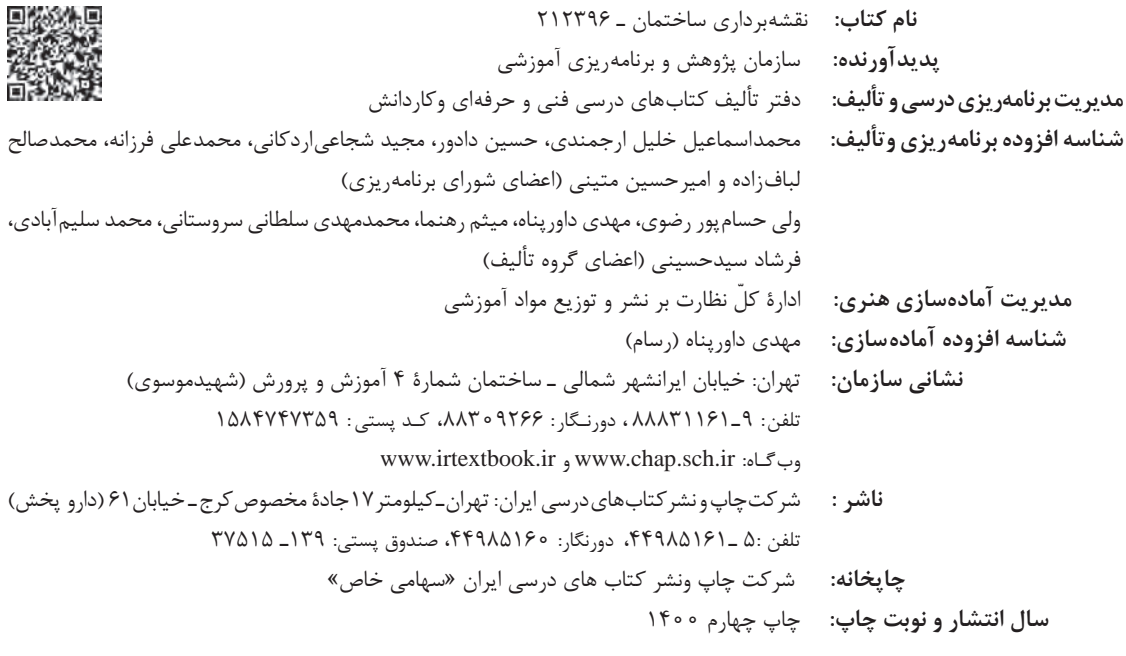

کلیه حقوق مادی و معنوی این کتاب متعلق به سازمان پژوهش و برنامهریزی آموزشی وزارت آموزش و پرورش است و هرگونه استفاده از کتاب و اجزای آن بهصورت چاپی و الکترونیکی و ارائه در پایگاههای مجازی، نمایش، اقتباس، تلخیص، تبدیل، ترجمه، عکسبرداری، نقاشی، تهیه فیلم و تکثیر به هر شکل و نوع بدون کسب مجوز از این سازمان ممنوع است و متخلفان تحت پیگرد قانونی قرار میگیرند.

شابک ۸- ۳۱۱۹ - ۵ ه - ۹۶۴ - ۹۷۸ **- ۹۶۴ - 5119-8** ISBN 978 - 964 - 05

ملت شریف ما اگر در این انقالب بخواهد پیروز شود باید دست از آستین برآرد و به کار بپردازد. از متن دانشگاهها تا بازارها و کارخانهها و مزارع و باغستانها تا آنجا که خودکفا شود و روی پای خود بایستد. امام خمینی «قدِّسَ سِرُّهُ»

# المستقام السياسية المستقام المستقام المستقام المستقام المستقام المستقام المستقام المستقام المستقام المستقام ال<br>المستقام المستقام المستقام المستقام المستقام المستقام المستقام المستقام المستقام المستقام المستقام المستقام ال

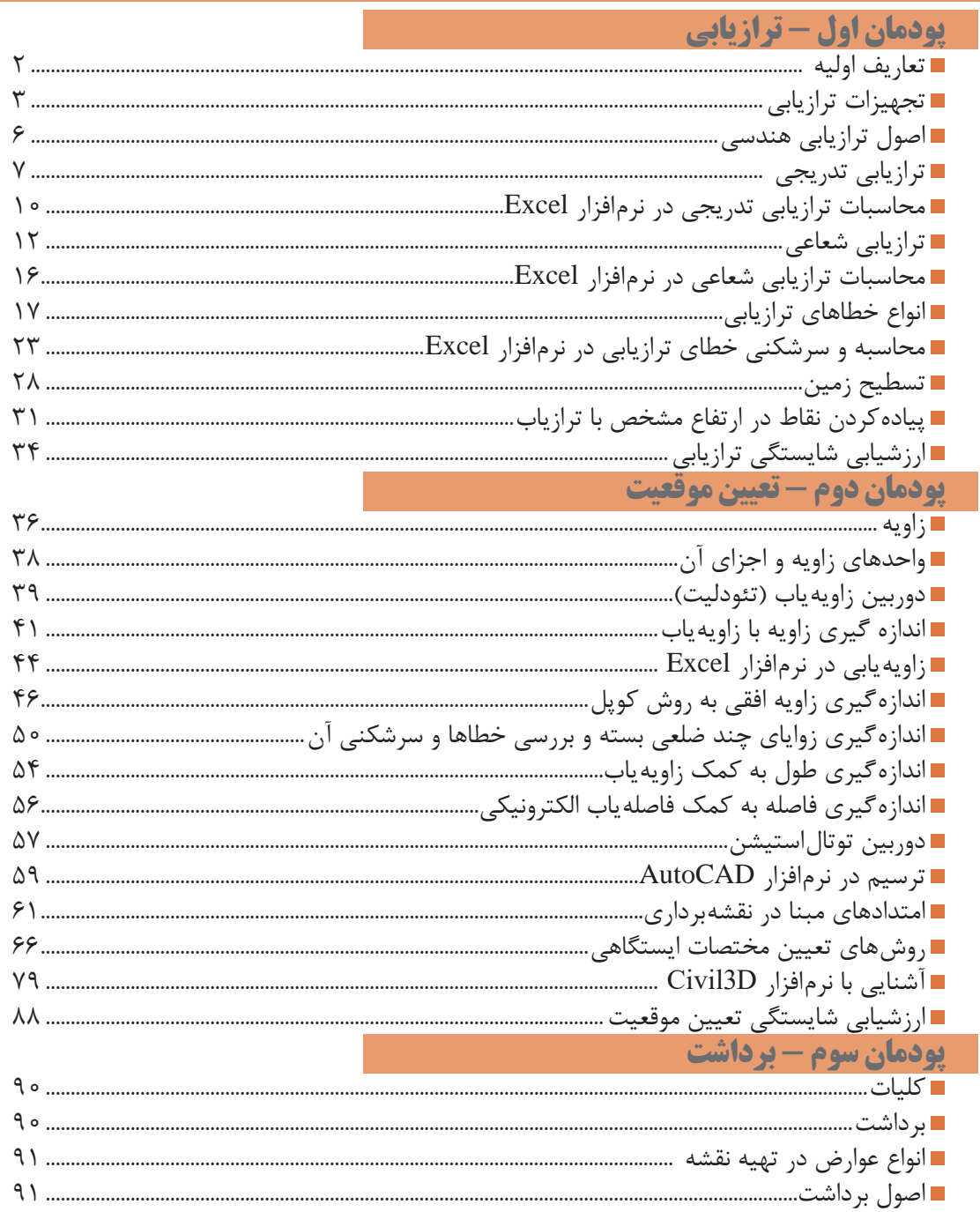

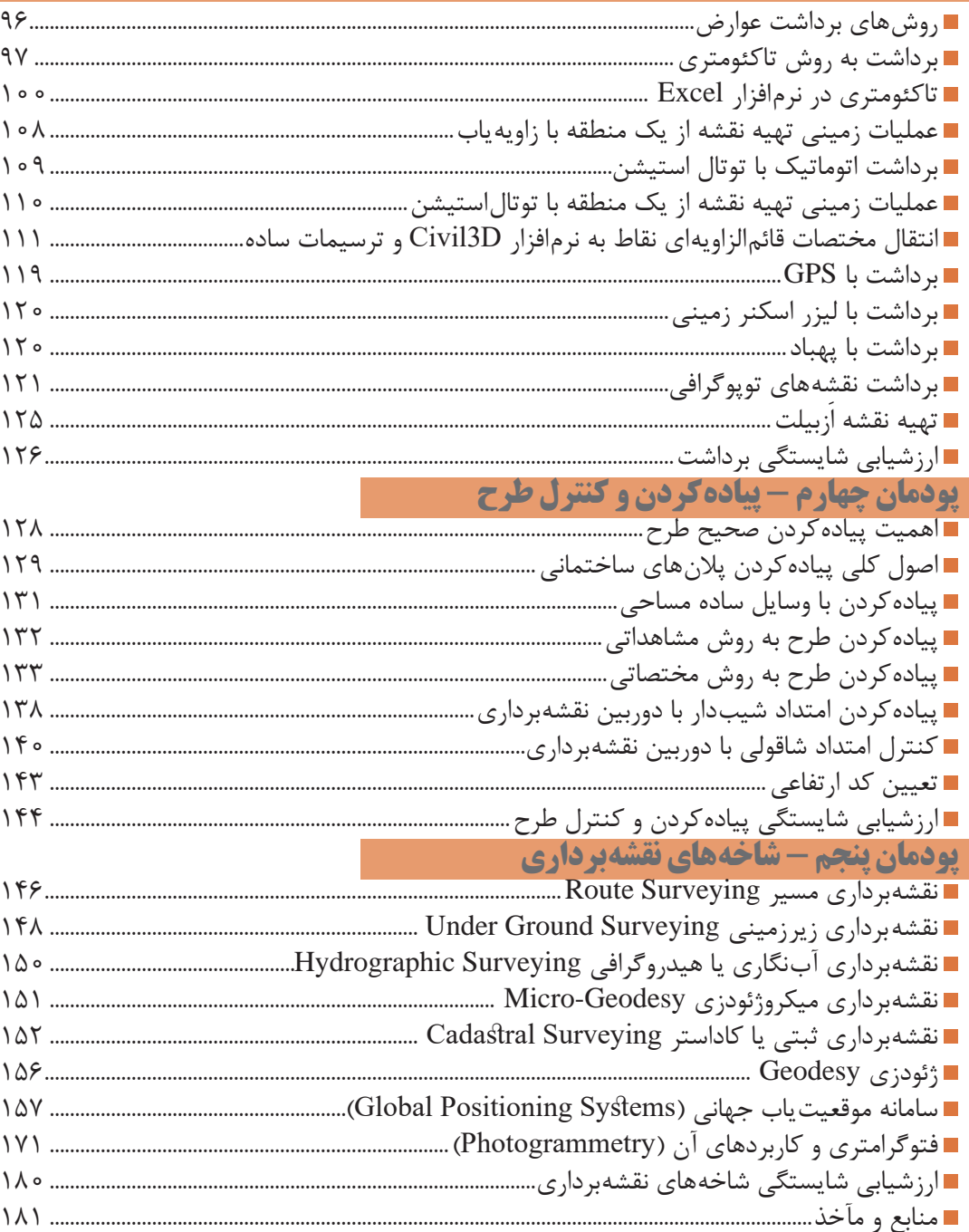

#### **سخني با هنرجویان عزیز**

شرايط در حال تغيير دنياي كار در مشاغل گوناگون، توسعه فناوريها و تحقق توسعه پايدار، ما را بر آن داشت تا برنامههاي درسي و محتواي كتابهاي درسي را در ادامه تغييرات پايههاي قبلي براساس نياز كشور و مطابق با رويكرد سند تحول بنيادين آموزش و پرورش و برنامه درسي ملي جمهوري اسالمي ايران در نظام جديد آموزشي بازطراحي و تأليف كنيم. مهمترين تغيير در كتابها، آموزش و ارزشيابي مبتني بر شايستگي است. شايستگي، توانايي انجام كار واقعي بطور استاندارد و درست تعريف شده است. توانايي شامل دانش، مهارت و نگرش ميشود. در رشته تحصيلي - حرفه اي شما، چهار دسته شايستگي در نظر گرفته شده است:

.1 شايستگيهاي فني براي جذب در بازار كار مانند توانايي ترازیابی .2 شايستگيهاي غير فني براي پيشرفت و موفقيت در آينده مانند نوآوري و مصرف بهينه .3 شايستگيهاي فناوري اطالعات و ارتباطات مانند كار با نرم افزارها .4 شايستگيهاي مربوط به يادگيري مادامالعمر مانند كسب اطالعات از منابع ديگر بر اين اساس دفتر تأليف كتابهاي درسي فني و حرفهاي و كاردانش مبتني بر اسناد باالدستي و با مشاركت متخصصان برنامهريزي درسي فني و حرفهاي و خبرگان دنياي كار مجموعه اسناد برنامه درسي رشتههاي شاخه فني و حرفهاي را تدوين نمودهاند كه مرجع اصلي و راهنماي تأليف كتابهاي درسي هر رشته است.

اين درس، پنجمين درس شایستگيهاي فني و كارگاهي است كه ويژه رشته ساختمان در پايه 12 تأليف شده است. كسب شايستگيهاي اين كتاب براي موفقيت آينده شغلي و حرفهاي شما بسيار ضروري است. هنرجويان عزيز سعي نماييد تمام شايستگيهاي آموزش داده شده دراين كتاب را كسب و در فرآيند ارزشيابي به اثبات رسانيد.

كتاب درسي نقشهبرداری ساختمان شامل پنج پودمان است و هر پودمان داراي يك يا چند واحد يادگيري است و هر واحد يادگيري از چند مرحله كاري تشكيل شده است. شما هنرجويان عزيز پس از يادگيري هر پودمان ميتوانيد شايستگيهاي مربوط به آن را كسب نماييد. هنرآموز محترم شما براي هر پودمان يك نمره در سامانه ثبت نمرات منظور مينمايد و نمره قبولي در هر پودمان حداقل 12 ميباشد. در صورت احراز نشدن شايستگي پس از ارزشيابي اول، فرصت جبران و ارزشيابي مجدد تا آخر سال تحصيلي وجود دارد. كارنامه شما در اين درس شامل 5 پودمان و از دو بخش نمره مستمر و نمره شايستگي براي هر پودمان خواهد بود و اگر دريكي از پودمان ها نمره قبولي را كسب نكرديد، تنها در همان پودمان الزم است مورد ارزشيابي قرار گيريد و پودمانهاي قبول شده در مرحله اول ارزشيابي مورد تأييد و الزم به ارزشيابي مجدد نميباشد. همچنين اين درس داراي ضريب 8 است و در معدل كل شما بسيار تأثيرگذار است.

همچنين عالوه بر كتاب درسي، شما امكان استفاده از ساير اجزاء بسته آموزشي كه براي شما طراحي و تاليف شده است، وجود دارد. يكي از اين اجزاي بسته آموزشي كتاب همراه هنرجو ميباشد كه براي انجام فعاليتهاي موجود در كتاب درسي بايد استفاده نماييد. كتاب همراه خود را ميتوانيد هنگام آزمون و فرايند ارزشيابي نيز همراه داشته باشيد. ساير اجزاي بسته آموزشي ديگري نيز براي شما در نظر گرفته شده است كه با مراجعه به وبگاه رشته خود با نشاني ir.oerp.tvoccd.www ميتوانيد از عناوين آن مطلع شويد.

فعاليتهاي يادگيري در ارتباط با شايستگيهاي غيرفني از جمله مديريت منابع، اخالق حرفهاي، حفاظت از محيط زيست و شايستگيهاي يادگيري مادامالعمر و فناوري اطالعات و ارتباطات همراه با شايستگيهاي فني طراحي و در كتاب درسي و بسته آموزشي ارائه شده است. شما هنرجويان عزيز كوشش نماييد اين شايستگيها را در كنار شايستگيهاي فني آموزش ببينيد، تجربه كنيد و آنها را در انجام فعاليتهاي يادگيري به كار گيريد.

رعايت نكات ايمني، بهداشتي و حفاظتي از اصول انجام كار است لذا توصيههاي هنرآموز محترمتان در خصوص رعايت مواردي كه در كتاب آمده است، در انجام كارها جدي بگيريد. اميدواريم با تالش و كوشش شما هنرجويان عزيز و هدايت هنرآموزان گرامي، گامهاي مؤثری در جهت سربلندي و استقالل كشور و پيشرفت اجتماعي و اقتصادي و تربيت مؤثر و شايسته جوانان برومند ميهن اسالمي برداشته شود.

**دفتر تأليف كتابهاي درسي فني و حرفهاي و كاردانش**

**سخني با هنرآموزان گرامي**

**در راستاي تحقق اهداف سند تحول بنيادين آموزش و پرورش و برنامه درسي ملي جمهوري اسالمي ايران و نيازهاي متغير دنياي كار و مشاغل، برنامهدرسي رشته ساختمان طراحي و بر اساس آن محتواي آموزشي نيز تأليف گرديد. كتاب حاضر از مجموعه كتابهاي كارگاهي ميباشد كه براي سال دوازدهم تدوين و تأليف گرديده است. اين كتاب داراي 5 پودمان است كه هر پودمان از يك يا چند واحد يادگيري تشكيل شده است. همچنين ارزشيابي مبتني بر شايستگي از ويژگيهاي اين كتاب ميباشد كه در پايان هر پودمان شيوه ارزشيابي آورده شده است. هنرآموزان گرامي ميبايست براي هر پودمان يك نمره در سامانه ثبت نمرات براي هر هنرجو ثبت كنند. نمره قبولي در هر پودمان حداقل 12 ميباشد و نمره هر پودمان از دو بخش تشکيل ميگردد كه شامل ارزشيابي پاياني در هر پودمان و ارزشيابي مستمر براي هريك از پودمانها است. از ويژگيهاي ديگر اين كتاب طراحي فعاليتهاي يادگيري ساخت يافته در ارتباط با شايستگيهاي فني و غيرفني از جمله مديريت منابع، اخالق حرفهاي و مباحث زيست محيطي است. اين كتاب جزئي از بسته آموزشي تدارك ديده شده براي هنرجويان است كه الزم است از ساير اجزاء بستة آموزشي مانند كتاب همراه هنرجو، نرمافزار و فيلم آموزشي در فرايند يادگيري استفاده شود. كتاب همراه هنرجو در هنگام يادگيري، ارزشيابي و انجام كار واقعي مورد استفاده قرار ميگيرد. شما میتوانید برای آشنایی بیشتر با اجزای بستهیادگیری، روشهای تدریس کتاب، شیوه ارزشیابی مبتنی بر شایستگی، مشکالت رایج در یادگیری محتوای کتاب، بودجهبندی زمانی، نکات آموزشی شایستگیهای غیرفنی، آموزش ایمنی و بهداشت و دریافت راهنما و پاسخ فعالیتهای یادگیری و تمرینها به کتاب راهنمای هنرآموز این درس مراجعه کنید. الزم به يادآوري است،كارنامه صادر شده در سال تحصيلي قبل بر اساس نمره 5 پودمان بوده است و در هنگام آموزش و سنجش و ارزشيابي پودمانها و شايستگيها، ميبايست به استاندارد ارزشيابي پيشرفت تحصيلي منتشر شده توسط سازمان پژوهش و برنامهريزي آموزشي مراجعه گردد. رعايت ايمني و بهداشت، شايستگيهاي غيرفني و مراحل كليدي بر اساس استاندارد از ملزومات كسب شايستگي ميباشند. همچنين براي هنرجويان تبيين شود كه اين درس با ضريب 8 در معدل كل محاسبه ميشود و داراي تأثير زيادي است.**

**كتاب شامل پودمانهاي ذيل است:**

**پودمان اول: با عنوان »ترازیابی« که ابتدا روشهای اندازهگیری اختالف ارتفاع نقاط آورده شده و در ادامه روشهای کنترل صحت اندازهگیری و کاربردهای ترازیابی ذکر گردیده است.**

**پودمان دوم: عنوان »تعیین موقعیت« که در این پودمان با روشهای اندازهگیری زاویه به کمک زاویهیابها و انجام محاسبات آن در نرمافزار** Excel **و اندازهگیری طول با استفاده از زاویهیاب و توتالاستیشن آشنا شده و سپس با محاسبۀ جهت امتدادها به تعیین مختصات به روش پیمایش میپردازد.**

**پودمان سوم: داراي عنوان »برداشت« بوده که در آن ابتدا با شناخت وسایل و اصول برداشت مسطحاتی و ارتفاعی به محاسبۀ فواصل افقی و اختالف ارتفاع به روشهای دستی و نرمافزاری پرداخته و سپس عوارض را به کمک نرمافزار**  D**3**Civil **ترسیم مینمایند.**

**پودمان چهارم: »پیادهکردن و کنترل طرح«؛ در این پودمان اصول کلی پیادهکردن ساختمان مطرح شده و با روشهای پیادهکردن نقاط به کمک وسایل ساده و توتالاستیشن آشنا شده و نیز پیادهکردن و کنترل نقاط مسطحاتی و ارتفاعی عوارض آموخته میشود.**

**پودمان پنجم: با عنوان »شاخههای نقشهبرداری« که در این پودمان هنرجویان با انواع رشتههای نقشهبرداری از جمله نقشهبرداری مسیر، زیرزمینی، هیدروگرافی، ژئودزی، کاداستر و فتوگرامتری آشنا میشوند.**

**نظر به اینکه در این کتاب از نرمافزارهای ویژۀ نقشهبرداری مانند** D**�**Civil **استفاده شده و نیز مطالبی در مورد شاخههای تخصصی نقشهبرداری ذکر گردیده است، اولویت تدریس این درس با هنرآموزان رشته نقشهبرداری که دارای حداقل مدرک کارشناسی نقشهبرداری هستند میباشد.** 

**اميد است كه با تالش و كوشش شما همكاران گرامي اهداف پيشبيني شده براي اين درس محقق گردد.**

**دفتر تأليف كتابهاي درسي فني و حرفهاي و كاردانش**

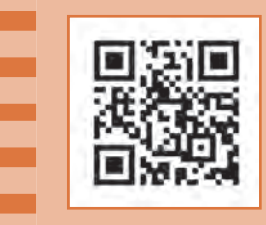

**پودمان 1**

**ترازیابی**

ترازیابـی اصطالحـی اسـت کـه بـرای فراینـد اندازهگیـری اختلاف ارتفـاع بیـن دو و یا چنـد نقطه بـهکار برده میشـود. در مهندسـی نقشـهبرداری، ترازیابـی کاربردهـای فراوانـی دارد و در تمام مراحل تکمیل یـک پروژه از نقشـهبرداری اولیـه گرفتـه تا پیادهسـازی نهایی قسـمتهای مختلـف آن مورد اسـتفاده قرار میگیـرد. از نمونه کاربردهـای آن در پروژههـای سـاختمانی میتـوان بـه کنتـرل عملیات خاکی و پایـش گودبرداری، پیادهسـازی کـف پـروژه بـه منظـور شـروع سـاخت، پیادهسـازی و تـراز ارتفاعـی فونداسـیون و صفحـه سـتونها و کنتـرل ارتفاعـی قسـمتهای مختلـف سـاختمان و ... میتـوان نـام بـرد. در ایـن فصـل بـا اصـول و روشهـای ترازیابی هندسـی و تعـدادی از کاربردهای آن آشـنا میشـوید.

انجـام عملیـات ترازیابـی بیـن نقاط با اسـتفاده از دوربین ترازیاب، سـهپایه دوربین، شـاخص)میر(، ترازنبشـی و متـر مطابـق دسـتورالعمل انجام ترازیابی تدریجی درجه 3 سـازمان نقشـه برداری )مجله شـماره 119( **استاندارد عملکرد**

**تعاریف اولیه** 

**-1 سطح تراز و خط تراز** سـطحی کـه تمـام نقـاط واقـع بـر آن بـر امتـداد شـاغولی عمود اسـت. امتداد شـاغولی همـان جهتی اسـت که نـوک یـک شـاغول آویـزان نشـان میدهد.

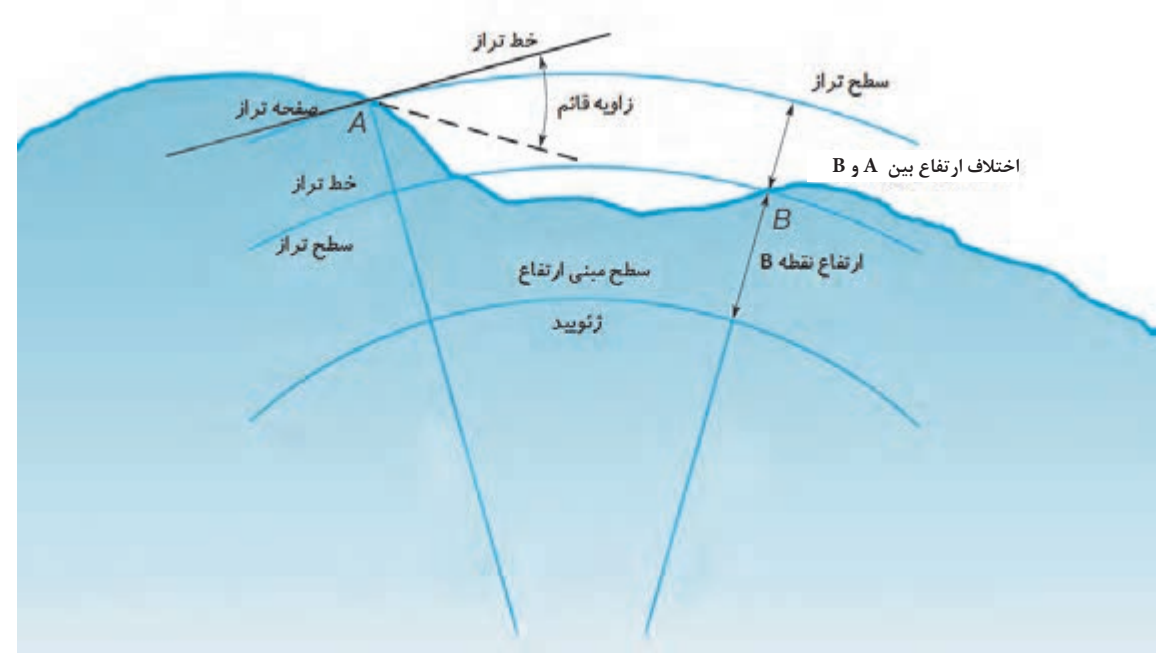

**-2 خط افقی** خطـی اسـت کـه در یـک نقطه مشـخص بر امتـداد بردار گرانش عمود اسـت. همانطور که در شـکل باال نشـان داده شـده اسـت ایـن خـط در نقطـه مـورد نظـر بر سـطح تـراز ممـاس میشـود. انحنا یـا کرویت عبارت اسـت از اختلاف بیـن خط افقی و خـط تراز.

**-3 سطح مبنا**  در عملیـات ترازیابـی، بـا انتخـاب یـک سـطح تـراز، ارتفـاع همـه نقـاط نسـبت بـه ایـن سـطح بهدسـت آورده میشـود. کـه بـه آن سـطح مبنـا گوینـد. این سـطح هر سـطح دلخواهـی می تواند باشـد ولـی معمولا متوسـط سـطح آبهـای آزاد بـه عنـوان سـطح مبنـای ارتفـاع در نظـر گرفتـه میشـود. بدیهی اسـت ارتفاع تمـام نقاط واقـع بـر ایـن سـطح صفر میباشـد. **-4 ارتفاع نقطه**  فاصله عمودی بین سطح تراز یک نقطه و سطح مبنای انتخابی را ارتفاع آن نقطه میگویند. **-5 بنچ مارک**  نقاطـی کـه ارتفـاع آنهـا بـا اسـتفاده از روشهای دقیق ترازیابی از قبل مشـخص شـده اسـت. انواع متـداول این نقـاط بـه منظـور مانـدگاری طولانـی مـدت معمـولاً توسـط میخکوبی در سـطح زمیـن و یا حک شـدن بر روی دیـوار سـاختمانها، عالمتگـذاری میشـوند.

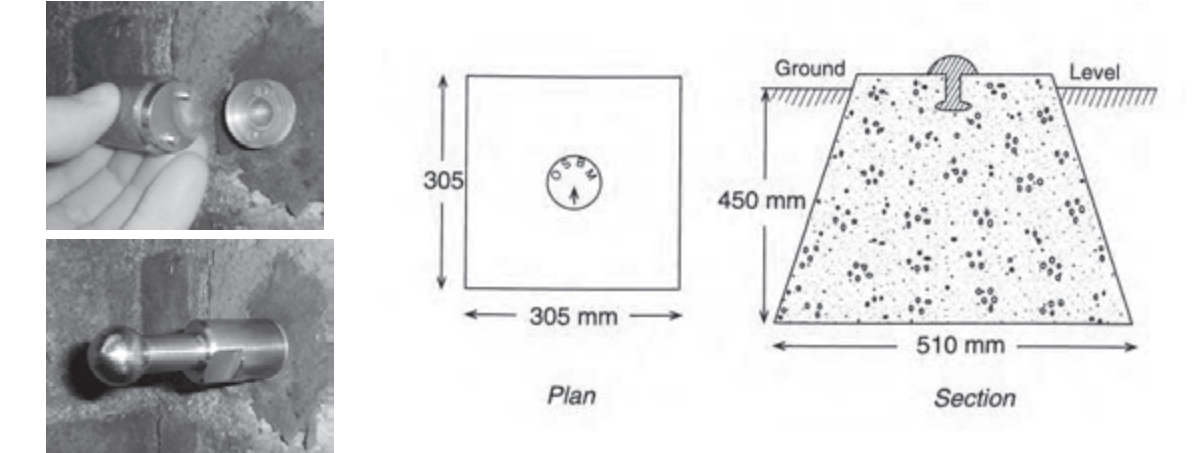

**تجهیزات ترازیابی** برای انجام ترازیابی تجهیزات خاصی مورد نیاز است: ١- دوربین ترازیاب ٢- شاخص (میر) ٢- سهپایه

**-1 دوربین ترازیاب** از آن جهـت بـه ایـن دوربیـن ترازیـاب گفته میشـود کـه پس از اسـتقرار آن در یـک نقطه، محـور دیدگانی آن بـه صـورت کامل ًا افقی قـرار میگیرد. در دوربين ترازياب دو محور به شرح زير وجود دارد: **الـف- محـور ديدگاني دوربين:** محوري اسـت كـه محل تقاطـع دو تار بلند رتيكـول را به مركز عدسـيهاي شـيئي و چشــمي وصـل مي كنـد (در صورتـي كـه دسـتگاه خطـا نداشـته و از تنظيـم خـارج نشـده باشـد). در غيراينصـورت خطايـي ايجـاد ميشـود كـه آنرا خطـاي كليماسـيون یـا کجی محـور دیدگانـی ميگويند. **ب- محـور اصلـى دسـتگاه:** محوري اسـت كـه امتداد قائـم را نشـان ميدهـد؛ بنابرايـن وقتي كه دسـتگاه تـراز باشـد، محـور اصلي بـر امتداد شـاقولي منطبق اسـت.

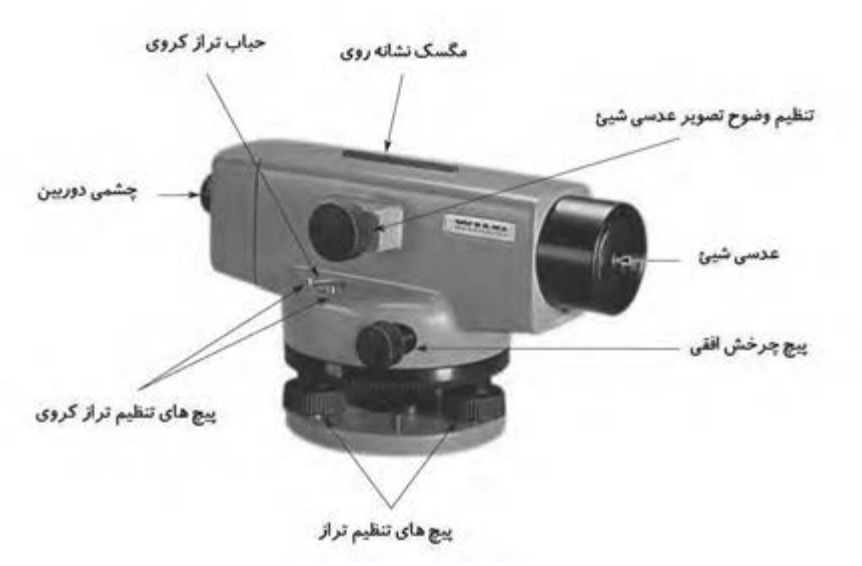

پس از نصب دسـتگاه ترازیاب روی سـهپایه و اسـتقرار آن روی زمین، ابتدا لازم اسـت دوربین کاملاً تراز شـود بـرای ایـن منظـور یـک تراز کـروی در بدنه دوربین تعبیه شـده اسـت که با اسـتفاده از سـه پیچ قسـمت پایین دوربیـن قابـل تنظیـم اسـت. اصـل کلی کـه هنگام تـراز کـردن دوربین باید بهیاد داشـته باشـید این اسـت که حبـاب تـراز بـه طـرف هـر کـدام از پیچهـا که منحرف شـده باشـد الزم اسـت آن پیچ را بـاز کنید تا آن سـمت بـه سـمت بـاال حرکـت کنـد. با ایـن کار حباب تراز به سـمت پیـچ بعدی حرکـت میکنـد و با تکـرار این عمل باالخـره حبـاب تـراز بـه مرکـز هدایـت شـده و دوربیـن در وضعیـت تـراز قـرار میگیرد. الزم اسـت بـه منظور کنتـرل سـالم بـودن تـراز، تلسـکوپ دوربیـن را بـه آرامـی بچرخانیم؛ تـراز دوربیـن درحالتهای مختلـف نباید بهـم بخورد.

پـس از اسـتقرار و تـراز دسـتگاه، الزم اسـت کـه ابتـدا صفحه تارهـای رتیکول کامل ًا واضح و پررنگ دیده شـود همانطور که در شـکل دوربین ترازیاب نشـان داده شـد برای این منظور پیچی در قسـمت چشـمی تلسـکوپ تعبیـه شـده کـه بـا چرخانـدن آن میتوان صفحـه تارهـای رتیکول را واضـح کرد. بهتر اسـت هنـگام انجام این کار یـک کاغـذ سـفید جلـوی لنز دسـتگاه نگه داشـته شـود. هنگام نشـانهروی به شـاخص بـرای تنظیم وضوح

![](_page_11_Picture_3.jpeg)

)فوکـوس( تصویـر هـم میتـوان از پیـچ تنظیم فوکـوس که در قسـمت جانبـی بدنـه دوربین تعبیه شـده اسـتفاده کنید. پـس از واضـح کـردن صفحـه تـار رتیکـول و فوکـوس لنـز دوربیـن بـا نـگاه کردن بـه داخل چشـمی تصویری شـبیه به شـکل روبهرو دیده میشـود. صفحـه تارهای رتیکول شـامل یـک تـار عمودی و سـه تار افقی اسـت که هنگام نشـانهروی بـه شـاخص الزم اسـت تـار عمـودی شـاخص را از بـاال تـا پاییـن بـه دو نیـم تقسـیم کنـد، در ایـن حالـت تـار افقـی میانـی (تـار وسـط) روی هـر عـددی قـرار گرفـت آن عـدد خوانـده و یادداشـت میشـود.

![](_page_12_Picture_1.jpeg)

**-2 شاخص)میر(** شـاخص عبـارت اسـت از یـک چـوب مـدرج شـبیه بـه یـک خطکـش بلنـد کـه البتـه نـوع فلـزی آن هم موجـود اسـت. مطابـق شـکل روبـهرو ايـن خط كـش بلنـد بـه تقسـيمات سـانتىمتر مـدرّج شٍـده و بـراى سـهولتِ خوانـدن آن، ســانتىمترها غالباً يـك درميان به رنگ سـفيد و سـياه اسـت و هـر ده سـانتى متر نيز ِ بـا خـط بزرگتـر يـا بـا عدد نشـان داده شـده اسـت. بـرای سـهولت در جابجایـی شـاخصها معمـولاً بـه صـورت چنـد تکه یـک متری طراحی شـده و توسـط بسـتهای فلـزی بـه هـم متصل میشـوند بـه طوری کـه قابلیـت تـا شـدن و یـا جمـع شـدن بـه صـورت کشـویی را داراسـت. هنـگام قرائـت، شـاخص بایـد در نقطـه مـورد نظـر بـه صـورت قائـم نگهداشـته شـود، بـرای اینـکار الزم اسـت بـه وسـیله یـک تـراز نبشـی آنرا تـراز کـرد. در شـکل روبـهرو یـک تـراز نبشـی نشـان داده شـده اسـت.

**-3 سه پایه** 

به منظور استقرار دوربین به صورت کاملاً شاغولی و بیحرکت از سهپایه استفاده میشود که انواع مختلف چوبی و آلومینیومی آن موجود است. مطابق شکل روبهرو در قسمت فوقانی سه پایه صفحهای برای قرار گرفتن دوربین ترازیاب قرار دارد که در زیر آن یک پیچ جهت اتصال دوربین به سه پایه تعبیه شده است. به منظور تنظیم ارتفاع سهپایه پیچهایی در قسمت میانی پایهها تعبیه شده که میتوان به صورت کشویی ارتفاع پایهها را کم و زیاد کرد. در قسمت انتهای پایهها پدالهایی وجود دارد که برای فروبردن نوک پایهها در زمین از این پدالها استفاده میشود. انتهای پایهها هم به صورت نوک تیز طراحی میشود به طوری که به راحتی در زمین فرو رود.

![](_page_12_Picture_5.jpeg)

 آشـنایی بـا اجـزاء مختلـف ابزار ترازیابی شـامل ترازیاب، سـه پایه و شـاخص و نحوه اسـتقرار صحیح ترازیاب **عملی1** و شـاخص روی زمیـن و قرائـت تـار هـای رتیکول و ثبت صحیـح اعداد روی شـاخص و انجام مداوم اسـتقرار دسـتگاه و قرائت شـاخص و ثبـت اعـداد در مکانهای مختلف

**5**

فـرض کنیـد یـک دوربیـن ترازیـاب در نقطه P مطابق شـکل زیر مسـتقر شـده اسـت. همچنیـن در دو نقطه A و B کـه تقریبـا در فاصلـه مسـاوی بـا ترازیـاب قرار دارند دو شـاخص به صورت کاملا قائم مسـتقر شـده اسـت. پـس از قرائـت تـار وسـط روی شـاخص نقـاط A و B اختلاف ارتفـاع بیـن دو نقطـه A و B از رابطـۀ )1( قابل محاسـبه میباشد: **اصول ترازیابی هندسی**

![](_page_13_Figure_1.jpeg)

$$
\Delta H_{AB} = B.S - F.S
$$
 (1) مالطهٔ (1) 
$$
A \in F.S
$$
 قرائت رقم روی شاخص $A$  و G.S قرائت روی شاخص $B$  است.

بدیهـی اسـت کـه چنانچـه ارتفـاع یکـی از نقـاط A و یـا B معلـوم باشـد میتـوان ارتفـاع نقطـه مجهـول را با استفاده از رابطه (٢) محاسبه کرد:  $H_{\rm B} = H_{\rm A} + \Delta H_{\rm AB}$  $(7)$  ابطۀ  $(7)$ 

در این رابطه منظور از  $H_{\text{a}}$  و  $H_{\text{a}}$  ارتفاع نقاط A و B است.

مطابـق شـکل بـاال اگـر قرائـت شـاخص در نقـاط A و B به ترتیـب برابـر 1290= S.B و 1873=S.F باشـد مطلـوب اسـت محاسـبه اختلاف ارتفـاع بین دو نقطـه A و B. **حل:** مطابق رابطۀ )1( میتوان نوشت:  $\Delta H_{AB} = BS - FS$ 

 $\Delta H_{AB}$  = ۱۲۹۰ – ۱۸۷۳ =  $-\Delta$ ۸۳ mm

![](_page_13_Picture_7.jpeg)

**مثال 1**

ટેડ

**بیشتر**  بـرای تعییـن متوسـط سـطح آبهـای آزاد الزم اسـت سـطح آب دریاهـا در مـدت تقریبـا 19 سـال مـدام **بدانیم** اندازهگیـری شـود.  $\ddot{\bm{c}}$ 

![](_page_14_Picture_2.jpeg)

<sup>فعالیت</sup> هانجـام یـک عملیـات ترازیابـی بیـن دو نقطـه به صـورت تکراری توسـط تمـام افراد گـروه و ثبت مشـاهدات<br>عملی٢ و مقایسـه نتایج

### **ترازیابی تدریجی**

مطابـق شـکل زیـر اگـر دو نقطـهاى كه مى خواهيـم اختالف ارتفاع آنهـا را به دسـت آوريم، از هم دور باشـند يا شـي ِب زميـن زيـاد باشـد، و یـا مانعـی جلـوی دید ترازیـاب را بگیـرد به طريقى كـه با يك بـار اسـتقرار ترازیاب پيداكـردن اختلاف ارتفـاع امکانپذیر نباشـد از روش ترازیابی تدریجی اسـتفاده میشـود. در ايـن روش مجبور خواهيـم بـود در طـول مسـير از يـك سـرى نقاط كمكـى يا نقاط نشـانه اسـتفاده كنيـم و در حقيقـت چندين بـار ايسـتگاهگذارى نمائيم. بنابراين زمانى از ترازيابى تدريجى استفاده مى گردد كه: الف) فاصلۀ دو نقطه زياد باشد ب( مانعى بين نقاط و ايستگاه ترازياب وجود داشته باشد ج) شـيب زميـن تند باشـد يـا به عبـارت ديگر اختـلاف ارتفاع 1.33

![](_page_14_Figure_6.jpeg)

مطابـق شـكل ترازیابـی تدریجـی (شـكل صفحـۀ قبـل) بـرای تعییـن اختـلاف ارتفـاع دو نقطـۀ A و B طـول مسـير حركـت ترازيابـى بـه چند دهنـۀ دلخواه، متناسـب با وضعيت منطقه، تقسـيم مى شـود و اختلاف ارتفاع ً بـا جمـع جبـرى اختالف ارتفـاع دهنههـا، اختلاف ارتفـاع دو نقطـۀ A و B تعيين هـر دهنـه تعييـن و نهايتـا مى گـردد. بـراى ايـن منظـور كافـى اسـت بـا قراردادن دسـتگاه بيـن هر دو نقطـه و انجـام قرائتهـاى عقب و جلـو، عمليـات ,ا از  $A$  بـه سـمت  $B$  ادامـه دهيم.

<sup>لكته</sup> مساير او است از از است معمـولاً اوليــن قرائـت را در هر دهنــه قرائت عقــب و دومين قرائـت را قرائت جلو است گوینـد و بـه ترتیب بـا B.S و F.S نمایـش می دهند.

بـه مجموعـۀ يـك يـا چنـد دهنـه، كـه بيـن دو ايسـتگاه ترازيابـى قـراردارد، قطعـه میگوینـد پـس در ابتـدا و انتهـاى هـر قطعـۀ ترازيابـى نقـاط ثابـت ايسـتگاهى وجـود دارد ولـى در هـر دهنـه ممكـن اسـت نقـاط ابتدا و انتهايـى نقـاط موقت باشـند

به سادگی می توان نشان داد که اختلاف ارتفاع نقاط A و B از رابطه (۳) بهدست می آید:

![](_page_15_Picture_134.jpeg)

منظـور از  $\Sigma$ B.S جمـع کل قرائتهـای عقـب و منظـور از S.ΣF جمـع کل قرائتهـای جلو میباشـد. بـه منظـور مرتـب نوشـتن اعـدادى كـه مى خوانيـم مطابـق شـکل روبـرو جـدول سـادۀ زير را ترسـيم مى كنيم و در هر ايسـتگاه يـك قرائـت عقـب و يـك قرائـت جلـو انجـام مى دهيـم. سـپس حاصـل جمـع قرائتهـاى جلـو از حاصـل جمـع قرائتهـاى عقـب كـم مى شـود بدیـن ترتیـب اختلاف ارتفـاع نقطـۀ A و B بهدسـت میآیـد.

 $\Delta H_{AB} = \Sigma B.S - \Sigma F.S$  (۳) رابطۀ (۳)

**8**

![](_page_16_Figure_1.jpeg)

 $=\Sigma$ B.S –  $\Sigma$ F.S = 119۵۰ – 99۸۰ = 19۷۰ mm = 1/9۷۰ m

**محاسبات ترازیابی تدریجی در نرمافزار Excel**

بـا نرمافـزار Excel در گذشـته آشـنا شـدهاید. در ایـن بخـش میخواهیـم از آن بـرای انجام محاسـبات تکراری

![](_page_17_Picture_177.jpeg)

![](_page_17_Picture_178.jpeg)

![](_page_17_Picture_179.jpeg)

![](_page_17_Picture_180.jpeg)

ماننـد محاسـبات ترازیابی اسـتفاده کنیم. **مرحلـه اول - ورود اطالعـات مطابـق جـدول ترازيابـي در نرمافـزار Excel:** ابتـدا مطابـق جـدول ترازيابـي عناويـن سـتونها را نوشـته سـپس نـام نقـاط و قرائتهـاي عقـب و جلـو و نيز ارتفـاع نقطه اول را وارد مينماييـم.

#### **مرحله دوم** - **محاسـبه سـتون اختالف ارتفاع )**h**)**∆**:**

ميدانيـم اختلاف ارتفـاع از رابطـه برای ( $\Delta h = BS - FS$ ) محاسـبه میشود برای  $(\Delta h, = 1 \Delta \Upsilon^2 - \Upsilon^2 \Delta \Upsilon = -111 \Delta)$  مثـال  $\therefore$  9 (Δh<sub>r</sub> = ٢۶٨٠ - ٢λ١٣ = - ١٣٣) و ... ميشـود. در نرمافـزار Excel بـراي فرمول نويسـي بـه جـاي عـدد، نشـاني خانههـاي مربوطـه نوشـته ميشـود ماننـد: در خانـه �D مقـدار 4C 3B − = نوشـته ميشـود، بايـد توجـه داشـت اگـر قبـل از فرمـول عالمـت )=( نوشـته نشـود محاسـبه انجـام نميگيـرد. )در نرمافـزار Excel بهجـاي تايـپ نشـاني خانه ميتوان پـس از عالمت مسـاوي روي خانـۀ مربوطـه كليـك كـرد(

در خانههـاي بعـدي نيـز بايـد فرمولهـاي مشـابه نوشـته شـود و يـا بـه روش درج اتوماتيـك فرمـول قبلـي در خانههـاي بعـدي تـا �D كپـي شـود . در كپي كردن فرمولهـا نشـاني خانههـا بـه نسـبت مكان كپـي تغييـر ميكنـد. (روي خانـه  $D7$  دو بـار كليـك كنيد تـا فرمول و خانههـاي آنرا مشـاهده نماييـد.(

![](_page_18_Picture_159.jpeg)

![](_page_18_Picture_160.jpeg)

![](_page_18_Picture_161.jpeg)

**مرحله سوم - محاسبه ارتفاع )H):** ارتفـاع هر نقطه برابر اسـت بـا )ارتفاع نقطه قبلي + اختالف ارتفاع( و چون اختالف ارتفاع برحسـب ميليمتـر وارتفـاع بـر حسـب متـر اسـت مقـدار اختلاف ارتفاع را بـر هزار تقسـيم ميكنيم تا بر حسب متر شـود. ( H2 = H1 + ∆H1 / 1000 و .(...  $\mu$ , H3 = H2 +  $\Delta$ H2 /1000

در نرمافـزار Excel بـراي محاسـبه ارتفـاع ماننـد محاسـبه اختلاف ارتفـاع از نشـاني خانههـا  $(E4 = E3 + D4 / 1000)$  ) استفاده می نماییــم. سـپس بـه روش درج اتوماتيـك خانـه �E را تـا �E كپـي مينماييـم.

**مرحله چهارم - كنترل محاسبات:**

ميدانيم اختالف ارتفاع كلي يعني اختالف ارتفاع بين نقطه اول و آخر برابر است با تفاضل مجموع قرائتهاي جلو از قرائتهاي عقب  $\Delta h = \Sigma B.S - \Sigma FS$ ) و اگر اين اختلاف ارتفاع را با ارتفاع نقطه اول جمع كنيم بايد ارتفاع نقطه آخر بدست آيد. در نرمافزار Excel براي اينكه جمع ستون را محاسبه نماييم ابتدا اين ستونها را تا چند خانه بعد )مانند رديف نهم) از آنها انتخاب كرده و سپس آيكن را از ريبون Home كليك ميكنيم.

بـراي تفاضـل آنهـا در خانـه �D فرمـول 9C 9B − = را مينويسـيم و در خانـه �E بـراي محاسـبه ارتفـاع نقطـه آخـر فرمـول /1000 9D 3E + = را نوشـته و بـا مقـدار خانـه �E كـه ارتفـاع نقطه آخر اسـت مقايسـه مينماييـم اگـر بـا هـم برابـر بودنـد محاسـبات صحيح انجام شـده اسـت.

![](_page_18_Picture_162.jpeg)

![](_page_19_Picture_81.jpeg)

![](_page_19_Picture_82.jpeg)

 انجـام عملیـات ترازیابـی تدریجـی در محوطـه هنرسـتان، ثبت نتایج و کنترل خطای انسـانی شـامل خطای **عملی3** یادداشـت بـرداری خطای شـنیداری و نوشـتاری در حین عملیات

![](_page_19_Picture_3.jpeg)

**ترازیابی شعاعی**

هـرگاه فاصلـۀ نقـاط بههـم نزديـك باشـد بـه طورى كـه بتـوان از يك ايسـتگاه عـدد مربـوط به شـاخص روى چنـد نقطـه را خوانـد يـا به عبـارت ديگر بـا قـراردادن ترازياب در محل مناسـب بتـوان بيـش از دو قرائت انجام داد. درجـدول اوليـن قرائـت را قرائـت عقـب و آخريـن قرائـت را قرائـت جلـو و بقيـه را قرائتهـاى وسـط ثبت مى كنيـم. ايـن نـوع ترازيابـى را ترازيابـى شـعاعى يـا ترازيابى نقـاط پراكنـده گويند. در مواقعـى كـه نقاطـى بـه صـورت پراكنـده قـرار گرفتـه باشـد، بـه طـورى كـه بتـوان از يـك ايسـتگاه آنها را ترازيابـى كـرد، از ايـن ترازيابـى اسـتفاده مى شـود. همانطـور كـه گفتـه شـد، در ترازيابـى شـعاعى دسـتگاه ترازيـاب را در محـل مناسـبى، كـه از آن محـل بتوان بيـش از دو قرائـت انجـام داد، قرار مى دهيم. براى مثال در شـكل)12( دسـتگاه در نقطۀ S مسـتقر شـده اسـت، بـه طـورى كـه از آنجـا شـاخص در نقـاط A و B و C و D دیده میشـود. چنانچـه ارتفـاع نقطـۀ اول معلـوم باشـد، در ايـن نقطـه قرائـت عقـب انجـام مى شـود. در ادامـۀ كار بـا گرفتن شـاخص بـر روى نقـاط بعـد بـه ترتيـب قرائتهاى تار وسـط انجام مى شـود و در انتها شـاخص را بـر روى نقطۀ آخـر مى گيريـم و قرائـت روى آنرا قرائـت جلـو ثبـت مى نمائيم.

![](_page_20_Figure_1.jpeg)

هـرگاه اختلاف ارتفـاع نقـاط را بـا ΔH و قرائـت عقـب را بـا S.B و قرائتهـاى وسـط را بـا S.I و و قرائت جلو را بـا S.F نشـان دهيـم، داريم:

![](_page_20_Figure_3.jpeg)

![](_page_20_Figure_4.jpeg)

**حل:** محاسبات در دهنۀ اول ترازیابی:

 $\Delta H_{BM,1} = 1988 - 1088 = 918$  mm =  $\circ$  / 918 m  $\Rightarrow$   $H_1 = H_{BM} + \Delta H_{BM,1} = 1$  Y  $\circ$  / Y  $\circ$   $\circ$  +  $\circ$  / 9  $1$  V  $=$  1 Y 1 / Y 1 V  $\,$  m  $\Delta H_{\text{BM},r} = 1988 - 1986 = -998 \text{ mm} = -6994 \text{ cm}$  $\Rightarrow$   $H_r = H_{BM} + \Delta H_{BM,r} =$   $\frac{1}{2}$   $\frac{1}{2}$   $\frac{1}{2$  $\Delta H_{\text{BM,TP}} = 1988 - 1984 = -80$  mm = - $\circ$  /  $\circ$   $\Delta$  m  $\Rightarrow$   $H_{TP} = H_{BM} + \Delta H_{BM,TP} =$   $\frac{1}{2}$   $\frac{1}{2}$   $\frac{$ 

محاسبات در دهنۀ دوم ترازیابی:

 $\Delta H_{\text{TP}, \tau} = \text{Y} \text{S} \lambda \Delta - \text{YY} \Delta \circ = \text{Y} \text{YY} \Delta \text{ mm} = \text{Y} / \text{YY} \Delta \text{ m}$  $\Rightarrow$   $H_r = H_{\text{TP}} + \Delta H_{\text{TP},r} =$   $\frac{1}{2}$   $\frac{1}{2}$   $\Delta H_{\text{TP},\text{F}} = \text{Y} \text{Y} \wedge \text{Y} - \text{Y} \text{Y} \text{Y} = \text{Y} \text{Y} \circ \text{X} \text{ mm} = \text{Y} / \text{Y} \circ \text{X} \text{ m}$  $\Rightarrow$   $\rm H_{r}$  =  $\rm H_{TP}$  +  $\rm \Delta H_{TP,r}$  = ۱۲۰/۰۹۵ + ۲/۳۰۸ = ۱۲۲/۴۰۳ m  $\Delta H_{\text{TP},\text{a}} = \text{Y} \text{S} \lambda \text{a} - \text{YY} \text{N} \text{e} = \text{Y} \text{Y} \text{A} \text{ mm} = \text{Y} \text{YY} \text{A} \text{ m}$  $\Rightarrow$  H<sub>2</sub> = H<sub>TP</sub> +  $\Delta$ H<sub>TP, $\triangle$ </sub> = \r  $\circ$  /  $\circ$  9 $\Delta$  + \/  $\frac{6}{2}$  Y  $\Delta$  = \r \/  $\Delta$ Y  $\circ$  m  $\Delta H_{\textrm{TP},\textrm{F}} = \textrm{YPAA} - \textrm{YYA1} = \textrm{Y} \circ \textrm{Y} \textrm{ mm} = \circ / \textrm{Y} \circ \textrm{Y} \textrm{ m}$ TP TP, HH H / / / m 6 6 120 095 0 404 120 499 ⇒ = +∆ = + =

![](_page_21_Picture_484.jpeg)

![](_page_22_Picture_1.jpeg)

<sup>1</sup>M برابـر 1749/50 متر اسـت. جدول **کالسی1** <sup>2</sup>M انجام شـده اسـت. ارتفاع نقطـۀ <sup>1</sup>M و یـک ترازیابـی بیـن نقـاط ترازیابـی را محاسـبه کـرده و ارتفـاع نقاط را بهدسـت آورید.

![](_page_22_Picture_132.jpeg)

محل انجام محاسبات:

![](_page_23_Picture_187.jpeg)

**مرحله اول - ورود اطالعات مطابق جدول ترازيابي در نرمافزار Excel:** ابتـدا مطابـق جـدول ترازيابـي شـعاعي، عناويـن سـتونها را نوشـته سـپس نـام نقـاط و قرائتهـاي عقـب ، وسـط ، جلـو و نيـز ارتفاع نقطـه اول را وارد مينماييـم. **محاسبات ترازیابی شعاعی در نرمافزار Excel**

### **مرحلـه دوم - محاسـبه سـتون اختلاف ارتفـاع )h)∆:** ميدانيـم در ترازيابـي شـعاعي بـراي محاسـبه سـتون اختلاف ارتفـاع بايد مقـدار قرائت عقب منهـاي هـر يـك از قرائتهـاي وسـط و جلـو شـود ماننـد مثال:  $\Delta$ h2 = 1852 - 1625 و ∆h1 = 1852 - 1483 و ... -1280 1852 5h ∆ = كـه در نرمافـزار E $7$  درخانههای  $E4$  و  $E5$  و ... و  $E7$ بـه صـورت  $C4 = B3 - C5$  ,  $= B3 - C4$  =  $\sqrt{S}$ و 7D - 3B = نوشـته ميشـود. بـراي حـل جدول در سـتون h ∆ميتوان بـه طور جداگانه در هـر خانـه يـك فرمـول تايـپ كرد ولـي اگر بخواهيـم از روش درج اتوماتيك اسـتفاده كنيم چـون در تمـام فرمولها خانه �B ثابت اسـت بايـد آنـرا بـه صـورت �\$B\$ تايـپ نماييـم ويا پـس از نوشـتن نشـاني خانـه كليـد �F را از صفحـه كليـد ميزنيـم و در خانـه �E نشـاني را بـه  $D7 \rightarrow C7$  تغييـر دهيـم. )مـي توانيـد روي خانه �E دو بـار كليك كرده سـپس مـاوس را روي محيـط خانـه �C قـرار داده و بـه خانـه �D منتقـل نماييد.(

**نشاني نسبي و مطلق**  در نرمافـزار Excel بـه صـورت پيـش فـرض هـر نشـاني خانـهاي )ماننـد �B )كـه در يـك فرمـول نوشـته ميشـود بـه صـورت نسـبي ميباشـد يعنـي اگـر خانـه فرمـول را در محـل ديگـري كپـي نماييـم نشـاني خانههـاي موجـود در فرمـول نيـز طبـق محـل جديـد تغييـر ميكنـد، و در صورتـي كـه بخواهيـم نشـاني خانههـا بـا كپـي كـردن خانـه فرمـول در ديگـر خانههـا تغييـر نكنـد نشـاني را بـا اسـتفاده از عالمـت \$ مينويسـيم، ماننـد �\$B\$ كـه بـه آن نشـاني مطلـق ميگوينـد يعني خانه سـتون B سـطر 3 ثابت ميشـود وبـا كپـي خانـه فرمـول در خانههـاي ديگـر ايـن نشـاني تغييـر نميكنـد.

![](_page_24_Picture_142.jpeg)

**نکته**

π

![](_page_24_Picture_143.jpeg)

![](_page_24_Picture_144.jpeg)

**انواع خطاهای ترازیابی**

بـراى كاهـش خطاهـا بايـد آنهـا را از نظر منابـع خطاها در ترازيابى مورد بررسـى قـرار داد. منابـع ايجاد خطا در ترازيابى به سـه دسـته دسـتگاه، طبیعت و انسـان تقسـيم مى شوند: **-1 خطاهاى دستگاهى:** ايـن خطاهـا در ترازيابـى بـه خـود دسـتگاه مربـوط مى شـود و عواملـى كـه باعث خطـاى دسـتگاهى مى گردند عبارتانـد از: - تنظيم نبودن ترازهاى كروى و استوانهاى - واضح نبودن تصوير و تارهاى رتيكول - انحنا پيدا نمودن شاخص - خطاى ناشى از تقسيمات يا درجهبندى شاخص - خطاى ناشى از سالم نبودن سهپايۀ دستگاه - خطاى كليماسيون

**خطاى كليماسيون:** هرگاه پس از تنظیم تراز دوربین ترازیاب، محور نشانهروى كه به محور کلیماسیون معروف است در حالت افقی قرار نگیرد، مى گويند دستگاه داراى خطاى كليماسيون است. در اين وضعيت محور نشانهروى نسبت به امتداد افق دوربين، به اندازۀ زاويۀ α به سمت باال و یا پایین انحراف دارد. بنابراين بايد مقدار خطا را بهدست آوريم و اختالف ارتفاع تعيين شده را تصحيح نماييم. يا محور كليماسيون را تنظيم نماييم تا اختالف ارتفاعى كه با دستگاه بهدست مى آيد عارى از خطاى كليماسيون باشد.

معمـولا قبـل از انجـام كار ترازيابـى بايد دســتگاه را كنترل نمود تا در صورت داشــتن خطاى كليماسـيون مقدار آن محاسـبه گـردد و در محاسـبات بعـدى منظـور شـود تـا اختلاف ارتفـاع تصحيح شـده بهدسـت آيـد. براى تصحیـح اين خطـا دو روش بـه كار مى رود:

**روش دسـتگاهى:** الزم اسـت دوربینهـای نقشـهبرداری به صـورت دورهای مـورد تنظیم و کالیبراسـیون قرار گیرنـد چـرا کـه در طـول زمـان و اسـتفاده در پروژههـای مختلـف ممکـن اسـت تنظیمـات آنهـا بهم خـورده و باعـث ایجـاد خطاهـای فاحـش در اندازهگیـری شـوند. در اين روش از دسـتگاهى به نـام کلیماتور بـرای کنترل و حـذف خطـای کلیماسـیون اسـتفاده میشـود و ایـن کار بایـد در نمایندگیهای مجـاز تعمیر و کالیبراسـیون دوربینهـای نقشـهبرداری انجام شـود.

**روش صحرايى:** 

مطابـق شـکل زیـر اگـر هنگام قرائـت شـاخصها در یک دهنـه ترازیابـی، فاصلۀ دسـتگاه ترازياب از شـاخصها مسـاوى باشـد عمـلًا خطـاى كليماسـيون در محاسـبات حـذف مى گـردد و اختـلاف ارتفـاع واقعـى بهدسـت مى آيـد.

![](_page_25_Figure_5.jpeg)

**-2 خطاى طبيعى:** انـواع خطاهايـى را كـه در ترازيابـى از طبيعـت ناشـى مى شـود، خطاهـاى طبيعى مى گوييـم. بارزتریـن آنها در ترازيابـى عبارتانـد از: الف) خطاى كرويت زمين ب( خطاى شکست نور )انکسار( مشـابه روشـى كـه بـراى حـذف عملى خطـاى كليماسـيون در هنگام عمليات گفته شـد، بـا قرار دادن دسـتگاه ترازيـاب در فواصـل مسـاوى نسـبت بـه شـاخصها عمـلاً خطاهـاى كرويـت و انكسـار در محاسـبات حـذف مى شـود و اختلاف ارتفـاع واقعـى بهدسـت مى آيـد.

**-2 خطاهاى انسانى:** ً هنـگام عمليـات ترازيابى در اثـر بى توجهى به اصـول صحيح منبـع اصلـى ايـن خطاها انسـان اسـت كه معمـوال كار بهوجـود مى آيـد، كـه مهمتريـن آنهـا عبارتاند از: الف( دقيق تراز نكردن تراز كروى؛ ب ( واضح و روشن نكردن تارهاى رتيكول؛ ج ( انحراف شاخص به جلو و يا عقب؛ د ( انحراف شاخص به راست يا چپ؛ ه ( خطاى ناشى از ناپايدار بودن پايههاى دوربين در زمينهاى نرم؛ و ( خطاى ناشى از قرار دادن شاخص در محلهاى نشست پذير؛ ز ( انتخاب فاصلۀ زياد براى قرائتها كه متناسب با دقت دوربين نباشد. 

**کنترل و تصحیح خطای ترازیابی** عملیـات ترازیابـی در صورتـی قابـل کنتـرل اسـت که عالوه بـر معلومبـودن ارتفاع نقطـۀ اول، ارتفـاع نقطۀ آخر نیـز معلـوم باشـد. بـه عبارتـی زمانـی میتـوان خطـای ترازیابی را محاسـبه نمود کـه ترازیابـی بیـن دو نقطه با ارتفـاع معلـوم انجـام شـود. در این حالـت خطـای ترازیابی (.e) عبارت|سـت از:  $\mathcal{L}(\mathcal{L})$  ,  $\mathcal{L}(\mathcal{L})$ 

 $\mathcal{L}$ 

$$
e_L = H' - H
$$
  
\n $e_L = H' - H$   
\n $\frac{d}{dL}$ و ہامی ترازیابی درمحدودهٔ مجاز باشد می توان آنرا بین دهنهها سرشکن کرد و در این حالت  
\nترازیابی قابل قبرل میباشد. محدودهٔ مجاز خطای ترازیابی درجـهٔ ۳ از رابطـهی زیر بهدست میآیـد:  
\n $e_{max} = ±\gamma\sqrt{k}$ 

کـه در آن k طـول مسـير ترازیابـی بـر حسـب کیلومتـر میباشـد. مقـدار تصحیـح بـرای دهنـۀ اول ترازیابی از قابـل محاسـبه اسـت کـه در آن n تعـداد دهنههـا یـا بـه عبارتـی تعـداد قرائت هـای عقب و g قابـل معاسـبه اسـت کـه در n  $=\frac{-e_{L}}{2}$  رابطـۀ  $\frac{1}{2}$ یـا جلو میباشـد. ر ب در ساز رہا۔ دی کا مقدمت اور مقدمت اور مقدمت کر مقدمت کر دیا تھا۔<br>مقدمت

![](_page_26_Figure_5.jpeg)

الف) اطلاعات لازم را از روی شکل در یک جدول ترازیابی وارد نموده و ارتفاع نقاط را محاسبه نمایید. ب) در صـورت امـکان خطـای ترازیابـی را محاسـبه نمـوده و ارتفـاع تصحیـح شـده سـایر نقـاط را بهدسـت آورید.)مسـیر ترازیابـی 570 متـر اسـت( **راهکار کلی حل اینگونه مسائل:** بـا کمـی دقـت میبینیـم که ترازیابی از یک بنچمارک شـروع شـده و به بنچمارکی دیگر بسـته شـده اسـت. پـس قابـل کنترل بـوده و میتوان خطای بسـت ترازیابی را محاسـبه نمـود. یعنی داریم:  $e_{\rm r} = H' - H$ ارتفاع معلوم نقطه آخر - ارتفاع بدست آمده برای نقطه آخر= خطای بست ترازیابی بعـد از محاسـبۀ خطـای بسـت ترازیابـی، بـا توجـه بـه اینکه ایـن ترازیابـی از نوع درجه سـه میباشـد مقدار مجـاز خطـا را بـرای آن از رابطـۀ زیـر بهدسـت میآوریم:  $e_{\text{max}} = \pm 17\sqrt{k}$ و درصورتیکـه خطـای بسـت ترازیابـی در محـدودۀ مجاز آن قـرار دارد آنرا تصحیح میکنیـم، مقدار تصحیح از رابطـۀ زیـر بهدسـت میآید:  $C = \frac{-e_L}{e}$ n  $=$  $\frac{-}{-}$ که درنقطۀ اول صفر بوده و برای نقاط دیگر مطابق روابط زیر بهدست میآید:  $C_{\gamma} = \left( \frac{-e_{\gamma}}{-e_{\gamma}} \right)$  $C_r = \left(\frac{-e_L}{e}\right)$  $C_i = \left(\frac{-e_i}{\sigma}\right) \times \left(i - \right)$  $C_{\text{p}} = \circ$  $\lambda_{\tau} = \left(\frac{-e_L}{n}\right) \times 1$  $\kappa = \left(\frac{-e_L}{n}\right) \times \tau$ ...  $=(\frac{-e_L}{n}) \times (i-)$ پـس از محاسـبه مقـدار تصحیـح بـرای همه نقـاط، آنها را در سـتون مربوط به خـود در جـدول ترازیابی وارد می کنیـم. در پایـان ارتفـاع تصحیـح شـده نقـاط را از رابطه سـاده موجود ( H<sub>C</sub> = H + C ) بهدسـت آورده و سـتون آخـر را کامـل میکنیم. **حل:**  الف(  $H_{_{\rm TR}}=$  \  $\Delta$ Y  $\circ$  /  $\Upsilon$   $\Delta$   $\circ$   $+$   $( \circ$   $/$   $\Upsilon$   $\Delta$   $\circ$   $)$   $=$  \  $\Delta$ Y  $\circ$   $/$   $\circ$   $\circ$   $\circ$  $\text{H}_{\text{A}} =$  \  $\Delta$  \  $\circ$  \  $\circ$  o  $\circ$  +  $\circ$  \  $\circ$   $\text{A} \circ$   $\, =$  \  $\Delta$  \  $\circ$  \  $\circ$   $\text{A} \circ$  $\text{H}_{\text{\tiny B}} =$  \  $\Delta$ ۲  $\circ$  /  $\circ$   $\wedge$  o  $+$   $\circ$  / ۳۶  $\circ$   $=$  \  $\Delta$ ۲  $\circ$  / ۴۴  $\circ$  $\text{H}_{_{\text{BM}_{\text{r}}}} =$  ۱۵۲۰/۴۴۰+۰/۳۶۰ $=$  ۱۵۲۰/۸۰۰ 1 ٢  $\Delta H_{\text{BM}_1, \text{TP}_1} = \log \circ - \log \circ = -\pi \circ$  $\Delta H_{\text{TP}_y,\text{A}} = \text{777} \circ - \text{710} \circ = \text{A} \circ$  $\Delta H_{A,B} = \text{Y} \Delta \circ \text{o} - \text{Y} \cdot \text{Y} \circ \text{o} = \text{Y} \circ \text{o}$  $\Delta H_{\rm B, BM_{\tau}} = \texttt{YYS} \circ - \texttt{Y} \circ \circ \circ = \texttt{YYS} \circ$ ۲

![](_page_28_Picture_328.jpeg)

ب(

$$
e_{L} = H' - H = \ln \sqrt{6} / \sqrt{6} \cdot \ln(10^{-10} - 10) \cdot \ln(10^{-10} - 10)
$$

![](_page_28_Picture_329.jpeg)

![](_page_29_Figure_0.jpeg)

**محاسبه و سرشکنی خطای ترازیابی در نرمافزار Excel** با ذکر یک مثال، این مبحث را ادامه میدهیم.

![](_page_30_Picture_2.jpeg)

یک ترازیابـی مطابـق جـدول زیـر از  $\mathrm{BM}_\text{\scriptsize}}$  بـه ارتفـاع ۱۰۰ متـر تـا  $\mathrm{BM}_\text{\scriptsize}}$  بـه ارتفـاع ۱۰۳/۰۵۰ متـر و به طـول 250 متـر و بـا خطـاي كيلومتـري mm25 انجـام شـده اسـت ، در صـورت صحـت عمليـات، ارتفـاع سرشكن شـده (تصحيـح شـده) نقـاط را محاسـبه كنيـد.

![](_page_30_Picture_156.jpeg)

#### **روش حل:**

-1 بررسي مقدار خطا و صحت عمليات : پـس از وارد كـردن اطالعـات در نرمافـزار Excel مطابـق جدول ترازيابـي بايد مقدار خطا را محاسـبه نماييم بهطـور كلـي مقـدار خطـاي بسـت ترازيابـي برابر اسـت بـا تفاضـل اختـلاف ارتفـاع محاسـباتي (عملياتي) با اختلاف ارتفـاع واقعـي بيـن دو نقطـه اول و آخـر و يا ايـن خطا برابر اسـت با تفاضـل بين ارتفاع محاسـباتي (عملياتـي) و ارتفـاع واقعـي نقطه آخر.

 $e_{\rm L} = \Delta H_{\rm H} - \Delta H_{\rm in}$  $ΔH<sub>1</sub> = ΣB.S - ΣF.S$  $\Delta H_{\perp} = H_{\tilde{\sigma}^{\parallel}} - H_{\parallel}$ نقطۀ اول

از روابط باال نتيجه ميشود اگر در ترازيابي نقطه اول و آخر بر هم منطبق باشند يعني ترازيابي **نکته**  $\{ \Delta H \big|_{\mathbb{R}^d} = H_{\mathbb{R}^d}$ از يك نقطه شروع و به همان نقطه ختم شده باشد مقدار  $\{ \frac{\Delta H}{\Delta} \}$  -  $\mathbb{R}^d$  =  $\mathbb{R}^d$  $e_{L} = \Delta H$ برابر صفر خواهد شد. و در رابطه اول خواهیم داشت:  $E.S - E.S - E$  - صفر - محاسباتی

براي محاسبه در نرمافزار Excel همان گونه كه در فصل قبل گفته شد براي محاسبه مجموع قرائتهاي عقب و جلو پس از انتخاب ستونها آيكن داد كليك مي مي نماييم. (بهتر است ستونها را تا دو يا سه رديف پايينتر انتخاب نماييم تا قسمت محاسبات از جدول، فاصلهاي داشته باشند و يا رنگ نوشتههاي قسمت پايين جدول را تغيير دهيم)

![](_page_31_Picture_89.jpeg)

![](_page_32_Picture_105.jpeg)

**سرشكني خطا و محاسبه ارتفاع تصحيح شده:**  $\mathrm{B11} \;\;$  محاسـبه میشـود. در مثـال مقدار خطـا در خانه  $\mathrm{C_{i}=}\frac{-\mathrm{e_{L}}}{\mathrm{e}}$ n  $=\!\!-\!\!\frac{\!-\! {\rm e}_{\rm L}}{2}$  مقـدار تصحيـح بـراي هر دهانه از رابطۀ نوشـته شـده و تعـداد دهانههـا 5 اسـت بنابرايـن در يكـي از خانهها ماننـد ��F مينويسـيم 5 11/B− = تا مقدار تصحيح محاسـبه شـود.

![](_page_32_Picture_106.jpeg)

از آنجا كه در سرشكني خطا روي ارتفاع نقاط خطاي هر دهانه به دهانه ديگر منتقل ميشود، پس خطاي هر دهانه نسبت به دهانه قبلی به اندازه  $\mathrm{C_{i}}$  بيشتر است و چون ارتفاع نقطه اول نيز واقعی است مقدار تصحيح آن صفر ميباشد در نتيجه در ستون تصحيح بايد به ترتيب اعداد 0 و -2 و -4 و ... را بنويسيم. در نرمافـزار Excel ميتوانيـم در خانـۀ �F عـدد 0 و در خانۀ �F فرمول 2 3F − = و يا \$11F\$ 3F += را تايـپ كـرده و آنـرا تـا خانـۀ �F كپـي نماييم. )نوشـتن نشـاني ��F به صـورت \$11F\$ آن خانـه را ثابت كـرده و در هنـگام كپي كردن نشـاني آن تغييـر نمي كند)

![](_page_32_Picture_107.jpeg)

**25**

|                | B          | $\epsilon$     | D             | Ε         | F            | G                |
|----------------|------------|----------------|---------------|-----------|--------------|------------------|
| $\mathbf{1}$   | قرائت علب  | قرائت جلو      | اختلاف ارتفاع | ارتفاع    | تصعبح        | ارتفاع تصعبح شده |
| $\overline{2}$ | B.S        | F.S            | Δh            | н         | c            | Hc               |
| 3              | 3100       |                |               | 100.000   | $\mathbf{0}$ | 100.000          |
| 4              | 2840       | 1210           | 1890          | 101.890   | $-2$         |                  |
| 5              | 2210       | 1700           | 1140          | 103.030   |              |                  |
| б              | 1650       | 3040           | $-830$        | 102.200   |              |                  |
| $\overline{7}$ | 2520       | 1900           | $-250$        | 101.950   |              |                  |
| 8              |            | 1410           | 1110          | 103.060   |              | 103.050          |
| $\overline{9}$ |            |                |               |           |              |                  |
| 10             | 12320      | 9260           | 3060          | 3050      |              |                  |
| 11             | 10         | $e$ max = 12.5 |               | $Ci = -2$ |              |                  |
|                | B          | c              | D             | E         | F            | G                |
| $\mathbf{1}$   | فرائت عقب  | قرائت جلو      | اختلاف ارتفاع | أرتقاع    | تمعيج        | ارتفاع تصعيح شده |
| $\overline{2}$ | <b>B.S</b> | F.S            | Δh            | н         | $\mathbf{C}$ | Hc               |
| 3              | 3100       |                |               | 100.000   | $\bullet$    | 100.000          |
| $\overline{a}$ | 2840       | 1210           | 1890          | 101.890   | $-2$         |                  |
| 5              | 2210       | 1700           | 1140          | 103.030   | $-4$         |                  |
| 6              | 1650       | 3040           | $-830$        | 102.200   | $-6$         |                  |
| 7              | 2520       | 1900           | $-250$        | 101.950   | $-8$         |                  |
| 8              |            | 1410           | 1110          | 103.060   | $-10$        | 103.050          |
| 9              |            |                |               |           |              |                  |
| 10             | 12320      | 9260           | 3060          | 3050      |              |                  |
| 11             | 10         | $e$ max = 12.5 |               | $Ci = -2$ |              |                  |

ارتفاع تصحيح شده هر نقطه برابراست با مجموع ارتفاع تصحيح نشده هر نقطه، با مقدار تصحيح آن. در خانه  ${\rm G}$  مينويسيم  ${\rm F}3/1000$   ${\rm E}3+{\rm E}3+{\rm E}$  = و سپس آنرا تا خانه  ${\rm G}$  كپي ميكنيم.

![](_page_33_Picture_33.jpeg)

![](_page_34_Picture_44.jpeg)

Ш

در ترازیابـی، بهتـر اسـت ارتفـاع واقعـی نقطـه آخـر در سـتون ارتفـاع تصحیح شـده نوشـته **نکته** نشـود ومحاسـبه گـردد، تـا بتـوان ارتفـاع نقطـه آخـر را نيـز كنتـرل نمـود. بـراي ايـن كار ميتوانيـد خانـه �G را جابهجـا كـرده و كپـي سـتون آخـر را تـا خانـه �G ادامـه دهيـد. در صورتيكـه مقـدار ايـن خانه همـان مقدار واقعـي نقطه گرديد محاسـبات صحيح انجام شـده است.

![](_page_34_Picture_4.jpeg)

انجام عملیات ترازیابی تدریجی به صورت رفت و برگشت به منظور کنترل و محاسبه خطای ترازیابی **عملی4**

**تسطیح زمین**

تسـطیح یـک اصطلاح کلـی اسـت و بـه تمـام عملیـات همـوار نمـودن و شـیب دادن زمیـن اطلاق میشـود. بهعبـارت دیگـر تسـطیحکردن بـه عملیاتـی گفتـه میشـود کـه طـی آن سـطح طبیعـی زمیـن بـه یک سـطح صـاف بـدون شـیب و یـا با شـیب ثابـت تغییر مییابـد. اما اغلب تسـطیح زمیـن در کشـاورزی به منظـور ایجاد سـطحی صـاف با شـیبی متناسـب بـا روش آبیـاری انجام میشـود. بـرای تسـطیح ابتـدا زمیـن مـورد نظر شـبکهبندی شـده و ارتفـاع نقاط شـبکه بـه روش ترازیابی مسـتقیم و یا روشهای دیگر بهدسـت آورده میشـود. پس از آن، طرح تسـطیح توسـط مهندسـان مشـاور طراحی میشـود و سـپس ارتفـاع تـک تـک نقـاط شـبکه روی طرح محاسـبه شـده و بـا ارتفـاع زمین موجود مقایسـه میشـود. بـه عبارتـی عمـق خـاک در نقاط شـبکه مشـخص میشـود و حجم عملیـات خاکـی )خاکبـرداری و خاکریزی( محاسـبه و هزینـۀ آن بـرآورد شـده و در پایـان، طـرح بـه اجـرا در میآید. پس بـه طورکلی تسـطیح را میتوان در چنـد مرحلـۀ زیر خالصـه کرد: -1 شـبکه بنـدی -2 ترازیابـی و محاسـبات -3 طراحـی و محاسـبات حجـم عملیـات خاکـی-4 اجـرای طرح و کنترل آن

**-1 شبکهبندی** در ایـن مرحلـه ابتـدا سـطح زمین به صورت اشـکال هندسـی قابل حل مانند مربع، مسـتطیل، مثلـث و ذوزنقه تقسـیمِبندی شـده و محـل تقاطع اضلاع شـبکه (نقاط گرهـی) روی زمیـن علامت گذاری(میخکوبی) میشـود. معمـولاً انـدازۀ اضـلاع شـبکه تـا حـد ممکـن نزدیـک بههـم انتخـاب میشـود. بهطوری کـه بتوان سـطح زمین بیـن دو خـط مجـاور در شـبکه را بـه عنـوان یـک سـطح مسـطح در نظـر گرفـت. در عمل اضلاع شـبکه را دو سـانتیمتر در مقیـاس نقشـه در نظـر میگیرنـد مثل ًا اگر مقیاس نقشـه شـبکهبندی مـورد نظر 1:500 باشـد بایـد اضلاع شـبکه را 10 متری در نظـر گرفت.

> **-2 ترازیابی و محاسبات**  پس از آن با انجام ترازیابی مستقیم و به شیوه شعاعی ارتفاع نقاط شبکه محاسبه میشود.

#### **-3 طراحی و محاسبه حجم عملیات خاکی**

در صورتی کـه ارتفـاع سـطح پـروژه  $\rm H_p$  فـرض شـود، از تفاضـل ارتفاع هر نقطه شـبکه نسـبت به ارتفـاع پروژه، عمـق خـاک در آن نقطـه مشـخص میشـود. بدیهـی اسـت ، در صورتی کـه عمق خاک(h ٖ) مثبت باشـد نشـانۀ خاکبـرداری و اگـر  $\rm h_i$  منفـی باشـد نشـانه خاکریـزی در آن نقطه اسـت. پـس از تعیین عمق خاک در گوشـهٔ مربعهـای شـبکه، حجـم عملیـات خاکـی بـرای هـر مربع با محاسـبه مسـاحت آن مربـع ضربـدر میانگین عمق خـاک در چهـار گوشـۀ مربـع بهدسـت میآید:

 $V_{abcd} = \frac{A \times (h_a + h_b + h_c + h_d)}{h_a}$ 4  $=\frac{A \times (h_a + h_b + h_c + h_c)}{h_a + h_c + h_c}$ 

در رابطۀ باال منظور از A مساحت و V حجم است.
**نقشهبرداری ساختمان / پودمان 1 / ترازیابی**

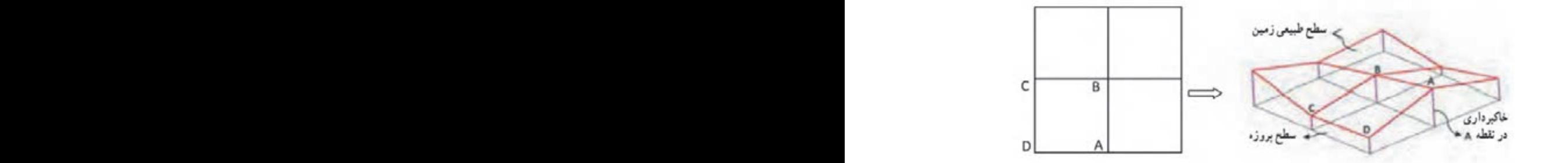

با کمی دقت در شکل باال مالحظه میشود که هر یک از مربعهای شبکه یک منشور است که قاعدۀ باالیی آن ِ سطح ِ طبیعی زمین و قاعدۀ پایینی آن سطح پروژه میباشد که این دو سطح با هم موازی نبوده و اختالف ارتفاع رئوس آن نسبت به سطح پروژه، ارتفاعهای چهارگانۀ منشور را تشکیل میدهد که همان عمق خاک در این نقاط میباشد. بنابراین برای محاسبه حجم کل میتوان حجم هر یک از مربعهای شبکه را جداگانه محاسبه کرده و آنها را با هم جمع کرد. و چنانچه شکل زمین بهصورتی باشد که در مرزها قطعات مثلثی و ذوزنقهای شکل باقی میماند باید حجم آنها را جداگانه محاسبه کرده و با حجم مربعها جمع نمود. بـرای سـادهکردن محاسـبه و جلوگیـری از تکرار محاسـبات میتـوان حجم قسـمتهای مربع شـکل را از رابطۀ زیر بهدسـت آورد:  $\overline{\phantom{a}}$ ی، بیرین برای استاد استاد کردن استاد را در استاد استاد استاد است.<br>آبا المال کردن استاد کردن استاد کردن استاد با برای استاد استاد استاد استاد استاد استاد استاد استاد استاد استاد

$$
V = \frac{A \times (\Sigma h_{1} + \gamma \Sigma h_{r} + \gamma \Sigma h_{r} + \gamma \Sigma h_{r})}{\varsigma}
$$
\n
$$
V = \frac{A \times (\Sigma h_{1} + \gamma \Sigma h_{r} + \gamma \Sigma h_{r} + \gamma \Sigma h_{r})}{\varsigma}
$$
\n
$$
\frac{\varsigma}{\varsigma}
$$
\n
$$
= \Sigma h_{1}
$$
\n
$$
= \Sigma h_{1}
$$
\n
$$
= \Sigma h_{1}
$$
\n
$$
= \Sigma h_{1}
$$
\n
$$
= \Sigma h_{1}
$$
\n
$$
= \Sigma h_{1}
$$
\n
$$
= \Sigma h_{1}
$$
\n
$$
= \Sigma h_{1}
$$
\n
$$
= \Sigma h_{1}
$$

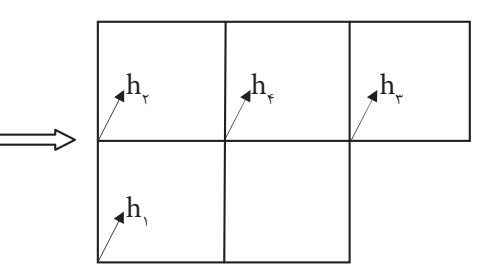

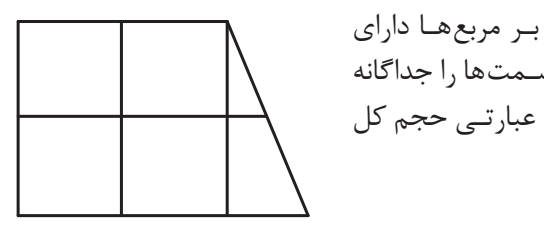

و در صورتیکـه شـکل زمیـن شـبکهبندی شـده، علاوه بـر مربعهـا دارای اشـکال مثلـث و ذوزنقـهای نیـز باشـد، بایـد حجم ایـن قسـمتها را جداگانه ِ محاسـبه کـرده و بـا حاصـل حجم مربعهـا جمع نمـود. به عبارتـی حجم کل از رابطـۀ تعمیـم یافتـۀ زیـر قابل محاسـبه میباشـد:

$$
V = \frac{A \times (\Sigma h_{\gamma} + \tau \Sigma h_{\tau} + \tau \Sigma h_{\tau} + \tau \Sigma h_{\tau})}{\tau} + \Sigma R
$$

 = مجموع حجمهای اشکال مثلثی و ذوزنقهای شکل. ΣR مجموع عمق خاک گوشههایی که در یک مربع مشترکاند.  $\mathrm{\Sigma} \mathbf{h}_{\scriptscriptstyle\gamma}$ مجموع عمق خاک گوشههایی که در دو مربع مشترکاند.  $\mathrm{Lh_{_{\gamma}}}$ مجموع عمق خاک گوشههایی که در سه مربع مشترکاند.  $\mathrm{Lh_{_{\it \! \! \! \cdot}}}\,$ مجموع عمق خاک گوشههایی که در چهار مربع مشترکاند.  $\mathrm{dh}_{\mathrm{f}}$ سیس علی دے توسیسی کے دوریات م

$$
V = \frac{A \times (\Sigma h_1 + r \Sigma h_r + r \Sigma h_r + r \Sigma h_r)}{r} + \Sigma R
$$
\n
$$
V_{\text{obs}} = \frac{A \times (h_1 + h_r + h_r)}{r}
$$
\n
$$
V_{\text{obs}} = \frac{A \times (h_1 + h_r + h_r)}{r}
$$
\n
$$
= \frac{A \times (h_1 + h_r + h_r)}{r}
$$
\n
$$
= \frac{A \times (h_1 + h_r + h_r)}{r}
$$
\n
$$
= \frac{A \times (h_1 + h_r + h_r)}{r}
$$
\n
$$
= \frac{A \times (h_1 + h_r + h_r)}{r}
$$
\n
$$
= \frac{A \times (h_1 + h_r + h_r)}{r}
$$
\n
$$
= \frac{A \times (h_1 + h_r + h_r)}{r}
$$
\n
$$
= \frac{A \times (h_1 + h_r + h_r)}{r}
$$
\n
$$
= \frac{A \times (h_1 + h_r + h_r)}{r}
$$
\n
$$
= \frac{A \times (h_1 + h_r + h_r)}{r}
$$
\n
$$
= \frac{A \times (h_1 + h_r + h_r)}{r}
$$
\n
$$
= \frac{A \times (h_1 + h_r + h_r)}{r}
$$
\n
$$
= \frac{A \times (h_1 + h_r + h_r)}{r}
$$
\n
$$
= \frac{A \times (h_1 + h_r + h_r)}{r}
$$
\n
$$
= \frac{A \times (h_1 + h_r + h_r)}{r}
$$

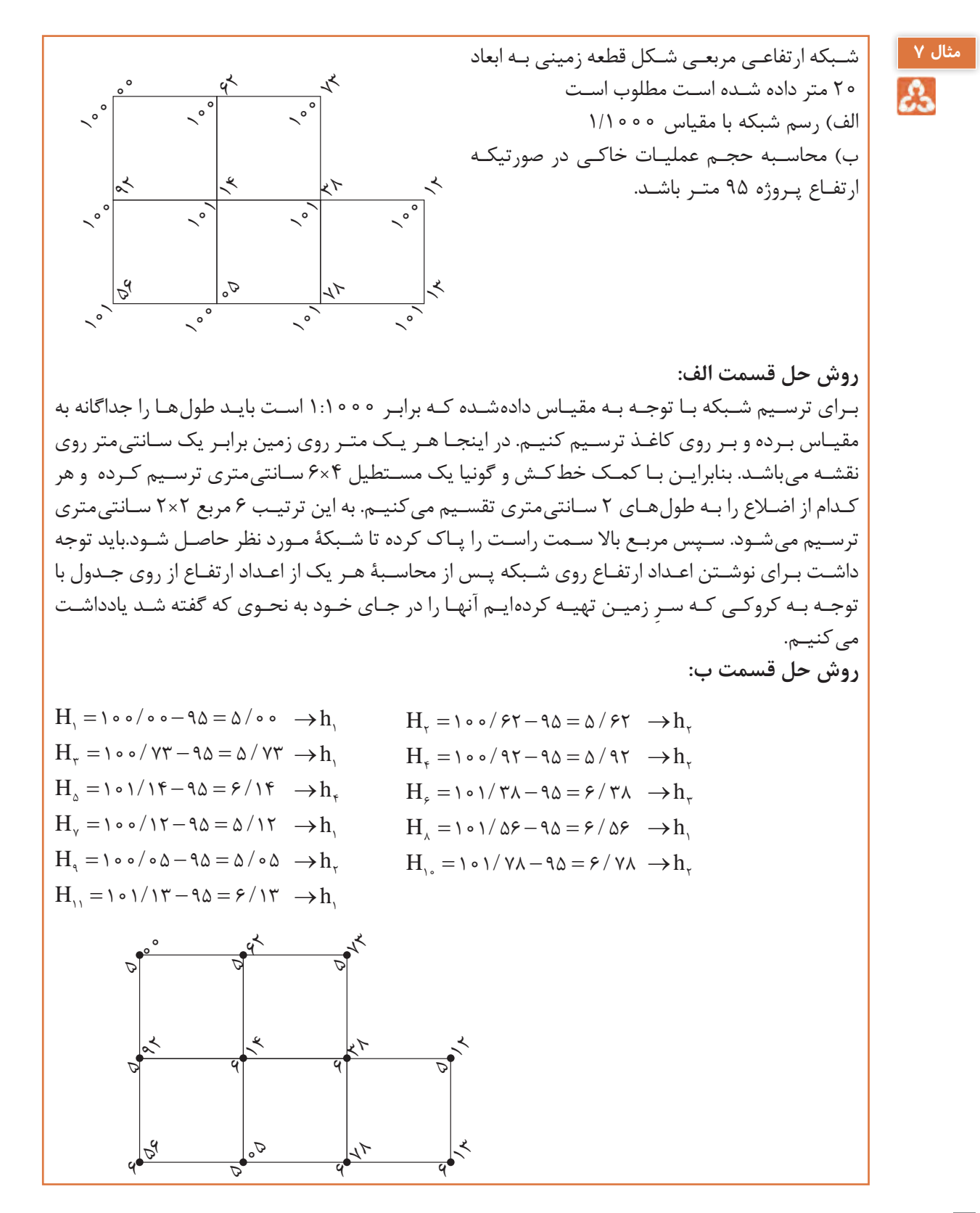

#### **30**

$$
h_{\gamma}: \Delta/\circ \circ, \Delta/\gamma\gamma, \Delta/\gamma\gamma, \rho/\Delta\rho, \rho/\gamma\gamma \Rightarrow \Sigma h_{\gamma} = \Delta/\circ \circ + \Delta/\gamma\gamma + \Delta/\gamma\gamma + \rho/\Delta\rho + \rho/\gamma\gamma = \gamma\lambda/\Delta\gamma
$$
  
\n
$$
h_{\gamma}: \Delta/\gamma\gamma, \Delta/\gamma\gamma, \Delta/\circ \Delta, \rho/\gamma\lambda \Rightarrow \Sigma h_{\gamma} = \Delta/\gamma\gamma + \Delta/\gamma\gamma + \Delta/\circ \Delta + \rho/\gamma\lambda = \gamma\gamma/\gamma\gamma
$$
  
\n
$$
h_{\gamma}: \rho/\gamma\lambda \Rightarrow \Sigma h_{\gamma} = \rho/\gamma\lambda
$$
  
\n
$$
h_{\gamma}: \rho/\gamma\gamma \Rightarrow \Sigma h_{\gamma} = \rho/\gamma\gamma
$$
  
\n
$$
A = \Delta \times \Delta = \gamma \circ m \times \gamma \circ m = \gamma \circ \circ m^{\gamma}
$$
  
\n
$$
V = \frac{A \times (\Sigma h_{\gamma} + \gamma \Sigma h_{\gamma} + \gamma \Sigma h_{\gamma})}{\gamma}
$$
  
\n
$$
V = \frac{\gamma \circ \delta \times (\gamma\lambda/\Delta\gamma + \gamma \times \gamma\gamma + \gamma \times \rho/\gamma\lambda + \gamma \times \rho/\gamma\gamma)}{\gamma} = \frac{\gamma \circ \delta \times (\gamma\lambda/\gamma\gamma)}{\gamma} = \gamma \lambda \gamma \Delta m^{\gamma}
$$

انجـام عملیـات شـبکهبندی و پیادهسـازی یک شـبکه بـه ابعاد مناسـب و ترازیابی بـه روش شـعاعی از نقاط **عملی5** شـبکه و کنتـرل خطـای حاصـل از ترازیابی با روشهـای موجود

**فعالیت**   $\circ$ 

**پیادهکردن نقاط در ارتفاع مشخص با ترازیاب**

بـا فـرض معلومبـودن ارتفـاع سـطح تمام شـدۀ یـک پروژه مطابق شـکل زیـر بـرای پیادهکردن هـر نقطه جدید در ایـن ارتفـاع ابتـدا بـا اسـتقرار ترازیـاب ابتـدا دیـد عقب روی بنـچ مارک A کـه در نزدیکـی پروژه قـرار دارد قرائـت میشـود. بـا اجـرای ایـن کار ارتفاع سـطح تراز دسـتگاه ترازیـاب HI از رابطۀ (۶) قابل محاسـبه اسـت.  $HI = H_A + B.S$  (۶) أبطۀ (۶)

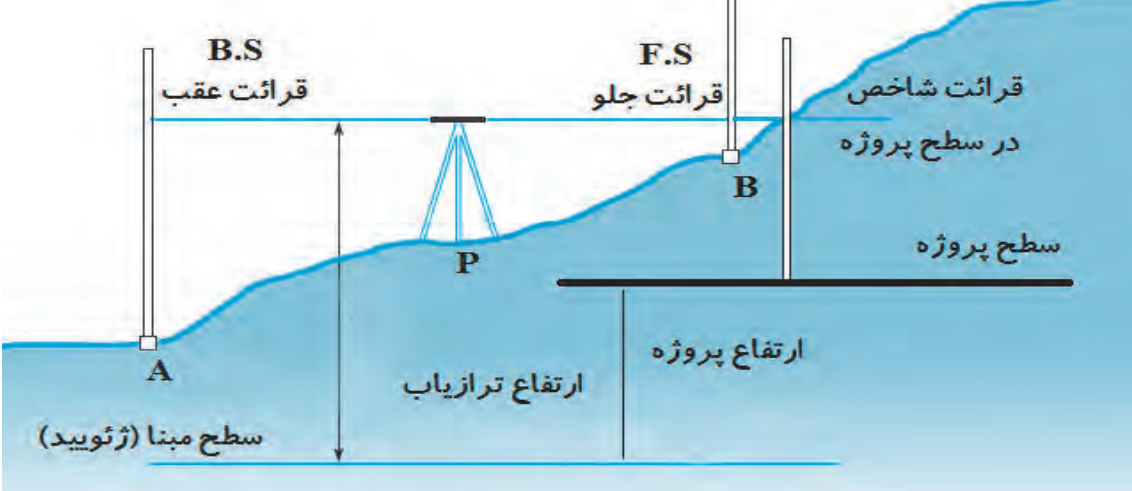

 $\mathbf{r}$ 

حـال بایـد نقطـۀ جدیـد در سـطح تراز مناسـب بـا احتیاط عالمتگـذاری شـود طوری کـه پـس از قرار گرفتن شـاخص در ایـن ارتفـاع، قرائـت شـاخص برابر بـا S.F گردد کـه از رابطۀ )7( قابل محاسـبه اسـت.

> $F.S = HI - H_p$  (Y) (Y) ) بنابراین در حالت کلی عدد شاخص هادی در سطح تراز مورد نظر از رابطۀ )8( محاسبه میشود:

 $FS = H_A - H_P + BS$  (۸) (۸) پـس از محاسـبه ایـن عـدد، شـاخص در محـل نقطـه مـورد نظـر تـراز شـده و بـا دوربیـن ترازیـاب تـار وسـط را قرائــت میکنیــم شــاخص بایــد بــه انــدازه تفاضــل ایــن دو عــدد و در جهــت مناســب جابجــا شــود تــا زمانیکـه تـار وسـط ترازیـاب بـر عـدد S.F منطبـق گـردد. بـه عنـوان مثـال چنانچـه عـدد شـاخص هـادی )S.F )بـرای سـطح تـراز یـک پـروژه در نقطـهای برابـر 1240 میلیمتـر محاسـبه شـده و قرائـت شـاخص در ایـن نقطـه برابـر 1300 میلیمتـر گـردد بـه ایـن معنـی اسـت کـه نقطـه مـورد نظـر از نظـر ارتفاعـی بـه انـدازه 60 میلیمتـر پایینتـر از سـطح پـروژه قـرار دارد و شـاخص بایـد 60 میلیمتـر بـه سـمت بـاال منتقـل شـود تـا قرائـت روی آن برابـر 1240 میلیمتـر گـردد.

پـروژهای سـاختمانی در حـال سـاخت میباشـد و در نزدیکـی این پـروژه بنچ مـارک A با ارتفـاع 120/855 **مثال 8** متـر قـرار دارد. هـدف پیادهکـردن ارتفـاع سـطح پـروژهای بـا ارتفـاع 121/403 متـر در نقـاط B و C و D میباشـد. چنانچـه قرائـت شـاخص در نقاط A و B و C و D به ترتیب برابـر 1852 و 1534و 1768و 1324 میلیمتـر باشـد مطلوب اسـت: الف تعیین مقدار عدد شاخص هادی در نقاط B و C و D در سطح پروژه ب( تعیین میزان و جهت جابجایی شاخص جهت عالمتگذاری سطح پروژه در نقاط A و B و C **حل:** مطابق رابطۀ )8( برای محاسبه عدد شاخص راهنما داریم: الف( B,C,D A P A B,C,D F.S H H B.S F.S , , , , 120 855 121 403 1 852 1 304 = −+ = − += ب( تعیین میزان و جهت جابجایی: عالمت مثبت به معنی جهت جابجایی به سمت باال و منفی به سمت پایین است. B C D DH mm DH mm DH mm 1534 1304 230 1768 1304 464 1324 1304 20 = − =+ = − =+ = − =+

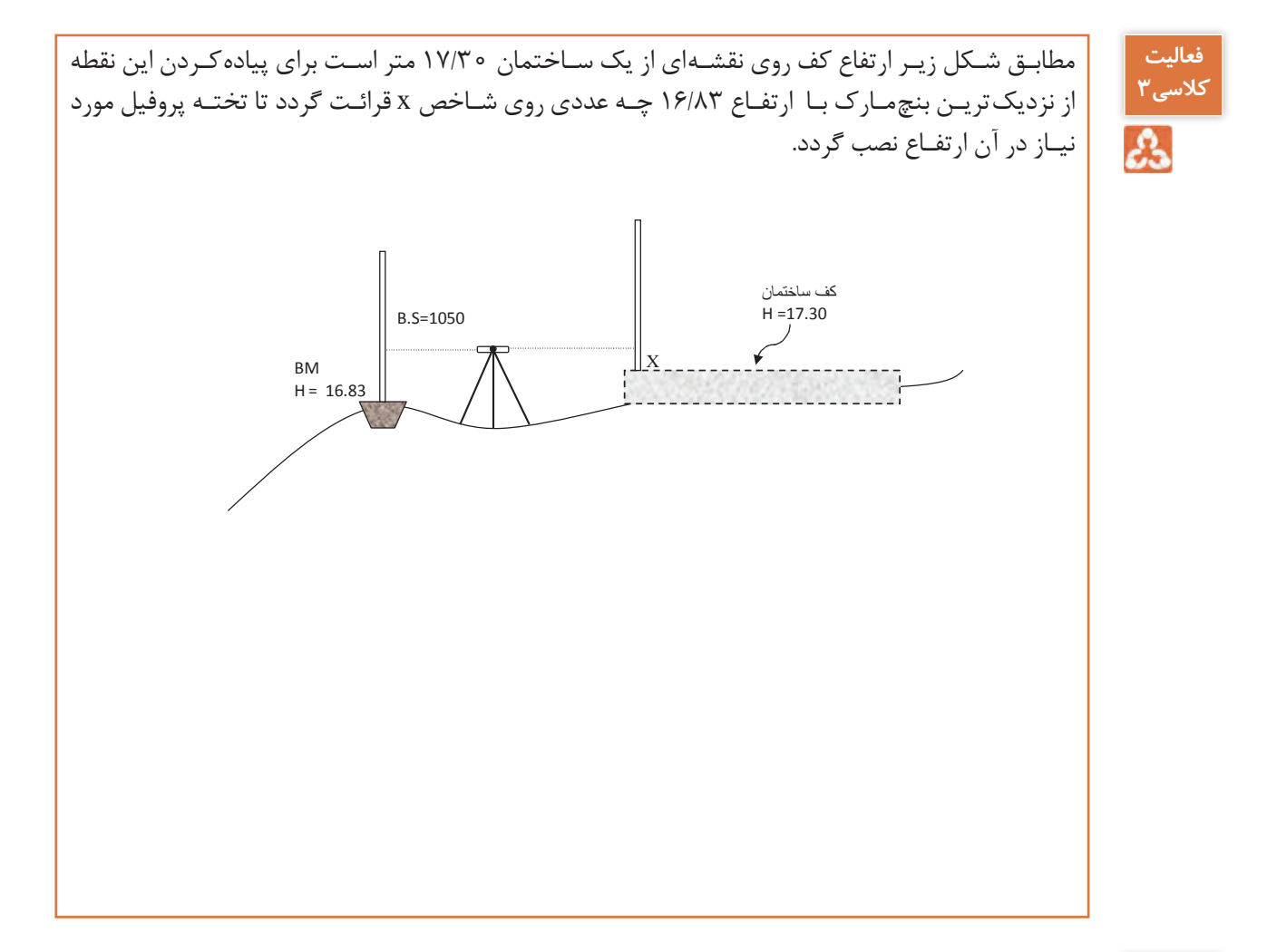

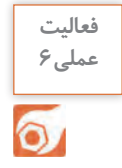

پیادهسازی ارتفاع در سطوح تراز مختلف در محوطه کارگاه یا حیاط هنرستان

### **ارزشیابی شایستگی ترازیابی**

**شرح کار:** با استفاده از وسایل عملیات ترازیابی، اختالف ارتفاع بین دو نقطه را بهدست آورده و محاسبات مربوطه را انجام دهد.

#### **استاندارد عملکرد:**

انجام عملیات ترازیابی بین نقاط با استفاده از دوربین ترازیاب، سهپایه دوربین، شاخص)میر(، ترازنبشی و متر مطابق دستورالعمل انجام ترازیابی تدریجی درجه 3 سازمان نقشه برداری )مجله شماره 119( **شاخصها:** اندازه گیری رفت و برگشت - بررسی خطاها و تصحیح آن - حذف اشتباه - کنترل محاسبات و عملیات - انجام محاسبات با نرمافزار Excel - تایپ و چاپ گزارش - ارائۀ حضوری کار به هنرآموز در مدت زمان 6 ساعت.

**شرایط انجام کار و ابزار و تجهیزات:**

**شرایط:** انجام عملیات ترازیابی در فضای طبیعی زمین به کمک دو کارگر - انجام محاسبات با نرم افزار در سایت رایانه.

**ابزار و تجهیزات:** - دوربین ترازیاب - سه پایه دوربین - شاخص (میر) - تراز نبشی  $-$  متر - وسایل محاسباتی شامل ماشینحساب علمی

- وسایل تحریر اداری - رایانه به همراه چاپگر. **معيار شايستگي:**

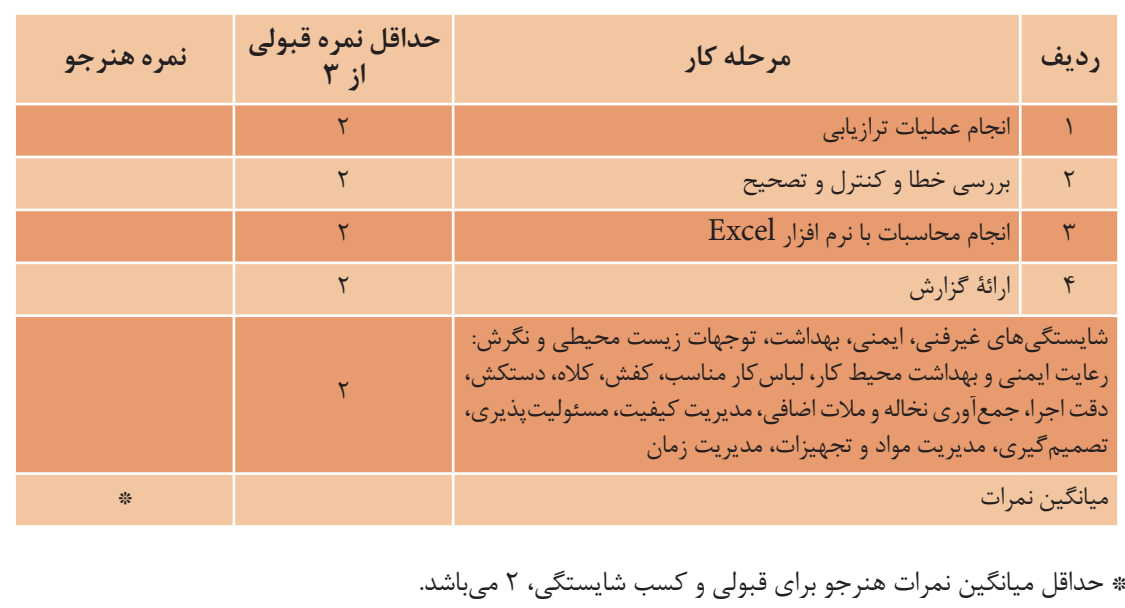

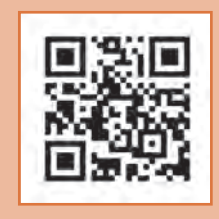

**پودمان 2**

**تعیین موقعیت**

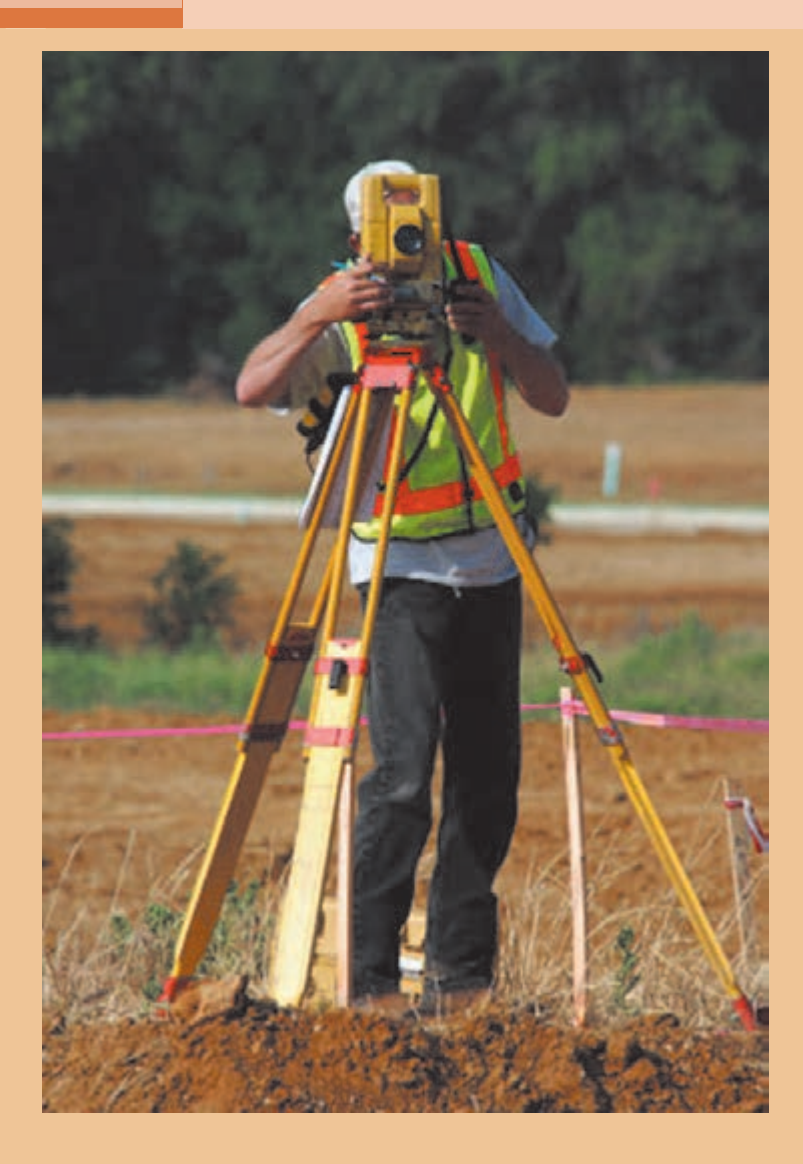

# **مقدمه**

زاویـه در نقشـهبرداری زمینـی پرسـابقهترین مشـاهده بـرای تعییـن موقعیـت نقاط بـوده و تاکنـون تالشهای گسـتردهای بـرای اندازهگیـری دقیـق آن صورت گرفته اسـت. امـروزه دوربین زاویهیـاب یا همـان تئودلیت ابزار متـداول و دقیـق اندازهگیـری زاویـه اسـت. اندازهگیـری زاویه بـا دوربیـن زاویهیـاب را در اصطلاح زاویهخوانی )زاویهیابـی( میگوینـد. در نقشـهبرداری و علـوم وابسـته بـه آن زاویـه توسـط زاویهیـاب در دو صفحـه افقـی و قائـم بـرای تعییـن موقعیـت نقـاط بـا دقـت باالیـی اندازهگیـری میشـود. در ایـن فصـل علاوه بـر معرفـی واحدهـای اندازهگیـری زاویـه در نقشـهبرداری بـا سـاختار دوربیـن زاویهیـاب، اصـول اندازهگیـری زاویـه افقـی و قائـم و همچنیـن اندازهگیـری فاصلـه، اختلاف ارتفـاع و تعییـن مختصـات نقـاط بـه روش پیمایـش بـا روش افزایـش دقـت اندازهگیـری زاویـه یـاد میگیرید.

## **استاندارد عملکرد**

انجام عملیات زاویهیابی، فاصلهیابی و تعیین مختصات با استفاده از دوربین زاویهیاب، دوربین توتالاستیشن، سهپایه دوربین، شاخص (میر)، منشور، ژالن، ترازنبشی و متر مطابق دستورالعمل شمارۀ ۱۱۹ سازمان نقشهبرداری کشور

**زاویه**

يكـي از مهمتريـن كميتهايـي كـه در نقشـهبرداري اندازهگيـري ميشـود، زاويـه بيـن دو امتداد ميباشـد و عمومـاً توسـط زاويهيـاب اندازهگيـري ميشـود. زاویـه بیـن دوضلـع ناحیـهای بیـن دو ضلـع در یـک صفحـه میباشـد بهطوریکـه دو ضلـع دارای یـک نقطـه مشـترک بـه نـام رأس یـا گوشـه میباشـند. در نقشـهبرداری از دو زاویـه افقـی و قائـم اسـتفاده میگـردد. زاویـۀ افقـی عبـارت اسـت از زاویـهای کـه از تصویـر افقـی دو امتـداد در صفحـه افقـی حاصـل میشـود و زاویـۀ قائـم عبـارت اسـت از زاویـهای کـه پـس از تصویـر یـک امتـداد در صفحـه قائـم بـا امتدادقائـم محـل حاصـل مـی شـود.

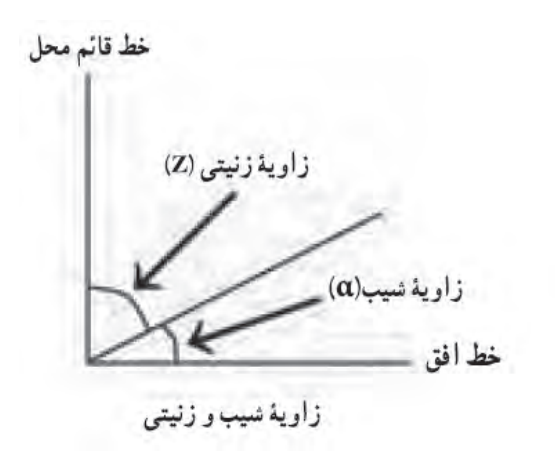

زاویـۀ قائـم بـه دو صـورت شـیب و زنیتـی )سـمت الرأسـی) قابـل تعریف می باشـد. زاویۀ زنیتـی زاویهای اسـت بیـن یـک امتـداد و امتـداد قائـم بـر محـل )سـمت الـرأس( و بـا حـرف Z نمایش داده میشـود. زاویـۀ شـیب، متمـم زاویـۀ زنیتی بـوده و بـه عبارتی کوچکتریـن زاویـه یـک امتـداد بـا صفحـۀ افـق میباشـد کـه بـا  $\alpha$  نمایـش داده میشـود. بـه عبارتـی بـا اندازهگیری هریـک از زاویههای شـیب و زنیتـی، میتـوان زاویـه دیگر را محاسـبه یـا کنترل کرد.  $\alpha + Z = 1$ ورجه $\beta$  (  $\delta$ 0 (  $\delta$  )

زاویـۀ شـیب امتـداد AB ، 10 درجـه و زاویـۀ زنیتی امتـداد CD، 96 درجه اندازهگیری شـده اسـت. اندازۀ زاویـه زنیتـی و شـیب امتداد AB و CD را محاسـبه کنید؟ ಮಿ حل: الـف( بـا توجـه به اینکـه زاویۀ شـیب و زنیتی متمم یکدیگر هسـتند و مجمـوع آنها برابر 90 درجه میباشـد، بنابراین:  $Z_{AB} = \gamma \circ \degree - \alpha_{AB} = \gamma \circ \degree - \gamma \circ \degree = \lambda \circ \degree$ ب) همچنین به موارد گفته شده در قسمت الف زاویه شیب امتداد CD برابر است با  $\alpha_{\text{CD}} = 9 \cdot \degree - Z_{\text{CD}} = 9 \cdot \degree - 95 \degree = -5 \degree$ 

**نکته**

**مثال 1**

زاویـۀ زنیتـی نسـبت بـه امتـداد قائـم سـمت الرأسـی تعریـف میشـود و مقـدار آن بیـن 0 تـا 180 درجـه میباشـد در حالیکـه زاویـۀ شـیب نسـبت بـه صفحـه افـق تعریـف میشـود و مقـدار آن بیـن -90 تـا +90 درجـه میباشـد. علامـت منفـی زاویـه شـیب نشـاندهنده سـرازیری اسـت کـه معمـولاً در عمـل بهجـای اسـتفاده علامـت منفـی از عبـارت سـرازیری اسـتفاده می شـود.

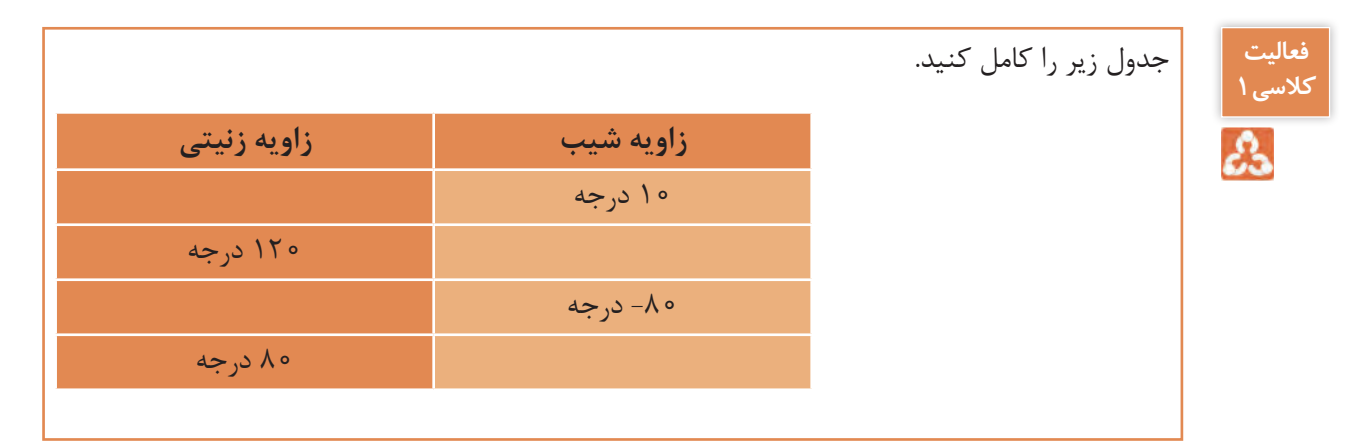

واحدهـای متـداول و پرکاربـرد در نقشـهبرداری عبارتانـد از: درجـه و گـراد کـه بطـور خالصـه شـرح داده مے شود: **الـف( درجـه:** هـرگاه محیط دایره به 360 قسـمت مسـاوی تقسـیم شـود زاویۀ مرکـزی مقابل به هـر جزء آن را یـک درجـه میگوینـد. چنانچـه هـر درجـه را به 60 قسـمت مسـاوی تقسـیم کنیم زاویـۀ مرکـزی مقابل به هـر جـزء را یـک دقیقـه میگوینـد و بـه همیـن ترتیـب اگر هـر دقیقه را به 60 قسـمت مسـاوی تقسـیم کنیم زاویـۀ مرکـزی مقابـل به هـر جزء را یـک ثانیـه میگویند. بـه عبارتـی هـر درجـه 60 دقیقه و هـر دقیقه 60 ثانیـه و هر درجه 3600 ثانیه میباشـد. درجـه پرکاربردترین واحـد اندازهگیـری زاویـه میباشـد که به آن سیسـتم شصتقسـمتی میگویند. درجـه، دقیقـه و ثانیـه بـا عالئـم ° ، ʹ و ʺ نمایـش میدهنـد. بـرای مثـال زاویـه ʺ26ʹ40°12 خوانـده میشـود چهـل درجـه و دوازده دقیقـه و بیسـت و شـش ثانیه. **واحدهای زاویه و اجزای آن**

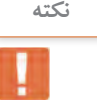

گاهی زاویه را بهصورت درجه اعشاری ذکر میکنند: **نکته**

 $f \circ \gamma Y' \gamma \gamma'' = f \circ + \frac{Y \gamma}{\gamma \gamma} + \frac{Y \gamma}{\gamma \gamma \gamma \gamma} = f \circ / \gamma \circ Y \gamma$ 

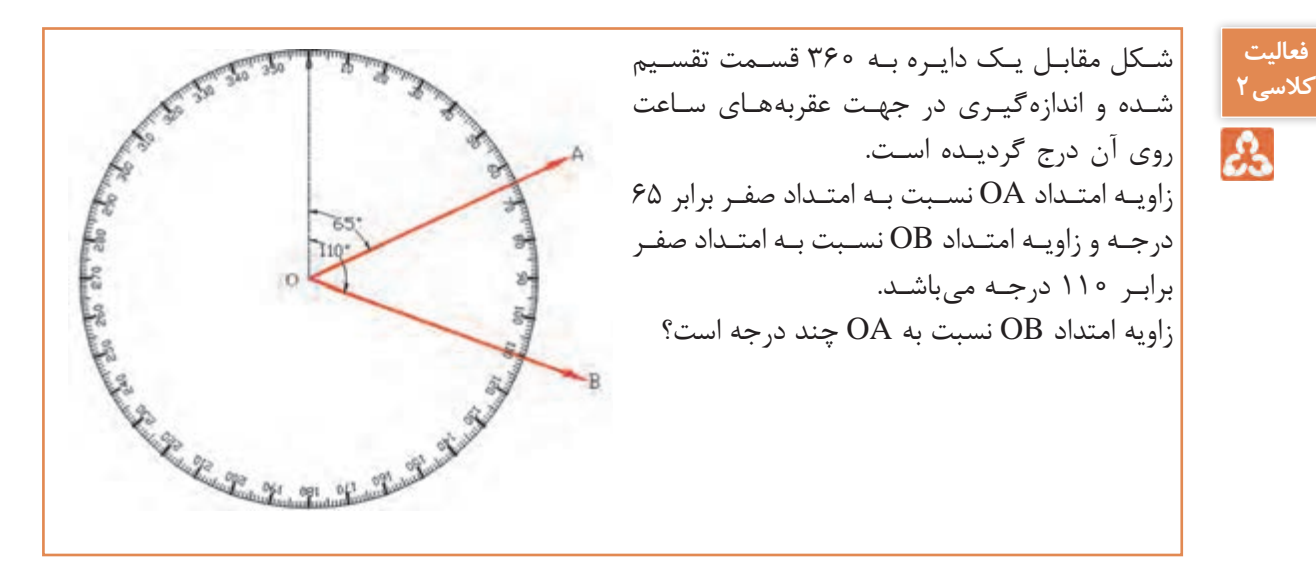

**ب( گـراد:** هـرگاه محیـط دایره به 400 قسـمت مسـاوی تقسـیم شـود زاویۀ مرکـزی مقابل به هر جـزء آن را یـک گـراد میگوینـد. چنانچـه هـر گـراد را به 100 قسـمت مسـاوی تقسـیم کنیم زاویـۀ مرکزی مقابـل به هر جـزء را یـک دقیقـۀ گـرادی میگوینـد و بـه همیـن ترتیـب اگر هـر دقیقه گـرادی را به 100 قسـمت مسـاوی تقسـیم کنیـم زاویـۀ مرکـزی مقابل بـه هر جـزء را یک ثانیـۀ گـرادی میگویند. بـه عبارتـی هـر گـراد 100 دقیقـۀ گـرادی و هـر دقیقۀ گـرادی 100 ثانیۀ گـرادی و هـر گـراد 10000 ثانیۀ گـرادی می باشـد. ایـن سیسـتم واحـد را صدقسـمتی می گوینـد.

**تبدیل واحدها**

**فعالیت کالسی3**

డి

بین واحدهای زاویه رابطۀ زیر برقرار میباشد که از آن میتوان برای تبدیل آنها به هم استفاده نمود.

 $\frac{D}{\tau \epsilon \cdot \epsilon} = \frac{G}{\tau \cdot \epsilon \cdot \epsilon}$ 

که در این رابطه D و G به ترتیب مقدار عددی بر حسب درجه و گراد میباشد.

زوایای زیر را محاسبه کنید: الف(265 گراد چند درجه است؟ ب( ʺ43ʹ160°39 چند گراد است؟ ج( اگـر زاویـه زنیتـی یـک امتـداد 135/4598 گراد باشـد زاویـه شـیب ایـن امتـداد چند درجه اسـت؟

**دوربین زاویهیاب )تئودلیت(**

زاویه یـاب (تئودلیـت) دوربینـی اسـت که در نقشـهبرداری بـرای اندازهگیـری زاویۀ افقـی و قائم بـهکار میرود. تفـاوت اصلـی زاویهیـاب بـا ترازیـاب در ایـن اسـت که زاویهیـاب را میتـوان در یـک صفحه عمـودی حول یک محـور افقـی نیـز چرخانـد با این وسـیله علاوه بـر زاویۀ افقـی، زاویۀ قائـم را نیز میتـوان اندازهگیـری کرد. زاویه یاب هـا به صـورت آنالـوگ یـا اپتیکـی (دارای سـاختار اُپتیکـی - مکانیکـی) و رقومـی یـا دیجیتـال (دارای سـاختار اُپتیکـی -الکترونیکـی) بـا دقتهـای مختلفـی در حد دقیقه یـا ثانیه و حتـی ٥/١ ثانیه مورد اسـتفاده قـرار میگیـرد کـه در زاویهیابهـای دیجیتـال، مقـدار زاویـه بر روی یـک صفحه نمایـش قابل دیدن میباشـد. در شکل زیر نمونهای از دوربین آنالوگ و دیجیتال را مشاهده میکنید.

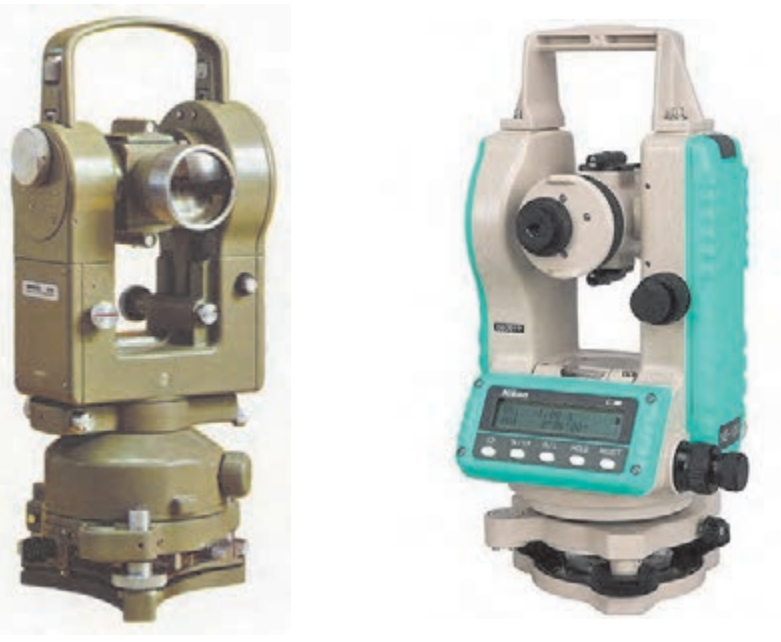

تئودلیت از هفت قسمت عمدۀ زیر تشکیل شده است: -1 تلسـکوپ: لوله ای است اسـتوانهای شـکل بـه طـول 20-25 سـانتیمتر کـه داخـل آن عدسـی چشـمی و شـیئی، عدسـی میـزان، صفحـه , تیکـول و پیـچ فوکـوس (تنظیـم تصویـر) قـرار دارد. -2 آليداد: یـک قطعه فلزی U شـکل کـه حامل محور چرخش تلسـکوپ است و تلسـکوپ میتوانـد حـول ایـن محـور دوران نمایـد ضمنــا خــود آلیــداد می¤تواند حــول محور قائــم دســتگاه دوران کند. -3 لمبها: دو صفحه شيشه ای مدرج هستند که یکی به طور افقی و دیگری به طور قائم قرار گرفتهاند. -4 ترازها: بـرای اینکـه بتوانیـم امتـداد قائـم که از مرکز تلسـکوپ میگـذرد را بر امتداد شـاقولی منطبق کنیم علاوه بـر تـراز کـروی بین دو شـاخه آلیـداد یک تـراز اسـتوانهای نیز کار گذاشـته شـده اسـت. در دوربینهای جدیـد بـه جای تراز اسـتوانهای از وسـیلهای بـه نام کمپانسـاتور در داخل دوربین اسـتفاده میشـود. -5 صفحه ترابراک: صفحهای است برای استقرار دوربین روی سهپایه و تنظیم تراز آن. -6 پيچ های کنتـرل حرکـت: برای اینکـه حرکـت تلسـکوپ و آلیـداد و لمب افقـی قابل کنتـرل باشـد از دو نوع پیـچ، یکـی نـوع بـرای حرکتهـای کلی و نـوع دیگر بـرای حرکتهـای جزیـی اسـتفاده میگردد. -7 آينه: در کنـار دسـتگاه آینـهای تعبیـه شـده اسـت کـه نـور را بـرای مشـاهده زوایـا از روی لمـب بـه داخل دسـتگاه هدایـت میکنـد. در دوربینهـای جدیـد الکترونیکـی بـرای مشـاهده زاویه از آینه اسـتفاده نمیشـود بلکـه زوایـا بـر روی صفحـه نمایـش قابل مشـاهده می باشـد. **اجزای تشکیلدهنده زاویهیاب**

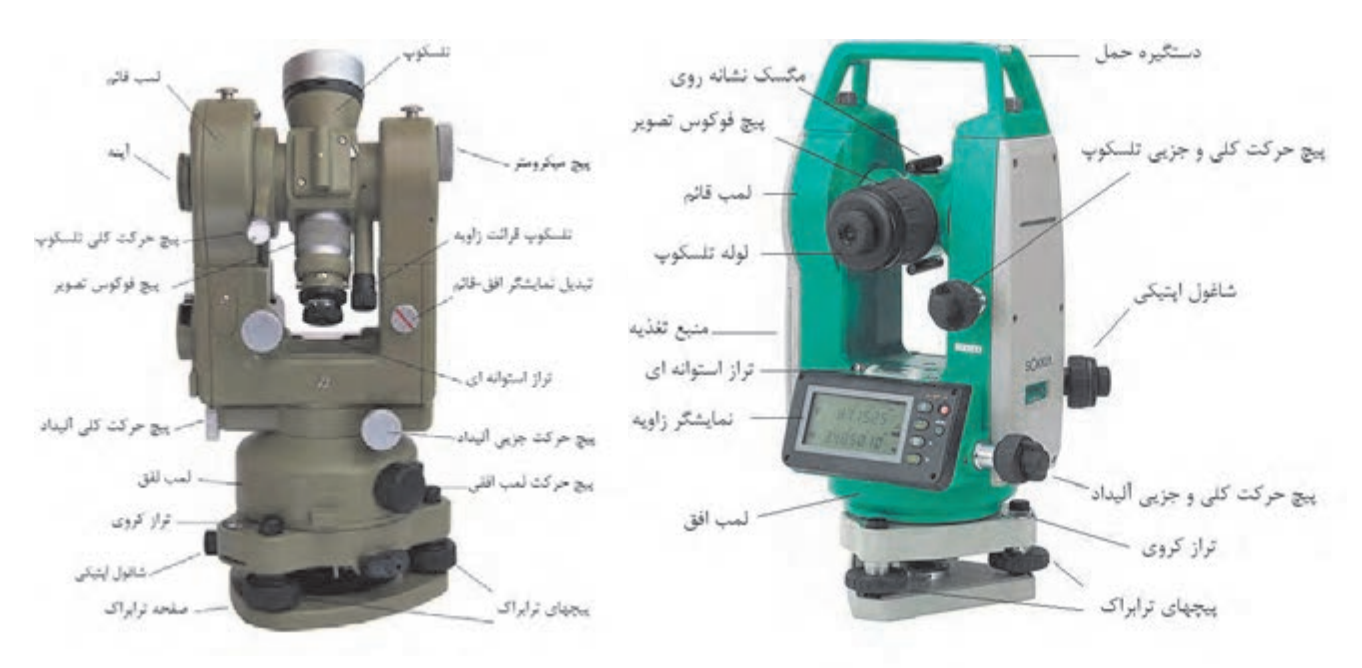

در شکل زیر دیگر اجزای تشکیل دهنده دوربین تئودلیت آنالوگ و دیجیتال نمایش داده شده است:

برای استقرار دوربين زاويه ياب بر روی يک نقطه، مراحل زير را انجام دهيد: -1 دوربين زاويه ياب را بر روی سه پايه قرار داده و توسط پيچ اتصال، آن را محکم به سه پايه ببنديد. -2 سه پايه را متناسب با قد خود به طور تقريبی در روی نقطه مورد نظر قرار دهيد به نحوی که: لف) سطح صفحه سهپايه كه دوربين روى آن نصب است، تقريباً افقي باشد. ب) دوربين زاويه ياب تقريبا در بالای نقطه مورد نظر قرار بگيرد. ج) نوک پايهها در روی زمين تقريباً يک مثلث متساوی|لاضلاع تشکيل بدهد. -3 پدال يکی از پايه ها را با پا فشار دهيد تا در زمين فرو رفته و محکم شود. -4 در ادامه پایه دوم را با دست راست و پايه سوم را با دست چپ گرفته، و در حالی که نوک پای خود را در کنار نقطه ايستگاهی قرار داده و از درون چشمی شاقول اپتيکی نگاه می کنيم، اين دو پايه را طوری حرکت می دهيم که مرکز تار رتيکول شاقول اپتيکي دقيقاً بر روي نقطه مورد نظر قرار بگيرد. سپس پدال دو پايه ديگر را در زمين می فشاريم تا سه پايه، ً کاملا در زمين محکم شود. با اين کار مرحله سانتراژ انجام می شود. -5 با استفاده از پيچ های سه پايه، با بلند و کوتاه کردن پايه ها، تراز کروی را تنظيم کنيد. دقت کنيد هنگام بلند و کوتاه کردن پايه ها، پای خود را بر روی پدال پايه قرار دهيد تا از زمين کنده نشود. -6 آليداد را در جهت موازی دو تا از پيچ های ترابراک قرار داده، سپس دو پيچ مورد نظر را همزمان و در خلاف جهت هم (به سمت داخل و يا خارج) بچرخانيد تا تراز استوانهای روی آليداد تنظيم شـود. سپس آليداد را٩٠ درجه چرخانده تا يکی از شاخههای آن بر روی پيچ سوم ترابراک قرار گيرد. با چرخاندن اين پيچ مجدداً تراز استوانه ای را تنظيم کنيد. توجه کنيد در اين مرحله نبايد به پيچ های قبلی دست بزنيد و تراز استوانه ای را فقط با پيچ سوم تنظيم کنيد. ۷- پس از آن آلیداد را مجدداً در همان جهت قبلی ۹۰ درجه بچرخانید. اگر تراز استوانهای از تنظیم خارج نشود کار تراز دوربين تمام شده است و دوربين تراز است. در غير اين صورت بايد دوباره مراحل 5 تا 7 را تکرار کنيد. چنانچه پس از چند بار تکرار اين مراحل دوربين تراز نشد، نشاندهنـده اين مطلب اسـت که تنظيم تراز آن به هم خـورده و بایـد توسـط افـراد مجرب تنظیـم گردد. -8 آخرين کاری که بايد انجام دهيد کنترل سانتراژ است. از چشمی شاغول اپتيکی نحوه سانتراژ دوربين را کنترل نماييد. اگر که به ميزان اندکی از روی نقطه مورد نظر خارج شده است، می توانيد با شل کردن پيچ اتصال دوربين به سهپايه و حركتدادن دوربين روى سهپايه، آنرا دقيقاً روى نقطـه مورد نظر قرار دهيد. دقت کنيد اين کار را به آهستگی و با دقت انجام دهيد، همچنين پيچ اتصال دوربين را به همان مقدار اول سفت کنيد تا دوربين از تراز خارج نشود. **استقرار دوربين زاويه ياب بر روی یک نقطه )سانتراژ(**

اگر سانتراژ به ميزان زيادی به هم خورده است بايد مراحل استقرار را از اول انجام دهيد.

**اندازه گیری زاویه با زاویهیاب**

اگرچـه زاویهیـاب ابـزار پیچیـدهای اسـت ولی اندازهگیری زاویه افقی و قائم با این دسـتگاه بسـیار آسـان اسـت. در ایـن قسـمت ابتـدا اصـول زاویهیابـی بـا زاویهیـاب و سـپس روش کوپـل بـرای بـاال بـردن دقـت اندازهگیری تشـریح میگردد.

لمـب افقـي زاويهيـاب شـبيه بـه يـک نقالـه از صفر تـا ٣۶٥ درجـه يا ۴۰۰ گـراد کـه معمولاً در جهـت حرکت عقربههـای سـاعت درجهبنـدی شـده اسـت. بنابرایـن اندازهگیـری زاویـه افقـی بیـن دو امتـداد متقاطـع روی زمیـن مشـابه اندازهگیـری یـک زاویـه بیـن دو امتـداد متقاطـع توسـط نقاله بـر روی کاغذ میباشـد. بهطـور کلـی مراحـل اندازهگیـری زاویه افقـی بین دو امتـداد OA و OB( زاویـه AOB )با زاویهیـاب بهصورت زیر میباشـد: دوربیــن بایــد بـر روی نقطــه O یعنــی رأس زاویــه دقیقــا تــراز باشــد، بــه نحــوی کــه امتــداد قائــم کــه از مرکز تلسـکوپ میگـذرد بـر امتدادشـاغولی نقطـه O منطبـق باشـد کـه بـه ایـن مرحلـه سـانتراژکردن دوربیـن زاویه یاب میگوینـد. دوربیـن را در حالـت دایـره بـه چپ به سـمت نقطۀ A نشـانهروی میکنیم و عـدد لمب افق را به عنـوان قرائت اول مشـاهده و یادداشـت می کنیـم (R ). (حالـت دایـره بـه چپ دوربین حالتی اسـت که لمب قائـم دوربین در سـمت چـپ نقشـهبردار و حالـت دایـره به راسـت دوربین حالتی اسـت کـه لمب قائم دوربین در سـمت راسـت نقشـهبردار قرار گرفته باشـد( دوربیـن را در حالـت دایـره بـه چـپ به سـمت نقطۀ B نشـانهروی میکنیم و عـدد لمب افق را به عنـوان قرائت دوم مشـاهده و یادداشت میکنیم (R<sub>B</sub>). با تفاضل زاویه افقی قرائت دوم از اول زاویه بین دو امتداد محاسبه می گردد.  $AOB = R_{\rm B} - R_{\rm A}$ الزم بـه ذکـر اسـت بیـن دو امتـداد OA و OB دو زاویـه وجـود دارد؛ یک زاویـه AOB و دیگـری زاویه BOA کـه مجـوع ایـن دو زاویـه 360 درجـه یا 400 گـراد میباشـد و مطابق با تعریـف زاویه بین دو امتـداد در جهت عقربههـای سـاعت از امتـداد اول به امتـداد دوم محاسـبه میگردد. چنانچـه حیـن حرکـت دوربیـن از نشـانهروی به سـمت نقطـۀ A تا رسـیدن به نقطـۀ B از درجه صفر دسـتگاه گذشـته باشـد در ایـن صـورت R بزرگ<code>R</code> برگـر در R ${\rm R}_{\rm a}$  میگـردد و تفاضـل دو قرائـت منفـی میگـردد کـه در این حالـت جـواب محاسـبه شـده را بـا 360 درجـه یـا 400 گـراد جمـع میکنیم تـا زاویه مـورد نظر مثبت شـود. نتیجه: AOB =  $R_B - R_A$   $R_B > R_A$  چنانچه  $R_B > R_A$ AOB =  $R_B - R_A + 79 \cdot o$ ° ( $\theta \circ g$ r)  $R_B < R_A$  جنانچه **اصول اندازهگیری زاویه افقی به روش ساده**

> **بیشتر**  23

تصاویـری کـه در ادامـه میآیـد نمونههایـی از **بدانیم**  قرائـت زوایـای افقـی و قائـم میباشـد کـه معمـوال در دوربینهـای زاویهیـاب بـه ترتیـب بـا HZ و V نمایـش داده میشـوند

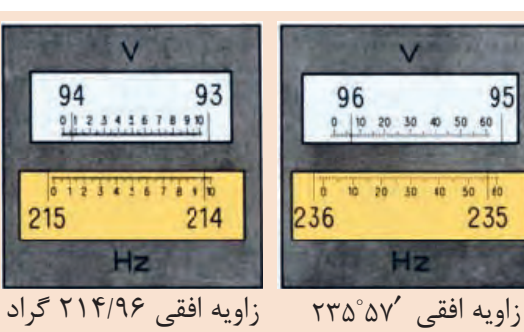

زاويه قائم ′۹۶°۰۷ زاویه قائم 94/06 گراد

**42**

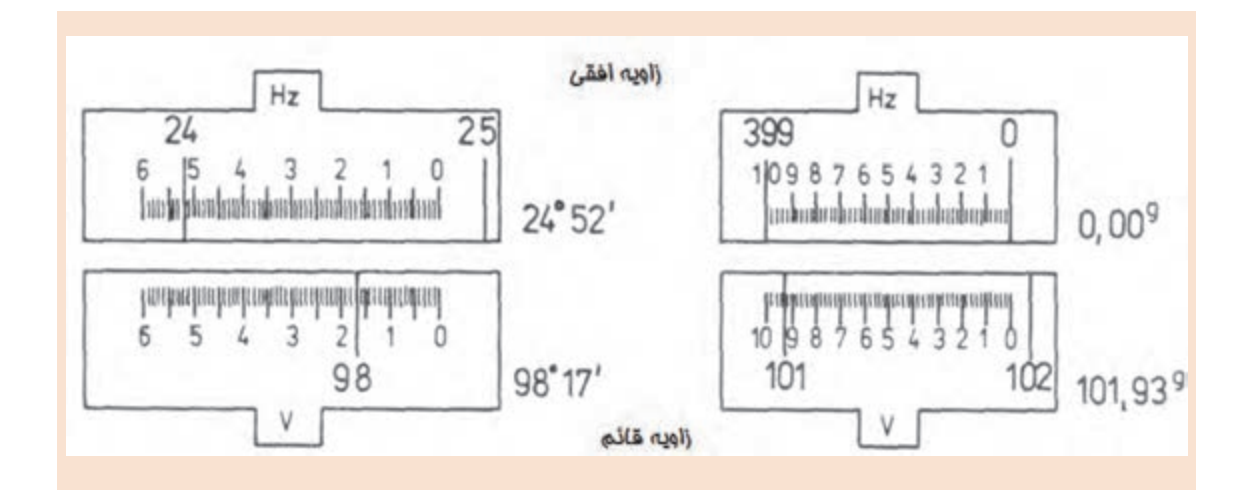

**مثال 2** ಪಿ

بـرای اندازهگیـری دو زاویـه AOB و MON بـه کمـک دوربیـن زاویهیـاب بـر روی نقطـۀ O سـانتراژ کرده و بهسـمت نقـاط B,A,N,M نشـانهروی گردیـده اسـت. اگـر قرائـت امتدادهـای افقـی مطابق با جـدول زیر باشـد زوایـای AOB و MON چنـد درجه اسـت؟

حل: RB > RA چون AOB R R B A AOB 68 29 58 4012 26 28 17 32 = − = −= ′ ′′ ′ ′′ ′ ′′ RN < RM چون MON R R N M MON 360 20 15 10 284 33 02 360 95 42 08 =−+ = − += ′ ′′ ′ ′′ ′ ′′ **قرائت دوم قرائت اول زاویه** <sup>R</sup> 68°29ʹ58ʺ <sup>B</sup> <sup>R</sup> 40°12ʹ26ʺ AOB <sup>A</sup> <sup>R</sup> 20°15ʹ10ʺ <sup>N</sup> <sup>R</sup> 284°33ʹ02ʺ MON <sup>M</sup>

**صفرصفر کردن لمب افقی دوربین تئودلیت** در نقشـهبرداری معمـول اسـت کـه لمـب افقـی را درموقع نشـانهروی به امتـداد اول صفرصفر کنند کـه این کار توسـط قفـل لمـب افقـی انجام می گیـرد. (اصطلاحــاً قرائت زاویــه افقی بر روی امتــداد OA صفرصفر میشــود) در اینصـورت

 $AOB = R_B - R_A = R_B - \circ = R_B$ 

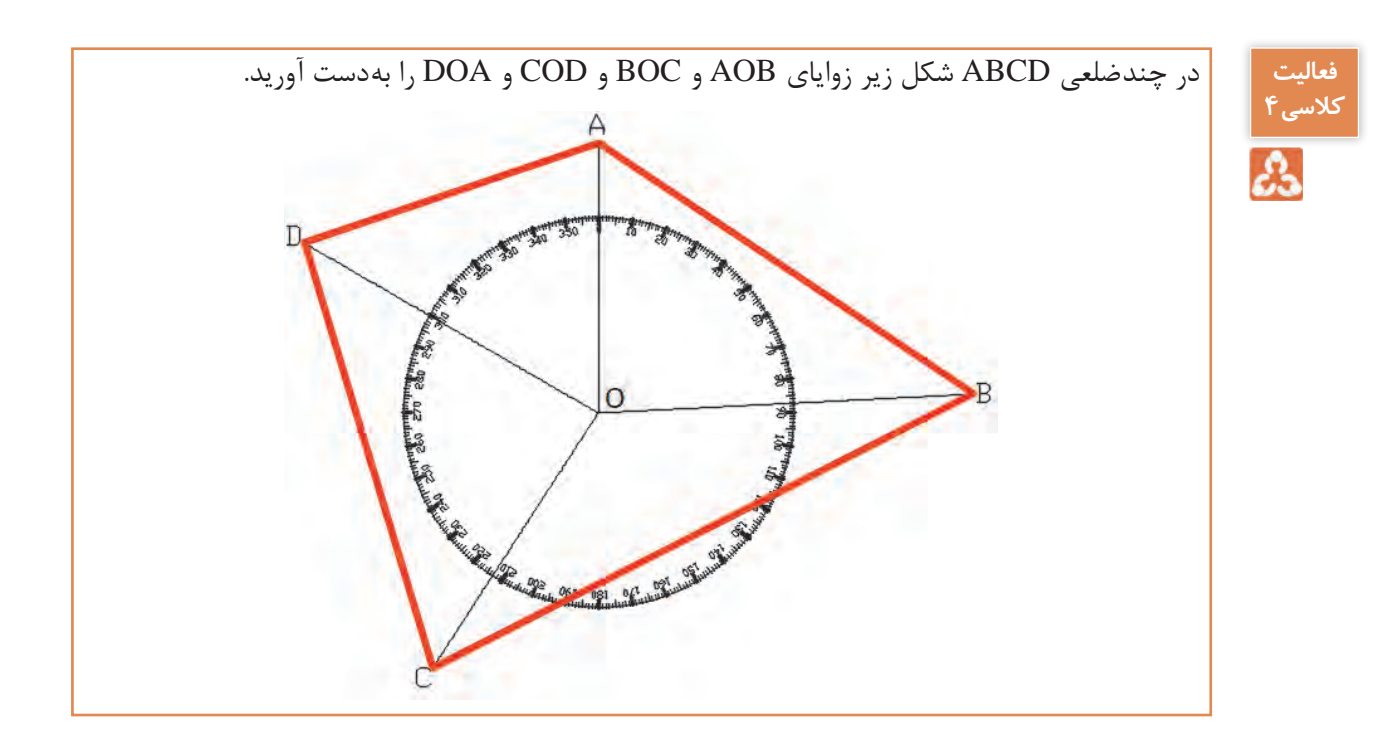

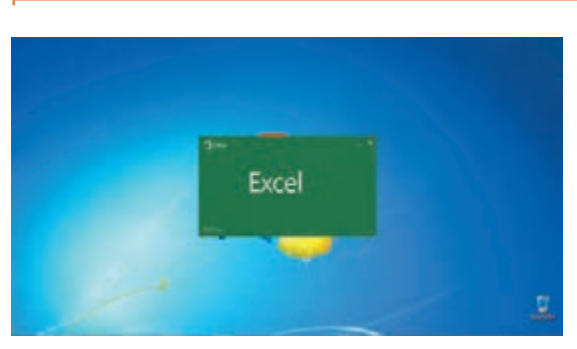

همانطـور کـه در درس دانـش فنـی پایـه دهـم خواندیـم بـا نـرم افـزار Excel میتـوان محاسـبات مختلـف را انجـام داد. **زاويه يابي در نرمافزار Excel**

در نقشـهبرداري زوايـاي افقـي و قائـم اندازهگيـري ميشـود و بـه خاطـر دقت بيشـتر و حذف خطاهـا، اين زوايا بـه روش كوپـل (در قسـمت بعـد توضيـح داده خواهـد شـد)، اندازهگيـري ميگردنـد. در ايـن قسـمت جهـت جلوگیـری از خطـای محاسـباتی و سـرعت در محاسـبه زاويـه افقـي از نرم افـزار Excel اسـتفاده میکنیم . فرم هاي قرائت زاويه افقي به شكلهاي مختلفي می باشد و يكي از اين فرمها به شكل زير است. **محاسبه زاويه در نرم افزار Excel**

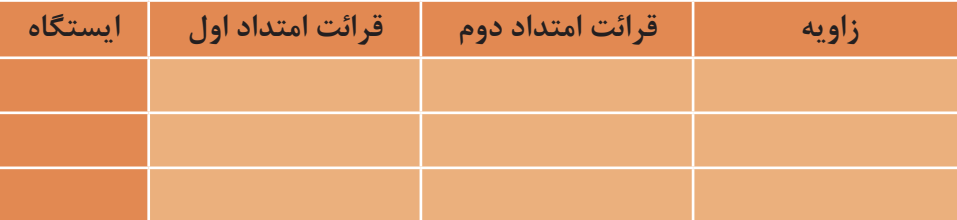

### **وارد كردن اطالعات:**

**سانتراژ و قرائت زاویه با زاویهیاب**

بـراي محاسـبه ابتـدا بايـد فرم را در نـرم افزار Excel ايجـاد نموده و سـپس قرائتها را در سـتو نهاي مربوطه تايـپ نماييـم. در ادامـه تفریق قرائـت دوم از قرائت اول زاویه را محاسـبه میکنیم.

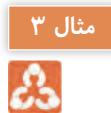

بهعنـوان مثـال از ایسـتگاههای 01 و 0۲ و 0۳ بـه دو نقطـۀ اول و دوم نشـانهروی می کنیـم و زاویـۀ افقی ایـن امتـداد به شـرح زیر میباشـد:

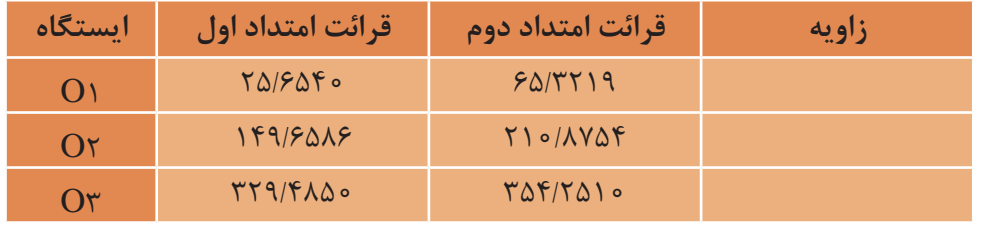

پـس از تهیـه فـرم محاسـبه زاویه در نـرم افزار Excel مطابق شـکل زیر در سـتون مربوط بـه زاویه، اختالف دو قرائـت را بـا مشـخص نمـودن آدرس خانـه محاسـبه میکنیـم. با مشـخص نمودن و نوشـتن فرمـول برای زاویـه اول میتـوان بـرای زاویههـای دیگر کپـی نمود.

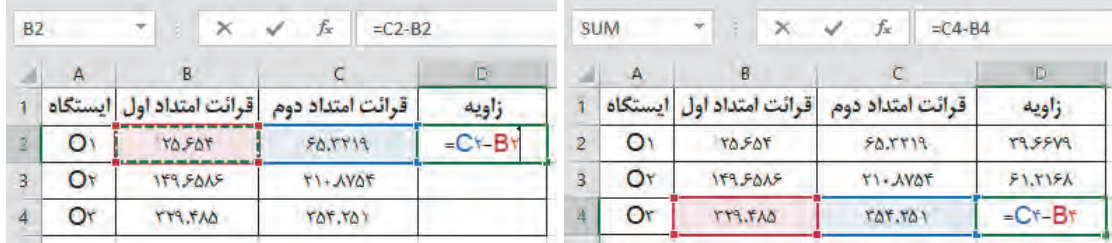

**فعالیت عملی1**

 $\circ$ 

- ابتـدا یـک نقطـه بـه عنـوان ایسـتگاه در محوطه هنرسـتان مشـخص کنیـد و دوربیـن زاویهیـاب را بر روی آن سـانتراژ کنید. - پس از استقرار دوربين بر روی نقطه ای مشخص در محوطه هنرسـتان، روی چند نقطه دلخواه و در فاصله های متفاوت از دوربين، ژالن را مستقر کنيد. سپس به اين امتدادها نشانه روی کرده و عدد لمب افقی را برای هر امتداد قرائت و يادداشت نماييد. - گزارش کاملی با رعايت اصول گزارش نويسی از فعاليت انجام شده به صورت کتبی به هنرآموز خود ارائه کنيد. **راهنمایی** -١ دوربين را در حالت دايره به چپ )مستقيم( قرار دهيد. -٢ با استفاده از پيچ تنظيم چشمی تلسکوپ )پيچ فوکوس( تصوير و صفحه تارهای رتيکول را برای چشم خود واضح کنيد و به نقطه مورد نظر، نشانه روی کنيد. برای اين کار پيچ حرکت سريع آليداد و تلسکوپ را باز کرده و دوربين را به سمت نقطه هدف بچرخانيد و به محض ديدن ژالن از چشمیدوربين، پيچ حرکت سريع آليداد و تلسکوپ را ببنديد. ً ٣- با استفاده از پيچ حرکت کند، تار قائم رتيکول را دقيقاً روی ژالن مستقر در روی نقطه هدف قرار دهيد.

برای بالا بردن دقت نشانه روی و حذف خطای نشانه روی، سعی کنيد به نوک ژالن نشانهروی نمایید.

# - گزارشی با رعايت اصول گزارش نويسی به هنرآموز خود تحويل دهيد. راهنمايی -1 دوربين را بر روی نقطۀ رأس اول از مثلث مستقر نماييد و بر ديگر رئوس، ژالنی را توسطسه پايه ژالن در حالت ً کاملا قائم قرار دهيد. -2 دوربين را دايره به چپ کنيد. )در حالت مستقيم قرار دهيد( ۳- برای اندازه گيری زاويه اين رأس ابتدا به ضلع سمت چپ زاويه (دست چپ خودتان) نشانه روی کرده و لمب افقی دوربين را قرائت و يادداشت نماييد. -4 سپس به ضلع سمت راست نشانه روی کرده و برای آن نيز عدد لمب را قرائت و يادداشت کنيد. -5 بـرای محاسـبه زاويه، کافی است قرائت سمت چپ را از قرائت سمت راست کم کنيد تا زاویـۀ ایـن رأس محاسـبه شود.

**اندازهگيری زاويۀ افقی با زاويه ياب عملی2**

يادداشت نماييد.

**فعالیت** 

 $\sigma$ 

-6 مراحل 1 الی 5 را برای دیگر رئوس مثلث نیز انجام دهید. -7 نتيجه را در قالب جدولی مطابق فرم زير به هنرآموز خود تحويل دهيد.

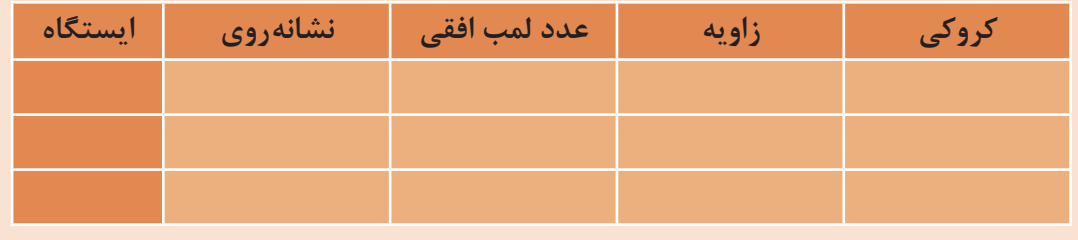

- سه نقطـۀ رأس يک مثلث نامشخص را به اضلاع حداقل 50 متـر توسـط میـخ فلـزی در محوطه هنرستان مشخص کنيد. سپس با استفاده از زاويه ياب، زوايای رئوس اين مثلث را اندازه گيری کرده و در يک جدول

-8 بـا اسـتفاده ازنـرم افـزار Excel زوایـای 3 رأس مثلـث را محاسـبه کنیـد و چـاپ آنـرا بـه همـراه گزارش تحویـل هنرآمـوز دهید.

**اندازهگیری زاویه افقی به روش کوپل**

بـرای جلوگیـری از اشـتباه، کسـب دقـت بیشـتر و کاهـش و تعدیـل خطاهـای دسـتگاهی و انسـانی، روشهای مختلفـی در اندازه گیـری زاویـه وجـود دارد. یکـی از ایـن روشهـا، روش قرائـت کوپـل (قراعت مضاعف) اسـت. در ایـن روش علاوه بـر کنتـرل صحت و درسـتی قرائتهـا، خطاهایی مانند خطـای کلیماسـیون و خطای عدم مرکزیـت لمـب افقـی بـه صـورت عملـی کاهـش مییابـد. بـرای اندازهگیـری زاویـه در ایـن روش، زاویـه در دو حالـت دایرهبهچـپ و دایرهبهراسـت اندازهگیـری میشـود کـه بـه ایـن روش قرائـت کوپـل میگوینـد. در ایـن روش بـرای اینکـه دوربیـن از حالـت دایرهبهچـپ بـه حالـت دایرهبهراسـت تغییـر پیـدا کنـد بایـد

تلسـکوپ 180 درجه چرخانده شـود. طبیعی اسـت برای آنکه چشـمی تلسـکوپ مقابل چشـم نقشـهبردار قرار بگیـرد بایـد آلیـداد دوربیـن را 180 درجـه دوران داد. در نتیجـه لمـب دوربین از سـمت چپ به سـمت راسـت منتقـل شـده و دوربیـن حالـت دایرهبهراسـت میشـود.

عـدد لمـب افقـی در حالـت دایرهبه,اسـت و دایرهبهچـپ دوربیـن بـا هـم ۱۸۰ درجـه (٥٥٠گـراد) اختـلاف دارنـد. در اینصـورت اگـر قرائـت لمـب افقـی در حالـت دایرهبهچـپ L و در حالـت دایرهبهراسـت R بنامیـم، خواهیم داشـت:

 $R = L \pm 1 \wedge \circ$ 

ولـی در عمـل بـه خاطـر وارد شـدن خطاهـای دسـتگاهی و در برخـی مـوارد خطاهـای انسـانی در عملیـات زاویهیابـی رابطـه فـوق کمتـر حالـت واقعـی پیـدا میکنـد و بیـن ایـن دو قرائـت رابطـۀ زیـر برقـرار اسـت:  $R = L \pm 1$ 

که در آن e جمع جبری خطاهای اندازهگیری است. بنابرایـن میتـوان هنـگام زاویهیابـی اعـداد قرائـت شـده را در دو حالـت دایرهبهراسـت و دایرهبهچـپ بـا هـم مقایسـه کـرده و از درسـتی آنهـا مطمئن شـویم. بـرای جلوگیـری از اشـتباه هنـگام قرائـت زاویـه و یادداشـت آن، از فـرم مخصوص جـدول قرائت زاویـه به روش کوپل اسـتفاده میشـود. در ایـن روش ابتـدا میانگیـن قرائـت زاویـه در دو حالت دایرهبهچـپ و دایرهبهراسـت برای هر دو امتـداد مطابق بـا رابطه زیر محاسـبه میشـود و سـپس اختلاف دو میانگین بـه عنوان زاویـه دو امتداد محاسـبه میگردد.

$$
= \frac{L+R-\ln\circ\hat{r}\cdot(\tau\circ\text{gr})}{\tau}
$$

اگر  $\rm L < R$  باشد از علامت - در رابطه میانگین استفاده می شود. اگر  $\rm E > R$  باشد به قرائت دایره بهراست °۳۶۰ یا ۴۰۰ گراد اضافه می کنیم.

A

بـرای اندازهگیـری زاویـه AOB بـر روی نقطه O مسـتقر شـده و امتدادهـای A و B را در حالت دایره **مثال 4** بهچپ و در حالت دایرهبهراست gr 142/1100 gr و در حالت دایرهبهراست  $L_{\rm a}$  142/1100 gr 142 و  $R_{\rm A}$  142/1800 egr  $\rm{AOB}$  قرائـت شـده اسـت. مطلـوب اسـت زاویـه AOB. حل: برای جلوگیری از اشتباه و همچنین برای محاسبات از جدول کوپل زیر استفاده میشود:

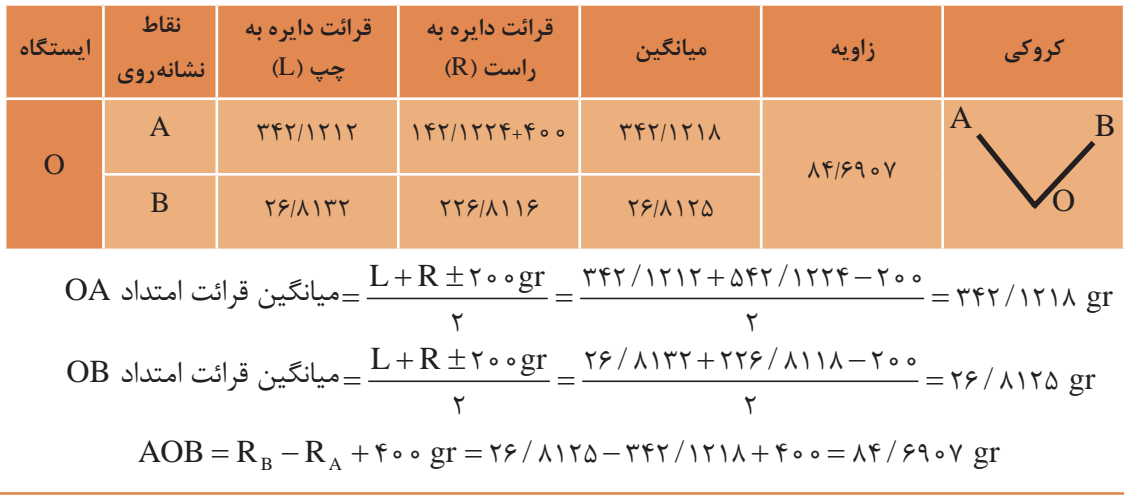

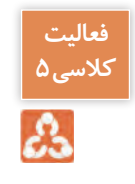

بـرای اندازهگیـری یـک زاویـه بـه روش کوپـل قرائتهـای الزم مطابق جـدول زیر داده شـده اسـت. مطلوب اسـت محاسـبه زاویه داده شده.

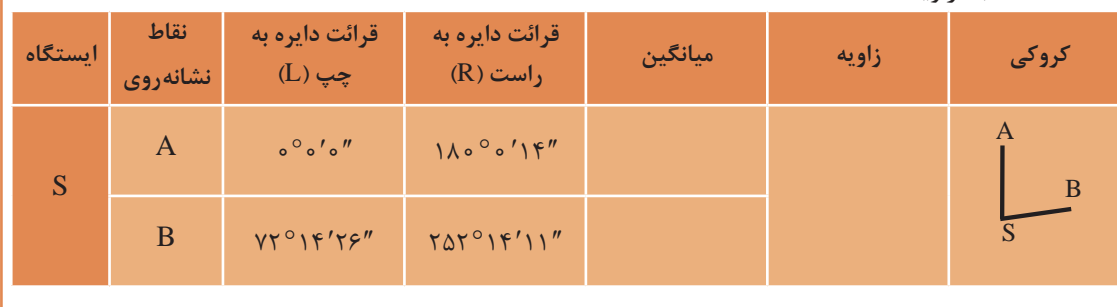

**محاسبه زاويه افقي به روش کوپل در نرم افزار Excel**

در ادامـه مباحـث محاسـبات زاویـه در نـرم افـزار Excel، محاسـبه زاویـۀ افقی با توجـه به فرمولهـا و فرمهاي قرائـت زاويـۀ افقـي كوپـل ارائـه میگـردد. فرمهـای قرائـت زاويـۀ افقي كوپـل به شـكلهاي مختلفي میباشـد و يكـي از ايـن فرمهـا به شـكل زير اسـت.

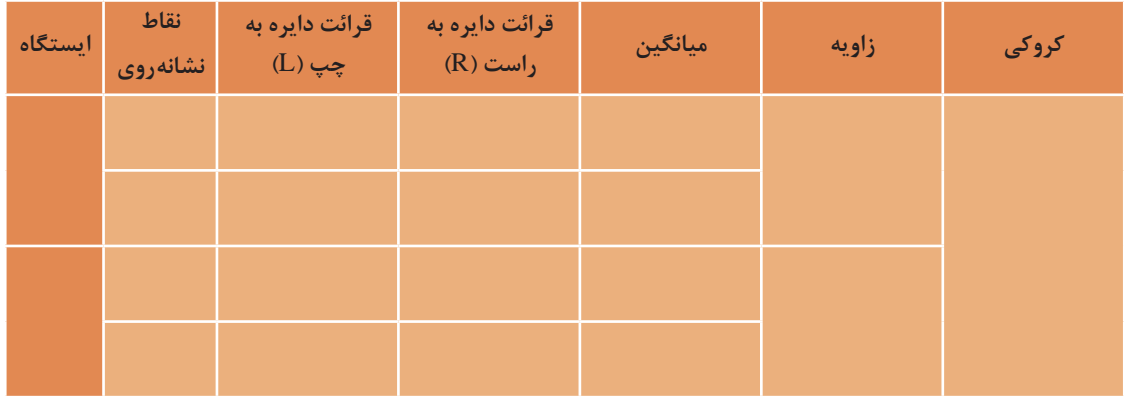

**وارد كردن اطالعات:** 

بـراي محاسـبه ابتـدا بايـد فـرم را در نـرم افـزار Excel ايجـاد نماييـم، درفرم بـاال بـراي خانههاي نام ايسـتگاه و زاويـه چنـد خانـه را در هـم ادغـام كنيـم )بـا دسـتور Center&Merge )سـپس قرائتهـا را در سـتونهاي مربوطـه تايـپ مينماييـم. و سـپس بـا نوشـن فرمـول با اسـتفاده از آدرس خانـه برای خانـه اول نوشـته و برای دیگـر خانههـای مشـابه کپـی میکنیم.

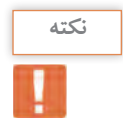

پـس از درج قرائتهـا بايـد توجه داشـت مقـدار دايره به راسـت بايد حـدود 180 درجه يا 200 گراد بيشـتر **نکته** از مقـدار دايـره بـه چـپ باشـد. در غير اين صورت بايـد 360 درجه يـا 400 گراد بـه آن اضافه نماييم.

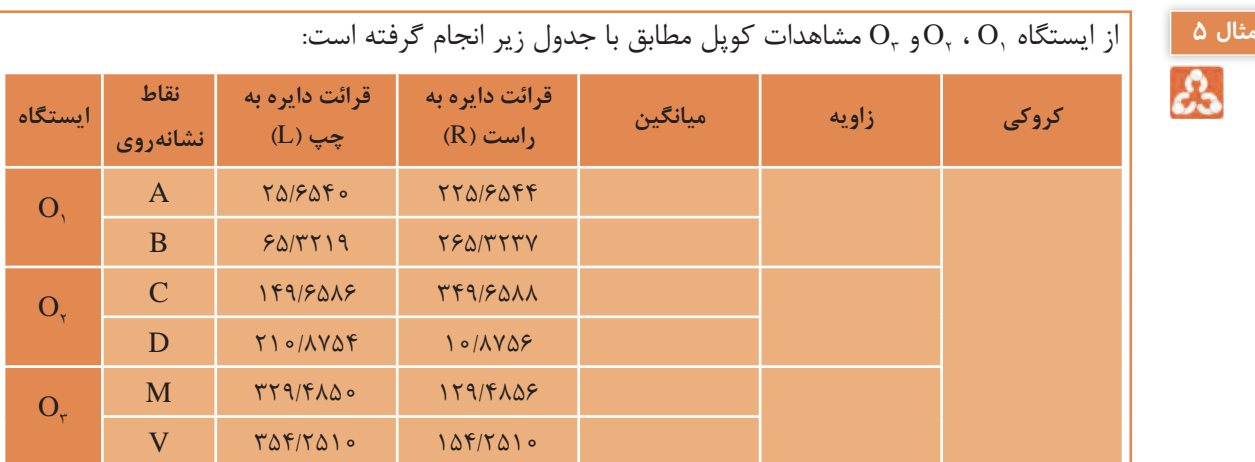

در ایـن جـدول پـس از تهیه جـدول در نرمافزار Excel ابتدا برای یکسانسـازی محاسـبات ابتـدا قرائتهای دایـره بـه راسـت امتدادهـای D و M و V را کـه از مقـدار دایـره بـه چـپ کمتـر اسـت بـا 400 گـراد جمع می کنیـم.

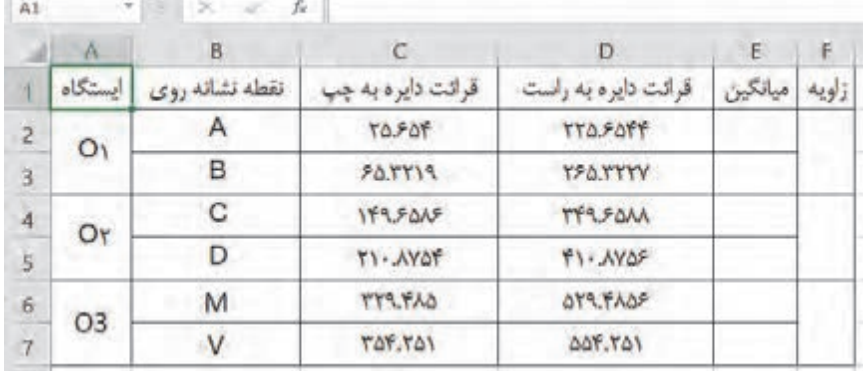

 $\frac{L + R - \lambda \delta^{\circ} (\tau \circ \text{sgr})}{L}$ .<br>محاسـبه ميشـود. در جـدول بـالا چـون واحـد زوايـا گـراد اسـت از رابطـه 200 گـراد اسـتفاده ميگـردد. **محاسـبه سـتون ميانگيـن:** ميانگيـن قرائتهـاي كوپـل هـر امتـداد از رابطـۀ درخانـه 3E مینویسـیم 2 200 2 2 / ( D C (+− = سـپس آنـرا بـرای خانههـای سـتون میانگیـن کپـی می کنیـم.

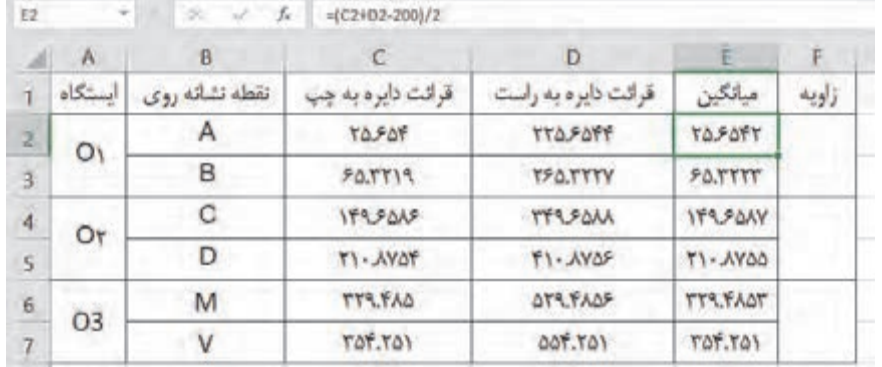

**محاسبه ستون زاويه:** در ايـن سـتون بـراي محاسـبه زاويـه بايـد ميانگيـن امتـداد دوم از میانگیـن امتداد اول کسـر گـردد پس در خانـه 2E مینویسـیم =2E3-E و آنـگاه آنرا بـرای سـتونهای آن خانـه کپـی میکنیـم:

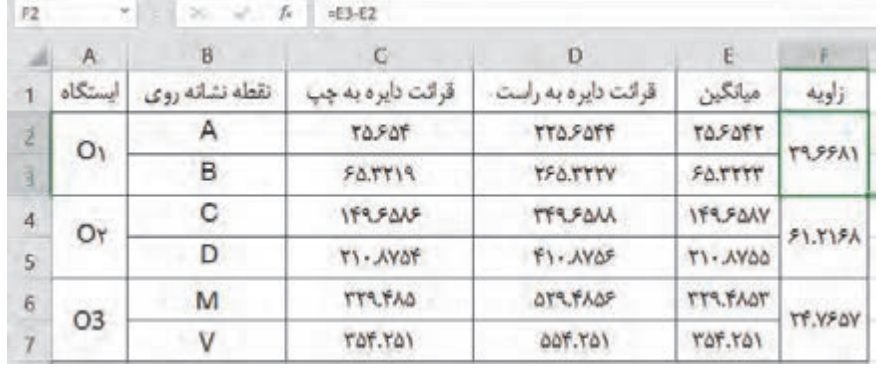

П

در نـرم افـزار Excel چـون بهصـورت پيشفرض شـكل عددنويسـي درجه، دقيقـه، ثانيه را نـدارد زوايايي را **نکته** كـه بـا دوربينهـاي درجـهاي قرائت شـدهاند را ابتـدا به درجهاي اعشـاري تبديل كرده و سـپس محاسـبات را انجـام ميدهيـم. بـراي تبديـل مقـدار دقيقـه را بـه 60 و مقـدار ثانيه را بـه 3600 تقسـيم مي كنيم تا به درجـه تبديـل شـود و آنـگاه بـا مقدار درجـه جمع مينماييـم. براي مثـال اگـر بخواهيم زاويـه 25 درجه 36 دقيقـه 42 ثانيـه را بـه اعشـاري تبديـل كنيم، مانند شـكل زير عمـل مي كنيم:

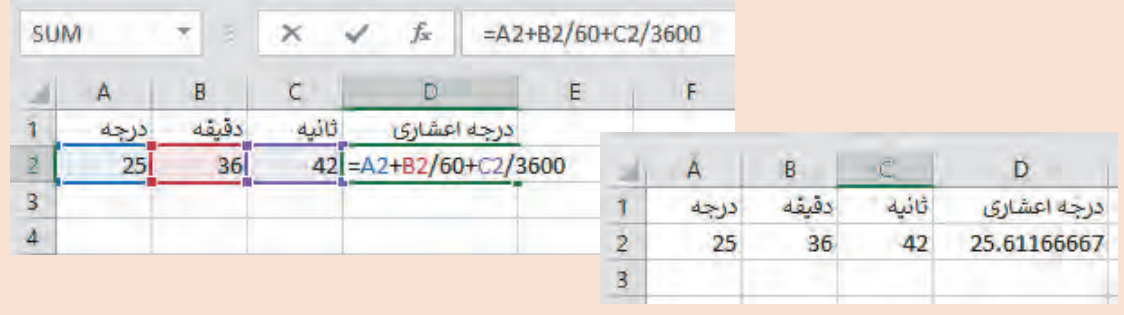

**اندازهگیری زوایای چند ضلعی بسته و بررسی خطاها و سرشکنی آن**

یکـی از مهمتریـن کارهایـی کـه در اجـرای تمـام پروژههـای نقشـهبرداری قبـل از شـروع عملیات بسـیار مورد توجـه اسـت، ایجـاد نقـاط در محیـط کار و منطقه اسـت. که با انجـام مشـاهدات و جمعآوری اطالعـات طول و زاویـه مربـوط بـه هـر امتداد و بررسـی خطـای رخ داده در هر امتداد با اسـتفاده از روشهای سرشـکنی، خطای موجـود را سرشـکن کنیـم و مختصـات صحیـح مربـوط به هر نقطـه را بهدسـت میآوریم. عملیـات برداشـت، محاسـبه و سرشـکنی خطـای زاویـه چندضلعـی بسـته را میتـوان به سـه مرحلـه کلی زیر تقسـیم بندی کر د:

الف) شناسایی ب) مشاهدات (اندازه گیری ها) ج) محاسبات

**الف( شناسایی**

در این مرحله با مراجعه مستقیم به محل نقشهبرداری منطقه را شناسایی کرده و محل ایستگاهها را انتخاب، عالمتگذاری و مستحکم میکنیم و در نهایت از موقعیت نقاط موجود یک کروکی تهیه مینماییم. موقعیـت ایسـتگاهها بنـا بـه هدفـی کـه داریم انتخاب میشـود بـه عنوان مثـال چنانچـه هدف برداشـت و تهیه نقشـه توپوگرافـی باشـد ایسـتگاهها بـه گونـهای انتخـاب میگـردد که بـه حداکثر جزئیـات محدوده مـورد نظر دیـد داشــته باشــد و چنانچــه هـدف عملیات راهســازی باشــد نقاط به گونــه|ی انتخــاب میگردد کــه اولاً خارج از محـدوده عملیاتـی باشـد و بتـوان از آنها اجزای مسـیر (محور مسـتقیم و نقـاط ابتدا، رأس و انتهـای قوس) را بـا دقـت بـاال پیـاده یـا کنتـرل نماییم. امـا در هر حـال رعایت مـوارد زیر بـرای انتخاب ضروری اسـت: • از هر ایستگاه به ایستگاه قبلی و بعدی دید برقرار باشد. • نقـاط ایسـتگاه بایـد مسـتحکم و پایـدار باشـد بنابرایـن زمینهـای سسـت و نـرم، زراعـی و باتالقـی و کنـار رودخانههـا جایـی مناسـب بـرای ایسـتگاهگذاری نمیباشـد. • نقاط ایستگاه باید از دور بهخوبی دیده شوند. **ب( مشاهدات )اندازه گیریها(** پـس از ایجـاد و اسـتحکام نقـاط ایسـتگاهی بـا توجـه به کروکـی زاویه افقـی همه رأس هـا برداشـت میگردد. جهـت بـاال بـردن دقـت زاویههـا از زاویهیابهایـی بـا دقـت ثانیـهای و در چنـد کوپـل اسـتفاده میشـود و در جـدول مشـاهدات کوپـل یادداشـت میگردد. **ج( محاسبات** ً تمام مشاهدات ازجمله مشاهده زاویه در نقشهبرداری با خطا همراه است که این خطا میتواند ناشی معموال از خطای دستگاهی، خطای انسانی و خطای طبیعی باشد که با روشهای خاصی همانند روش کوپل این خطا کاهش مییابد. در یک چندضلعی بسته با محاسبه مجموع زاویه رئوس، از مشاهدات و مقایسه آن با مجموع مقدار واقعی زاویه چندضلعی خطای زاویه چندضلعی محاسبه میگردد که به آن خطای بست زاویهای میگویند: (n ) − × 2 180 مجموع زاویههای داخلی یک n ضلعی:  $\sum\alpha_i$  مجموع زاویههای مشاهده شده چند ضلعی:  $a_i$  $e_{\alpha} = \sum \alpha_{i} - \bigl\lceil (n - \tau) \times \cup \wedge \circ \bigr\rceil$  خطای بست زاویهای: در صـورت قابلقبولبـودن میـزان خطـای زاویـهای، برای بهدسـت آوردن مقـدار صحیح هر زاویه، کافی اسـت خطـای بسـت را بـر تعـداد زوایـای موجـود بـا عالمـت مخالـف تقسـیم کنیم و سـپس این مقـدار تصحیـح را با مقـدار هـر زاویـه جمـع کنیم. تـا خطای موجـود به انـدازه مسـاوی بـر روی زاویهها سرشـکن گردد:  $C = \frac{-e}{\sqrt{2}}$ n  $=$ هقدار تصحیح برای هر زاویه:  $=$  $=$  ${\rm e}_\alpha'={\rm e}_\alpha+{\rm C}$  زاویه تصحیح شده: جهت کنترل محاسبات مجموع زاویههای تصحیح شده باید با مجموع زاویههای داخلی nضلعی برابر باشد.

**51**

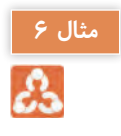

جهـت محاسـبه زاویههـای یـک سـهضلعی هـر کـدام از زاویههـا در یـک کوپـل مشـاهده گردیـده اسـت با فـرض قابـل قبـول بـودن خطـا میـزان خطـای بسـت زاویـهای، زاویـه تصحیـح شـده هـر یـک از زاویهها را محاسـبه کنید.

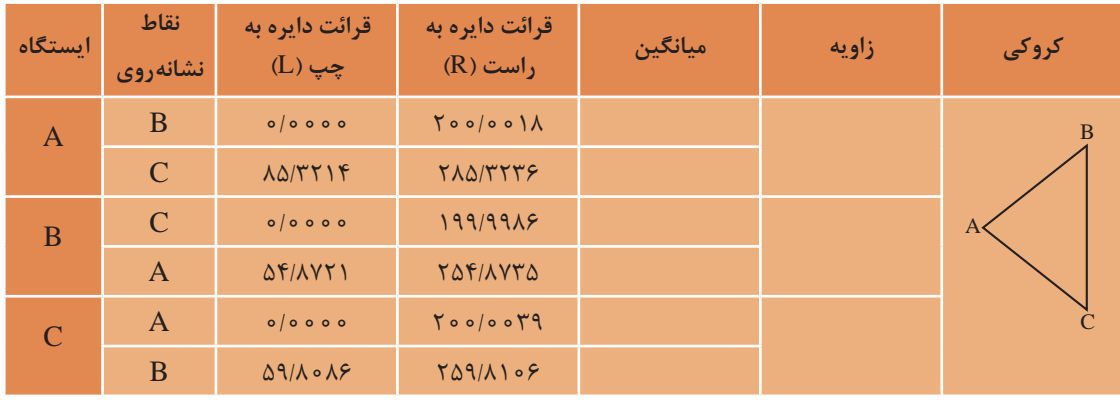

در ابتـدا بـه کمـک فرمـول کوپـل بـا توجـه بـه قرائتهـای انجام شـده زاویه هـر یـک از رئوس چنـد ضلعی را محاسـبه میکنیـم:

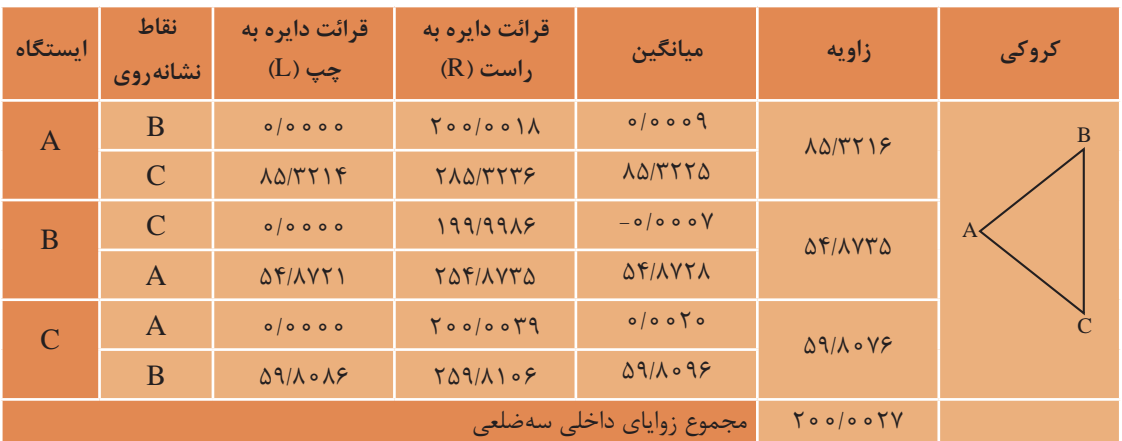

مجمـوع زوایـای داخلـی یـک سـهضلعی بـا توجه بـه رابطـه 200 2 × − gr ) n (برابـر 200 گـراد و مجموع زوایـای داخلـی سـهضلعی ناشـی از مشـاهدات کوپـل مطابـق بـا جـدول فـوق 200/0027 گراد بـوده که با توجـه بـه مقایسـه ایـن دو، خطای بسـت زاویـه 0/0027 گـراد محاسـبه میگردد.

$$
e_{\alpha} = \sum \alpha_{i} - [(n-r) \times r \cdot \circ \text{gr}]
$$
  
\n
$$
e_{\alpha} = r \cdot \text{e} / \text{e} \cdot r \text{V} - r \cdot \text{e} = / \text{e} \cdot \text{e} \cdot r \text{V} \text{ gr}
$$
  
\n
$$
C = \frac{-e_{\alpha}}{n} = \frac{-\text{e} / \text{e} \cdot r \text{V}}{r} = -\text{e} / \text{e} \cdot \text{e} \cdot r \text{ gr}
$$
  
\n
$$
C = \frac{-e_{\alpha}}{n} = \frac{-\text{e} / \text{e} \cdot r \text{V}}{r} = -\text{e} / \text{e} \cdot \text{e} \cdot r \text{ gr}
$$

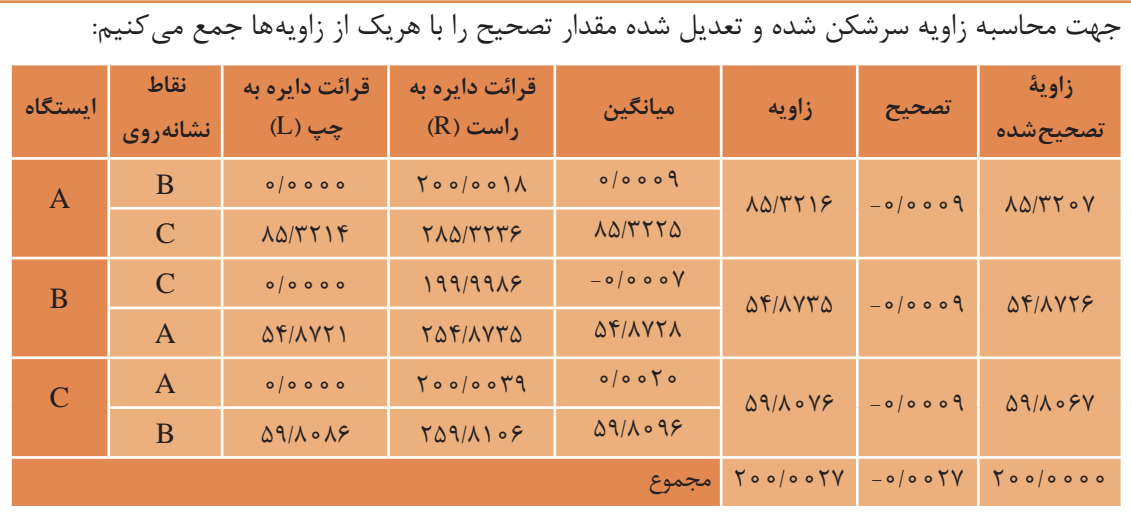

**فعالیت عملی3**

 $\delta$ 

**اندازه گيری زاویۀ افقی با زاويه ياب به روش کوپل**- زوايای افقی مثلث گفته شده در فعاليت قبل را، اين بار با روش کوپل اندازه گيری کرده و نتايج را در يک جدول يادداشت نماييد. سپس نتايج حاصل را با جدول فعاليت عملی قبل مقايسه نماييد. - محاسبات کوپل را با نرم افزار Excel تکمیل کنید. - گزارش کاملی با رعايت اصول گزارش نويسی از فعاليت انجام شده به صورت کتبی به معلم خود ارائه کنيد. **راهنمايی** -1 دوربين را بر روی نقطه رأس اول مثلـث مستقر نماييد و بر ديگر رئوس، ژالنهایـی را توسط سه پايه ژالن در حالت ً کاملا قائم قرار دهيد. -2 دوربين را دايره به چپ کنيد. )در حالت مستقيم قرار دهيد(

-3 برای اندازه گيری زاويه اين رأس، ابتدا به ضلع سمت چپ زاويه نشانه روی کرده و لمب افقی دوربين را قرائت و يادداشت نماييد.

-4 سپس به ضلع سمت راست نشانه روی کرده و برای آن نيز عدد لمب را قرائت و در فرم قرائت زاويه به روش کوپل مطابق جدول زیر يادداشت کنيد.

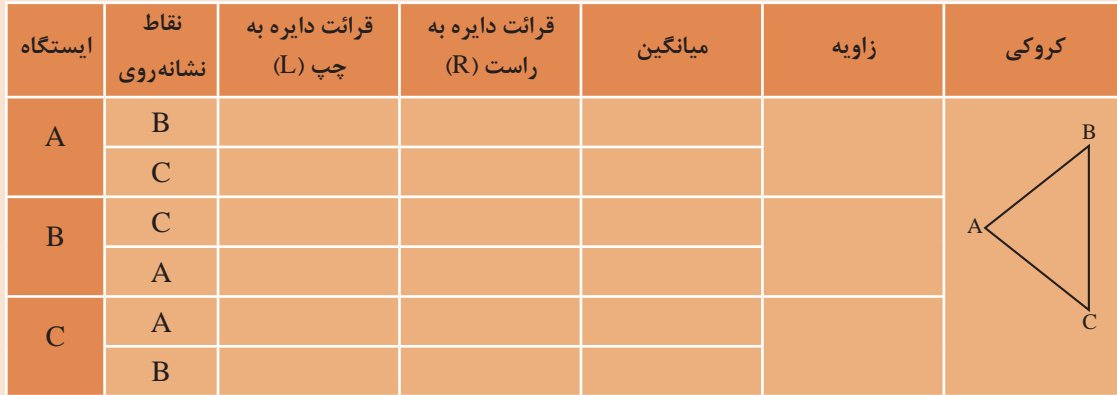

-5 دوربين را دايره به راست کرده و بر روی همين امتداد )امتداد دوم( عدد لمب افقی را در حالت دايره به راست قرائت کرده و در محل مربوطه در فرم زاويه يادداشت کنيد. ۶- سپس در همان حالت دایرهبهراست مجددا بـه امتداد اول نشانهروی کرده و عدد لمب افقی را قرائت و در فرم قرائت زاويه، يادداشت کنيد. -7 با راهنمایی معلم خود زاویۀ هر رأس را محاسبه و در فرم قرائت زاویه یادداشت نمایید.

**بررسی خطاها و سرشکنی خطای زاویهای**- نتایج نهایی محاسبه زاویه مثلث فعالیت قبل را در جدول سرشکنی و خطای زاویهای یاداشت کنید. - خطای زاویهای و میزان تصحیح هر زاویه و زاویه تصحیح شده را محاسبه کنید. - گزارش کاملی با رعايت اصول گزارش نويسی از فعاليت انجام شده به صورت کتبی و با اسـتفاده از نرم افزار Excel به معلم خود ارائه کنيد.

**فعالیت عملی4**  $\circ$ 

 **اندازهگیری طول به کمک زاویهیاب**

یکـی از روشهـای اندازهگیـری طـول، روش مسـتقیم اسـت کـه در ایـن روش فاصله بیـن نقـاط در روی زمین بهطـور مسـتقیم اندازهگیـری میشـود کـه یکـی از متداولتریـن ایـن روشهـا اسـتفاده از نـوار اندازهگیـری )متـر( مـی باشـد کـه بـه آن بـه اصطالح مترکشـی میگویند کـه با رعایـت اصـول آن و اسـتفاده از روش تکرار میتـوان بـه صحـت و دقت مناسـبی در مترکشـی رسـید. اصول متركشي عبارتاند از: -1 از سالمبودن و كاملبودن متر و تجهيزات جانبي اطمينان حاصل كنيم. -2 متر بايد بصورت افقي در بين دو نقطه كشيده شود. ِ -3 نقطـۀ صفـر متـر متناسـب با سـليقه و نظـر كارخانه سـازنده متفاوت اسـت. دقت شـود ك ِ ه صفر متر اشـتباه در نظر گرفته نشـود. ۴- بعضـي از مترهـا مخصوصـاً مترهـاي پارچـهاي و پلاسـتيكي يـك طرف برحسـب متـر و سـانتيمتر و طرف ديگـر بـر حسـب فـوت و اينـچ تقسـيمبندي شـده اسـت. در هنـگام اندازهگيـري دقـت شـود كـه بهجـاي متر شـتباهاً فـوت و اينـچ اندازهگيـري ولـي متـر ثبت نشـود. ۵- در هنـگام متركشـي، نـوار اندازهگيـري بايـد بدون پيچ خوردگي و كاملاً كشـيده و بدون شـنت (شـكمدادن متر) باشــد. -6 در مترهاي پارچهاي دقت شود متر بيش از اندازه كشيده نشود تا مقدار واقعي، دقيق نمايش داده شود. -7 در هنگام قرائت متر و همچنين حين نوشتن آن، دقت شود اعداد، اشتباه قرائت و نوشته نشود. -8 بـراي بـاال بـردن دقـت الزم اسـت اندازهگيـري در يـك رفتوبرگشـت انجـام گيـرد و سـپس از آن ميانگين گرفته شـود. -9 همیشه تعداد رقم اعشاری فاصله را به تناسب اندازۀ دقت در نظر بگیرید. -10 عـدد روي متـر را از بـاال بهصـورت كام ًلا مسـتقيم بخوانيـد چون اگـر بهصورت كـج و با زاويه بـه آن نگاه كنيـد، عـددي غيـر از مقـدار واقعـي را خواهيـد ديد. (چنـد ميليمتر كمتر يا بيشـتر) -11 براي يك دهنه، از متري استفاده شود كه طول آن از طول دهنه بيشتر باشد.

گرچـه اندازهگیـری فاصلـه بـا متـر بـا رعایـت اصـول مترکشـی از دقـت کافـی برخـوردار اسـت ولـی بـه علـت وقتگیربـودن و بـه ایـن علـت کـه بـرای تهیـه نقشـههای متوسـط و کوچکمقیـاس لـزوم نـدارد کـه همـه طولهـا بـا دقـت خیلـی زیـاد اندازهگیـری شـوند، بنابرایـن روشهـای مختلفـی ابداع شـده کـه به کمـک آنها میتـوان بهطـور غیرمسـتقیم فاصلـه بیـن نقـاط را به مراتـب سـریعتر از مترکشـی اندازهگیری کرد کـه یکی از ایـن روشهـا روش اسـتادیمتری میباشـد.

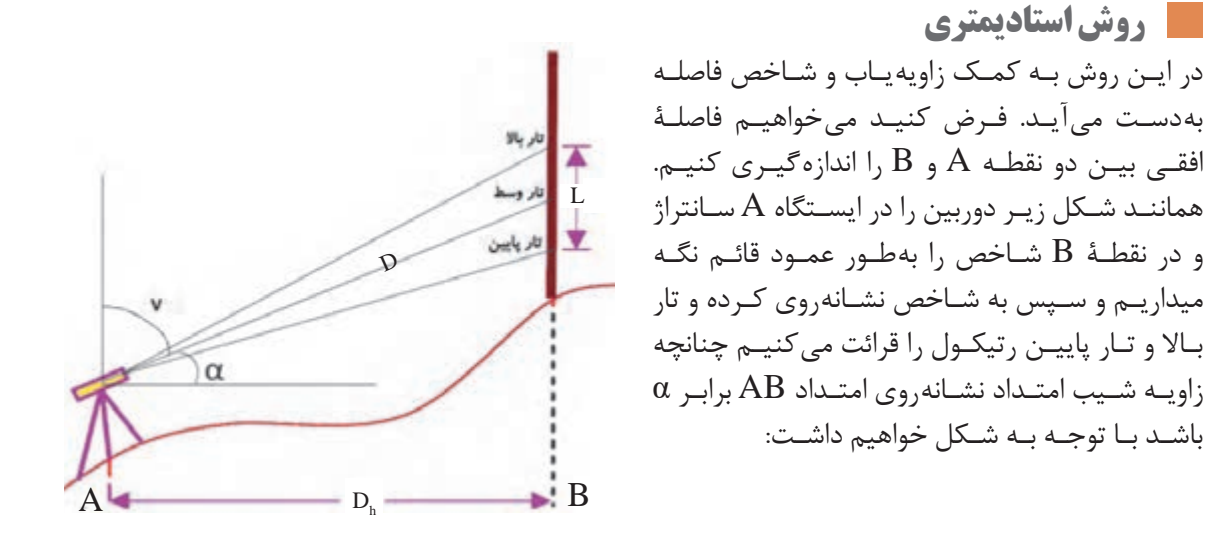

اختلاف تار بالا و پایین: تارپایین-تاربالا $D = K \times L \times \cos \alpha$  :AB ملول مایل  $\rm D_h = (K \! \times \! L \! \times \! cos ~\alpha) \! \times \! cos ~\alpha = K \! \times \! L \! \times \! cos^{\gamma} \alpha ~~\cdot \! AB ~$ طول افقی کـه عـدد ثابـت K معمـولاً بـراي اکثـر دوربينهـا برابـر ١٥٠ اسـت کـه آنرا ضريـب اسـتاديمتري مينامنـد. بنابرایـن داریم:  $D_h = \nu \cdot x L \times \cos^{\nu} \alpha$ 

در اندازهگیـری فاصلـه چنانچـه امتـداد شـاخص بـر امتداد نشـانهروی عمود باشـد و بـه عبارتـی امتداد خط دیـد و نشـانهروی افقـی باشـد، در اینصـورت زاویـه شـیب برابـر صفـر اسـت. )در ترازیابهـا ایـن حالت به طـور طبیعـی وجـود دارد( و در اینصـورت: D L cos L <sup>h</sup> <sup>2</sup> = ×× = × 100 0 100

**نکته**

**نکته**

در صورتیکـه دوربیـن زاویهیـاب بـه جـای نمایـش زاویـۀ شـیب α زاویـۀ زنیتـی V را نمایـش دهـد فرمول طـول افقـی بهصـورت زیـر خواهـد بود: D L sin V <sup>h</sup> <sup>2</sup> = ×× 100

 $ΔΔ$ 

**اندازهگیری فاصله به کمک فاصلهیاب الکترونیکی**

در روش اندازهگیـری فاصلـه بـه صـورت الکترونیکی دسـتگاه فاصلهیاب بـه دو صورت مبتنی بـر -1 اندازهگیری زمـان رفتوبرگشـت مـوج و ٢-اندازهگیـری اختـلاف فاز موج ارسـالی و برگشـتی، فاصله بین دسـتگاه و نقطه مـورد نظر را بهدسـت میآورد. در ایـن روش جهـت محاسـبه طـول AB دسـتگاه طولیـاب کـه قابلیت ارسـال و دریافـت مـوج را دارد بر روی نقطـۀ A و وسـیلۀ منعکسکننـده مـوج بـر روی نقطـۀ B مسـتقر میشـود. منعکسکننـده مـوج وسـیلهای ُسـت متشـکل از چنـد منشـور چندوجهـي کـه مـوج ارسـالي را در همان مسـير دقيقاً بهسـمت فرسـتنده موج

برمی ِ گردانـد و بـه آن منشـور یـا رفلکتـور میگوینـد. در زیـر نمونههایـی از منشـورهای تکـی، سـهتایی بـرای فاصلههـای زیـاد و صفحـهای بـرای کارهـای سـاختمانی مشـاهده میکنیـد:

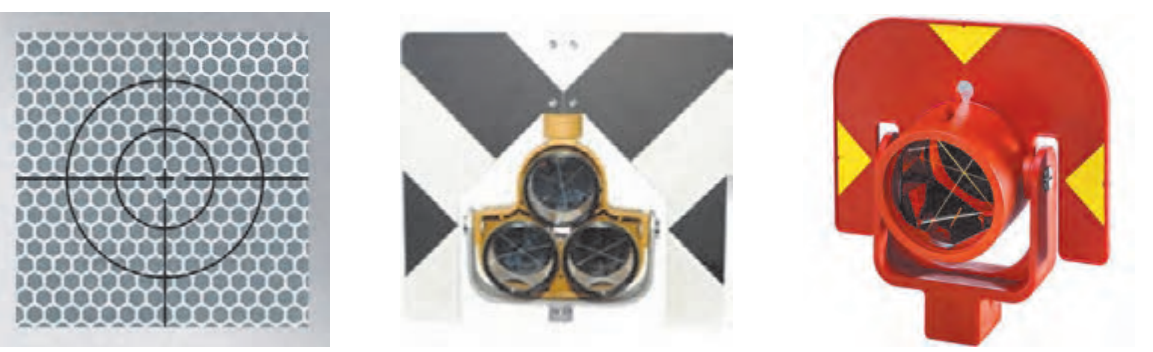

خيـراً، فاصله يابهـاى ليـزرى سـاخته شـده كـه نيـازى بـه رفلكتـور نـدارد و امـواج ليـزر پـس از برخـورد به هـدف منعکـس میشـود. ایـن قابلیـت در دوربینهـای توتالاستیشـن دسترسـی به نقـاط سـخت و غیرممکن را امکانپذیـر میسـازد و مهمتـر از همـه اینکـه نیـروی انسـانی اضافـه بـرای برخـی اندازهگیریهـا مـورد نیاز نیست .

در روش اندازهگیری الکترونیکی فاصله مبتنی بر زمان، موج مشـخصی به سـمت رفلکتور توسـط فرسـتنده **بدانیم**  دسـتگاه ارسـال شـده و پـس از برخـورد مـوج بـه رفلکتـور، مـوج ارسـالی بـه سـمت دسـتگاه برمیگـردد و توسـط گیرنـده دسـتگاه دریافـت میشـود. در ایـن حالـت زمـان رفتو برگشـت اندازهگیری شـده و با توجه به سـرعت موج ارسـالی فاصله محاسـبه می شـود. شـکل زیر سـاختار این نوع دسـتگاهها را نشـان می دهد.

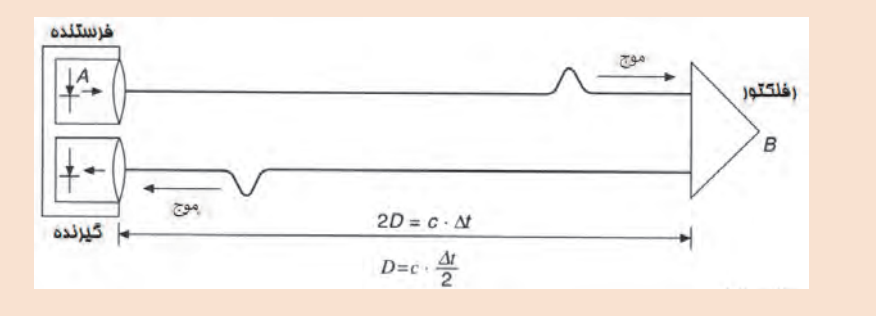

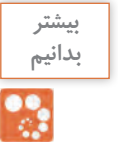

روش اختلاف فـاز، فـاز موج ارسـالی و فاز مـوج دریافتی حاصل توسـط یـک فازیاب داخل دسـتگاه طولیاب مقایسـه میشـوند. شـکل زیـر سـاختار دسـتگاههای طولیـاب مبتنـی بر اختلاف فـاز را جهـت اندازهگیری فاصلـه نشـان مے دهد:

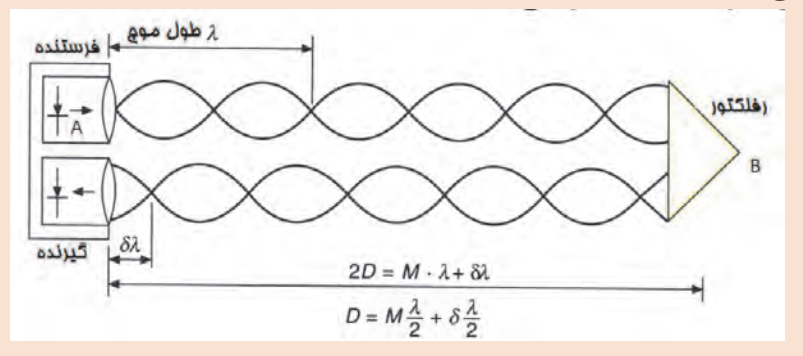

مطابـق شـکل فـوق در روش مبتنـی بـر اختلاف فـاز، توسـط دسـتگاه، تعـداد امواج کامل شـمارش شـده و اختلاف فـاز نیـز اندازهگیـری میشـود. در فرمـول فـوق، λ طـول مـوج، M تعـداد مـوج کامـل و δλ طول مـوج ناقص میباشـد.

دقـت اندازهگیـری طـول در طولیابهـا بهصـورت ppm n+m بیـان میشـود کـه در آن m مقـدار ثابـت بر حسـب میلیمتـر و n بیانکننـده، n میلیمتـر خطـا در یـک کیلومتـر اسـت. بـه عبـارت دیگـر اندازهگیری طـول بـا ایـن طولیـاب دارای خطـای ثابـت m میلیمتـر بـوده و در هـر کیلومتـر اندازهگیـری فاصلـه، n میلیمتـر خطـا وجـود دارد. بهعنـوان مثـال اگـر دقـت اندازهگیری طـول با یـک طولیاب برابـر ppm 3+2 باشـد. دقـت اندازهگیری یک طـول 4/5 کیلومتـری بـا این نوع طولیـاب چند میلیمتر اسـت.

 $e = r + r \times r / \Delta = 15$  mm

**دوربینتوتال استیشن**

دوربین توتال|ستیشن ترکیبی از زاویه یاب الکترونیکی و طولیاب الکترونیکی به همراه برنامههای نرمافزاری جهت محاسبه طول افقی، مایل، اختالف ارتفاع، مختصات و سایر امور کاربردی نقشهبرداری میباشد. امروزه استفاده از این نوع دوربینها برای انجام امور نقشهبرداری زمینی گسترش زیادی یافته است. آسان بودن کار با این نوع دوربین ها و سرعت باالتر نسبت به روشهای سنتی و حافظه ذخیرهسازی اطالعات از مزایای دوربینهای توتالاستیشن میباشد. بهطورکلی توتالاستیشن مجموعهای سختافزاری و نرمافزاری است که مشاهدات زاویه افقی و قائم و فاصله را اندازهگیری و با پردازش آنها طولها و مختصات نقاط مشاهده شده را محاسبه

مینماید. معمولاً در صفحه اصلی و اولیه دوربینهای توتال استیشن زوایای افقی، قائم و طولهای افقی، مایل به همراه اختالف ارتفاع با کلید دکمه اندازهگیری نمایش داده میشود که نمونهای از آن در تصویر روبهرو مشخص می باشد. (در پودمان سوم بهطور مفصل دوربین توتال|ستیشن شرح داده می شود).

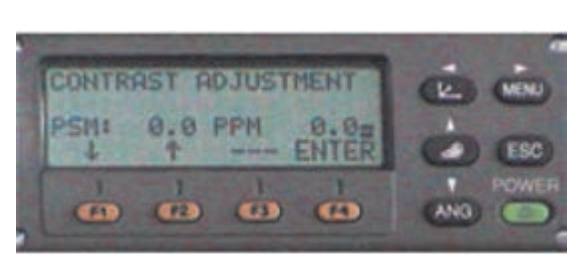

HR: 120°30'40" HD<sup>\*</sup> 65.432m

VD: 12.345m

**MEAS MODE S/A P** 

کليـد جهـت اندازهگيـری طول میباشـد کـه نتیجۀ اندازهگیـری بهصـورت مقابـل نمایـش داده میشـود کـه سـطر اول مربـوط بـه زاویـۀ افقی، سـطردوم فاصلـۀ افقی وسـطر سـوم اختلاف ارتفاع میباشـد.

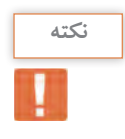

بـرای بـالا بـردن دقـت اندازهگیـری فاصلـه معمـولاً طول&ـا را در چنـد نوبـت و در حالتهـای دایرهبهچـپ و دایرهبهراسـت و بهصـورت رفتوبرگشـت اندازهگیـری میکننـد و سـپس از طولهـای اندازهگیـری شـده میانگین گیـری می کننـد.

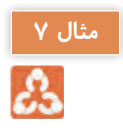

جهـت محاسـبه طولهـای یـک سـهضلعی دوربین توتالاستیشـن را بـر روی سـه رأس مثلث سـانتراژ کرده **مثال 7** و طولهـا را در حالتهـای دایرهبهچـپ و دایرهبهراسـت اندازهگیـری و در جـدول ذیـل یادداشـت نمودهایم بـا توجـه بـه مشـاهدات زیـر بهتریـن جـواب مربـوط بـه طولهـای سـهضلعی را محاسـبه کنید و بـه کمک نرمافـزار AutoCAD بـا مشـخص بـودن مختصـات C و افقی بودن خـط CB آنرا ترسـیم نمایید.

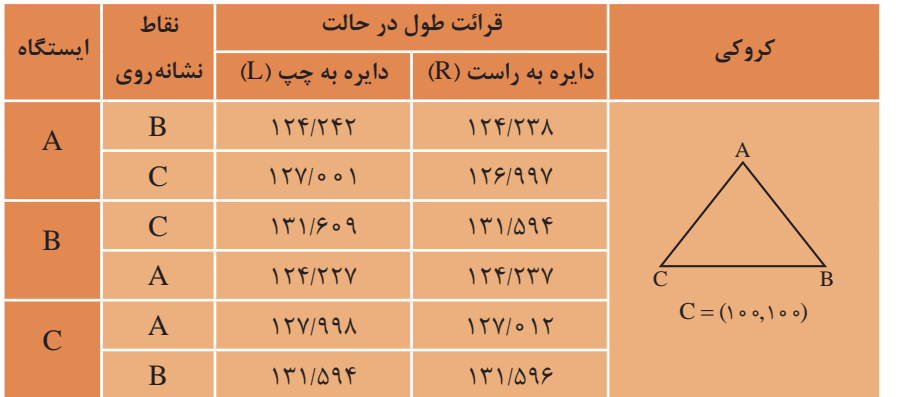

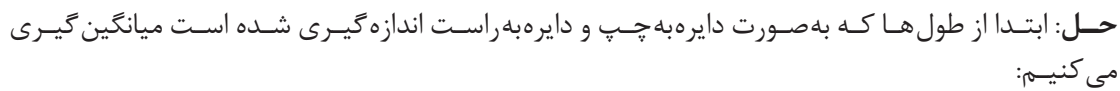

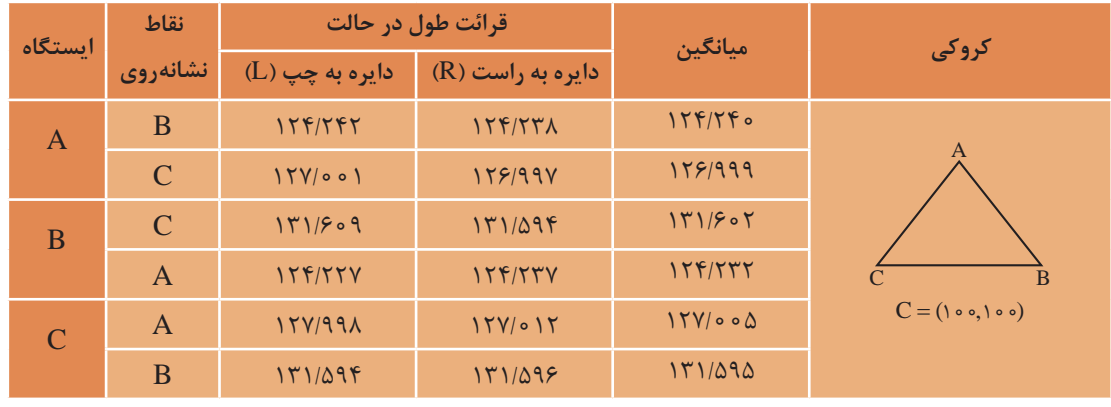

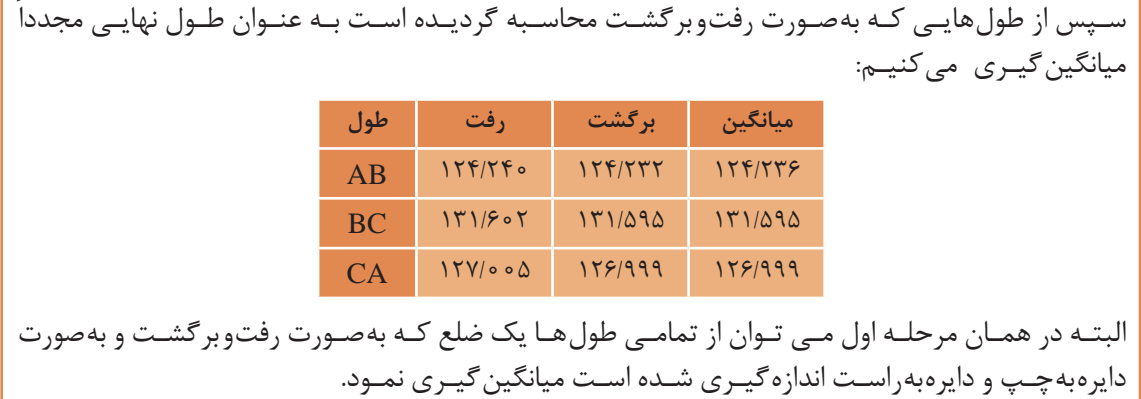

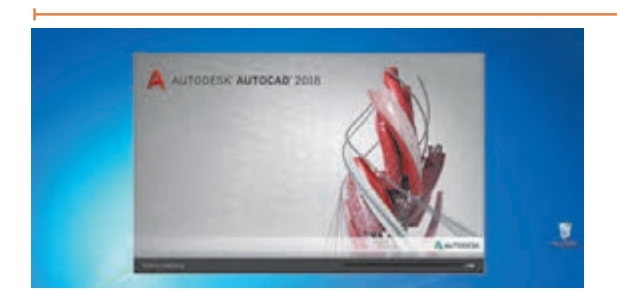

**ترسیم در نرمافزار AutoCAD**

بـا مشـخص نمـودن سـه طـول مثلـث و معلـوم بودن مختصات نقطۀ C و امتداد CB ترسـیم مثلث ABC در نرمافـزار AutoCAD بـه شـرح ذیل میباشـد:

-1 ترسـیم خـط افقـی بـا دسـتور Line و دکمـه تابعـی 8F بـه مختصـات اولیـه 100 100 ( , )C و طـول  $CB=112999$  مت

Command: LINE Specify first point: < Ortho on>  $( \cdot \circ \cdot , \cdot \circ \circ )$ Specify next point or [Undo]: 178/999 -2 ترسـیم دو دایـره )بـا دسـتور Circle )بـه مرکـز نقطـۀ C و شـعاع 131/595 متـر و مرکـز B و شـعاع 124/236 متـر و مشـخص شـدن محـل تالقـی دو دایـره بـه عنـوان نقطـۀ A و ترسـیم سـهضلعی ABC:

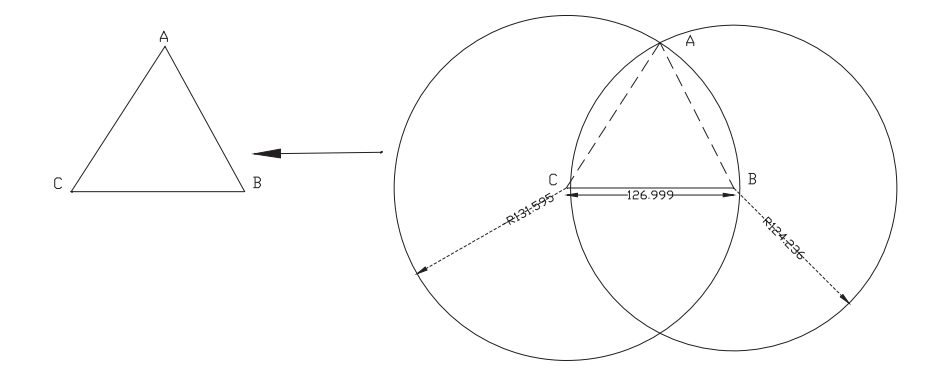

-3 جهـت کنتـرل ترسـیمات میتـوان از تـب Home پنـل Annotation یا تـب Annotate پنـل Dimension، گزینـه کشـویی اندازهگـذاری رو بـاز کنیـد و گزینـه Aligned بـه عنوان خـط انـدازه مـورب را انتخـاب کرد و با کلیک بـر روی ابتـدا و انتهای خط اندازه آنرا روی نقشـه

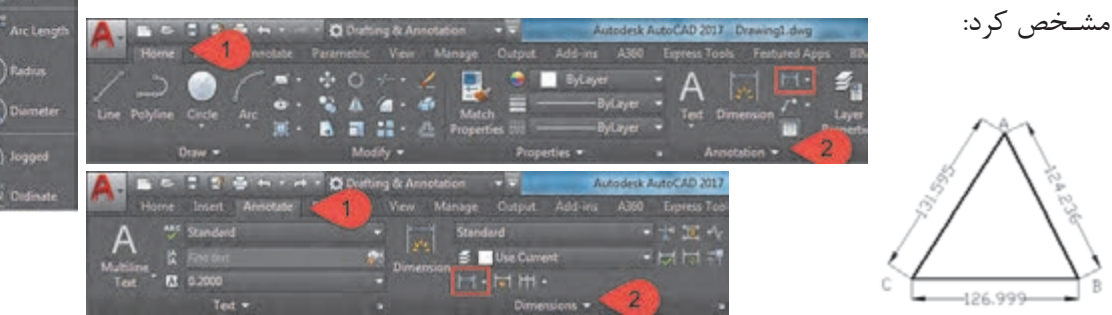

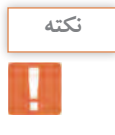

)جهـت مشـاهده مختصـات نقـاط میتـوان از دسـتور ID و کلیک بـر روی نقطه مـورد نظر مختصـات نقاط **نکته** را در خـط فرمـان مشـاهده نمـود همچنیـن بـا اسـتفاده از دسـتور LIST و کلیک بر روی خطـوط اطالعات خـط ماننـد مختصـات ابتـدا و انتها، طـول و ... مشـخص میگردد(

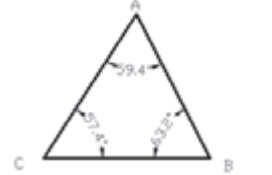

پـس از ترسـیم نقـاط و امتدادهـای برداشـتی در نرمافـزار AutoCAD میتـوان زاویـۀ بیـن امتدادهـا را بهکمـک آنچه در قسـمت 3 مثال قبل گفته شـد و انتخاب گزینـه Angular و کلیـک بـر روی دو امتـداد مـورد نظر مشـخص نمود:

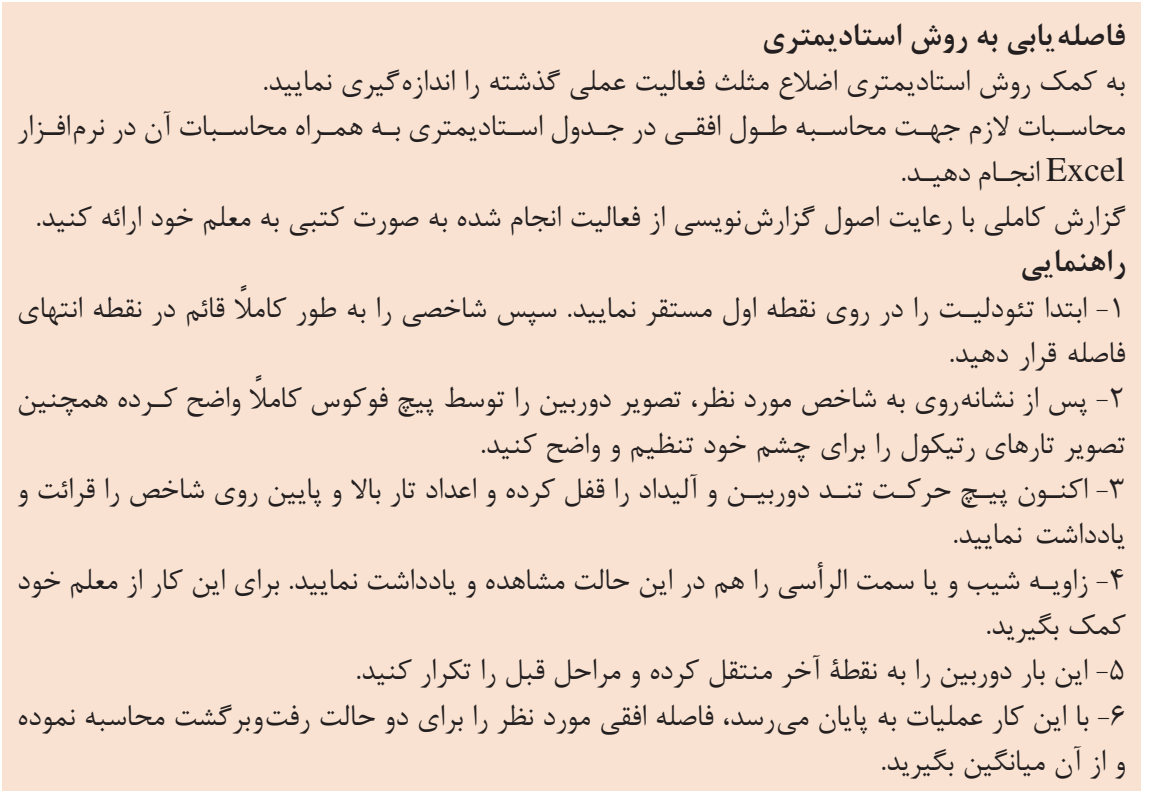

**فعالیت عملی5**

**فاصله يابی با استفاده از دوربین توتالاستیشن**- فاصله افقـی گفتـه شـده در فعالیـت قبـل را بـا اسـتفاده از یک توتالاستیشـن بـا راهنمایی هنرآمـوز از دو طرف اندازه گيری کرده و نتايج را در جدولی يادداشت نموده و سپس آنهـا را با هم مقايسه کنيد.  $\delta$ - گزارش کاملی با رعايت اصول گزارش نويسی از فعاليت انجام شده به صورت کتبی به معلم خود ارائه کنيد.

**امتدادهای مبنا در نقشهبرداری**

**فعالیت** 

عملی ۶

بـه منظـور توجیـه نقشـه در منطقـه و یـا بـرای مشـخص نمـودن موقعیـت یـک امتـداد هنـگام نقشـهبرداری در منطقـه لازم اسـت کـه زاویـه امتدادهـای زمینـی را بـا یـک امتـداد مبنـا (Refrence line) بهدسـت آورد. از امتدادهایـی کـه در نقشـهبرداری بـه عنـوان امتـداد مبنـا یـا مقایسـه در نظـر گرفتـه میشـوند، میتـوان نصفالنهـار جغرافیایـی محـل، امتـداد نصفالنهـار مغناطیسـی و امتداد شـمال شـبکه یا محور Yهـا در صفحه نقشـه نـام برد.

در نقشهبرداری امتداد مبنا، معمولاً به صورت یکی از سه حالت زیر می¤واند تعریف شود:

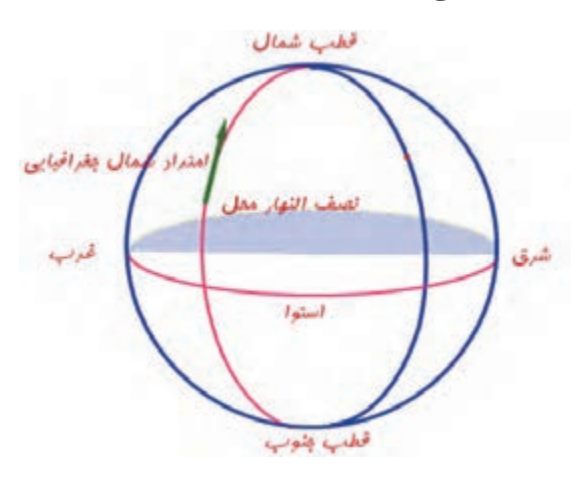

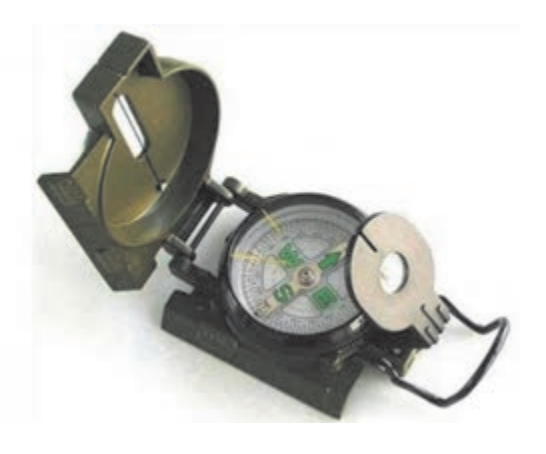

**الف- شمال جغرافیایی:** اگر از محل استقرار دوربین، خطی به قطب شمال وصل شود، این امتداد، امتداد شمال جغرافیایی نامیده میشود. به عبارت دیگر امتداد نصفالنهار محل استقرار دوربین به سمت قطب شمال، جهت شمال جغرافیایی نامیده میشود. شمال جغرافیایی، شمال واقعی نیز  $\text{TN}(\text{True\; North})$  نشان TN $\text{True\; North}$ میدهند. با تعریف امتداد شمال جغرافیایی میتوان سایر جهتهای جغرافیایی مانند شرق، غرب و جنوب را نیز تعریف نمود. شکل روبهرو شمال جغرافیایی و جهتهای جغرافیایی را نشان میدهد. **ب( شمال مغناطیسی:** با توجه به میدان مغناطیسی زمین - ناشی از حرکت دورانی زمین - و ساختار قطب نما - که مانند یک آهن ربا عمل میکند و

قطبهای همنام همدیگر را جذب مینمایند - که تمایل به قرارگیری در جهت میدان مغناطیسی زمین دارد. جهتی را که عقربه قطبنما نشان میدهد، امتداد شمال مغناطیسی نامیده میشود و آنرا با نشان $\mathop{\rm MN}(\rm{MagneticNorth})$ 

شکل روبهرو یک قطبنما را نشان میدهد. در قطبنماهای نقشهبرداری فلش N جهت شمال و فلش  $\, {\bf S} \,$  جهت جنوب ,ا نشان مے دهد. <sup>نکته</sup> مستخص میگرداری ژیزمان امتداد اول معمولاً با استفاده از جهت قطبنما مشخص میگردد.

ً شمال شبکه مینامند و با )GridNorth(GN **ج( شـمال شبکه:** جهت مثبت محور yها در نقشـه را اصطالحا نشان میدهند. شـمال مغناطیسـی و شـمال جغرافیایـی بـر هـم منطبـق نبـوده و بـا هـم اختلاف دارنـد، ایـن اختلاف زاویه نحـراف مغناطیسـی نامیـده میشـود. معمولا شـمال شـبکه را منطبق بر شـمال مغناطیسـی و مقـدار اولیه آن را بهکمـک قطبنمـا مشـاهده مینماینـد. **ژیزمان**

بـرای تعییـن جهـت یـک امتـداد در روی زمیـن بایـد زاویه ایـن امتداد و یـک امتداد مبنـا را اندازهگیـری کرد. چنانچـه امتـداد مبنـا را شـمال شـبکه در نظرگرفتـه و زاویـه بیـن شـمال شـبکه و امتـداد زمینـی را در جهت عقربههـای سـاعت اندازهگیـری کنیـم، بـه زاویـه حاصـل ژیزمـان میگوینـد. بنابراین:  $\rm\,G$ زیزمـان عبارت $\rm\,u$ سـت از زاویـهای افقـی از شـمال شـبکه بـا هـر امتـداد در جهـت عقربههـای سـاعت کـه بـا نمایـش داده میشـود. و مقـدار آن بیـن صفـر تـا 360 درجـه میباشـد.

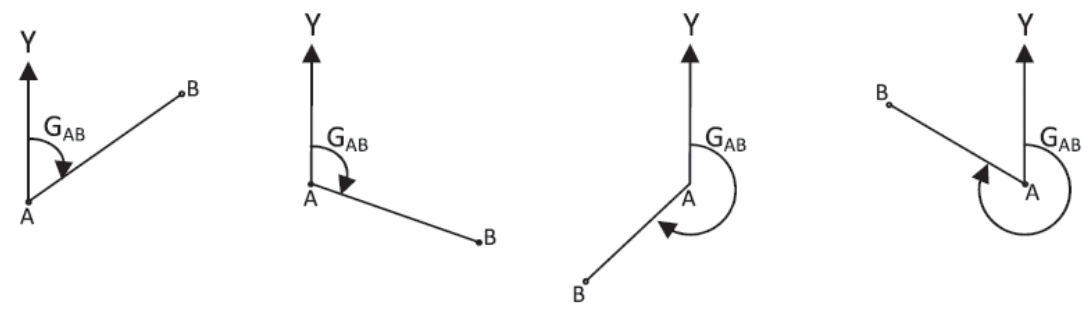

**ژیزمان امتداد AB در چهار وضعیت**

درصورتیکـه ژیزمـان امتـداد AB معلوم باشـد و خواسـته شـود ژیزمان امتداد BA محاسـبه شـود، اصطالحا ژیزمـان امتـداد BA را ژیزمـان معکـوس امتـداد AB مینامنـد. ژیزمـان معکـوس یـک امتـداد بـا ژیزمـان آن 180درجـه یـا 200 گـراد اختلاف دارد. اگـر ژیزمـان یـک امتـداد کوچکتـر از 180درجـه باشـد، ژیزمـان معکـوس آن بـا 180 درجـه

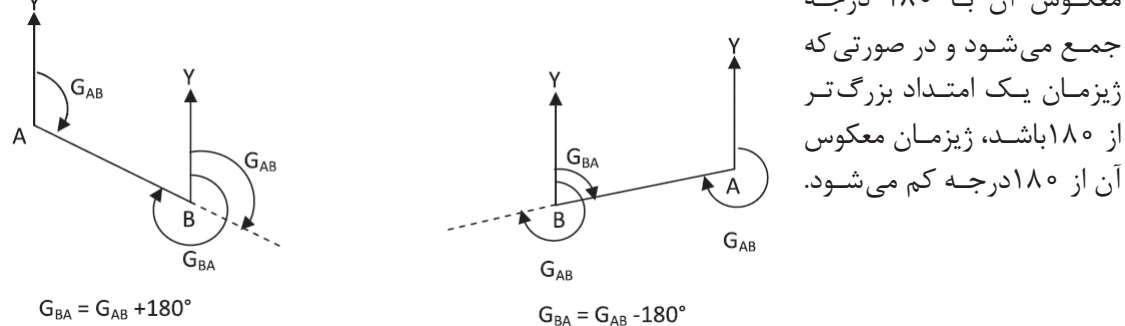

**ژیزمان و ژیزمان معکوس امتداد** AB

دو امتـداد AB و BC را مطابـق شـکل الـف در نظـر بگیریـد در صورتی کـه ژیزمـان امتـداد AB و همچنیـن زاویـه رأس B یعنـی αB معلـوم باشـد ژیزمـان امتـداد BC بهراحتـی محاسـبه میگـردد. همانطـور کـه در شـکل مشـاهده میکنیـد امتـداد AB که با خطچین مشـخص شـده اسـت از نقطۀ B بـه اندازه زاویـه انحراف در خـلاف عقربههـای سـاعت از جهـت خـود منحـرف شـده اسـت تا بـه امتـداد BC تبدیـل شـود بنابراین  $\Delta$ کافـی اسـت زاویـه انحـراف  $\Delta$  را از ژیزمـان امتـداد AB کـم کنیـم تا ژیزمـان امتداد BC بهدسـت آیـد. زاویه انحـراف  $\Delta$  بـه راحتـی از روی زاویـه رأس  $\rm B$  قابـل محاسـبه اسـت بهعبارتـی می $\rm\,$ توان نوشـت: **انتقال ژیزمان**

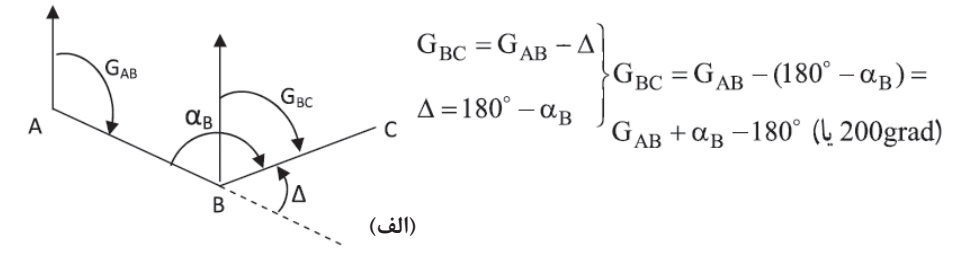

حـال بـه شـکل ب دقـت کنیـد در ایـن حالت امتـداد AB که با خطچین مشـخص شـده اسـت در نقطۀ B به انـدازه زاویـۀ Δ در جهـت عقربههـای سـاعت از جهـت اولیـه خـود منحرف شـده اسـت تـا امتـداد BC حاصل شـود. پـس در ایـن حالـت کافـی اسـت کـه زاویـۀ Δ را بـا ژیزمـان امتـداد AB جمـع کنیـم تـا ژیزمـان BC بهدسـت آیـد. بنابرایـن داریم:

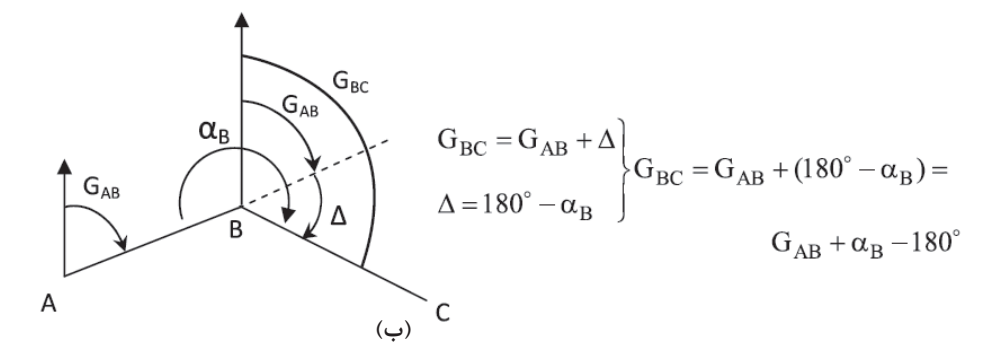

همان طـور کـه دیدیـد در هـر حالـت بهسـادگی میتـوان ژیزمـان امتـداد  $\rm BC$  را از امتداد معلوم AB بهدسـت آورد.کافیاسـت زاویـه رأس αB مشـاهده و زاویـه انحـراف Δ بههمـراه جهت انحراف مشـخص گردد.

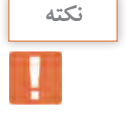

اگـر ژیزمـان امتـدادی بیشـتر از 360 درجـه یا 400 گراد محاسـبه گردیـد، مقدار 360 درجه یـا 400 گراد **نکته** از ژیزمـان کسـر میگـردد و همچنیـن اگـر ژیزمـان امتـدادی منفـی محاسـبه گردیـد، عـدد 360 درجه یا 400 گـراد بـه ژیزمـان اضافـه میگـردد تا همیشـه مقـدار ژیزمان بیـن عدد 0 تـا 360 درجه یـا 400 گراد قـرار گیرد.

در مثـال قبـل اگـر ژیزمـان امتـداد CB برابـر 90 درجـه باشـد ژیزمـان امتدادهـای BA و AC چند درجه است؟ **حـل:** ابتدا بـا توجه بـه کروکی میـزان زاویـه انحراف به همـراه جهـت آنها مشـخص مینماییم: زاویه انحراف B خالف عقربه ساعت: ∆ = −α = − = <sup>B</sup> 180 180 63 2 116 8 B // زاویه انحراف A خالف عقربه ساعت: ∆ = −α = − = <sup>A</sup> 180 180 59 4 120 6 A // زاویه انحراف C خالف عقربه ساعت: ∆ = −α = − = <sup>C</sup> 180 180 57 4 122 6 C // پـس از محاسـبه زاویـه انحـراف بـا معلومبـودن ژیزمـان امتـداد اولیـه ژیزمان دیگـر امتدادها از روابط ذکر شـده محاسـبه میگردد: جهـت کنتـرل عملیـات محاسـبات میتـوان به کمک زاویـۀ C و ژیزمان امتـداد AC ، ژیزمـان اولیه CB را محاسـبه کـرده و با مقـدار اولیه آن مقایسـه نمود: CB BA CB B AC BA A G G G / / / GG / / / 90 90 116 8 26 8 360 333 2 333 2 120 6 212 6 = = −∆ = − =− + = = −∆ = − = GG / / CB AC C = −∆ = − = 212 6 122 6 90

**انتقال ژیزمان در نرم افزار Excel** محاسـبات انتقـال ژیزمـان بـه کمـک برداشـت زاویه شـامل مراحـل زیر میباشـد که با ذکـر مثال موارد شـرح داده میشـود.

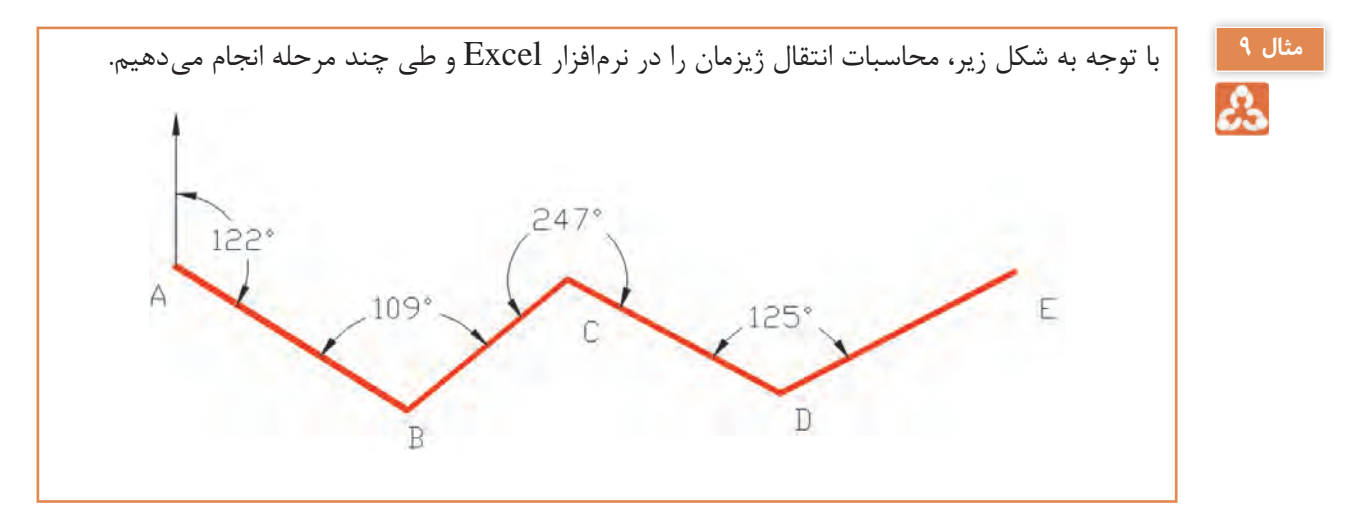

**مثال 8**
**نقشهبرداری ساختمان / پودمان 2 / تعیین موقعیت**

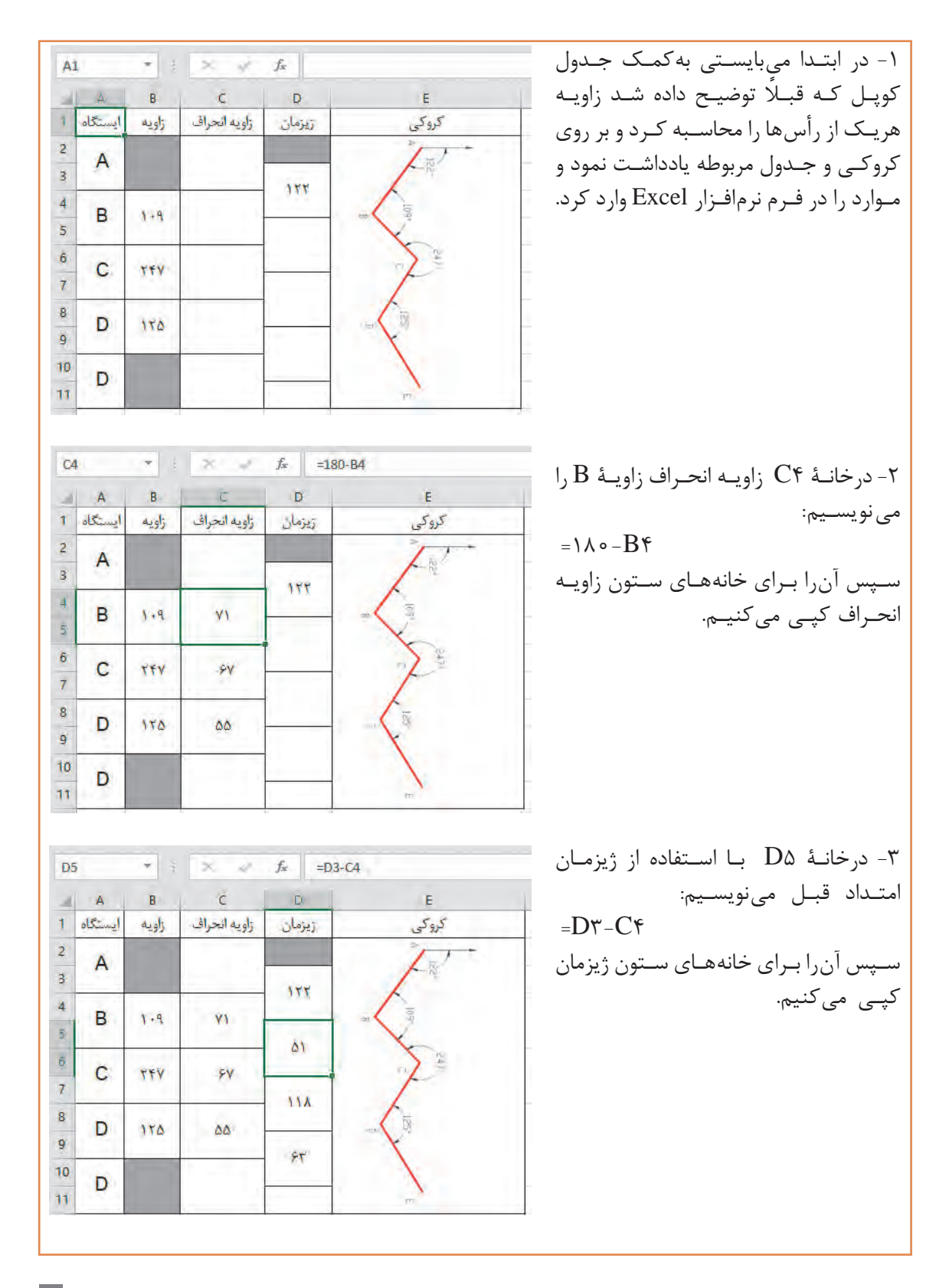

**65**

**انتقال ژیزمان عملی7** - در محوطـه هنرسـتان چهـار نقطـه که تشـکیل یـک چهار ضلعی بـاز را میدهنـد به گونـهای انتخاب کنید کـه از هـر نقطـه، نقطۀ قبـل و بعد آن قابل دید باشـد. - آزیمـوت مغناطیسـی امتـداد اول را بهکمـک قطـب نمـا اندازهگیری نمـوده و آنرا بهعنوان ژیزمـان امتداد اول در نظـر بگیرید. - با اندازهگیری زاویه بین امتدادها به روش کوپل ژیزمان سه امتداد دیگر را محاسبه کنید. - محاسـبات انتقـال ژیزمـان را بـا نـرم افـزار Excel نیـز محاسـبه کنیـد و نتایـج کار را بـه همـراه گـزارش عملیـات تحویـل هنرآمـوز دهید.

**فعالیت**   $\sigma$ 

**روشهای تعیین مختصات ایستگاهی**

بـرای تهیـه نقشـه از یـک منطقه، نیاز اسـت تعـدادی نقطه کنترل زمینـی (ایسـتگاه) در آن منطقـه ایجاد کرد تـا بتـوان بـه کمـک آنهـا عـوارض مـورد نیـاز را از زمیـن برداشـت و بـه نقشـه انتقـال داد. ایسـتگاهها بـا توجه بـه اهمیـت و لـزوم مانـدگاری، معمـولاً در قالـب سـازههای مصنوعـی و بـا علایـم مشـخصی روی زمیـن طبـق اسـتاندارد سـاخته و تثبیـت میشـوند. از ایـن نقـاط کنترل بـرای اسـتقرار و توجیه دسـتگاههای نقشـهبرداری اسـتفاده میشود.

مختصـات نقـاط کنتـرل بایـد چنـد برابـر دقیقتـر از خطـای مجـاز نقشـه موردنظـر تهیه شـود، زیرا برداشـت جزئیـات روی زمیـن متکـی بـه آنهـا بـوده و از روی ایـن نقـاط انجـام میگیـرد. چنانچـه دقـت کافـی در مورد تعییـن مختصـات نقـاط کنترل به عمل نیاید کلیه مشـاهدات برداشـتی، خطـادار بوده و نقشـه حاصله از صحت کافـی برخـوردار نخواهد بود.

روشهـای مختلفـی بـرای تعییـن مختصـات ایسـتگاهها وجـود دارد. تقاطـع، ترفیـع، پیمایـش، مثلث بنـدی، شـبکه و GPS از جملـه ایـن روشهـا میباشـد.

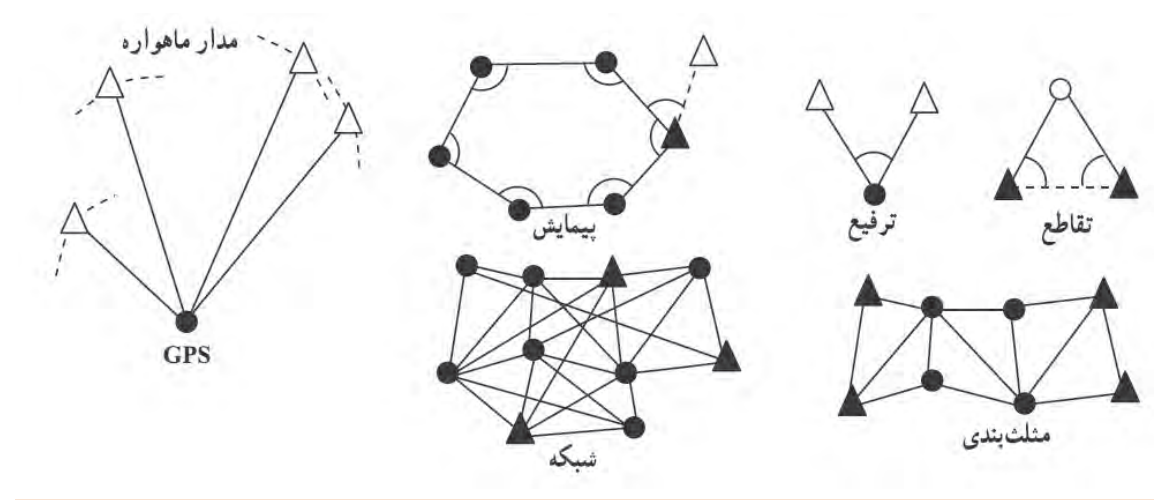

منظور از دوایر و مثلث های توپر و توخالی در شکل بالا (روشهای تعیین موقعیت ایستگاهی) چیست؟

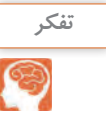

**تقاطـع:** در ایـن روش روی نقـاط معلـوم قـرار گرفتـه و بـه نقطـه مجهـول نشـانهروی میکنیـم. هنگامـی که مختصـات نقـاط را نتـوان بـه دليـل بُعـد مسـافت يـا دسترسiلپذير بودنشـان (ماننـد نقطـه بـالای گنبـد) بـا روشهـای معمـول تعییـن کـرد از روش تقاطـع اسـتفاده میشـود.

**ترفیـع:** در ایـن روش عکـس عمـل تقاطـع، ایسـتگاهگذاری روی نقطـه مجهـول انجام شـده و به نقـاط معلوم نشـانهروی و مختصـات نقطـه مجهـول تعییـن مینماییـم. کاربـرد ایـن روش موقعـی اسـت کـه هویـت نقـاط مختصـاتدار منطقـه از بیـن رفتـه و بـرای یافتن مختصات ایسـتگاههای منطقه، از مشـاهدات تعـدادی از نقاط معلـوم دور از دسـترس اسـتفاده میکنیـم.

**مثلثبنــدی:** نقـاط کنتـرل مجموعـا تعـدادی مثلـث متصل بههـم تشـكيل داده كه بـا اندازه گيـری طول يک یـا دو ضلـع از ایـن مجموعـه مثلـث و نیـز اندازهگیـری همـه زوایـا میتـوان مختصـات رأس مثلث هـا را تعیین کـرد. کاربـرد ایـن روش در مناطق خیلی وسـیع میباشـد.

**شـبکه:** در صورتیکـه بـرای انجـام مشـاهدات طـول و زاویـه ماننـد روش مثلث بنـدی، تشـکیل مثلث هـای متصـل بههـم الزامـی نباشـد و بتـوان طـول و زاویه بین نقـاط را مشـاهده نمود، بـه آن روش شـبکه میگویند. معمـولاً در پروژههـای حسـاس ماننـد تعییـن موقعیـت و جابجاییسـنجی پلهـا و سـدها کـه بـه پروژههـای میکروژئـودزی معـروف اسـت از ایـن روش اسـتفاده میشـود.

**تعییـن موقعیت ماهـوارهای GPS:** سیسـتم GPS یک سیسـتم تعیین موقعیـت جهانی بر مبنـای فناوری ماهـوارهای اسـت. هـر چنـد تعییـن موقعیت بـا GPS بسـیار فراگیر شـده اما اصـول عملکرد آن بسـیار پیچیده بـوده و متخصصـان علومـی نظیـر الکترونیـک، مکانیـک مـداری، هوافضـا، هواشناسـی، زمینشناسـی، فیزیک، ریاضیـات و نرمافـزار در طراحـی، سـاخت و توسـعه آن مشـارکت داشـته انـد. GPS دارای کاربردهـای متنوعی ً GPS هـر جایـی قابل اسـتفاده اسـت مگـر در نقاطی که امـکان وصول امـواج ماهـواره در آنها میباشـد اساسـا نباشـد. این فنـاوری روز بـه روز گسـترش مییابد.

**پیمایش:** معمولترین و متداولترین روش در تعیین مختصات نقاط نقشهبرداری، پیمایش میباشد. چنانچـه تعـدادی نقطـه روی زمیـن ایجـاد کـرده و توسـط خطـوط فرضـی ایـن نقاط را بـه ترتیـب بههم وصل کنیـم، در ایـن حالـت یـک چندضلعـی روی زمیـن ایجاد میشـود. حـال اگـر بـا اسـتفاده از روشهـای دقیق نقشـهبرداری اضالع ایـن چند ضلعـی و همچنین همـه زوایای رئوس آن اندازهگیـری شـود بـه این عمـل پیمایـش میگویند. در واقـع پیمایـش یکـی از روشهـای تعییـن مختصـات دو بعـدی نقاط میباشـد کـه در آن با اسـتفاده از نقاط معلـوم و انجـام مشـاهدات زمینـی بیـن نقـاط مجهـول اندازهگیـری طـول و زاویـه و در نهایت انجام یکسـری محاسـبات میتـوان مختصـات نقـاط مجهـول را در سیسـتم مختصـات نقـاط معلوم بهدسـت آورد. در پیمایـش بـرای اینکـه بتـوان ابتدا سیسـتم مختصـات دو بعدی مورد نظر را مشـخص نمود بـه حداقل دو نقطه بـا مختصـات معلـوم یـا یک نقطه با مختصـات معلوم و یـک امتداد معلوم در آن سیسـتم مختصات نیاز میباشـد.

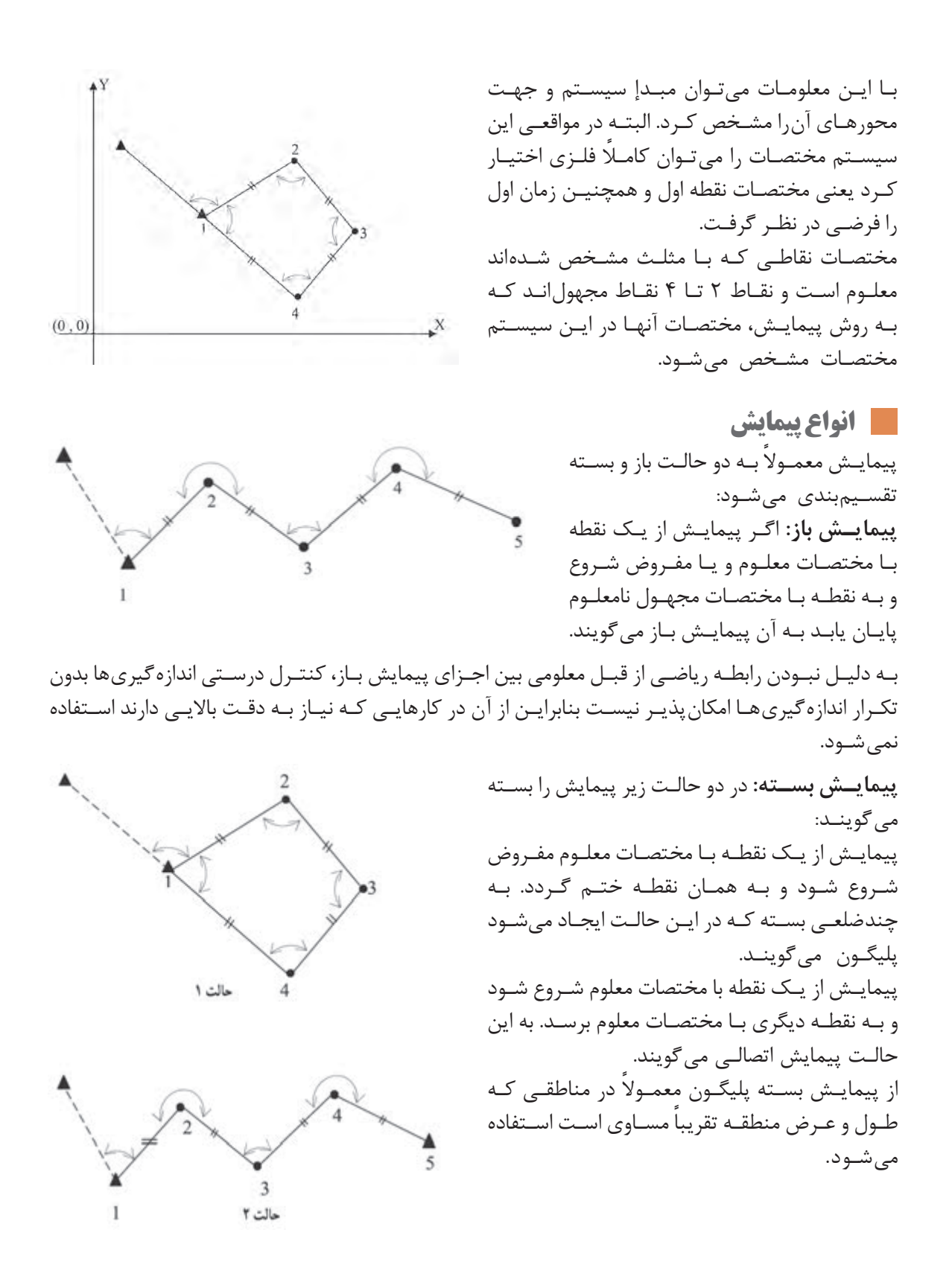

**68**

**نقشهبرداری ساختمان / پودمان 2 / تعیین موقعیت**

**انواع خطا در پیمایش**به طور کلی خطاها را در پیمایش میتوان به سه دسته تقسیمبندی کرد خطای اندازهگیری زاویه خطای اندازهگیری طول خطای سانتراژ دوربین و رفلکتور که صحبت در مورد آنها در دورههای باالتر در رشتۀ نقشهبرداری انجام خواهد گرفت.

مراحل پیمایش را میتوان به سه مرحله کلی زیر تقسیمبندی کرد: الف) شناسایی ب) اندازه گیریها و مشاهدات پیمایش ج) محاسبات پیمایش **الف( شناسایی:** در ایـن مرحلـه گـروه شناسـایی بـا مراجعـه مسـتقیم بـه محلـی که قـرار اسـت پیمایش انجـام شـود منطقه را شناسـایی کـرده و محـل ایسـتگاههای پیمایـش را انتخـاب و عالمتگـذاری کـرده و مسـتحکم میکننـد و در نهایـت از موقعیـت نقـاط موجـود یـک کروکـی تهیـه میکنند. محـل ایسـتگاههای پیمایـش بنـا بـه هدفـی کـه از پیمایـش دنبـال میشـود انتخـاب میشـوند. بـه عنـوان مثـال چنانچـه هـدف برداشـت توپوگرافـی منطقـه و تهیه نقشـه باشـد ایسـتگاههای پیمایش را طـوری در نظر میگیرنـد کـه از آنهـا بتـوان بیشـترین جزئیات محدوده مورد نظر را برداشـت کـرد و چنانچه هـدف از پیمایش پیادهکـردن نقشـه یـک مسـیر باشـد محـل ایسـتگاهها را طـوری در نظـر میگیرنـد کـه از آنهـا بتـوان اجـزای مسـیر مـورد نظـر را بـا دقـت باال پیـاده کرد. امـا در هر حال رعایت مـوارد زیر بـرای انتخاب محل ایسـتگاههای پیمایـش ضروری اسـت: ۱- ازهـر ایسـتگاه بـه ایسـتگاه قبلـی و بعـدی بایـد حتمـاً دیـد برقرار باشـد ولی نیازی نیسـت کـه از یک نقطه بـه همه نقـاط پیمایـش دید برقرار باشـد. -2 زمینـی کـه در آن ایسـتگاه پیمایـش سـاخته میشـود باید محکـم و پایدار باشـد. بنابراین زمینهـای نرم و صـاف و کنـار رودخانههـا و نهرهـا جایگاه مناسـبی برای نمایش نیسـت. -3 ایسـتگاههای پیمایـش بایـد از دور بـه خوبی دیده شـوند بنابراین زمینهای مسـطح و مرتفع مکان مناسـبی بـرای نقـاط پیمایش بوده و زمینهای پوشـیده اسـت و علفهای وحشـی مکان مناسـبی برای آنها نیسـت. -4 بـرای کاهـش خطـای سـانتراژ دوربیـن و منشـور در اندازهگیـری زاویـه تا حد امـکان طول اضلاع پیمایش بلنـد در نظر گرفته شـود. **مراحل پیمایش**

**بیشتر** 

**بدانیم** 

ೀ

در مناطـق کوچـک و پیمایشهایـی کـه از آنهـا بـرای اهـداف کوتـاه مـدت اسـتفاده میشـود مـی تـوان از **نکته** میخهـای چوبـی و یـا فـوالدی بـرای نشـانهگذاری و تثبیـت ایسـتگاههای پیمایش اسـتفاده کرد ولـی زمانی کـه پیمایـش بـرای پروژههـای بلنـد مـدت و زمـان بـر از قبیـل ایجـاد بزرگراه و سـد اسـتفاده میشـود باید ایسـتگاهها را طـوری مسـتحکم کـرد کـه بـرای مـدت طوالنی محـل آنهـا ثابت بـوده و تخریب نشـوند.

با راهنمایی هنرآموز خود، عملیات شناسـایی برای تهیه نقشـه هنرسـتان را انجام داده و محل ایسـتگاههای پیمایش را روی زمین مشـخص نمایید. در ادامـه گـزارش کاملـی بـا رعایـت اصـول گزارشنویسـی از فعالیـت انجام شـده به صـورت کتبی همـراه با ترسـیم کروکـی بـه هنرآموز تحویـل دهید.

**ب( اندازهگیریها و مشاهدات پیمایش** پـس از ایجـاد و اسـتحکام نقـاط پیمایـش گـروه نقشـهبردار بـه محل مراجعـه کرده و بـا توجه به کروکـی و نام نقـاط، طـول افقـی همه اضلاع و همچنین زاویـه افقی همـه رأسهای پیمایش مـورد نظـر را اندازهگیری کرده ً و در فرمهـای موجـود ثبـت میکننـد. همچنین الزم اسـت کـه ژیزمان یکـی از امتدادهای پیمایـش که معموال اول میباشـد نیـز اندازهگیری شـود.

طولهـا بـا اسـتفاده از یـک طولیـاب و بهصـورت رفتو برگشـت و زوایـا هم بهوسـیله یـک زاویهیـاب ثانیهای و در چنـد کوپـل معمـولاً در دو کوپـل اندازهگیـری میشـوند. در صـورت اسـتفاده از توتال|ستیشـن اندازهگیری زاویههـا و طولهـا بهطـور همزمـان انجـام میشـود. )برداشـت طـول بایـد در دو حالـت دایرهبهچـپ و راسـت صـورت پذیـرد.) در کارهـای دقیـق مثـل نقشـهبرداری تونـل و متـرو بـرای محاسـبه آزیمـوت امتـداد اول از وسـیلهای بـه نام ژیروسـکوپ اسـتفاده میشـود، اما در کارهـای معمولـی و زمینهای محدود میتـوان آزیموت مغناطیسـی امتـداد اول را بـا ژیزمـان آن یکـی در نظـر گرفتـه و بـا اسـتفاده از قطبنما اندازهگیـری کرد. زاویههایـی کـه در پیمایـش اندازهگیـری میشـوند معمولاً زاویهبهراسـت هسـتند. زاویهبهراسـت در محاسـبات پیمایـش همـواره مثبـت در نظـر گرفته میشـود. منظـور از زاویهبهراسـت زاویهای اسـت که یک امتداد نسـبت بـه امتـداد قبـل و در جهت حرکت عقربههای سـاعت میسـازد. بنابرایـن بـرای آنکـه امتـداد قبـل مشـخص باشـد بایـد هنـگام مشـاهدات زاویـه یـک جهـت بـرای حرکـت و

پیمایـش روی ایسـتگاهها در نظـر گرفتـه شـود.

فـرض کنیـد پیمایـش بـه صـورت یـک چندضلعـی بسـته باشـد چنانچـه جهـت حرکـت پیمایـش در جهـت عقربههـای سـاعت انتخـاب شـود زاویهبهراسـت زاویـه خارجـی چندضلعـی بسـته خواهـد بـود و در حالتی كـه جهـت حرکـت در خلاف عقربههـای سـاعت انتخـاب شـود در ایـن حالـت زاویهبهراسـت زوایـای داخلـی چندضلعـی بسـته خواهـد بـود:

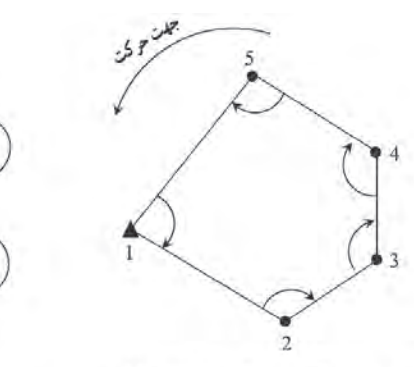

جهت بيمايش خلاف جهت عقر بههاى ساعت وزاويه به راست در این حالت زاریه داخلی است

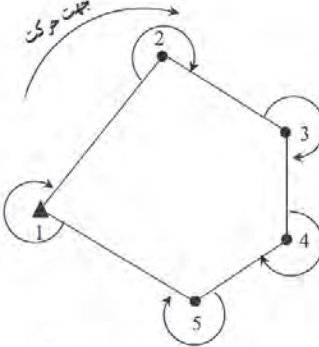

جهت پیمایش جهت عقربههای ساعت و زاویه به راست در این حالت زاریه خارجی است

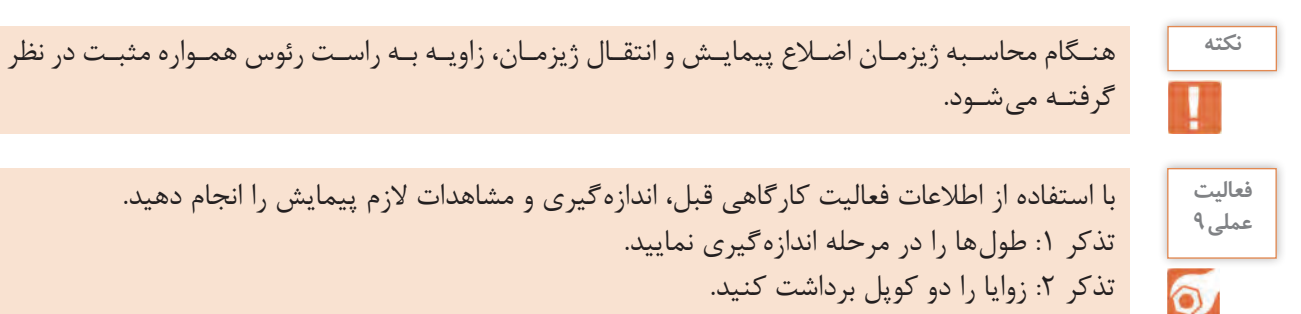

گرفتـه میشـود.

با استفاده از اطالعات فعالیت کارگاهی قبل، اندازهگیری و مشاهدات الزم پیمایش را انجام دهید. تذکر :1 طولها را در مرحله اندازهگیری نمایید. تذکر ۲: زوایا را دو کوپل برداشت کنید. تذکر ٣: آزیموت امتداد اول را با قطبنما اندازهگیری نمایید.

**ج( محاسبات پیمایش** بـرای شـروع محاسـبات الزم اسـت مختصـات ایسـتگاه اول پیمایـش و همچنیـن ژیزمـان امتـداد اول معلوم )یا مختصات دو ایسـتگاه اول( باشـد.

**محاسبات پیمایش باز** در ایـن پیمایـش همانطـور کـه گفتـه شـد هیـچ کنترلی بـرای صحت و دقـت پیمایش وجـود نـدارد و فقط با اسـتفاده از وسـایل دقیقتـر و تکـرار انـدازه گیریهـا میتوان درجـه اطمینان را بـاال برد. محاسـبه مختصات در پیمایـش بـاز را میتـوان در قالـب مراحل زیـر خالصه کرد: **گام ۱**– تشکیل جدول و وارد کردن مشاهدات (برای راحتی کار و جلوگیری از اشتباه در محاسبات):

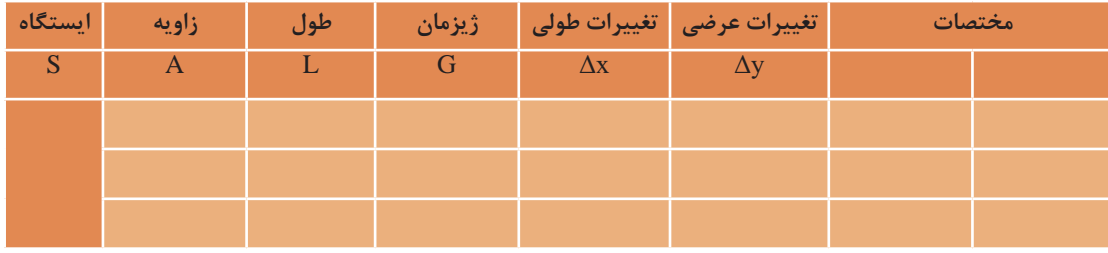

گ**ام ۲**- محاسبه ژیزمان امتدادها (که توضیح داده شد)  $\Delta$ 3 **3 م**حاسبه  $\Delta$ x ,  $\Delta$ x همه اضلاع: از ضرب طول در سینوس ژیزمان، Δx و از ضرب طول در کسینوس ژیزمان، Δy محاسبه میشود.

 $\Delta x = L \times \sin G$  $\Delta y = L \times \cos G$ 

**گام -4** محاسبه مختصات نقاط ایستگاهی:

 $X_n = X_{n-1} + \Delta x$  $Y_n = Y_{n-1} + \Delta y$ 

اکنون در قالب یک مثال مراحل محاسبه پیمایش باز بهطور کامل شرح داده میشود.

$$
\frac{1 + \sin \theta}{\sqrt{3}}
$$

مطابـق شـکل بـه منظـور ایجاد تعـدادی نقطـه کنترل، یـک پیمایش باز انجام شـده اسـت. مختصـات نقطۀ برابـر (0000- X=) و 1400 $\rm{G_{AB}}$  درجـه میباشـد. مطلـوب اسـت محاسـبه مختصات نقاط  $\rm{A}$ مجهـول در ایـن پیمایش.

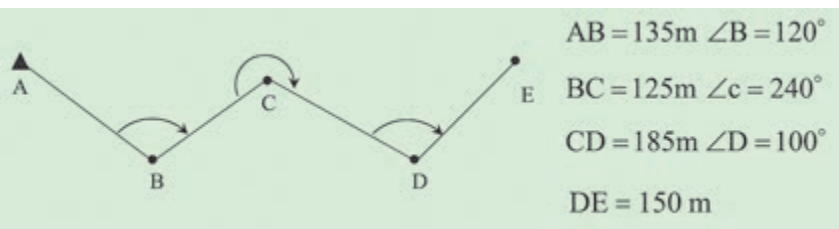

**گام -1** بـرای راحتـی کار و جلوگیـری از اشـتباه در محاسـبات، ابتـدا معلومـات مسـئله را در جدولی مطابق زیـر وارد می کنیـم:

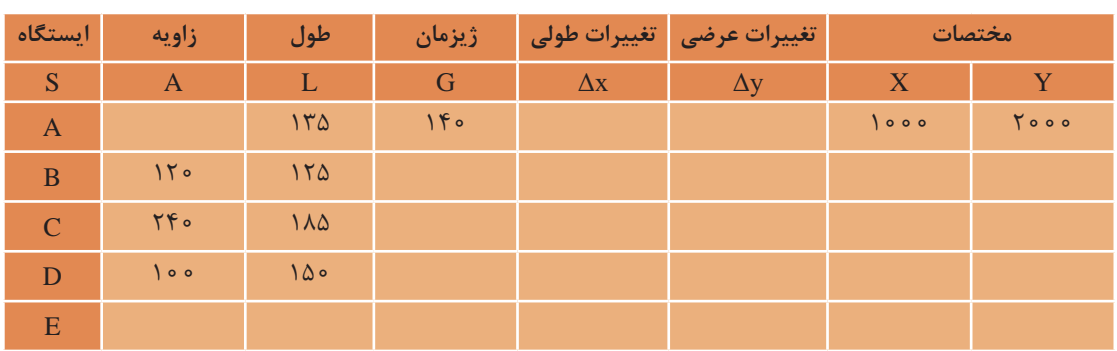

گ**ام ۲**- پـس از محاسـبه زاویـه انحـراف با معلوم بودن ژیزمان امتـداد اولیه، ژیزمان دیگـر امتدادها را مطابق آنچـه در مبحـث انتقال ژیزمان آورده شـد، محاسـبه و در جـدول ثبت میکنیم.

$$
G_{BC} = G_{AB} - \Delta = \iota \mathfrak{e}^{\circ} - \mathfrak{e}^{\circ} = \lambda \mathfrak{e}^{\circ}
$$

$$
G_{CD} = G_{BC} + \Delta = \lambda \mathfrak{e}^{\circ} + \mathfrak{e}^{\circ} = \iota \mathfrak{e}^{\circ}
$$

$$
G_{DE} = G_{CD} - \Delta = \iota \mathfrak{e}^{\circ} - \lambda \mathfrak{e}^{\circ} = \mathfrak{e}^{\circ}
$$

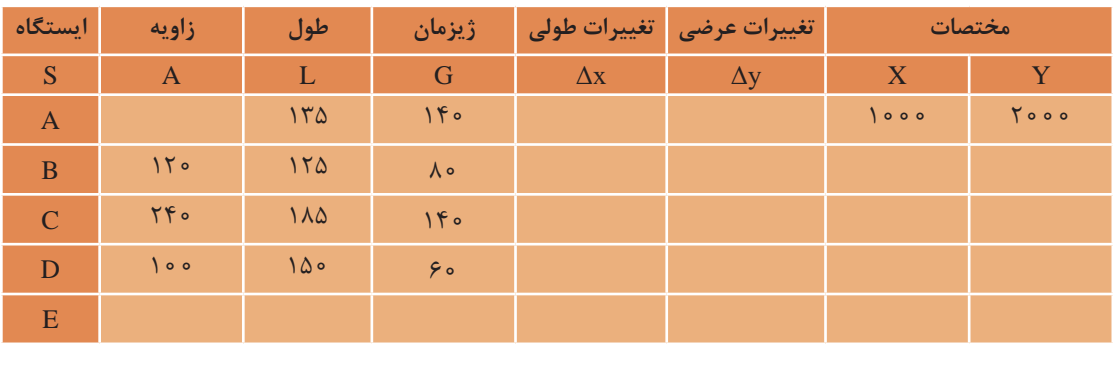

 $\Delta y$  ,  $\Delta x$  محاسبه  $\Delta x$  ,  $\Delta x$  همه اضلاع:

$$
\Delta x = L \times \sin G
$$
  
\n
$$
\Delta x_{AB} = L_{AB} \times \sin G_{AB} = i \gamma \Delta \times \sin i \gamma \cdot \sin \gamma \cdot \sin \
$$

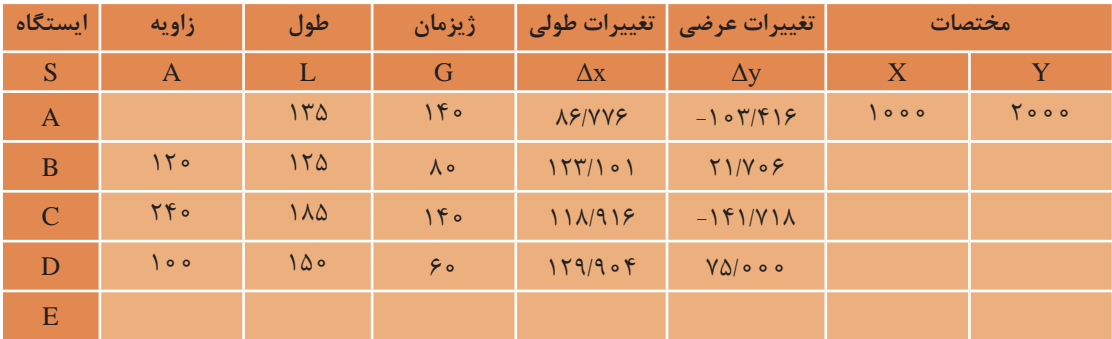

گام ۴- محاسبه مختصات نقاط ایستگاهی و درج در جدول:

 $X_n = X_{n-1} + \Delta x$  $X_B = X_A + \Delta x_{AB} = 1 \cdot 100 + \frac{1}{2} \times 100 = 100$  $X_C = X_B + \Delta x_{BC} = 1 \cdot \Delta \mathcal{S} / VV \mathcal{S} + VV \mathcal{S} / (1 \cdot 1) = 1 \cdot 1 \cdot 1 \cdot 1 \cdot 1 \cdot 1$  $X_{\text{D}} = X_{\text{C}} + \Delta x_{\text{CD}} = 15 \cdot 9 / \text{AVV} + 11 \text{A} / 91 \text{V} = 175 \text{A} / 995 \text{ m}$  $X_{\rm E} = X_{\rm D} + \Delta x_{\rm DE} = 1$ ۳۲۸ / ۷۹۳ + ۱۲۹ / ۹۰۴ = ۱۴۵۸ / ۶۹۷ m  $Y_n = Y_{n-1} + \Delta y$  $Y_{\rm B} = Y_{\rm A} + \Delta y_{\rm AB} = 7 \circ \circ \circ + (-1 \circ 7 / 5) = 100.49$  $Y_C = Y_B + \Delta y_{BC} = 1 \lambda 9 \epsilon / \Delta \lambda \epsilon + 71 / \gamma \cdot \epsilon = 191 \lambda / 79 \cdot m$  $Y_D = Y_C + \Delta y_{CD} = 191 \lambda / 79 \cdot + (-191 / 91 \lambda) = 1997 / 297$  m  $Y_{\rm E} = Y_{\rm D} + \Delta y_{\rm DE} = 1$ YYS /  $\Delta$ YY + Y $\Delta$  /  $\circ \circ = 1$  $\lambda \Delta 1$  /  $\Delta$ YY m

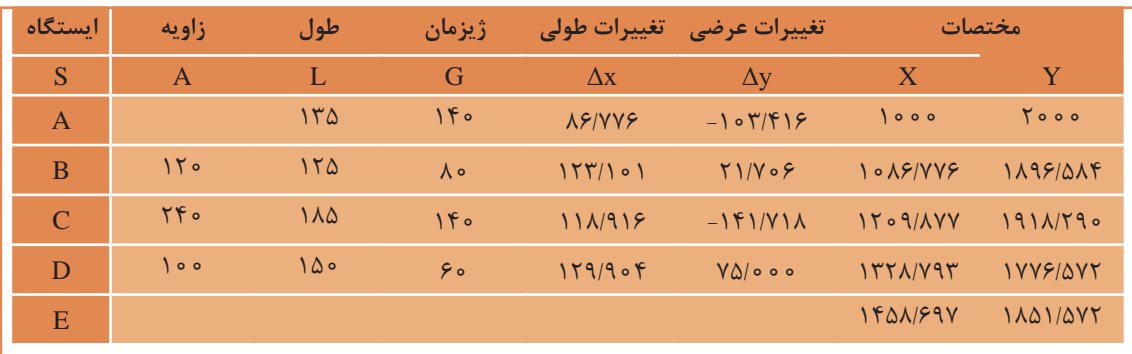

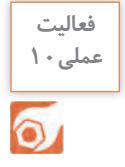

بـا اسـتفاده از اطالعـات فعالیـت کارگاهـی قبـل، محاسـبات پیمایـش را بـه صـورت دفتـری )دفتـر و **عملی10** ماشینحسـاب) انجـام دهیـد.

> بـرای انجـام پیمایـش بـاز در ایـن نـرم افزار،ابتـدا جـدول پیمایـش را مطابق روش دفتری تشـکیل داده و اطلاعـات (مثـال قبـل) را وارد میکنیـم. **محاسبات پیمایش باز با نرم افزار Excel**

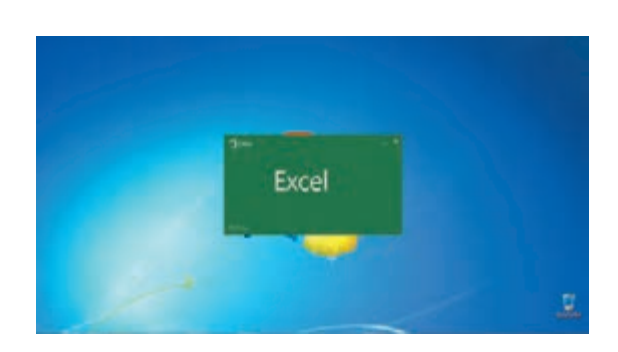

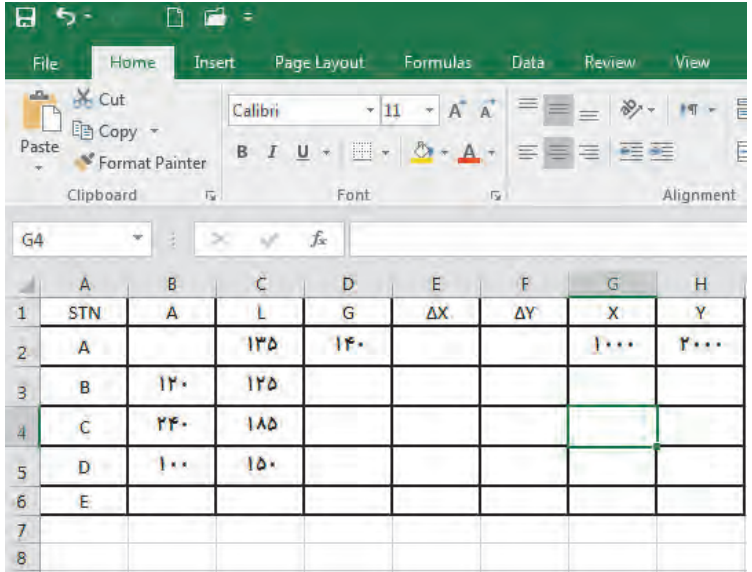

 بـرای اسـتفاده مناسـبتر از قابلیتهـای نرمافـزار، در نرمافـزار Excel چنانچـه در فرمـول یـک خانـه، از متغیرهـای خانههـای همـان ردیـف اسـتفاده شـود میتـوان فرمـول را به جای نوشـتن نشـانی خانـه، بهصورت پارامتـری بـا پارامترهـای عنوان سـتون نوشـت. برای ایـن کار ابتدا باید قسـمتی از جـدول را کـه میخواهیم با نام عنوان سـتون مشـخص شـود، انتخاب گردد. سـپس از روبان Formulas گزینه selection from Create را کلیـک می کنیـم آنـگاه در پنجـره ایجـاد شـده قسـمت Top row را انتخـاب و دکمـه Ok زده می شـود.

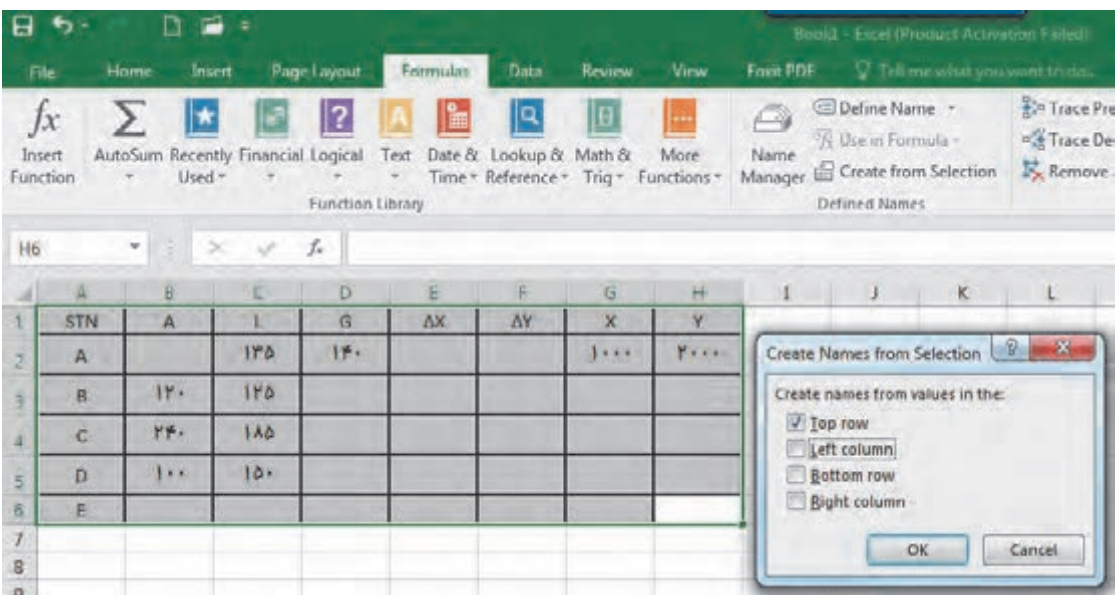

سپس در گام بعد ژیزمان امتدادها را مطابق روش دفتری محاسبه میکنیم.

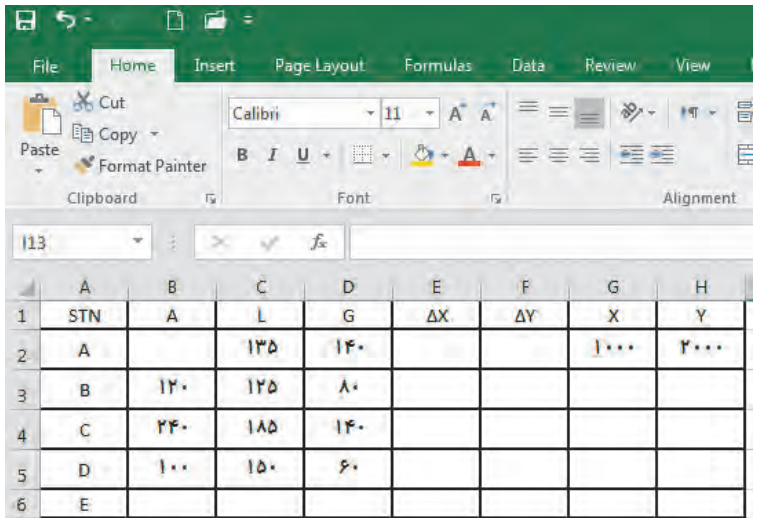

در مرحله بعد ستونهای  $\Delta \rm{y}$  ,  $\Delta \rm{x}$  محاسبه می شوند.

در محاسـبه بـا ماشینحسـاب بايـد بـه واحـد زاويـه كـه درجـهاي يـا گـرادي اسـت، توجـه كـرد و حالـت ماشينحسـاب را روي آن تنظيـم نمـود. ولـي در نرمافـزار Excel زوايـا برحسـب راديـان محاسـبه ميشـود و 180  $\frac{\pi}{\cdot}$ بايـد زوايـا تبديـل بـه راديـان شـوند و همانطـور كـه ميدانيـد بـراي تبديـل درجه بـه راديـان، آن<code>را در  $\frac{1}{\cdot}$ </sup></code> و بـراي تبديـل گـراد بـه راديـان، آنرا در ۲۰۰ ضـرب مي كنيـم. در نرمافـزار Excel عـدد π بـه صـورت تابـع<br>۲۰۰ )(PI تعریـف میشـود.

### $\Delta x = L \cdot \sin (A \cdot \text{PI}(t) / t \cdot \cdot)$   $\Delta y = L \cdot \cos (A \cdot \text{PI}(t) / t \cdot \cdot)$

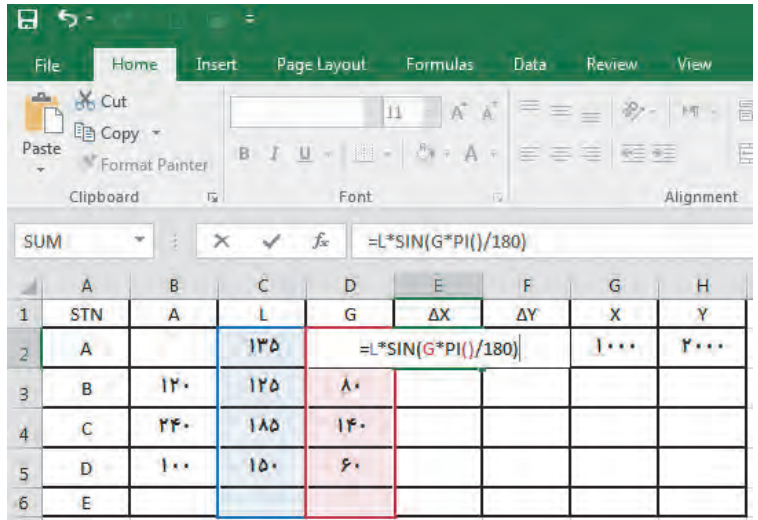

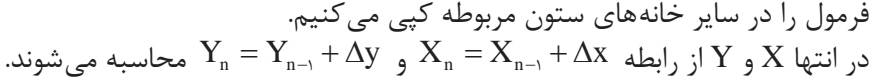

| 日                                              | ь.                    |                            | ٠                     |             |                                 |             |                                                            |                                    |
|------------------------------------------------|-----------------------|----------------------------|-----------------------|-------------|---------------------------------|-------------|------------------------------------------------------------|------------------------------------|
|                                                | File                  | Home                       | Insert                | Page Layout | Formulas                        | <b>Data</b> | Review                                                     | View                               |
| $\frac{d^2\mathbf{r}}{d^2\mathbf{r}}$<br>Paste | K <sub>cut</sub><br>F | 国 Copy +<br>Format Painter | <b>B</b> <i>I</i> U - |             | A A<br>11<br>图 - 8 · A · 日事事 医垂 |             | $\equiv \quad \equiv \quad \psi - \quad \quad \Rightarrow$ | 冒<br>$\mathbb{H}\mathbb{T}$ -<br>E |
|                                                | Clipboard             | $\overline{1y}$            |                       | Font        |                                 | ×           |                                                            | Alignment                          |
| <b>SUM</b>                                     |                       | ä                          | $\times$              | fx          | $=G2+E2$                        |             |                                                            |                                    |
| м                                              | A                     | B                          | Ċ                     | D           | E                               | F           | G                                                          | H                                  |
| 1                                              | <b>STN</b>            | A                          |                       | G           | ΔX                              | ΔY          | X                                                          | Ÿ                                  |
| $\overline{2}$                                 | A                     |                            | 110                   | ۱۴۰         | 86.77633                        | $-103.416$  | 1.11                                                       | <b><i>P</i></b>                    |
|                                                | B                     | <b>IF.</b>                 | 110                   | ٨٠          | 123.101                         | 21.70602    | $=G2+E2$                                                   |                                    |
| $\overline{4}$                                 | C                     | PF.                        | 140                   | IF.         | 118.9157                        | $-141.718$  |                                                            |                                    |
| $\overline{5}$                                 | D                     | $\mathbf{h}$               | $10 -$                | ۶۰          | 129.9038                        | 75          |                                                            |                                    |
| 6                                              | E                     |                            |                       |             |                                 |             |                                                            |                                    |

پس از حل جدول پيمايش، براي چاپ آن خط كشي و رنگآميزي مناسب را انجام ميدهيم.

**نقشهبرداری ساختمان / پودمان 2 / تعیین موقعیت**

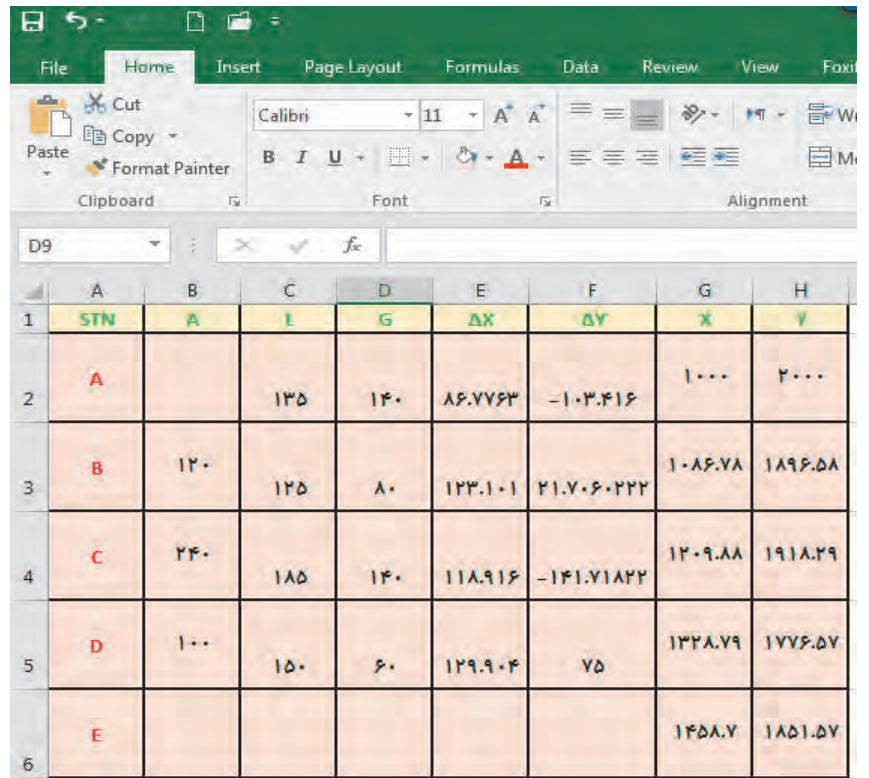

شکل پیمایش، پس از انتخاب مختصات، از روبان Insert، پنل chart، قسمت scatter قابل مشاهده است.

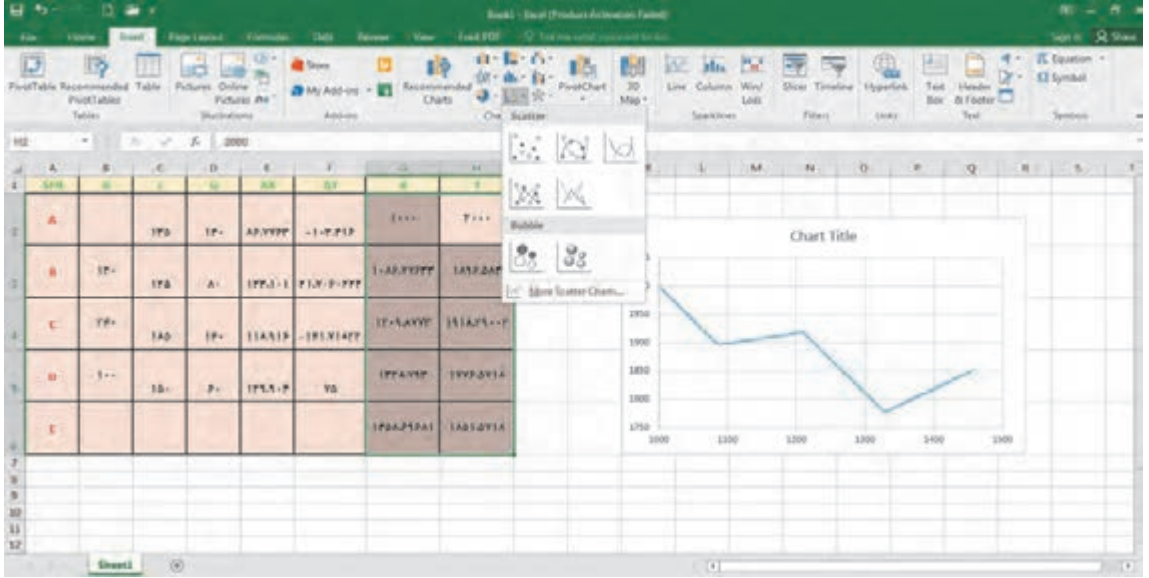

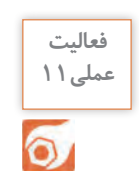

**فعالیت** با استفاده از اطالعات فعالیت کارگاهی قبل، محاسبات پیمایش را با نرمافزار Excel انجام دهید.

همانطور که در درس نقشهکشی فنی رایانهای پایه دهم خواندید، با داشتن مختصات نقشه در اتوکد قابل ترسیم است. درنرمافزار اتوکد میتوان مختصات را به دو روش مطلق و نسبی وارد نمود. اگر مبدأ مختصات ثابت باشد آنرا مطلق و چنانچه مبدأ مختصات نقطه قبلی در نظر گرفته شود آنرا نسبی مینامند. اگر در ابتدای وارد کردن مختصات علامت @ (اتساین) افزوده شود مختصات وارد شده نسبی وچنانچه بدون علامت @ باشد مطلق خواهد بود. مختصات اولین نقطه، مثلاً برای ترسیم پارهخط مطلق است. **ترسیم نقشه پیمایشدر نرم افزار AutoCAD**

چنانچه تنظیمات Input Dynamic به صورت پیشفرض تنظیم شده باشد، برای مختصات نسبی نیازی به استفاده از عالمت @ نیست اما برای مختصات مطلق باید از عالمت # )نامبرساین( استفاده کرد. اگر Dynamic Input غیرفعال باشد و یا روی مطلق تنظیم شده باشد، برای مختصات مطلق نیازی به استفاده از عالمت # نیست اما برای مختصات نسبی باید از عالمت @ استفاده کرد.

با توجه به مطلق بودن مختصات در پیمایش، Input Dynamic را غیرفعال میکنیم و از روبان Home، پنل Draw روی دستور line کلیک میکنیم. بعد از اجرای دستور مختصات نقاط را وارد و اینتر مینماییم.

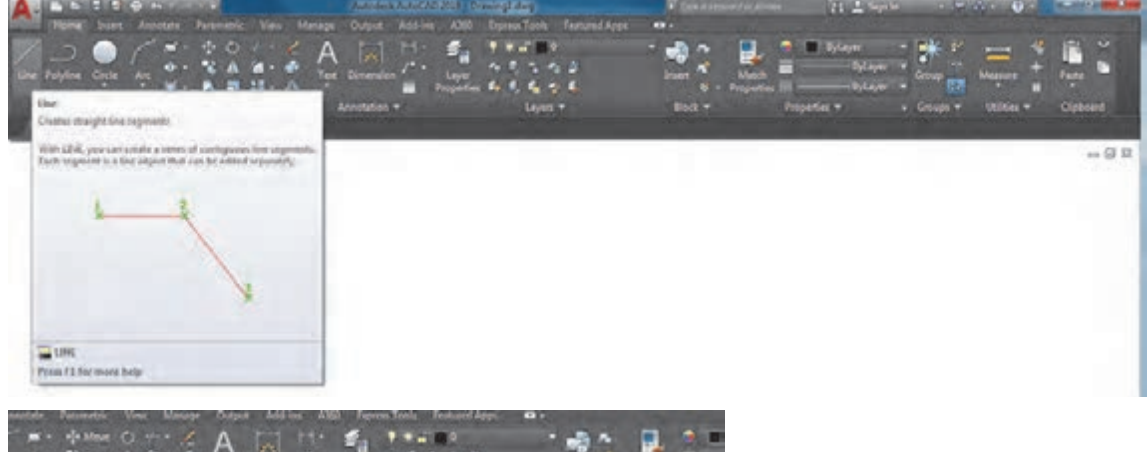

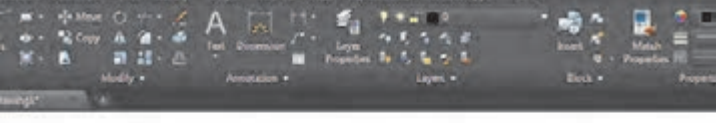

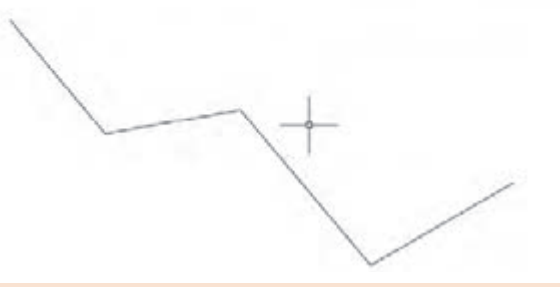

با استفاده از اطالعات فعالیت کارگاهی قبل، پیمایش را با نرم افزار AutoCAD ترسیم کنید.

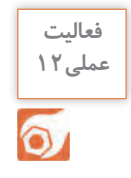

### **آشنایی با نرمافزار D �Civil AutoCAD**

بيترديـد نرمافـزار AutoCAD يكـي از معروفتريـن و قويتريـن نرمافزارهـاي طراحـي و نقشه كشـي اسـت، زيـرا داراي امكانـات وسـيع طراحـي و ويرايشـي ميباشـد. بـه هميـن جهـت نقشـهبرداراني كـه از نرمافزارهاي مختلـف بـراي محاسـبه و ترسـيم نقشـههاي خود بهره ميگيرند، ترسـيم نهايي نقشـۀ خـود را به ايـن نرمافزار منتقـل كـرده و پـس از اعمـال تغييـرات و ويرايشهـاي مطلـوب از آن پالت تهيـه مينمايند . امـروزه نرمافزار D �Civil كـه از محيط AutoCAD بهره ميگيرد بيشـترين مخاطب را در بين نقشـه برداران

دارند.

### **:AutoCAD Civil �D نرمافزار نصب**

پـس از تهيـه لـوح فشـرده )DVD )نرمافـزار بـا توجـه بـه راهنمـاي ارائـه شـده آن ابتـدا نصب و سـپس فعال نماييد .

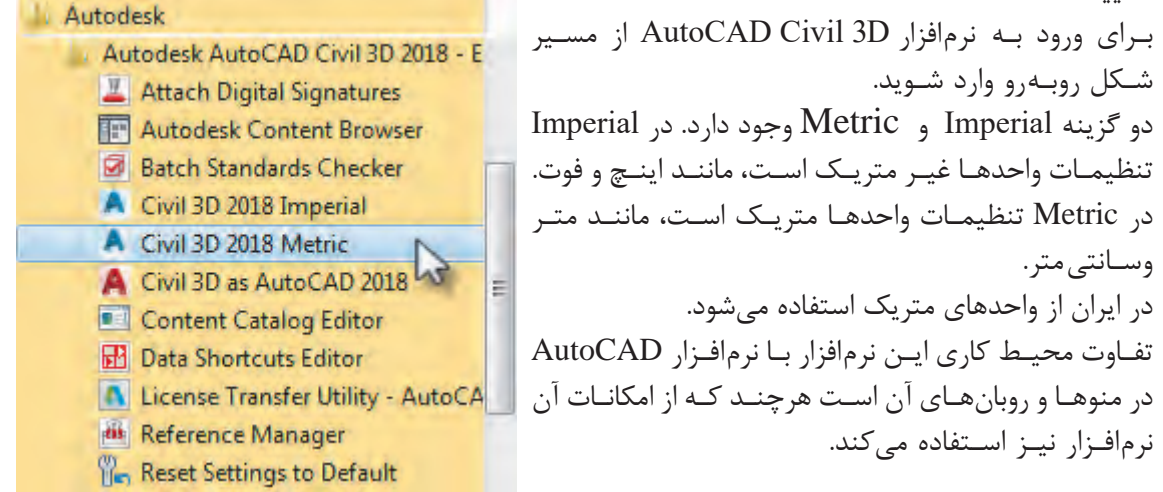

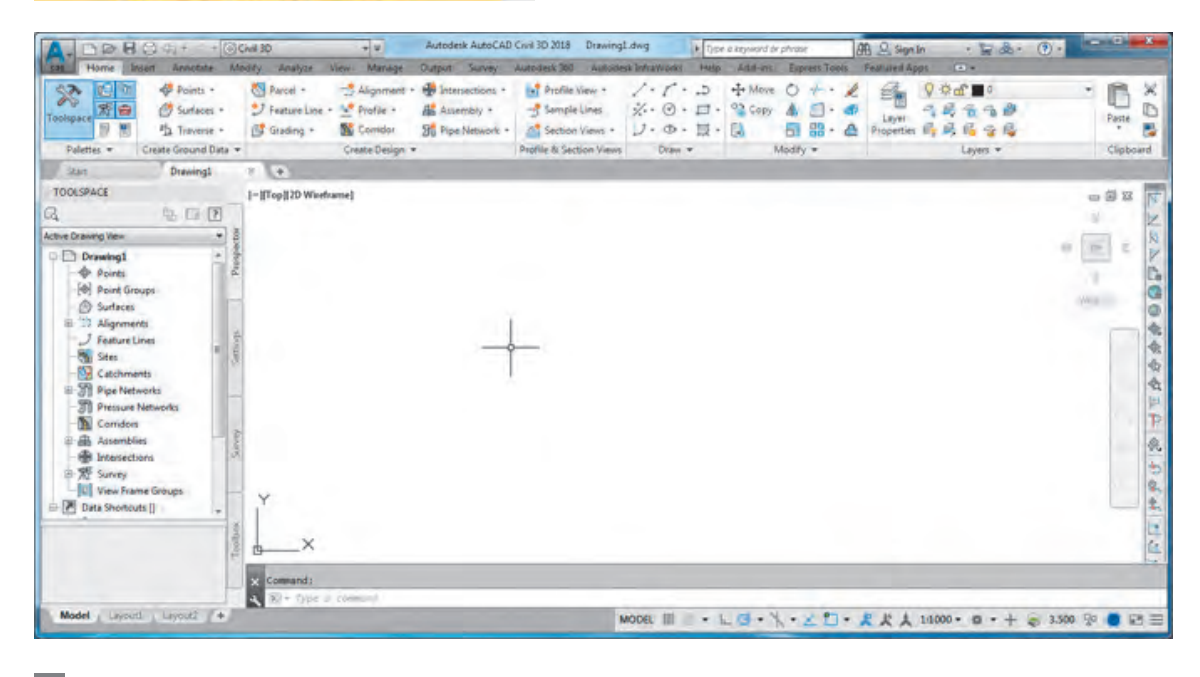

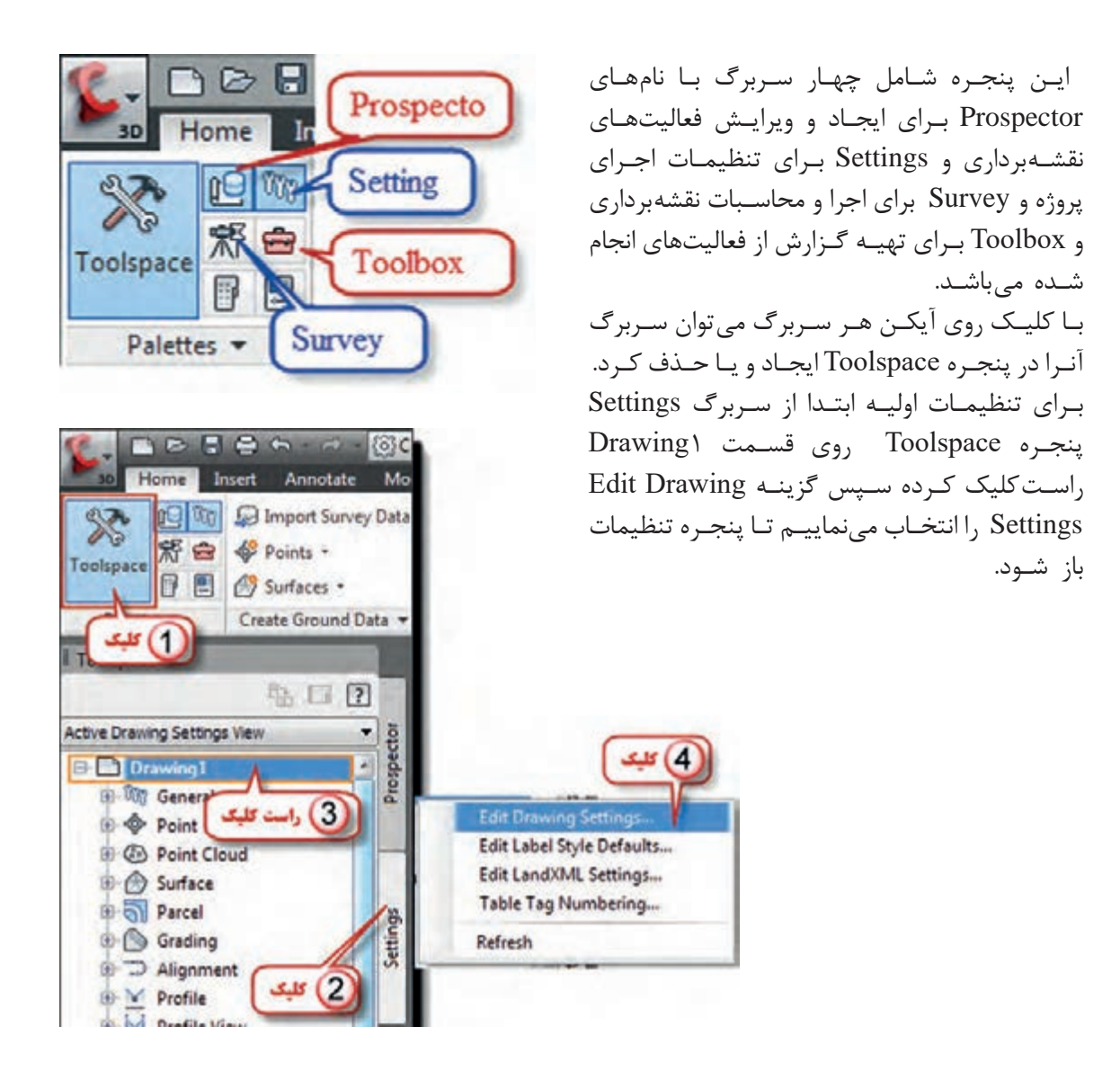

پنجـره تنظيمـات داراي پنج سـربرگ اسـت در صفحه تنظيـم واحدها و مناطق Zone and Unit مطابق شـكل واحدهـاي طـول و زاويـه و نيـز مقيـاس را تنظيـم كـرده و در قسـمت مناطـق )قاچهـاي زميـن( چـون بـراي نقشـهبرداري مناطـق محـدود بـا مختصـات محلـي ميخواهيم اسـتفاده نماييم بـدون انتخاب قاچ، مانند شـكل صفحـۀ بعـد تنظيـم مينمايیم. **نقشهبرداری ساختمان / پودمان 2 / تعیین موقعیت**

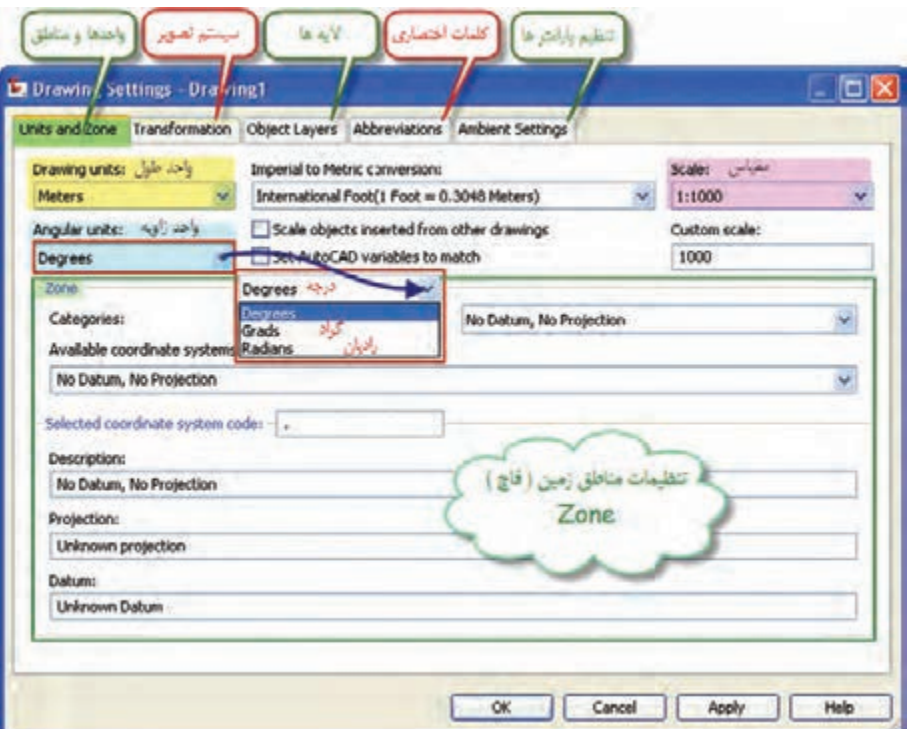

بـراي تنظيـم ديگـر واحدهـا و پارامترهـا در صفحـه تنظيـم پارامترهـا Settings Ambinet مانند شـكل، براي مثـال تنظيـم واحد مسـاحت اقـدام مینماييم.

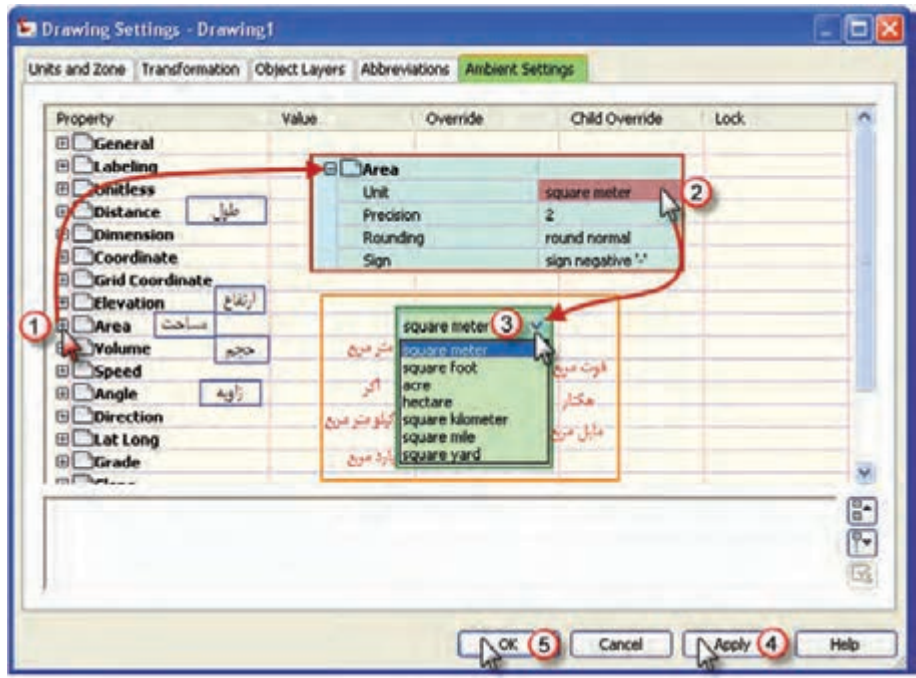

 $\lambda$ 

# **-1 ترسیم مثلث با معلومبودن دو ضلع و زاویۀ بین:** مطابق مثال زیر عمل میکنیم. **ترسیمات ساده در نرمافزار D �Civil AutoCAD**

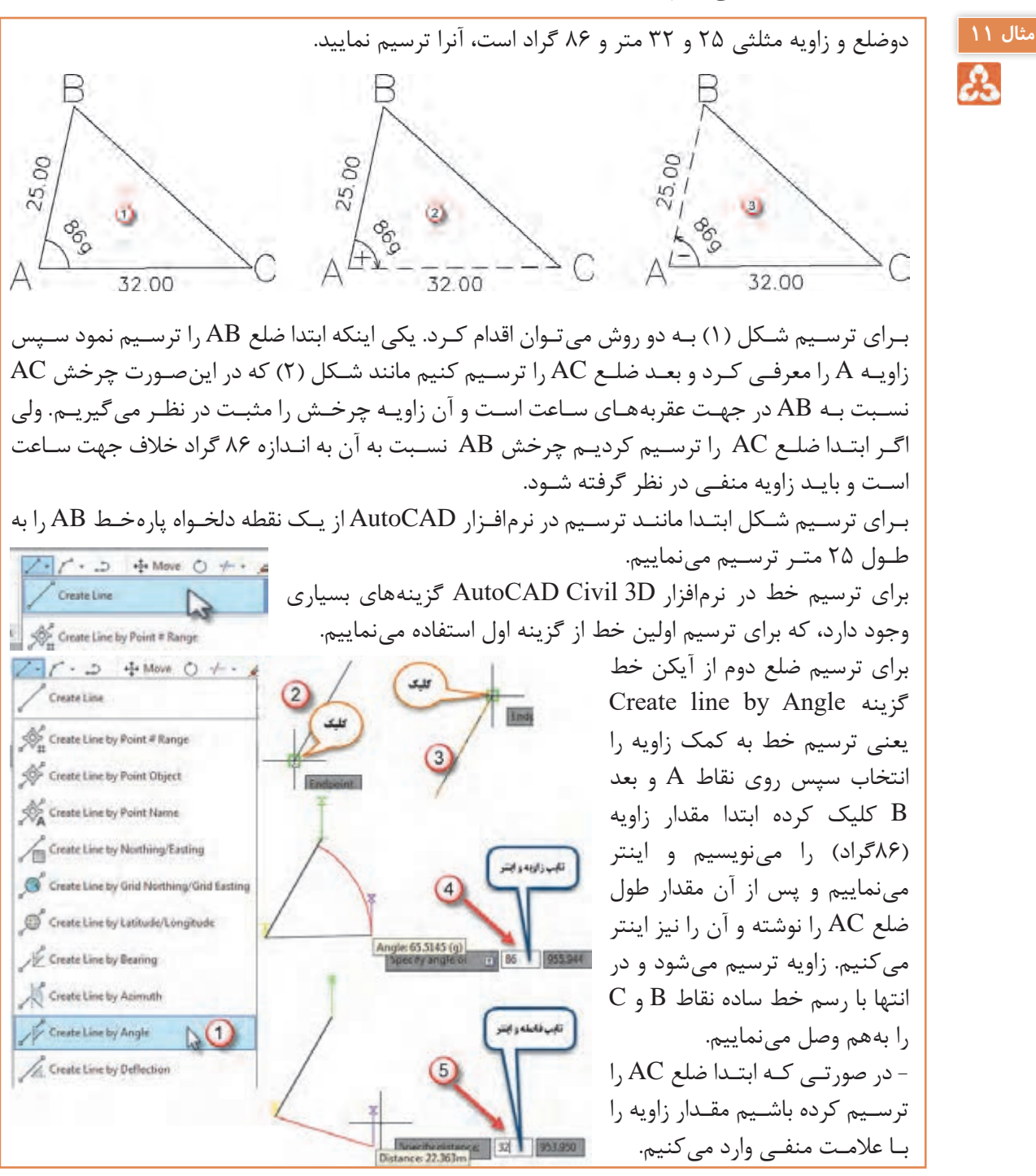

**AY** 

Δ

**-2 ترسیم مثلث با معلوم بودن دو زاویه و ضلع بین:** مطابق مثال زیر عمل میکنیم. دو زاویه و ضلع بین مثلثی 82 و 56 گراد و 38 متر است، آنرا ترسیم نمایید. **مثال 12** ౘ ابتـدا چـون واحـد زوایـا گـراد اسـت در تنظیمـات اولیـه واحـد زاویه را گـراد انتخـاب کنید. ابتـدا پارهخـط BC را بـه طـول 38 متر ترسـیم میکنیم. سـپس برای ترسـیم امتـداد BC به کمک گزینـه Angle by line Create از آیکن ابتـدا روی B بعـد روی C کلیـک کرده و زاویـه منهای ۸۲ گراد J گراد را تایـپ کـرده اینتـر نمـوده و بعـد یک طـول دلخـواه نیز تایـپ و اینتر R  $38.00$ می کنیم. مجـددا گزینـۀ Create line by Angle را انتخـاب کـرده ابتـدا روی C بعـد روی B کلیـک کـرده و زاویـه 56 گـراد و یـک طـول دلخـواه به آن معرفی کـرده و اینتـر مینماییم. اگـر دو امتـداد BA و BC یکدیگـر را قطـع کـرده بودنـد با Trim اضافـی آنرا حذف میکنیـم و اگر یکدیگر را قطـع نکـرده باشـند با Extend یـا Fillet آنها را بههم میرسـانیم.

> **-3 ترسیم پیمایش:** برای ترسیم پیمایش مطابق مثال زیر عمل میکنیم.

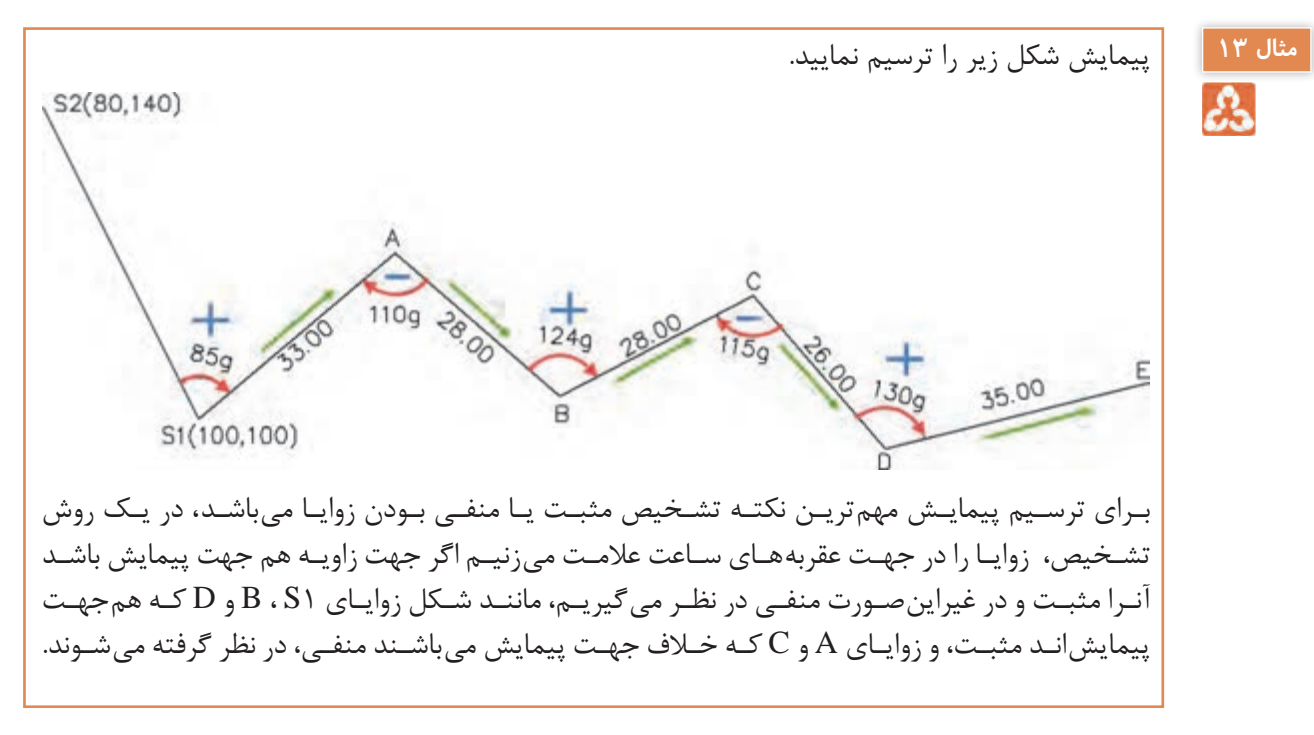

$$
\wedge\Upsilon
$$

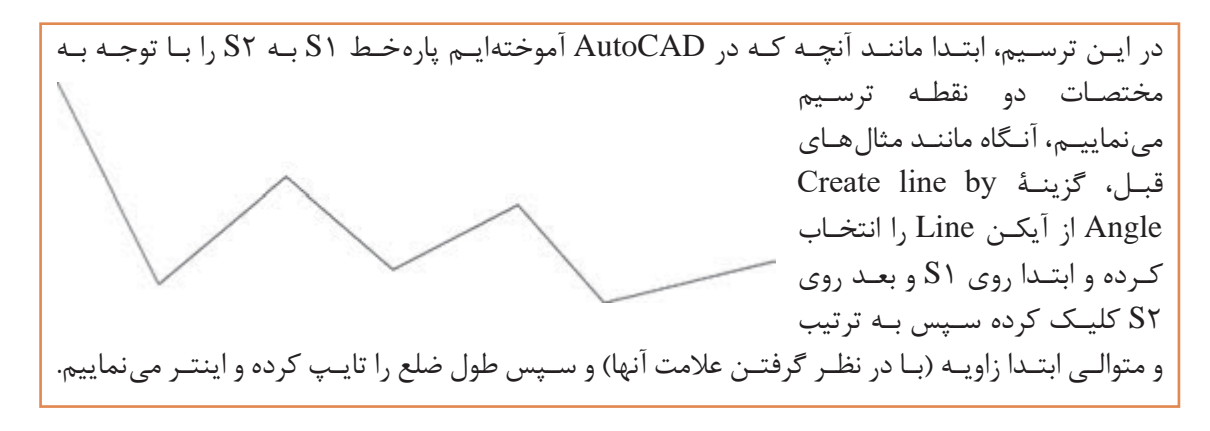

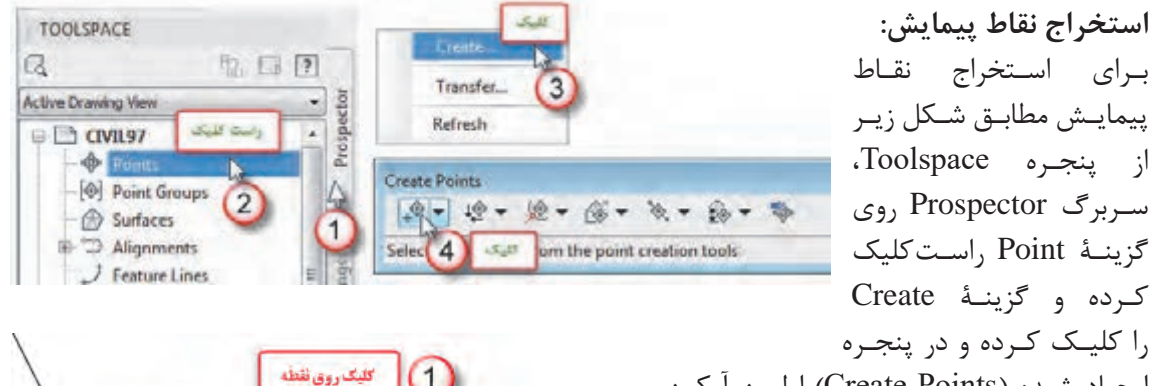

**توشتن نام نقطه و اینتر** 

قوشتن ارتفاع نقطه واينتر

Specify a point elevation <0.000m>: 0.000m

Enter a point description < . >: S1

نفطه يشكل ضرب ديده مي شود

کلیـک کـرده ابتـدا کـد یـا توضیحـات نقطه را  $^{(2)}$  $\left(3\right)$ 

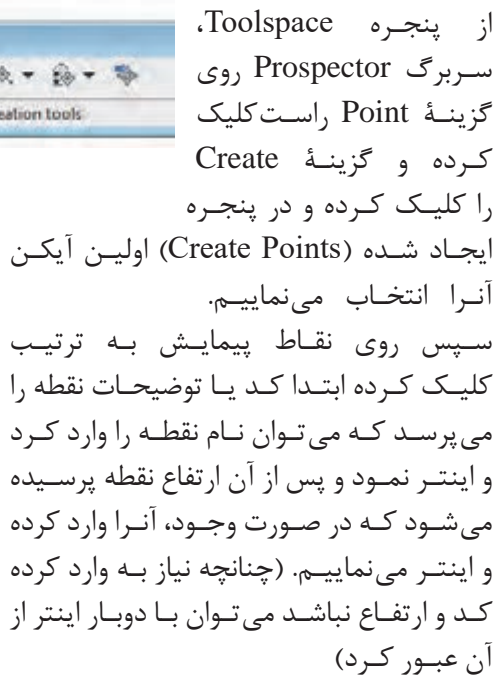

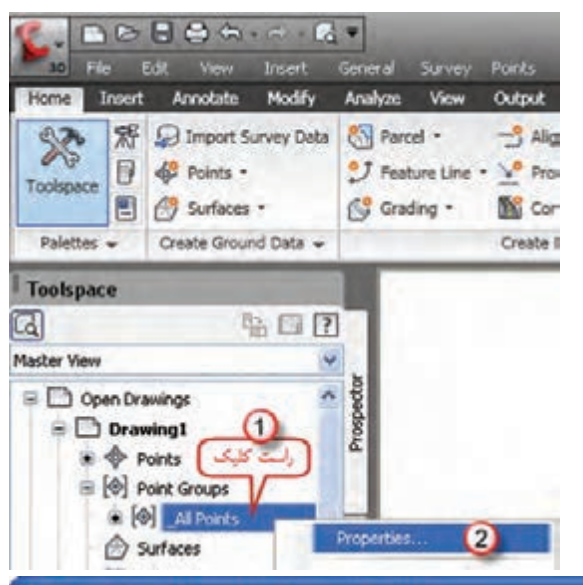

## **تنظیمات نقاط در نرمافزار D �Civil AutoCAD**

پـس از ورود نقـاط، تنظيمـات نقاط را بايـد انجام داد. بـراي اين كار مطابق شـكل روي گزينـه Points All از سـربرگ Prospector راسـت كليك كـرده و گزينۀ Properties را انتخـاب مينماييـم. پنجـرۀ زيـر بـاز ميشـود. مطابـق شـكل در قسـمت

Point Style كليـك كـرده تـا پنجـره آن باز شـود در ايـن پنجـره در صفحـه Marker شـكل نمايش نقطه را انتخـاب مينماييـم و در صفحـه Display رنگ آن را انتخـاب كـرده و دكمههـاي Apply و ok را كليك مي كنيــم.

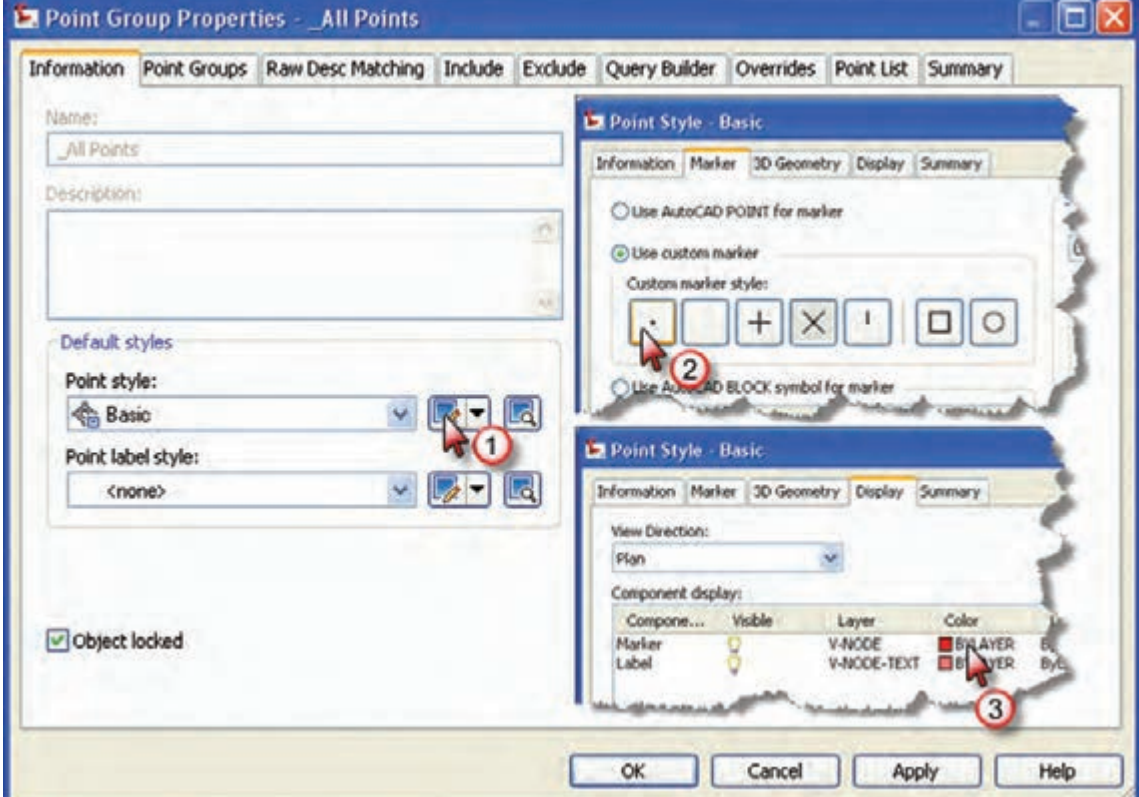

سپس قسمت شكل برچسب (نوشته) نقطه Point label style را مانند شكل صفحه بعد تنظيم مي نماييم. از آنجـا كـه بـراي ترسـيم نقشـه فقط بـه شـماره نقطه نياز اسـت گزينۀ شـمارۀ نقطـه را انتخـاب مينماييم. در پنجـره بعـدي ديگـر تنظيمـات از جمله ارتفاع نوشـته تنظيـم ميگردد. پس از انجام تنظيمات، دكمههاي Apply و ok را كليك ميكنيم تا تغييرات انجام شده مشاهده گردد.

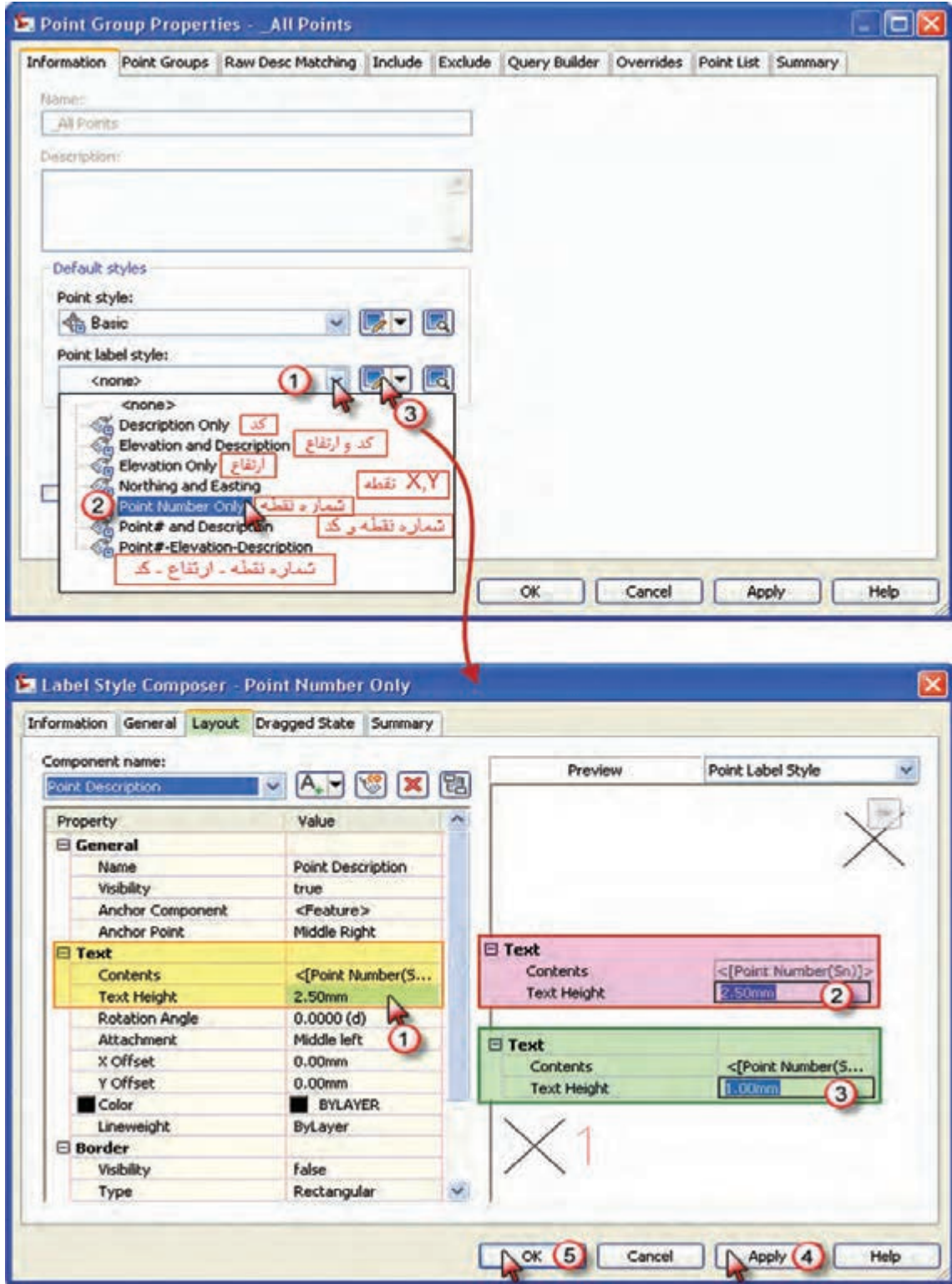

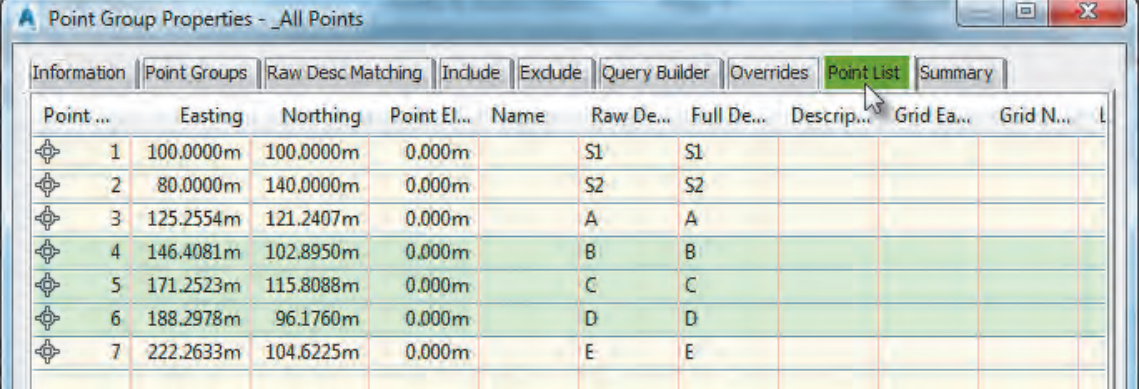

برای مشاهده مختصات نقاط میتوان سربرگ LiSt Point را انتخاب کرد.

#### **ارزشیابی شایستگی تعیین موقعیت**

**شرح کار:**

با استفاده از وسایل عملیات زاویهیابی و فاصلهیابی، زاویه و فاصلۀ افقی بین نقاط را اندازهگیری نموده و مختصات نقاط ایستگاهی را محاسبه و تعیین نماید.

**استاندارد عملکرد:** 

انجام عملیات زاویهیابی، فاصلهیابی و تعیین مختصات با استفاده از دوربین زاویهیاب، دوربین توتالاستیشن، سهپایه دوربین، شاخص (میر)، منشور، ژالن، ترازنبشی و متر مطابق دستورالعمل شمارۀ ۱۱۹ سازمان نقشهبرداری کشور **شاخصها:** اندازهگیری رفت و برگشت - دقت زاویه و طول مطابق استاندارد - بررسی خطاها و تصحیح آن - حذف اشتباه - کنترل محاسبات و عملیات - انجام محاسبات با نرمافزار Excel - ترسیم با نرمافزارهای AutoCAD و AutoCAD D�CIVIL - تایپ و چاپ گزارش - ارائۀ حضوری کار به هنرآموز در مدت زمان 6 ساعت.

**شرایط انجام کار و ابزار و تجهیزات:**

**شرایط:** انجام عملیات زاویهیابی، فاصلهیابی و تعیین مختصات ایستگاهی در فضای طبیعی زمین به کمک دو کارگر - انجام محاسبات و ترسیم با نرمافزار در سایت رایانه.

**ابزار و تجهیزات:** - دوربین توتالاستیشن - دوربین زاویهیاب - سهپایه دوربین - شاخص (میر) - منشور - ژالن - ترازنبشی - متر - وسایل محاسباتی شامل ماشینحساب علمی - وسایل تحریر اداری - رایانه به همراه چاپگر.

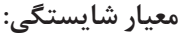

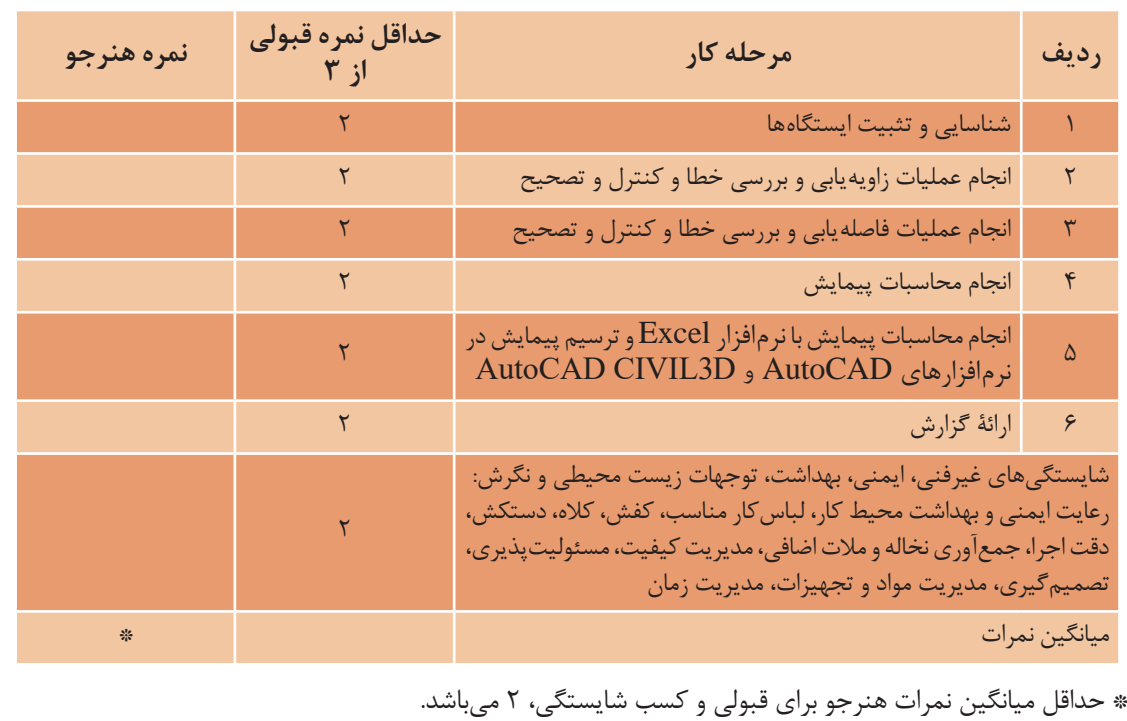

**88**

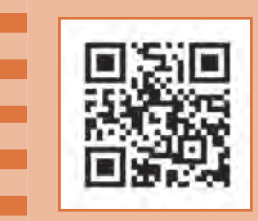

**پودمان 3**

**برداشت**

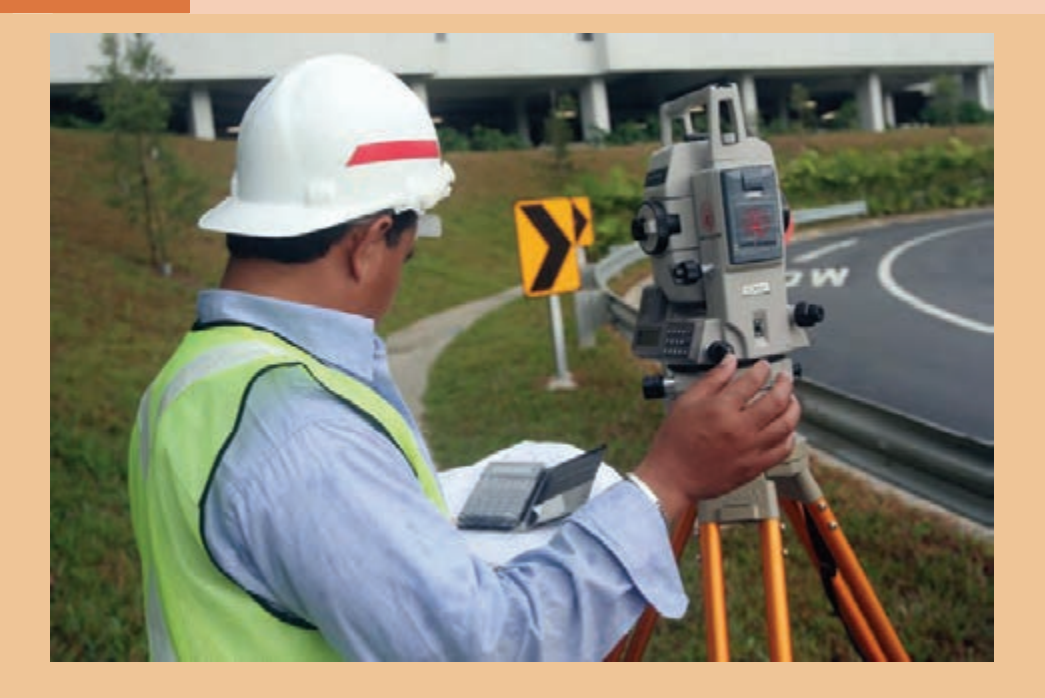

#### **مقدمه**

معمـولاً عمليـات نقشـهبرداري شـامل دو مرحله برداشـت (اندازهگيـري و محاسـبه) و ارائه نتايج كار (ترسـيم و نقشـه) اسـت. در مرحلـه اندازهگیـری، از وسـایل و دسـتگاهها (نظیـر توتال|ستیشـن&ا، تئودلیتهـا، جیپی|س و …) و نیـز روشهـای مختلفـی اسـتفاده میشـود تـا دادههـای لازم بـرای مرحلـه دوم بهدسـت آیـد. نتایج کار بهصورتهـای آنالـوگ )نقشـه، مقاطـع طولـی و عرضـی و ...( یـا رقومـی )ماننـد جدولهـا، مدلهـای رقمـی زمیـن) ارائـه میگردد. پـس از ایجـاد شـبکه نقاط کنتـرل )پیمایـش( و تعیین موقعیت ایسـتگاهها، میتـوان روی آنها ایسـتگاهگذاری نمـوده و بـا اتـکا بـه این نقاط برداشـت عـوارض و جزئیات را آغـاز نمود. سپس با انجام محاسبه و ترسیم، نقشه آماده می شود.

### **استاندارد عملكرد**

انجـام عملیـات برداشـت عوارض مطابق دسـتورالعمل تهیـه نقشـههای 1:500 ، 1:1000 ، 1:2000 سـازمان نقشـهبرداری کشـور به روش مسـتقیم زمینی با اسـتفاده از دوربین توتالاستیشـن، دوربین زاویهیاب، سـهپایه دوربین، منشـور، ژالن، تراز نبشی، شاخص )میر( و متر

**کلیات**

از آنجـا کـه در برداشـت جزئیـات، بـا حجـم زیـادی از نقـاط برداشـتی مواجـه هسـتیم، بهکارگیـری روشهای خیلـی دقیـق بـرای اندازهگیـری مناسـب نیسـت چـون باعـث کنـدی کار و بـاال رفتـن هزینـه عملیـات زمینی مے شـود.

از نظـر کلـی روشهـای زمینـی کـه بـرای برداشـت نقاط بـهکار برده میشـود در سـه گـروه اندازهگیـری فقط طـول، انـدازه فقـط زاویـه و اندازهگیری طـول و زاویه خالصه میشـود ولـی متداولترین روش برداشـت، روش طـول و زاویـه اسـت چـون کـه از روش اندازهگیـری فقط طـول در زمینهای کموسـعت میتوان اسـتفاده کرد و روش اندازهگیـری فقـط زاویـه بـه علـت کنـدی کار و هزینـه زیـاد فقـط در موارد ضـروری نظیـر اندازهگیری نقـاط بسـیار مرتفـع و یـا غیرقابلدسـترس کاربرد پیـدا میکند.

#### **برداشت**

در گذشـته بـا روش هـا و وسـایل بسـیار سـاده و در مـدت زمان زیـاد، نقشـههایی با دقـت کم تهیـه می کردند. ولـی امـروزه در نتیجه پیشـرفت علـم الکترونیک و پیدایش سیسـتمهای نـوری و قطعات الکترونیکـی و به بازار آمـدن وسـایل اندازهگیـری مـدرن روشهای جدیـدی بهکار گرفته میشـود. در نقشـهبرداری زمینـی عملیـات اصلـی تعییـن موقعیـت در روی زمیـن انجـام میشـود، ایـن عملیات شـامل تهیـه مقدمـات کار و شناسـایی منطقـه و سـپس اندازهگیریهـای الزم برای تعییـن موقعیت دقیق نقاط اسـت. بـه ایـن بخـش از عملیـات، برداشـت میگوینـد کـه میتـوان آنرا بهصـورت زیر تعریـف کرد: برداشـت یـک قطعـه زمیـن، یعنـی ضبـط و ثبـت تمـام اندازههای خطـی و زاویـهای که بـرای تعییـن موقعیت دقیـق عـوارض آن قطعـه زمین الزم اسـت.

**نقشهبرداری ساختمان / پودمان 3 / برداشت**

**انواع عوارض در تهیه نقشه**  در نقشـهبرداری عوارض به دو دسـته کلی عوارض مسـطحاتی (پلانیمتری) و عوارض (آلتیمتری) تقسـیمبندی می شوند. عـوارض مسـطحاتی عوارضـی هسـتند کـه معمـولاً هم۳سـطح زمین بـوده و هـم میتوان حـدود آنهـا را در روی نقشـه مشـخص کـرد. بـرای برداشـت ایـن عـوارض کافـی اسـت موقعیـت مسـطحاتی آنها برداشـت شـود. ولی عـوارض ارتفاعـی معمـولا محل تغییر شـیبها و شکسـتگیهای زمیـن بوده و ارتفاع آنها برای بازسـازی شـکل توپوگرافـی یـا ناهمواریهـای طبیعی سـطح زمین اهمیـت دارد. هنگام برداشـت این عوارض علاوه بر موقعیت مسـطحاتی بایـد ارتفاع آنهـا را نیز برداشـت نمود.

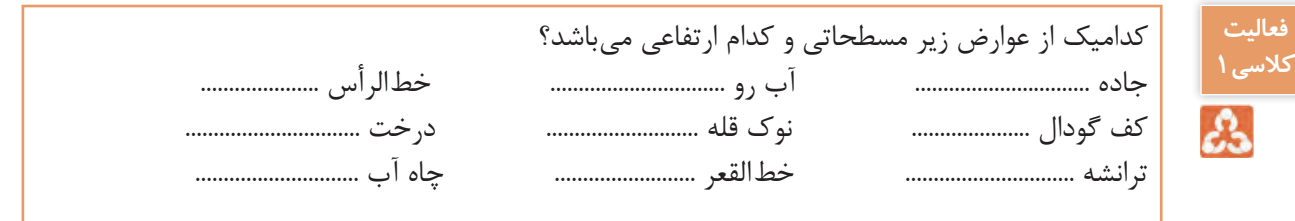

**فعالیت**  با کمک هنرآموز خود در مورد عوارض زیر در کالس بحث و گفتگو کنید. **کالسی2** آبرو ............................................................................................................................................................... Δ ترانشه ............................................................................................................................................................... خطالرأس ....................................................................................................................................................... خطالقعر .........................................................................................................................................................

**بیشتر بدانیم**  $\mathbf{e}_i$ 

عـوارض مسـطحاتی و ارتفاعـی زمیـن را میتـوان بـه عـوارض نقطـهای ماننـد تکدرخت یـا نقطـه ارتفاعی، عـوارض خطـی ماننـد جـوی آب یا ترانشـه و عوارض سـطحی ماننـد محدوده املاک یا باغچه تقسـیمبندی نمـود (البتـه در تعییـن عـوارض نقطـهای و سـطحی مقیاس اهمیـت دارد). همچنیـن عوارض مسـطحاتی و ارتفاعـی زمیـن را میتـوان بـه عـوارض طبیعـی ماننـد درخـت، رودخانـه یا حـد مرتـع و عـوارض مصنوعی ماننـد باجـه تلفـن، جاده یـا اسـتخر تقسـیمبندی نمود.

**اصول برداشت**

بسـته بـه هـدف از تهیـه نقشـه و سـفارشدهنده آن، نـوع و تعریف عـوارض برداشـتی و جزئیات مـورد نیاز آنها متفـاوت میباشـد امـا نقشـهبرداران بهصـورت پیشفـرض عـوارض را مبنـای اسـتانداردهای موجود شناسـایی و انتخـاب کـرده و بسـته بـه مقیـاس نقشـه تراکـم و جزئیـات مـورد نیـاز آنهـا را برداشـت میکننـد. فهرسـت یـن عـوارض در اسـتاندارد بـرای نقشـههای شـهری و غیرشـهری متفاوت بـوده و معمـولاً در دسـتهبندیهای مشـخص ارائـه شـدهاند البته اگر عـوارض خاصی مورد نظر سـفارش٥هنده تهیه عوارض باشـد که در اسـتاندارد موجـود نباشـد ایـن عوارض نیز با تعریف مشـخص شناسـایی و برداشـت می گردد کـه به آنهـا اصطلاحاً عوارض غنیسـازی نقشـه میگویند.

در ادامـه ابتـدا اصـول کلـی برداشـت عـوارض مسـطحاتی و ارتفاعـی و اسـتانداردهای مربوطـه تشـریح شـده و سـپس مراحـل کار در برداشـت عـوارض بیـان میگـردد. **برداشت عوارض مسطحاتی:** ز آنجـا کـه معمـولا مـرز عـوارض مسـطحاتي روي زميـن مشـخص اسـت ميتـوان با انتخـاب تعداد مشـخصي نقطـه در روی ایـن مرزهـا ایـن عـوارض را برداشـت کـرد. بهطـور کلـی ایـن عـوارض بـه سـه دسـته عـوارض نقطـهای، خطـی و سـطحی تقسـیم میشـوند: **الـف( عوارض نقطهای:** سـادهترین عوارض مسـطحاتی از لحاظ برداشـت عـوارض نقطهای میباشـد. تیرهای بـرق، درختهـا، چاههـا و ... از نـوع عـوارض نقطـهای هسـتند. هنـگام برداشـت این عـوارض آنها را یـک نقطه در نظـر میگیریـم زیـرا تصویـر قائـم این نقـاط بر روی نقشـه یک نقطه اسـت. **ب( عـوارض خطـی:** خطـوط انتقـال نیـرو، جـاده، خیابـان و ... از ایـن نـوع هسـتند. برداشـت ایـن عـوارض بهسـادگی عـوارض نقطـهای نمیباشـد. در برداشـت ایـن نوع عـوارض در صورتیکـه عارضه بهصـورت یک خط مسـتقیم باشـد برداشـت دو نقطـه از آن کافـی اسـت ولـی در حالتـی کـه عارضـه مـورد نظـر به شـکل منحنی

باشـد بایـد حداقل سـه نقطـه از آنرا برداشـت نمود.

**ج( عـوارض سـطحی:** تصویر عوارض سـطحی مانند سـاختمانها، خیابانهـا و میدانها بـر روی صفحه افقی نقشـه عکس اشـکال هندسـی هسـتند کـه بهراحتی بـا معلومبـودن موقعیت تعداد محـدودی نقطـه از محدوده آنهـا قابـل ترسـیم هسـتند، بـه عنـوان مثال محـدوده یک سـاختمان یـا خیابان که بـه ترتیب با یک مسـتطیل و یـا دو خـط مـوازی نشـان داده میشـود بـا معلومبـودن سـه نقطه مطابق شـکل قابل ترسـیم اسـت. همچنین یـک دایـره با برداشـت سـه نقطه روی محیط آن قابل ترسـیم اسـت.

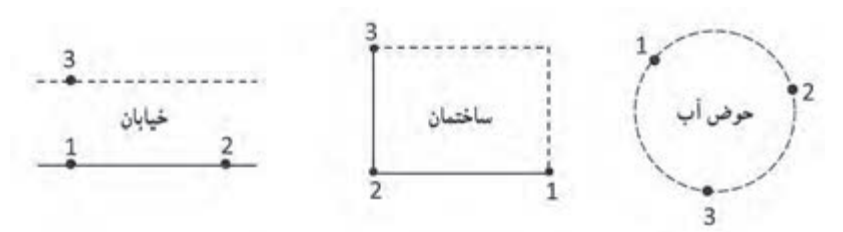

چنانچـه از سـه نقطـه فـوق یک نقطـه نیز قابل برداشـت نباشـد بـا اندازهگیری فاصلـه معلومبـودن موقعیت دو نقطـه، عارضه قابل ترسـیم اسـت.

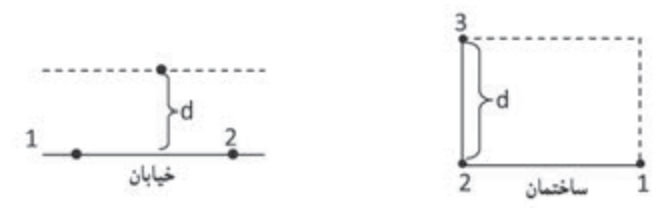

**نقشهبرداری ساختمان / پودمان 3 / برداشت**

بنابرایـن هنـگام برداشـت عـوارض سـطحی از ایـن قبیل کافی اسـت که طبق اسـتاندارد بـه تعداد مـورد نیاز از نقاط را برداشـت کنیم. **برداشت عوارض ارتفاعی** شناسـایی و برداشـت ایـن عـوارض معمـولا از عوارض مسـطحاتی دشـوارتر بوده و بـه تجربه بیشـتری نیاز دارد زیـرا همانطـور کـه گفتـه شـد مـرز ایـن عـوارض در روی زمین کامـلًا مشـخص نبـوده و نقاط آن هم نسـبت بههـم حالـت خاصـی ندارنـد ولـی بـا رعایـت یکسـری اصـول و همچنیـن کسـب تجربه میتـوان ایـن عوارض را بهسـادگی عـوارض مسـطحاتی برداشـت نمـود. مثـلًا نقـاط برداشـتی عـلاوه بـر اینکـه در تغییـر شـیبهای ناگهانـی و خـط الرأسهـا و خطالقعرهـا انتخـاب میشـوند بایـد بهفاصلـه مشـخص در اطـراف هر ایسـتگاه در نظـر گرفته شـوند.

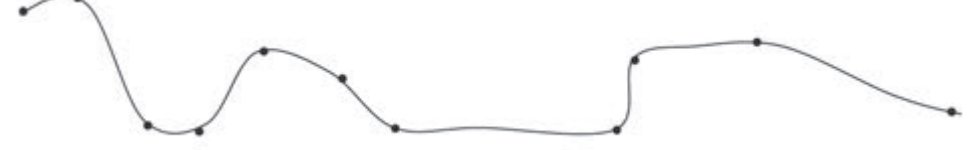

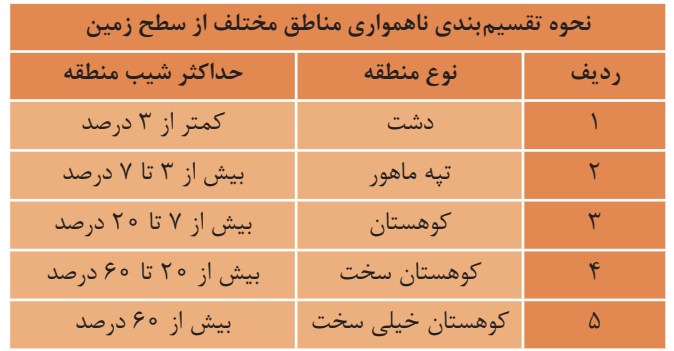

**استاندارد کیفیت برداشت عوارض** کیفیـت برداشـت عـوارض مسـطحاتی و ارتفاعـی بایـد طبـق اسـتاندارد دارای تراکم و دقت مشـخصی باشـد تا بتـوان بـه نقشـه قابـل قبولـی دسـت پیـدا کـرد. تراکم و دقـت برداشـت عـوارض مسـطحاتی به مقیاس نقشـه بسـتگی دارد. هرچه نقشـه مقیاس بزرگتری داشـته باشـد به برداشـت دقیقتر و با جزئیات باالتری نیاز اسـت. اسـتاندارد در برداشـت عـوارض مسـطحاتی نیازی به برداشـت جزئیات کمتـر از 0/5 میلیمتر در مقیاس نقشـه نمیباشـد. همچنیـن خطـای برداشـت نقـاط بـه طـور متوسـط در هـر 0/2 میلیمتر در مقیاس نقشـه باشـد و بایـد از 0/5 میلیمتـر در مقیاس نقشـه بیشـتر باشـد.

بـرای مثـال در تهیـه نقشـه ۱:۲۰۰۰ خطای متوسـط برداشـت عوارض مسـطحاتی مـورد نظر بایـد در حد ۴۰ سـانتیمتر بـوده و جزئیـات هندسـی در حـد یـک متـر را برداشـت نمـود. همچنیـن تراکـم و برداشـت عوارض ارتفاعـی علاوه بر نقشـه بـه فاصلـه منحنیمیزان درخواسـت بسـتگی دارد.

هرچـه فاصلـه منحنیمیـزان درخواسـتی کمتـر باشـد بـه دقـت و تراکـم باالتریـن نقـاط ارتفاعـی نیـاز اسـت. اسـتاندارد نقـاط ارتفاعـی نبایـد تراکـم ایـن کمتر از ۲ سـانتیمتر در مقیاس نقشـه داشـته باشـند. بـرای مثال در تهیـه نقشـه ۱:۲۰۰۰ بـا منحنیمیـزان یـک متـر فاصلـه نقـاط ارتفاعـی بایـد از ۴۰ متـر روی زمیـن کمتر باشـد و علاوه بـر آن نقـاط تغییر شـیب و شکسـت زمین نیز با خطای متوسـط ۳۰ سـانتیمتر برداشـت شـود.

برداشت در حالت کلی شامل هشت مرحله است: -۱ شناسایی منطقه -2 طراحی نقاط ایستگاهی -۳ ساختمان نقاط ایستگاهی -۴ تعیین موقعیت ایستگاهها -۵ تهیه کروکی و گویاسازی -۶ برداشت جزئیات عوارض -۷ ترسیم اولیه و شناسایی مشکالت برداشت -۸ کنترل و تکمیل زمینی **مراحل کلی برداشت عوارض**

**-۱ شناسـایی منطقـه:** بـرای برداشـت یـک منطقـه از زمیـن الزم اسـت کـه آن منطقه مـورد شناسـایی قرار گرفتـه و حـد کار روی زمیـن و یـک نقشـه کوچـک مقیـاس موجـود تعییـن گردد.

**-۲ طراحـی نقـاط ایسـتگاهی:** بـا توجه به دقت برداشـت مـورد نظـر و قابلیت دیـد عوارض فاصله متوسـط ایسـتگاهها از هـم تعییـن شـده و بـر مبنـای آن محل ایسـتگاههای اصلـی روی زمین مشـخص میشـود. البته ممکـن اسـت در هنـگام عملیـات زمینی نیـز تعدادی ایسـتگاه کمکی بـه آنها اضافـه گردد.

**-۳ سـاختمان نقـاط ایسـتگاهی:** در صورتیکـه مانـدگاری نقـاط ایسـتگاهی بـرای کارفرما اهمیت داشـته باشـد طبـق اسـتاندارد تعـدادی از ایـن نقـاط بهصـورت ایسـتگاههای مسـتحکم و پایـدار روی سـازه بتنـی بنا میشـود. بسـته بـه مانـدگاری و حفـظ دقت موقعیـت این نقاط ابعاد ایسـتگاه و میـزان مصالح مصرفـی متفاوت است.

**-**۴**تعییـن موقعیـت ایسـتگاهها:** در ایـن مرحلـه موقعیـت مسـطحاتی و ارتفاعـی ایسـتگاهها اندازهگیـری میشـود. بـرای تعییــن موقعیــت مسـطحاتی معمولاً روش پیمایـش یا GPS و بـرای تعیین موقعیـت ارتفاعی از روش ترازیابی اسـتفاده میشـود. مراحل 1 تا 4 مربوط به پودمان قبل میباشد.

**-۵تهیـه کروکی و گویا سـازی:** در قبل و حین عملیات برداشـت جزئیات یکی از افراد از گروه نقشـهبرداری تحـت عنـوان میرچیـن بـر اسـاس مقیاس نقشـه مورد نظـر و بر طبق دسـتورالعمل نـوع و تراکم عـوارض مورد نیـاز را در منطقـه تعییـن نمـوده و نقاط مـورد نظر را بر روی یـک کروکی از منطقه ترسـیم میکنند و میرچین یـا افـراد نگهدارنـده شـاخصها، رفلکتـور هـای نقشـهبرداری را بـه نقـاط مـورد نظـر هدایـت نمـوده و پـس از اندازهگیـری مختصـات هـر نقطـه توسـط دوربیـن نقشـهبرداری در کنـار آن نقطـه روی کروکی شـماره و یا کد نقطـه را یادداشـت میکننـد. در همیـن مرحلـه بهتـر اسـت نـام عـوارض مهم ماننـد نـام خیابانها نیـز بر روی کروکـی یادداشـت شـود تـا بعداً بهمنظور گویاسـازی نقشـه مورد اسـتفاده قـرار گیرد.

در تعیین کروکی چند نکته اهمیت اساسی دارد: • نیـازی بـه ترسـیم دقیـق موقعیـت هندسـی نقـاط در روی کروکـی نمیباشـد امـا وضعیـت نسـبی نقـاط بایـد درسـت باشـد مثـلاً نقـاط گوشـه حـوض درون نقـاط حیـاط باشـد نقـاط یـک عارضـه خطـی بـا ترتیـب درسـت بههـم وصـل شـده باشـد و عـوارض بسـته نیـز در کروکـی بـه صـورت چندضلعـی بسـته ترسـیم شو ند .

• گاهـی اوقـات تراکـم عـوارض در یـک منطقـه کوچـک بهحـدی اسـت کـه کروکـی شـلوغ و ناخوانا میشـود در ایـن حـاالت بهتـر اسـت محـل کروکـی را بـا یک کد مشـخص کـرده و در محل دیگـری جزئیـات گروهی را ترسـیم و کـد مربوطـه را بـاالی آن ذکـر کنیم. • گاهـی جهـت حرکـت آب در رودخانـه و نهـر یـا یکطرفـه یـا دوطرفـه بـودن جـاده و جهـت آن نیـز باید در کروکی ترسـیم شـود. • بـرای گویاسـازی میتـوان از نقشـههای موجـود اسـتفاده کـرده و در صـورت نیـاز از افراد محلـی در خصوص نـام عـوارض مهم پرسـش نمود. • بهتر است برای خوانایی بیشتر ترسیم کروکی با خودکار چهار رنگ انجام شود.

**-6 برداشت جزئیات:** برداشت جزئیات در روشهای زمینی در حالت کلی شامل چهار مرحله است: الف) استقرار دستگاه روی نقطه با مختصات معلوم ب) توجیه دستگاه به یک امتداد معلوم و یا یک نقطه با مختصات معلوم ج) نشـانهروی بـه نقـاط مـورد نظـر و اندازهگیـری و ثبـت مشـاهدات لازم بـرای تعییـن موقعیـت ایـن نقاط از قبیـل طـول، زاویـه افقـی و زاویـه قائم د( ثبت محل تقریبی و شماره و یا کد نقاط در روی کروکی انتخـاب نقـاط عـوارض در عملیـات برداشـت جزئیـات اهمیـت اساسـی دارد بـرای مثـال یـک عارضـه ماننـد تیـر بـرق را در نظـر بگیریـد اینکـه چـه نقاطـی از ایـن عارضـه بایـد برداشـت شـود بسـتگی بـه مقیـاس مـورد نظـر بـرای تهیـه نقشـه دارد مثـلاً بـرای تهیـه نقشـه ٥٥٥ 1:٢ تنهـا یـک نقطـه از آن در میانههـای تیــر کافــی اســت. عارضــه نقطــهای امــا در تهیــه نقشــه 1:500 بایــد گوشــه آن برداشــت شــود. عارضــه سـطحی همانطـور کـه ذکـر شـد انتخـاب ایـن نقطـه وظیفـه میرچیـن بـوده کـه بـر اسـاس دسـتورالعمل تهیـه نقشـه بـا مقیـاس مـورد نظـر تعـداد و تراکـم نقـاط بـرای عـوارض انتخابـی را تعییـن و در روی زمیـن مشــخص می کنـــد. از ایــن رو همــه افــراد گــروه نقشــهبرداری عامــل دوربیــن و افــراد نگهدارنــده شــاخصها بایــد زیــر نظــر میرچیـن ایـن کار کننـد در واقـع کیفیـت و سـرعت تهیـه نقشـه در مرحلـه اول بسـتگی بـه تجربـه و عملکرد میـر چیـن دارد. از آنجـا کـه میرچیـن معمـولاً همـراه بـا افـراد نگهدارنـده شـاخصها حرکـت مى کنـد ایـن افـراد بـا دسـتور وی روی نقـاط مـورد نظـر قـرار گرفتـه و بـه نقـاط دیگـر تغییـر محـل میدهنـد امـا عامـل دوربیـن بایـد بـا انجـام عالئـم دسـتی یـا از طریـق بیسـیم بـا میرچیـن هماهنـگ بـوده و نقـاط برداشـتی

و شـماره یـا کـد آنهـا را چـک نمایـد تـا شـماره نقـاط در کودکـی و دوربیـن مشـابه باشـد.

**-7 ترسیم اولیه و شناسایی مشکالت برداشت:** بعد از عملیات زمینی در انتهای هر روز بایستی میرچین به همراه فرد کارتوگراف (نقشهکش) مشاهدات نقشهبرداری را در رایانه تخلیه نموده و وضعیت نقاط را با کروکی بررسی نموده و در صورت امکان، نقاط را با توجه به شماره و کد آنها بههم وصل نموده و نمادهای مربوطه را در الیه مورد نظر ترسیم اولیه نمایند. این امر اهمیت زیادی در اجرا و پیشبرد درست عملیات زمینی در روز بعد داشته و در صورت بروز مشکل با توجه به حضور ذهن افراد بهسرعت و در محل آنرا رفع مینمایند. اگر بالفاصله ترسیم اولیه انجام نشود و ترسیم کل مشاهدات و کروکیهای پروژه یکجا به زمان و مکان دیگر موکول شود معمولاً مشکلات زیادی در این ترسیم رخ خواهد داد زیرا به علت فاصله زمانی بین عملیات برداشت و ترسیم فراد معمولاً حضور ذهن نداشته و موجب ابهام در کروکی و ترسیم نقشه میشود. همچنین اگر عملیات برداشت با مشکالتی همراه بوده باشد و یا بعضی نقاط برداشت شده باشند عالوه بر کاهش کیفیت ترسیم نقشه و بروز اشتباهات ممکن است نیاز به حضور در محل پیدا شود که هزینه و زمان انجام کار را به شدت افزایش خواهد داد. علاوه بر این اکیداً توصیه میشود که در هنگام ترسیم نقشه، شخص تهیهکننده کروکی حضور داشته باشد تا موارد ابهام را به درستی و به سرعت رفع نمایند. از اشتباهات معمول هنگام برداشت میتوان به موارد زیر اشاره کرد:

• صفرصفر دوربین روی نقطه اشـتباه یا با شـماره ایسـتگاه اشـتباه انجام شـده باشـد که منجر به دوران اشـتباه کلیه نقاط برداشـتی حول ایسـتگاه نقشـهبرداری میشود.

• ارتفـاع دوربیـن اندازهگیـری نشـده باشـد یـا بهدرسـتی ثبـت نشـده باشـد کـه منجـر بـه جابجایـی اشـتباه ارتفاعـی کلیـه نقـاط برداشـتی میشـود.

• شـماره ایسـتگاه بـه درسـتی معرفی و ثبت نشـده باشـد کـه منجر بـه جابجایی اشـتباه مسـطحاتی و ارتفاعی کل منطقه میشـود.

**-8 کنتـرل و تکمیـل زمینـی:** بعـد از ترسـیم کل منطقـه، بـرای اطمینـان از نقشـه تهیـه شـده و بهبـود کیفیـت آن حتـی در صـورت عـدم مشـاهده هرگونـه مشـکلی توصیـه میشـود بـه منطقـه مراجعـه نمـوده و بهطـور مسـتقیم نقشـه را بـا عـوارض منطقـه مقایسـه کرد تـا در صورت وجـود هر نـوع ناسـازگاری تغییرات یا جاافتادگـی بـا انجـام اندازه گیریهـای لازم نقشـه را کنتـرل و تکمیـل زمینـی نمـود. در این مرحلـه معمولاً به دوربیـن نقشـهبرداری نیـازی نبـوده و بـا روشهـای سـاده مسـاحی ماننـد مترکشـی میتـوان مشـاهدات مورد نیـاز را بـا دقـت کافی بـه انجام رسـانید.

**روشهای برداشت عوارض**

روشهـای زمینـی مختلفـی بـرای برداشـت مختصات سـهبعدی عوارض وجـود دارد کـه با توجه بـه دقت مورد نیـاز و وسـعت منطقـه و همچنین وسـایل موجود انتخاب میشـوند. در ایـن رابطـه میتـوان روشهـای سـاده برداشـت مسـاحی و تاکئومتـری )انـدازه گیـری سـریع( بهوسـیله زاویهیابهـا و برداشـت اتوماتیـک بهوسـیله سیسـتمهای پیشـرفتهتر از قبیـل توتالاستیشـن، GPS و لیـزر اسـکنر زمینـی و روشهـای ترکیبـی را نـام برد. در درس ساختمانسـازی پایـه دهـم بـا روشهـای سـاده برداشـت آشـنا شـدید. در این قسـمت به شـرح بقیه روشهـا میپردازیم.

**برداشت به روش تاکئومتری**

ریشـه لغـوی تاکئومتـری یونانـی و بـه معنـی اندازهگیـری سـریع میباشـد و در اصطلاح به روشـی کـه در آن بهطـور همزمـان موقعیـت مسـطحاتی و ارتفاعـی نقاط برداشـت میشـود تاکئومتـری گویند به عبارتـی در این روش موقعیـت سـهبعدی نقـاط را همزمـان برداشـت میکنیم. برای برداشت جزئیات به روش تاکئومتری مراحل زیر بهترتیب انجام میشود: الف) استقرار دستگاه بر روی نقطه ایستگاهی و ثبت این نقطه به عنوان نقطه استقرار در فرم برداشت ب) صفرصفـر دســتگاه بـه نقطـه قرائـت عقـب و ثبـت ایـن نقطه بـه عنوان نقطـه قرائـت عقب در فرم برداشـت کـه بهتـر اسـت بهصـورت کوپل انجام شـود. ج) اسـتقرار شـاخص بـر روی عـوارض مختلف بـا توجه به کروکـی و انجـام اندازهگیریهای لازم برای برداشـت نقا ط

ز آنجـا کـه تعـداد نقـاط برداشـتی زیاد اسـت معمـولاً از جداول و فرمهای اسـتاندارد اسـتفاده میشـود. در زیر نمونـهای از آنرا میبینید.

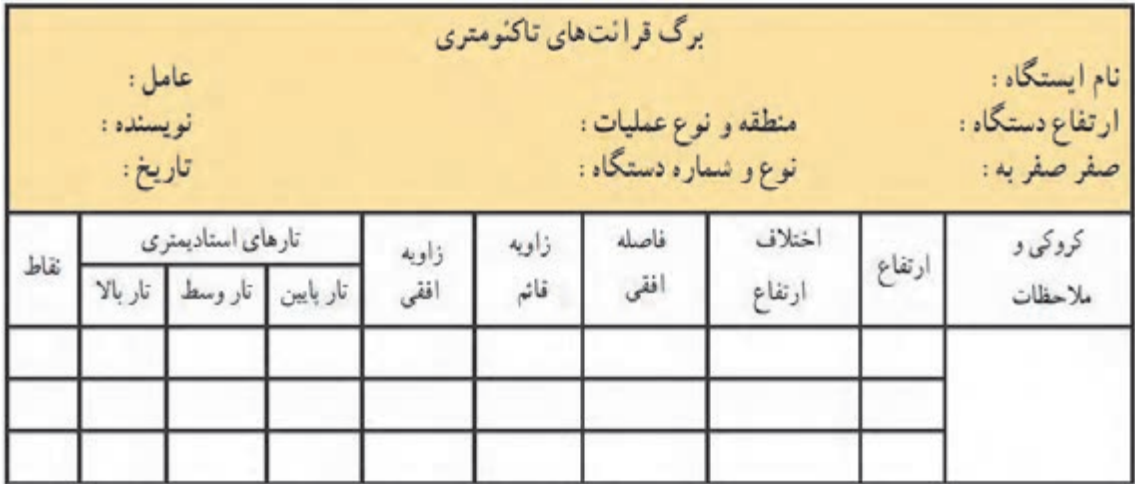

**محاسبه فاصله افقی و اختالف ارتفاع در روش تاکئومتری** 

ایـن روش بـه کمـک زاویهیـاب و شـاخص انجـام میشـود و اصـول مـورد اسـتفاده در آن اصـول اسـتادیمتری اسـت. **اصـول اسـتادیمتری:** در روی صفحـه رتیکـول )صفحـه تارهـای مویـی) دوربینهـای نقشـهبرداری دو خـط بـه موازات خـط افقـی دایـره رتیکـول و بـه فاصلـه مسـاوی از آن بـه نـام خطـوط اسـتادیا و یـا تارهای اسـتادیا حک نمودهانـد. به کمک ایـن خطـوط میتـوان فاصلـه افقی یـا اختلاف ارتفـاع بین دو نقطـه را تعییـن کرد.

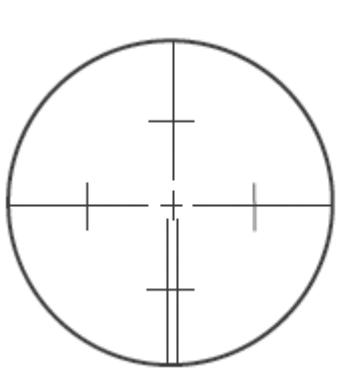

در مناطـق همـوار خـط دیـد افقـی اسـت لـذا میتـوان از ترازیـاب اسـتفاده کـرد ولـی در مناطـق شـیبدار و کوهسـتانی بـه اجبـار از دوربیـن زاویهیـاب اسـتفاده میشـود.

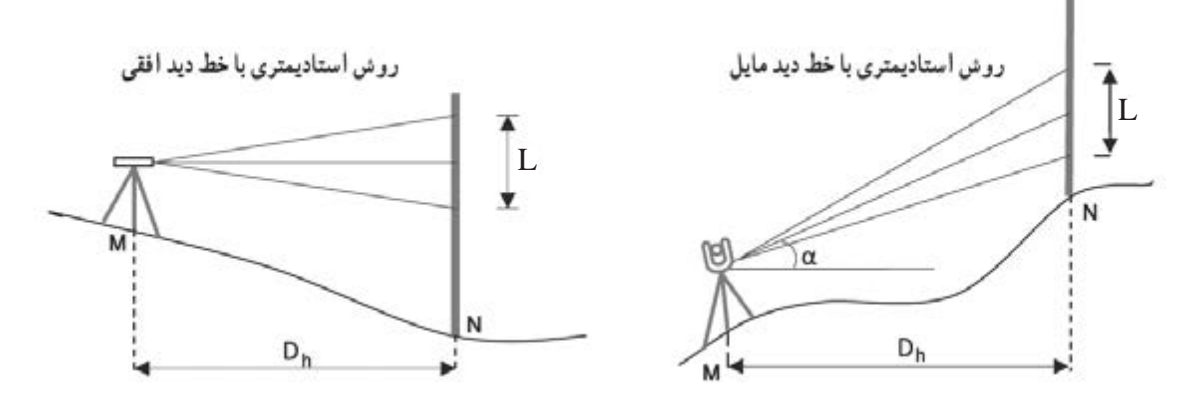

بـرای اندازهگیـری، دوربیـن را روی ایسـتگاه مسـتقر کرده و بـا قرار دادن یک شـاخص قائم در نقطـه مورد نظر، پـس از نشـانهروی اعـداد منطبـق بـر تـار بـاال و پایین و وسـط اسـتادیا قرائـت و یادداشـت میشـود. همچنین زاویـه قائـم خـط قراولـروی نیـز برداشـت میشـود. دقـت روش اسـتادیمتری زیـاد نیسـت )حـدود 1:۵۰۰ تـا 1:۱۰۰۰( اما اسـتفاده از آن سـریع و آسـان اسـت.

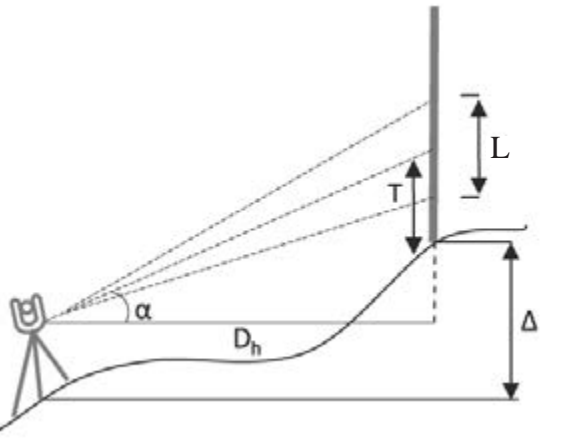

مـورد نظـر میتوان فاصلـه افقی  ${\rm D}_{\rm h}$  و اختـلاف ارتفاع ΔH نقطـه مـورد نظـر از ایسـتگاه اسـتقرار زاویهیاب را از رابطـه زیـر بهدسـت آورد.  $D_h = \sqrt{6}$ .L.cos<sup>r</sup>  $\alpha = \sqrt{6}$ .S.sin<sup>r</sup> V  $\Delta H = \iota \cdot \cdot \cdot L \cdot \cos \alpha \cdot \sin \alpha + h_i - T$ که در آن L همان فاصله تارهای باال و پایین اسـتادیا، عـدد 100 ثابـت اسـتادیمتری و α زاویۀ شـیب خط

در ایـن روش پـس از قرائـت تعـداد تـار بـاال وسـط و پاییـن روی شـاخص و همچنین زاویه شـیب و امتداد

قراولـروی و V زاویـۀ زنیتـی خط قراولروی میباشـد. همچنین  $\rm h_i$  ارتفاعِ دوربین از سـطح زمین و  $\rm T$  عدد تار وسـط اسـت که روی شـاخص قرائت شـده اسـت. در عمـل معمـولاً تـار وسـط رتيكـول روى عدد ارتفاع دسـتگاه قـرار داده مىشـود بنابراين در ايـن حالت مقدار و T بـا هـم سـاده شـده و رابطـه اختـلاف ارتفاع به شـکل سـاده زیر تبدیل میشـود.  $\,\mathrm{h}_\mathrm{c}$ 

 $\Delta H = \cos \alpha$ . Cos  $\alpha \cdot \sin \alpha = \cos \alpha \cdot \sin (\alpha)$ 

**مثال 1** Α

برای محاسبه فاصله افقی و اختالف ارتفاع بین ایستگاه استقرار و نقطه، مشاهدات بدین ترتیب می باشد: تـار بـاال ،1640 تـار وسـط ،1550 ارتفـاع دسـتگاه 160 سـانتی متر، زاویـه افقـی 142 درجـه و زاویـه قائم ʹ 15 ° 84 . فاصلـه افقـی و اختلاف ارتفـاع بیـن ایسـتگاه اسـتقرار و نقطـه مـورد نظـر را محاسـبه نمایید. **حـل:** قرائـت تـار پاییـن بـه دلیل محدودیـت انجام نشـده، اما از آنجا کـه تار وسـط میانگین تار بـاال و پایین است، بنابراین: تار پایین + تار باال

<sup>2</sup> <sup>=</sup> تار وسط <sup>1550</sup> <sup>=</sup> <sup>2</sup> تار پایین + 1640

تار پایین برابر است با ،1460 زاویه قائم هم از نوع زنیتی می باشد پس  $D_h = \text{Cov}(X \cdot K) = \text{Cov}(X \cdot K) = \$  $\Delta H = \iota \circ \iota. L \cdot \cos V \cdot \sin V + h_i - T = \iota \circ \iota. (\varepsilon \mathfrak{F} \circ - \iota \mathfrak{F} \circ) \cdot \cos (\Lambda \mathfrak{F} \circ \Delta') \cdot \sin (\Lambda \mathfrak{F} \circ \Delta') \cdot + \iota \mathfrak{F} \circ \iota - \iota \Delta \Delta \circ$  $\Delta H = \lambda \kappa f / r \nu \text{ mm} = \frac{\lambda}{\kappa f} m$ 

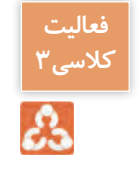

در جـدول زیـر کروکـی و مشـاهدات تاکئومتـری مربـوط بـه برداشـت قسـمتی از یک سـاختمان وارد شـده اسـت. مطلـوب اسـت محاسـبه فاصلـه افقـی و اختلاف ارتفـاع بـرای ایـن نقـاط و تکمیل ایـن جدول.

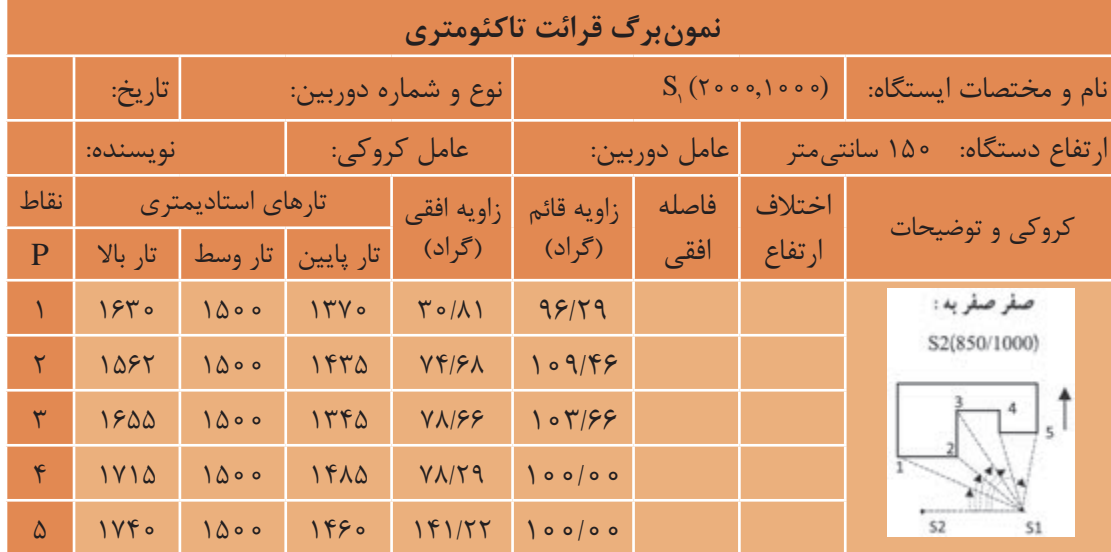

## **تاکئومتری در نرمافزار Excel**

بـرای اسـتفاده مناسـبتر از قابلیتهـای نرمافـزار، در نرمافـزار Excel چنانچـه در فرمـول یـک خانـه، از متغیرهـای خانههـای همـان ردیـف اسـتفاده شـود میتـوان فرمـول را به جای نوشـتن نشـانی خانـه، بهصورت پارامتـری با پارامترهای عنوان سـتون نوشـت. مثلاً برای نوشـتن نشـانی خانههای شـماره نقطـه از P زاویه قائم از V اسـتفاده نمـود. بـرای ایـن کار ابتـدا باید قسـمتی از جدول را که میخواهیم با نام عنوان سـتون مشـخص شـود، انتخـاب گردد. سـپس از روبـان Formulas گزینـه selection from Create را کلیـک میکنیم آنگاه در پنجـره ایجـاد شـده قسـمت row Top را انتخـاب و دکمه Ok زده میشـود.

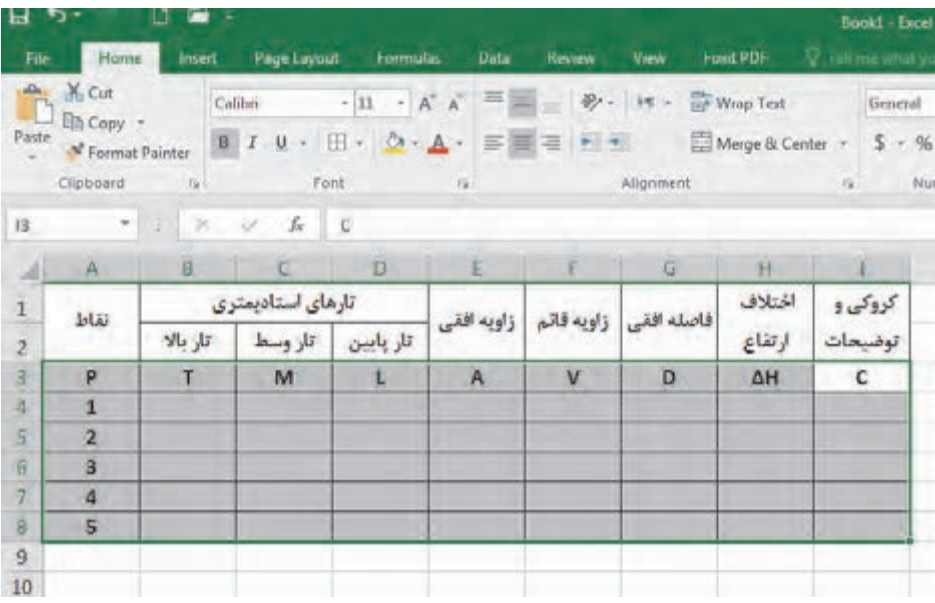

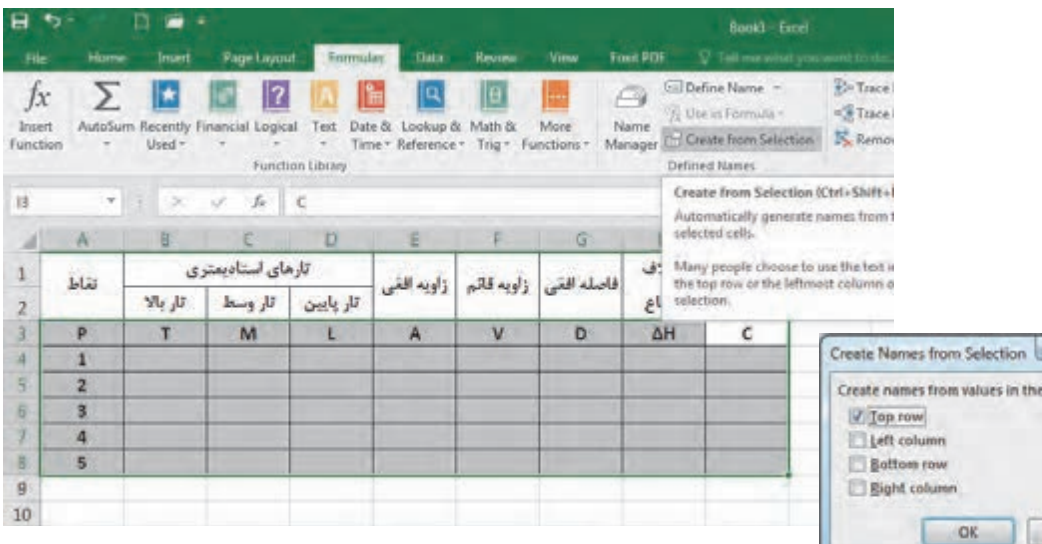

سپس

 $\theta$  and  $\theta$ 

Cancel

**100**
**محاسبه جدول تاكئومتري در نرمافزار Excel:** :( $\mathrm{D}_\mathrm{h}$ ) لف– محاسبه ستون فاصله افقى براي D .L.sin $^{\mathsf{v}}$  V .e .l.cos  $\alpha$  , انيـم فاصلـه افقـي از رابطـه  $\mathrm{D}_\mathrm{h} = \mathrm{N} \circ \mathrm{N}$  ... زوايـاي شـيب محاسـبه ميشـود. در محاسـبه بـا ماشينحسـاب بايـد بـه واحـد زاويه كـه درجهاي يـا گرادي اسـت، توجـه كـرد و حالـت ماشينحسـاب را روي آن تنظيـم نمـود. ولـي در نرمافـزار Excel زوایـا بـر حسـب رادیـان محاسـبه میشـود و بايـد زاويههـا تبدیـل بـه رادیـان شـوند و همانطـور کـه میدانیـم بـراي تبديـل ضـرب میکنیـم. در نرمافزار 200  $\frac{\pi}{\Box}$  درجـه بـه راديــان، آن را در  $\frac{\pi}{\Box}$  و بـراي تبديــل گــراد بــه راديــان، آن را در 180 Excel عـدد π بهصـورت تابـع )(PI تعریـف میشـود. همچنیـن پاسـخ رابطـه برحسـب واحـد قرائتهـاي شـاخص يعنـي ميليمتـر بهدسـت ميآيـد و بـراي تبديل بـه متـر كـردن آن كل عبـارت بر 1000 تقسـيم ميشـود. میتـوان بـرای راحتی از ابتـدا در فرمـول تبدیل به ً متـر را لحاظ کـرد. مثال

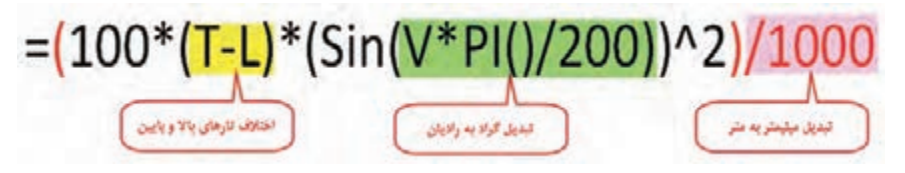

ب - محاسبه ستون اختلاف ارتفاع ( $\Delta \rm H$ ): اختلاف ارتفـاع از رابطـه − + 100= ∆ <sup>i</sup> T h V cos.V sin.L. H بهدسـت ميآيـد. ايـن رابطـه را میتـوان بهصـورت زیـر تایـپ کـرد کـه بهجـای بایـد عـدد ارتفـاع دسـتگاه بـر حسـب میلیمتـر وارد گردد.  $= (100*(T – L) * sin (V*PI)/(200) * cos (V*PI)/(200) + Hi – M)/1000$ 

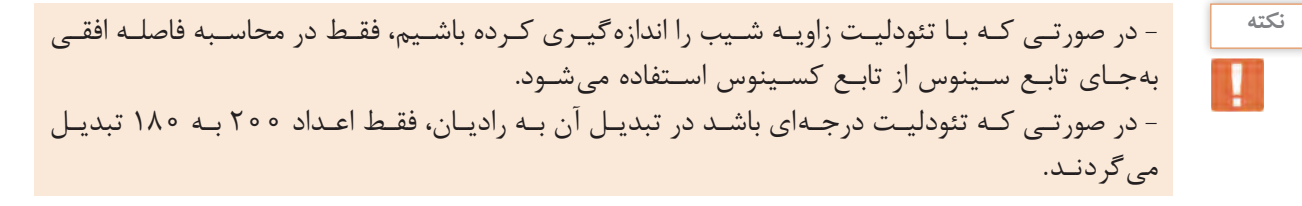

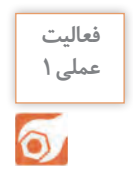

جـدول فعالیـت کارگاهـی قبـل را در نرمافـزار Excel وارد نمـوده و محاسـبات الزم را انجـام دهیـد. سـپس پاسـخها را بـا پاسـخ فعالیـت کارگاهـی قبل مقایسـه، بحـث و گفتگـو نمایید.

پس از برداشـت نقاط و انجام محاسـبات الزم، نوبت به ترسـیم نقشـه میرسـد. برای ترسـیم نقشـه ابتدا نقاط پیمایـش را روی کاغـذ نقشـه ترسـیم کـرده و سـپس بـا اسـتفاده از آنهـا و جدول نتایـج حاصـل از تاکئومتری، موقعیـت سـایر نقـاط برداشـتی را بـا توجه به مقیاس نقشـه نسـبت بـه نقاط ایسـتگاهی و صفرصفـر روی کاغذ نقشـه پیـدا کـرده و مطابـق کروکـی بههـم وصـل میکنیم تا نقشـه ترسـیم گردد. **وسایل مورد نیاز:** نقاله ۳۶۰ درجهای )400 گرادی(، خطکش مداد اتود و پاککن. **مراحـل ترسـیم:** ابتـدا ایسـتگاه و امتـداد صفرصفر را روی کاغذ نقشـه بـا توجه بـه کروکی ترسـیم میکنیم، سـپس نقالـه را بـا توجـه بـه اطالعـات توضیحـات جـدول تاکئومتـری یعنی نـام ایسـتگاه و نام نقطـه صفرصفر طـوری روی نقشـه قـرار میدهیـم کـه مرکـز نقالـه روی نقطه اسـتقرار دوربیـن و صفـر نقاله روی نقطـهای که دوربیـن بـه آن صفرصفـر شـده قـرار گیـرد. بـا توجـه بـه اطالعـات جـدول تاکئومتـری در سـتونهای فاصلـه افقـی و زاویـه افقـی ابتـدا صفـر خطکـش یـا اشـل را روی مرکـز نقاله یعنـی ایسـتگاه اسـتقرار قـرار میدهیم بهطوریکـه امتـداد خطکـش روی زاویـه افقـی قرائـت شـده بـرای نقطه اول قـرار گیـرد، در این حالـت فاصله افقـی را کـه بـه مقیـاس نقشـه تبدیـل نمودهایـم در امتـداد خطکـش عالمـت میزنیـم. بـا ایـن کار موقعیـت نقطـه اول برداشـتی روی کاغـذ مشـخص میشـود و برای سـایر نقـاط این عمل را تکـرار میکنیم تـا محل آنها روی کاغـذ مشـخص شـود حـال بـا کمـک کروکی، نقـاط را بـه یکدیگر وصـل میکنیم تا نقشـه ترسـیم گردد. **ترسیم نقشه با استفاده از اطالعات جدول تاکئومتری روی کاغذ**

از آنجـا کـه در هـر ایسـتگاه، تعـداد زیـادی نقطـه برداشـت میشـود، بهتر اسـت پـس از پیادهکـردن تعداد محـدودی نقطـه، بالفاصلـه خطـوط مربـوط بـه آنهـا را از روی کروکی ترسـیم نمایید زیـرا اگر همـه نقاط را ابتـدا پیـاده نمـوده و سـپس ترسـیم کنیـد، امکان اشـتباه و تداخل نقـاط در یکدیگر بسـیار زیـاد خواهد بود و موجـب اتلاف وقـت میگردد.

بـا اسـتفاده از اطالعـات و پاسـخهای جـدول فعالیـت عملـی 1 و همچنین کروکی عملیات، نقشـه را ترسـیم نمایید.

**ترسیم نقشه با استفاده از اطالعات جدول تاکئومتری با نرمافزار AutoCAD** در کتـاب نقشهکشـی فنـی رایانـه ای سـال دهم با روش های ترسـیم پاره خـط و نقطه در نرم افزار اتوکد آشـنا شـدید. از طـول و زاویـه افقی جـدول تاکئومتری میتوان به صورت قطبی نقشـه را ترسـیم کرد. در نرمافـزار AutoCAD بهطـور پیشفـرض زوایـا بـر حسـب درجه و در معرفـی مختصات قطبـی مطابق دایره مثلثاتـی در ریاضـی عمـل میشـود یعنـی جهـت مثبـت محـور x هـا قطب در نظـر گرفتـه میشـود و افزایش زاویـه در خلاف جهت عقربههای سـاعت میباشـد. از آنجـا کـه در نقشـهبرداری جهـت شـمال یعنی جهـت مثبت محـور y ها در نظـر گرفته شـده و افزایش زاویه در جهـت عقربههـای سـاعت میباشـد (آزیمـوت یـا ژیزمـان امتـداد) میتـوان تنظیمـات لازم را بهصـورت زیر انجام داد.

**نکته**

U

**فعالیت**  عملی **۲** 

 $\delta$ 

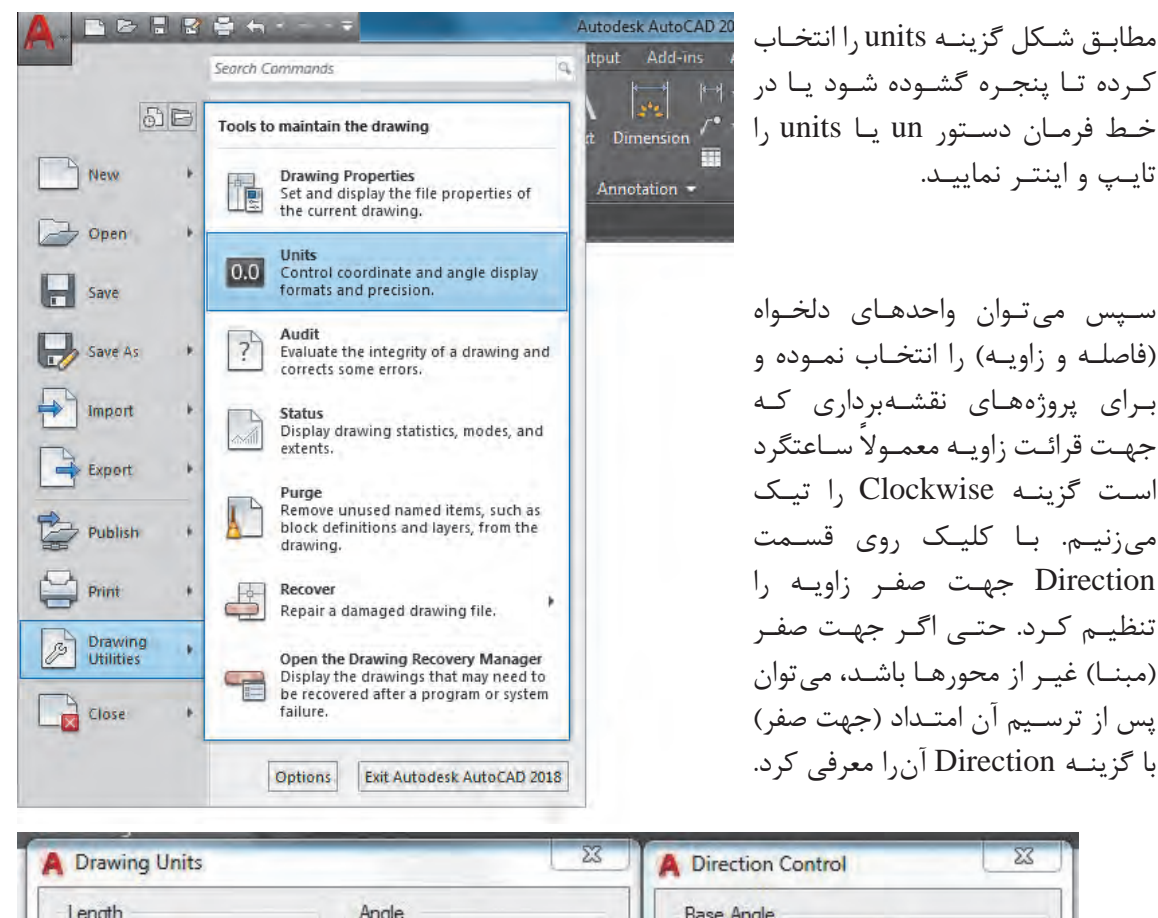

Length Angle **Base Angle** Type: Type:  $0.00$ **C** East Decimal Degrees Decimal  $\overline{\phantom{a}}$  $\blacktriangledown$ 270.00 North Precision: Precision 180.00 **West**  $0.0000$  $\ddot{}$  $\overline{\phantom{a}}$  $\theta$ South  $90.00$ **V** Clockwise O Other Pick / Type  $\boxed{\mathbb{R}}$  Angle: Insertion scale  $\mathbf{0}$ Units to scale inserted content: Inches  $\overline{\phantom{a}}$ OK Cancel Sample Output 1.5000,2.0039,0.0000 3.0000<315.0.0000 Lighting Units for specifying the intensity of lighting: International  $\overline{\phantom{a}}$ Direction.. OK Help Cancel

# ಪಿ

نقشـه حاصـل از جـدول تاکئومتـری زیـر را در نرمافـزار AutoCAD رسـم کنیـد. (ایسـتگاه اسـتقرار ۲٫<sub>۹</sub> و یسـتگاه توجیــه (صفـر صفـر)  $\mathrm{S}_{_{\mathrm{y}}}$  میباشـد.)

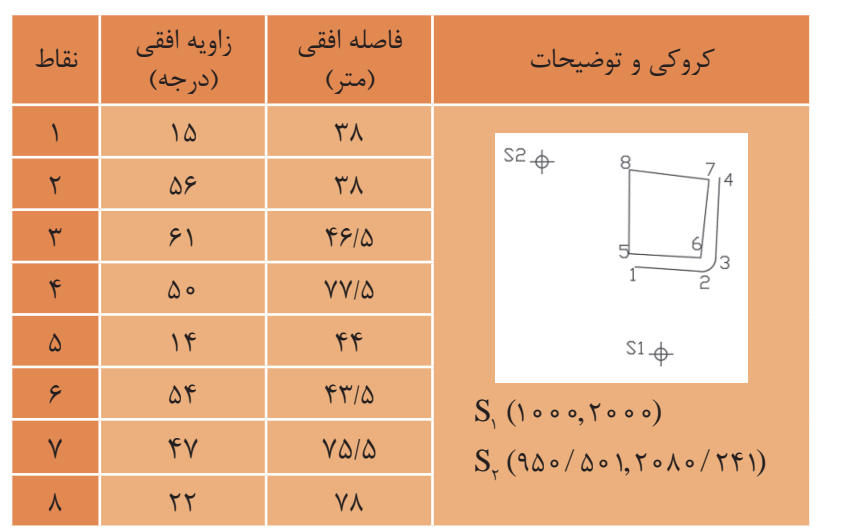

**توضیـح روش کار:** نـرم افـزار AutoCAD را اجـرا و فایلـی را ذخیـره میکنیـم. بهتر اسـت هر ترسـیم در الیـه مخصـوص بـه خـود انجام شـود. مث ًلا ایسـتگاهها در الیه Stn بـا رنگ شـماره ،1 خطوط ترسـیم موقت بهصـورت خطچیـن در لایـه Line۰ بـا رنـگ ۲، خطـوط اصلـی پـروژه بـا رنـگ ۳ در لایـه ۱ine۱ ترسـیم میکنیـم. دسـتور layer بـا مخفـف la بـرای مدیریـت الیههـا میباشـد.

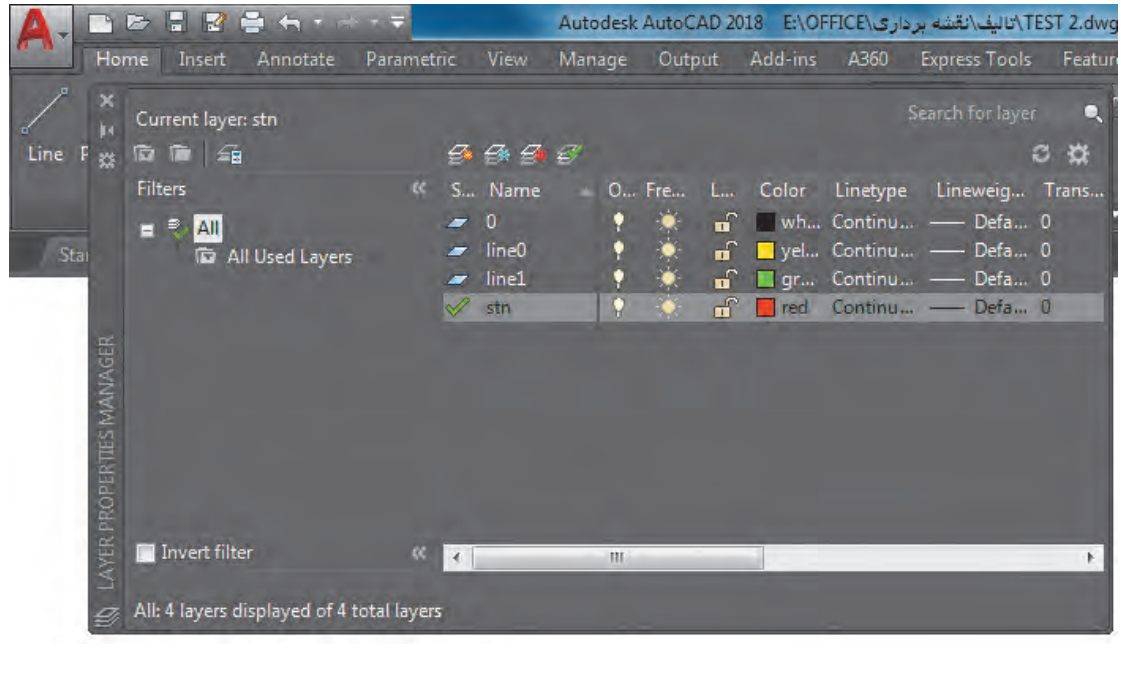

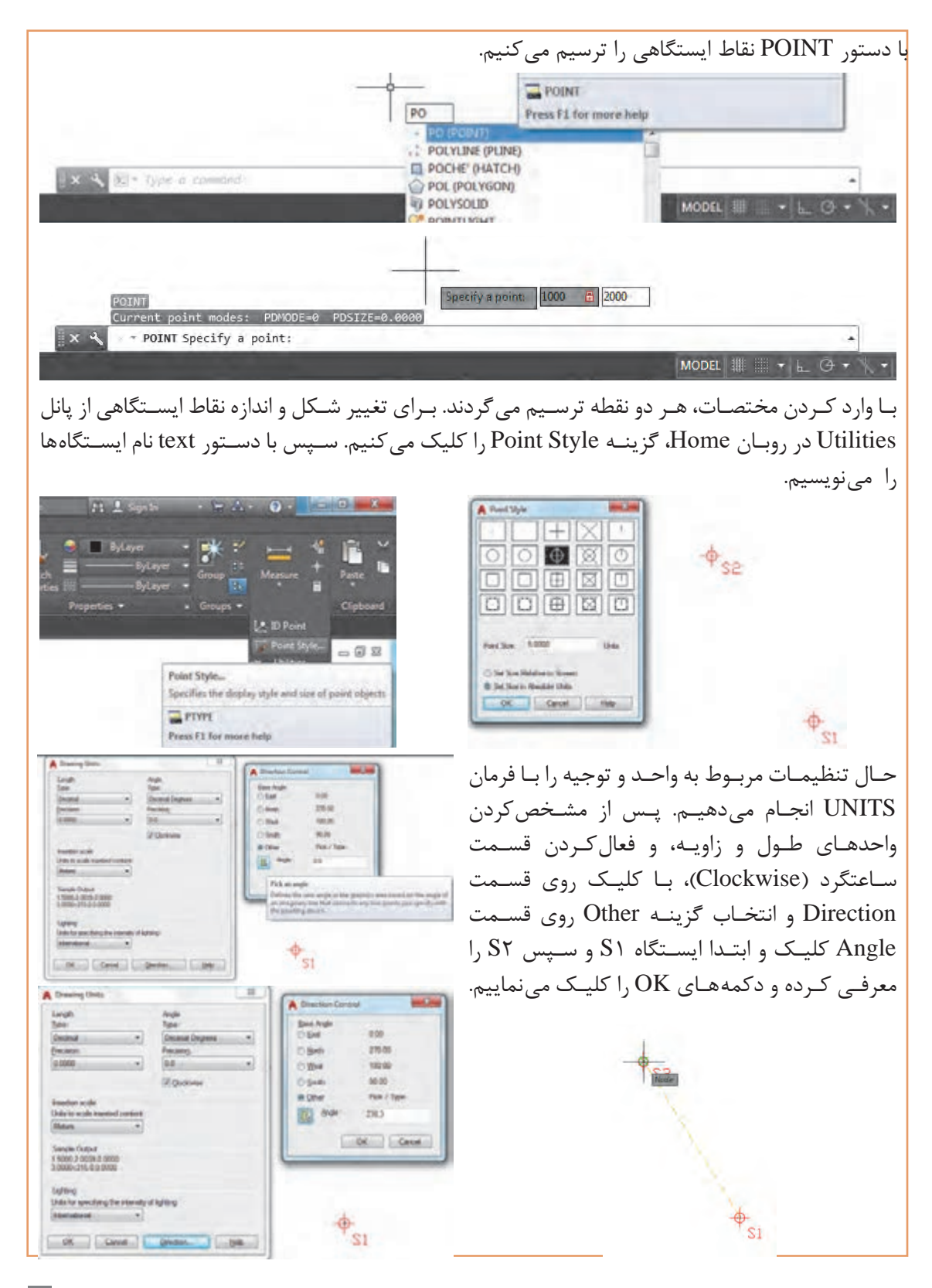

**105**

پـس از تنظیمـات الیـه 0line را جاری، دسـتور پارهخـط line( با مخفف L )را اجـرا و روی نقطۀ 1S کلیک و مختصـات نسـبی قطبـی نقـاط را وارد میکنیـم. مث ًلا 15 < 38 @ . سـپس الیۀ 1line را جـاری و طبق کروکـی نقشـه را ترسـیم میکنیـم. در انتها الیـه 0line را خاموش نموده تا نقشـه مشـاهده گردد.

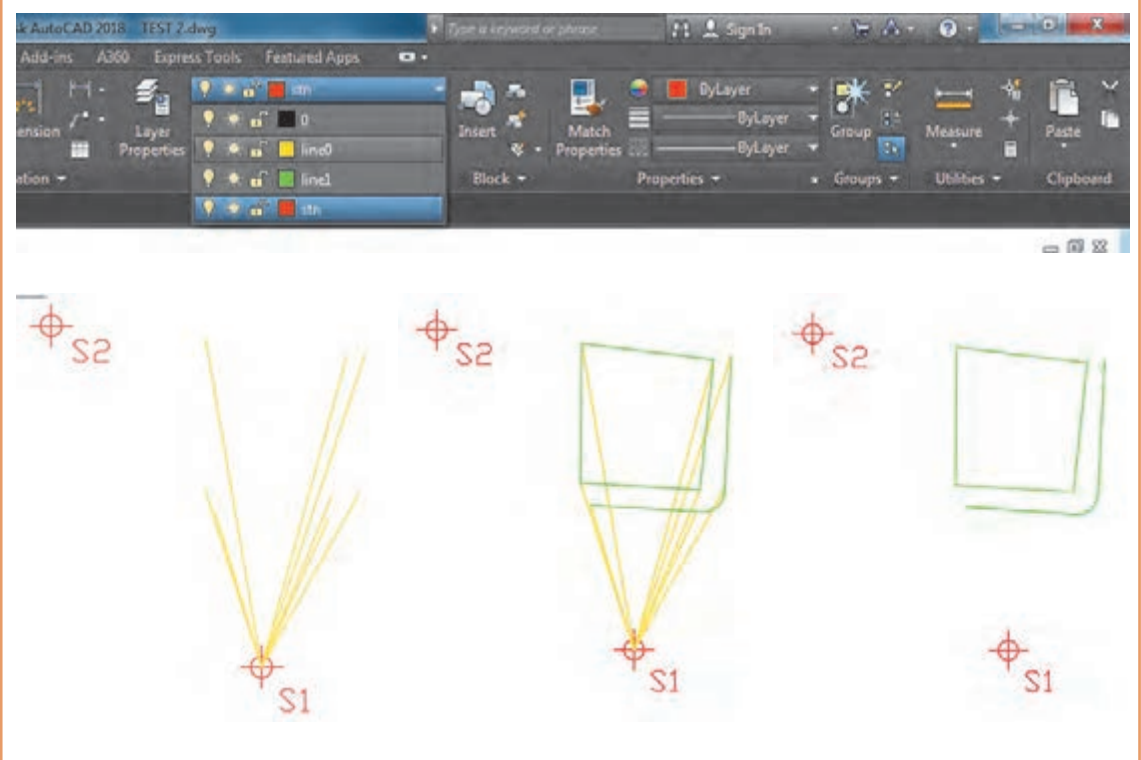

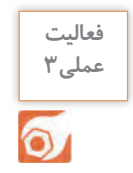

**فعالیت عملی4**

 $\circ$ 

بـا اسـتفاده از اطالعـات و پاسـخهای جـدول فعالیـت کارگاهـی 1 و همچنیـن کروکـی عملیات، نقشـه را در نرمافـزار AutoCAD ترسـیم و بـا پاسـخ فعالیـت کارگاهـی 3 مقایسـه نمایید.

بـا دوربیـن تئودلیـت، در محوطـه هنرسـتان، روی ایسـتگاهی مسـتقر و بـه سـمت ایسـتگاه دیگـر توجیـه نماییـد. سـپس نقشـه منطقـهای کـه هنرآمـوز تعییـن میکنـد، را برداشـت، محاسـبه و ترسـیم نماییـد. تذکر :1 ایستگاه استقرار و توجیه را هنرآموز مشخص میکند. تذکـر ٢: محاسـبه بـا ماشینحسـاب و نرمافـزار Excel جداگانه و ترسـیم نیـز هم در دفتر گـزارش و هم در نرمافـزار AutoCAD انجـام گردد.

# **ترسیم نقشه با استفاده از اطالعات جدول تاکئومتری با نرم افزار D�Civil**

در کتـاب نقشه کشـی فنـی رایانـه ای سـال دهـم بـا روش هـای ترسـیم پاره خـط و نقطـه در نرم افـزار AutoCAD آشـنا شـدیم. از آنجـا کـه ترسـیم در D�Civil بسـیار سـاده تر از AutoCAD می باشـد، ترسـیم اطالعـات برداشـتی را در ایـن نرم افـزار انجـام می دهیـم. بـراي ترسـیم اطالعات برداشـت شـده در D�Civil به

دو روش می تـوان اقـدام نمـود: یکی روش دسـتی با در اختیـار داشـتن زاویـه افقـی و طـول افقی نسـبت بـه یک امتـداد، و دیگـري انتقال مختصـات نقاط بـه نرم افزار و سـپس ترسـیم با توجـه به کروکـی آنها. اگـر دوربیـن روي یـک نقطـه نقشـه برداري مسـتقر و بـه ایسـتگاه دیگر صفر صفر شـده باشـد و فاصلـه و زاویه افقـی نقـاط را برداشـت کـرده باشـیم، بـا توجه بـه مثال زیـر می تـوان آن را ترسـیم نمود .

در شـکل مقابـل دوربیـن روي ایسـتگاه 1S مسـتقر **مثال 3** D و بـه ایسـتگاه 2S صفـر صفـر شـده اسـت و زاویه و فاصلـه افقی رئـوس پنج ضلعـی ABCDE را قرائت S2(95,225) کرده ایـم ، آن را در D�Civil ترسـیم نماییـد. **روش کار:** -1 در تنظیمـات اولیـه واحـد زاویـه را گـراد انتخاب 25.97g  $42,530$ کنید . 51.020 -2 از آیکـن Line گزینـه اول Line Create بـا معرفـی مختصـات 1S و 2S امتداد بین دو ایسـتگاه را ترسـیم نماییـد. S1(100,200) Create Line by Side گزینـه Line آیکـن از -3 Shot را انتخـاب و سـپس روي امتـداد 2S1S از وسـط بـه سـمت 1S کلیک نمـوده و ابتدا زاویه امتداد A یعنـی 85/24 را وارد و اینتر و بعـد فاصله نقطه A یعنـی ۱۷/۴۷ و اینتـر نماییـد. مجـدداً ماننـد امتداد A بـرای دیگر نقاط بـه ترتیب ابتدا زاویه و سـپس طول را وارد کـرده و اینتـر نماییـد. مشـاهده خواهیـد نمـود کـه از نقطـه دوم به بعد چند ضلعی ترسـیم می شـود.

بـا اسـتفاده از اطالعـات و پاسـخ های جـدول فعالیـت کارگاهـی 1 وهمچنیـن کروکـی عملیات، نقشـه را در نرم افـزار D�Civil ترسـیم و بـا پاسـخ فعالیـت کارگاهـی 3 مقایسـه نمایید.

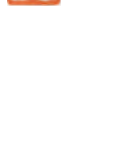

Δ

**فعالیت عملی5**

 $\bigcirc$ 

**107**

**عملیات زمینی تهیه نقشه از یک منطقه با زاویهیاب تهیـه نقشـه از یـک منطقـه کوچـک و محدود بـه کمـک زاویهیاب** در ایـن روش موقعیـت هـر منطقـه روی زمیـن بـه وسـیله یـک زاویـه و یـک طـول مشـخص میگـردد مث ًلا اگـر نقطـۀ A را در نظـر بگیریـم و در نزدیکـی آن روی نقطـۀ S ایسـتگاهگذاری کنیـم کافـی اسـت زاویـه امتـداد SA را بـا یـک امتـداد مشـخص مث ًلا SR اندازهگیـری کـرده، سـپس طول SA را بهدسـت آوریـم. بـا ایـن روش میتـوان بـرای تهیـه پلان یک منطقـه بـا زاویهیـاب دسـتورالعمل زیـر را بـهکار برد. R

الف: منطقه مورد نظر را شناسایی کرده و یک کروکی از موقعیت نقاط و عوارض آن تهیه میکنیم. ب: بـا انجـام يـک عمليـات پيمايـش در منطقـه، چنـد نقطه کنتـرل ايسـتگاهی ايجـاد مینماييم. )کـه موضوع فصـل قبل اسـت(

ج: پس از ايجاد اين نقاط و با توجه به مقياس نقشـه، برداشـت را از يکی از نقاط ايسـتگاهی شـروع و اطالعات برداشـتی را در يک جدول اسـتاندارد تاکئومتری يادداشـت میکنیم. بهتـر اسـت کـه از منطقـه اطـراف هر ايسـتگاه که قرار اسـت برداشـت شـود، يـک کروکـی درمقيـاس بزرگتر

تهيـه گـردد، بـه طوری که تمام عوارض و جزئيات در آن ترسـيم شـده باشـد. اگر پيش از برداشـت، گوشـههای عـوارض شـمارهگذاری شـود، ممکـن اسـت هنـگام عمليـات نقطـهای جـا بمانـد و در ايـن صـورت شـماره برداشـتهای بعـدی اشـتباه میشـود. بنابرايـن بهتريـن حالت اين اسـت که هنـگام عمليات برداشـت، همزمان نقطـه در کروکی شـمارهگذاری شـود.

تهيـه کروکـی و برداشـت عـوارض بـا توجه به مقياس خواسـته شـده توسـط کارفرما صـورت میگي ً ـرد. مثال در نقشـههای ٥٥٪١ شـهری کـه معمـولاً بـرای گازکشـی تهيـه میشـوند بايـد تمـام عـوارض کوچـک تـا حد ۴ سـانتیمتر برداشـت شـود. امـا بـرای نقشـههای 1/2000 با توجه بـه مقياس عم ًلا عوارض زير ٤٠ سـانتیمتر قابـل مشـاهده وترسـيم در نقشـه نيسـتند بنابرايـن برداشـت آنهـا ضرورتـی نداشـته و اگـر اين کار انجام شـود باعـث اتلاف وقـت و هزينه خواهد شـد. بـرای برداشـت پـس از اسـتقرار زاويه يـاب روی نقطه کنترل ایسـتگاهی، شـماره نقطه اسـتقرار و ايسـتگاه صفر را بـه همـراه مختصـات آنهـا در فـرم يادداشـت شـود. همچنين ارتفـاع دسـتگاه را با متـر قرائت کـرده و درفرم برداشـت در محـل مربوطـه يادداشـت می نماییـم. سـپس برداشـت نقاط عـوارض شـروع می گردد. د: بـرای راحتـی محاسـبات می تـوان ابتـدا تـار وسـط زاويه يـاب را روی عـدد ارتفـاع دسـتگاه قرار داد. سـپس بـرای هـر نقطـه بايـد اعـداد تارهای بـاال و پاييـن و همچنين زاويـه افقـی و زاويه زنيتی )یا شـيب( را مشـاهده و يادداشـت گردد.

بـا راهنمایـی هنرآمـوز خود، نقشـه تمـام یا قسـمتی از هنرسـتان را به روش تاکئومتری برداشـت، محاسـبهو ترسـیم نمایید. تذکر :1 ایستگاه استقرار و توجیه را هنرآموز مشخص می کند. تذکـر ۲: محاسـبه بـا ماشـین حسـاب و نـرم افـزار Excel جداگانه و ترسـیم نیز هـم در دفتر گـزارش و هم در نـرم افـزار AutoCAD انجام گردد. تذکـر :3 گـزارش کاملـی بـا رعایت اصـول گزارش نویسـی از فعالیت انجام شـده به صورت کتبی بـه هنرآموز تحویل دهید.

> **برداشت اتوماتیک با توتال استیشن** توتـال استیشـن از یک تئودولیـت الکترونیکی و یـک دسـتگاه انـدازه گیـری فاصلـه کـه بـه صـورت یکپارچـه طـوری سـاخته شـده کـه قسـمت اپتیکـی و فاصلـه یـاب آن هـم محـور باشند.

> مهمتریـن مزیـت توتـال استیشـن نسـبت بـه زاویـه یـاب هـا ایـن اسـت کـه ایـن دسـتگاه علاوه بـر اندازه گیـری زاویه افقـی و قائم قادر بـه انـدازه گیـری فاصلـه و همچنین محاسـبه و ذخیـره اتوماتیـک مختصـات نقاط برداشـتی می باشـد کـه بـا اتصـال ایـن دسـتگاه بـه کامپیوتـر به راحتـی می توان اطالعـات ذخیره شـده را بـه کامپیوتـر منتقـل کـرد.

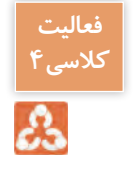

**فعالیت** 

عملی ۶

 $\circ$ 

با راهنمایی هنرآموز خود، نام قسمت هایمختلف توتال استیشن که در شکل روبه رو شماره گذاری شده است را نوشته و در مورد آن توضیح دهید.

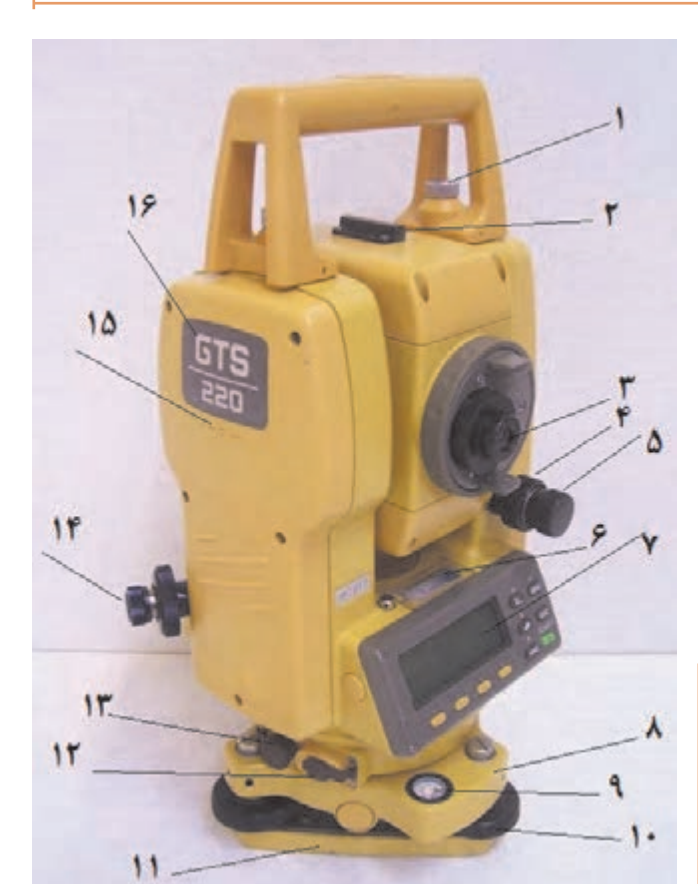

**عملیات زمینی تهیه نقشه از یک منطقه با توتالاستیشن**

در توتال استیشـن ها توابـع و برنامه هایـی بـرای انجـام تعـدادی از کارهـای متداول نقشـه برداری قرار داده شـده اسـت از جملـه برنامـه برداشـت کـه کاربرد فراوانـی در بیـن برنامه هـای توتال استیشـن دارد و از آن میتوان در برداشـت مختصاتـی و یـا قطبی نقاط اسـتفاده کرد. مراحل برداشت با توتال استیشن به قرار زیر است:

**-1 اسـتقرار دسـتگاه:** در ایـن مرحلـه دسـتگاه را روی یـک نقطـه ایسـتگاهی مسـتقر می کنیـم. اسـتقرار ً دسـتگاه توتال استیشـن کام ًلا شـبیه دسـتگاه زاویه یـاب اسـت بـا ایـن تفـاوت کـه توتال استیشـن ها معمـوال دارای کمپانسـاتور بـوده کـه تـراز دقیـق را بـه طـور اتوماتیـک انجـام داده و آن را حفـظ می کننـد.

**-2 توجیـه دسـتگاه:** توجیـه در واقـع معرفـی یـک سیسـتم مختصـات بـه دسـتگاه می باشـد ایـن سیسـتم مختصـات در واقـع همـان سیسـتم مختصاتـی اسـت که مختصـات نقاط اسـتقرار و توجیـه در آن معلوم اسـت بنابرایـن بـا انجـام ایـن عمل مختصات نقاط برداشـتی هم در این سیسـتم مختصات محاسـبه شـده و به دسـت میآینـد. در توتال|ستیشـن توجیـه معمـولاً بـه دو صـورت قابـل اجرا اسـت.

الـف) توجیـه قطبـی: در ایـن روش بعـد از معرفـی مختصـات ایسـتگاه اسـتقرار بـه توتـال، بـه یکـی از نقـاط ایسـتگاهی نشـانه روی کـرده و ژیزمـان ایـن امتـداد معلـوم را بـه دسـتگاه معرفـی می کنیـم. ب) توجیـه مختصاتـی: در توجیـه بـه روش مختصاتـی بعـد از معرفی مختصات ایسـتگاه اسـتقرار و نشـانه روی بـه یکـی از نقـاط ایسـتگاهی مختصـات این نقطـه را به دسـتگاه معرفـی می کنیم.

**-۳ برداشـت جزئیـات:** پـس از اسـتقرار و توجیـه دسـتگاه بـرای برداشـت کافـی اسـت بـه رفلکتور مسـتقر در نقـاط نشـانه روی کـرده و بـا فشـار دکمـه برداشـت در توتال استیشـن نقـاط مـورد نظـر را برداشـت کـرد. در توتال استیشـن های بـا قابلیـت Reflectorless نیـازی بـه رفلکتـور نبـوده و میتـوان عـوارض مـورد نظـر را مسـتقیماً بـا لیـزر نشـانهروی و برداشـت نمـود. توتال|ستیشـنهای مدرن تـر امـکان مشـاهده هندسـه نقاط برداشـتی را بـه طـورهم زمـان میسـر میسـازند کـه نیـاز بـه ترسـیم کروکـی مرتفـع شـده و به علاوه کیفیت نقشـه برداشـتی از لحـاظ سـازگاری و کامل بـودن نقـاط بهبـود می یابـد.

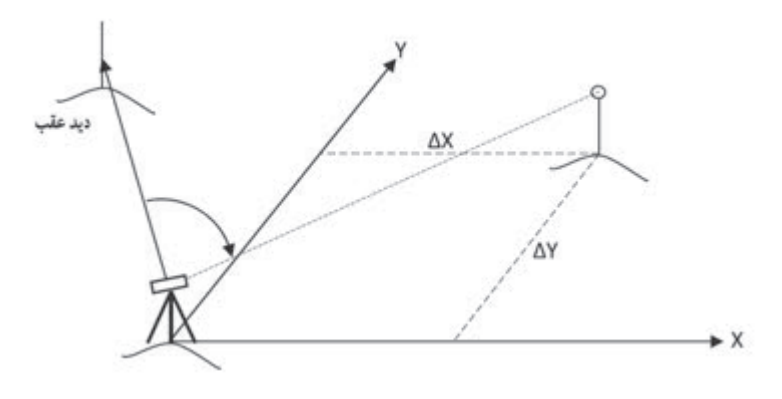

**برداشت با توتال استيشن**

**فعالیت** 

**عملی7**

 $\circ$ 

در ایـن روش موقعیـت هـر منطقـه روی زمیـن را می تـوان بـا مختصـات مشـخص کـرد. ماننـد برداشـت بـا زاویه یـاب ابتـدا بایـد منطقـه مـورد نظر را شناسـایی کـرده و یک کروکـی از موقعیـت نقاط و عـوارض آن تهیه کنیـم. سـپس بـا انجـام يک عمليـات پيمايـش در منطقه، چند نقطـه کنترل ايسـتگاهی ايجـاد می نماييم. پس از ايجـاد ايـن نقـاط و بـا توجـه بـه مقيـاس نقشـه، دوربيـن را بـر روی يکی از نقاط مسـتقر کـرده وآنـرا توجيه می کنيـم. منظـور از توجيه کـردن انجـام عمليـات سـانتراژ و تراز کـردن دوربيـن و دادن مختصـات ايسـتگاه اسـتقرار و ايسـتگاه نشـانه روی يـا معرفـی ژيزمـان ورودی بـه دسـتگاه توتال استيشـن می باشـد که شـرح داده می شـود. سـپس به ايسـتگاه بعدی نشـانه روی کرده و آن را برداشـت می نماییم. حال دوربين آماده برداشـت می باشـد، مطابـق کروکی شـروع به برداشـت می کنيم. دقـت شـودهنـگام برداشـت، عـوارض را ازيـک طـرف شـروع کـرده و بـه ترتيـب و دنبـال هـم آنها را برداشـت

نماييـم. در غيـر ايـن صـورت چنانچـه بـه صـورت پراکنده اقـدام به برداشـت نماييم ممکن اسـت يک سـری از عـوارض جـا مانده و برداشـت نشـوند.

با راهنمایی هنرآموز خود، دوربین توتال استیشن را مورد بررسی قرار داده و آنرا سانتراژ نمایید.در ادامه نقشه تمام یا قسمتی از هنرستان را با این دوربین برداشت، محاسبه و ترسیم نمایید. تذکر ١: ایستگاه استقرار و توجیه را هنرآموز مشخص می کند. تذکـر ۲: گـزارش کاملـی بـا رعایت اصـول گزارش نویسـی از فعالیت انجام شـده به صورت کتبی بـه هنرآموز تحویل دهید.

**انتقال مختصات قائمالزاويهاي نقاط به نرمافزار D�Civil و ترسیمات ساده**

مختصات قائم الزاويه اي نقاط را می توان برای ترسـیمات سـاده و حتی پیشـرفته نظیر ترسـیم نقشـه توپوگرافی و مسـیریابی به نرم افـزار D�Civil انتقال داد. نقـاط را بـه شـکل هاي )Format )مختلفـی می تـوا ن بـه ایـن نرم افـزار وارد نمـود. یکـی از این شـکل ها به نام )delimited Space(PENZD می باشـد. )P شـماره نقطـه، E مقـدار x نقطـه، N مقـدار y نقطـه و Z مقـدار ارتفـاع نقطـه و Space delimited یعنـی بـا فاصلـه ایـن پارامترهـا از یکدیگـر جـدا شـوند) و شـکل دیگـري کـه معمـولاً پـس از تخليـه اطلاعـات دسـتگاههای توتال|ستيشـن وجـود دارد شـکل (PENZD(comma delimited کـه بیـن پارامترهـا کامـا ),( نوشـته می شـود. بـراي مثـال اگـر نقطـه شـماره 102 داراي 45 = x و 60 = y و 20 = z و کـد BM باشـد در شـکل space و comma بـه صـورت زیـر نوشـته مـی شـود. a)102 45 60 20 BM b) , , , ,BM 102 45 60 20 بـا توجـه بـه آشـنایی هنرجویـان بـه نرم افـزار Excel در صورتـی کـه محاسـباتی ماننـد ترازیابـی، پیمایـش و تاکئومتـري را در ایـن نرم افـزار انجـام داده انـد، مختصـات محاسـبه شـده را می توان بـه صورت زیر بـه نرم افزار D�Civil وارد نمـود. کروکی شکل صفحه بعد و مختصات نقاط آنرا در نرم افزار Excel در نظر بگیرید.

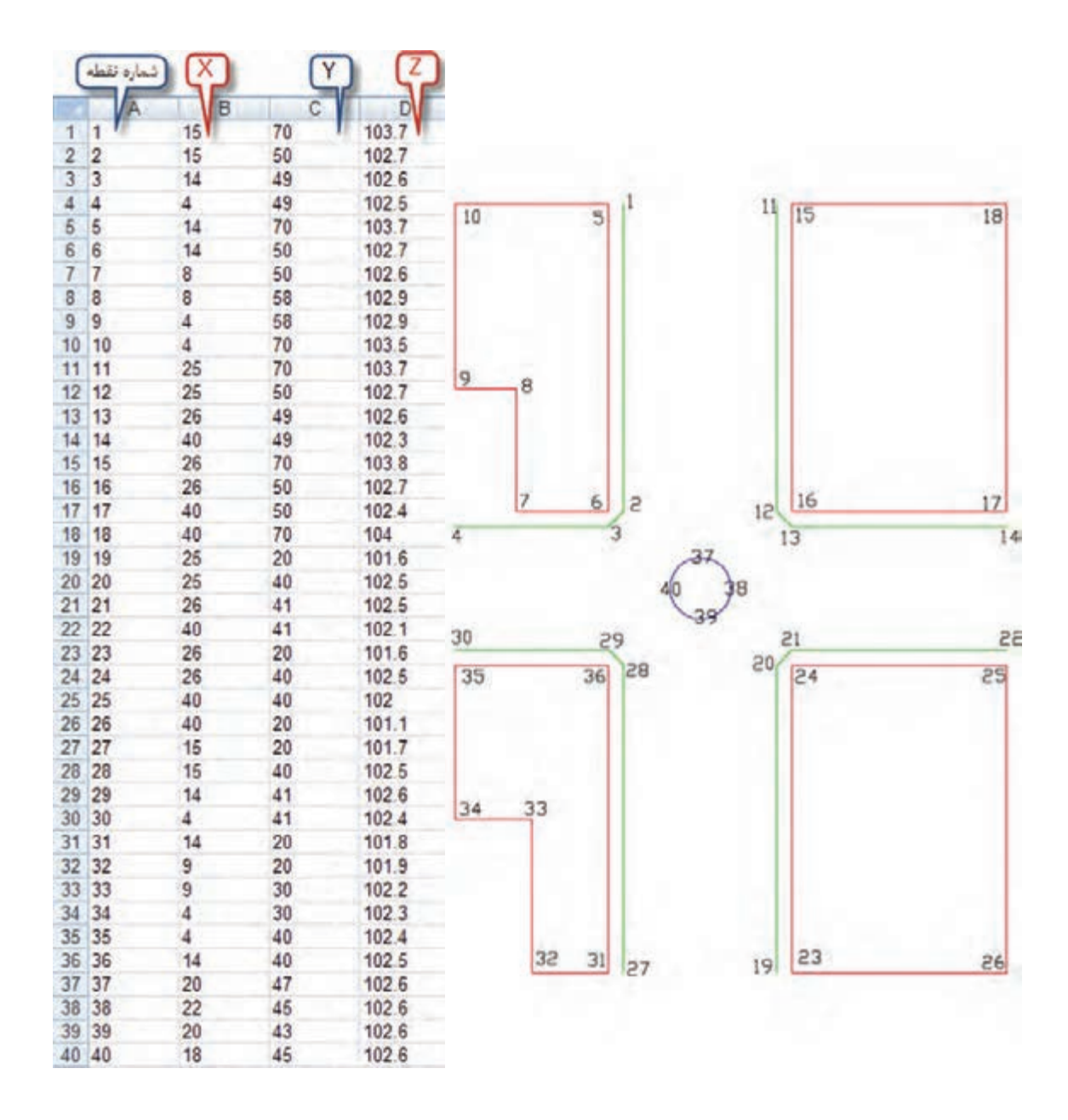

مختصـات را در نرمافـزار Excel در چهـار سـتون ماننـد شـکل نوشـته سـپس آنهـا را چپچین کـرده و فاصله سـتونها را طـوري تنظیـم میکنیـم کـه در هر سـطر بیـن نوشـتههاي خانهها فاصله وجود داشـته باشـد. )اگر مختصـات از توتال|ستیشـن هـم تخلیـه شـده باشـد، همیـن کار را انجام می۵دهیم) سـپس بـه روش زیر ذخیره مینماییـم: ابتـدا از طریـق دکمـه Office گزینه As Save را انتخاب کرده و مانند شـکل، مسـیر ذخیرهسـازي و نـام فایـل را نوشـته و در قسـمت type As Save گزینـه )Formatted Text (delimited Space انتخـاب کـرده و در پایـان دکمـه Save را کلیـک مینماییـم. در مقابـل پنجـره بعـدي ایجاد شـده دکمـه Yes را زده و در نرمافـزار Excel را ببندیـد و در مقابـل سـوال بعـدي No را انتخـاب کنید.

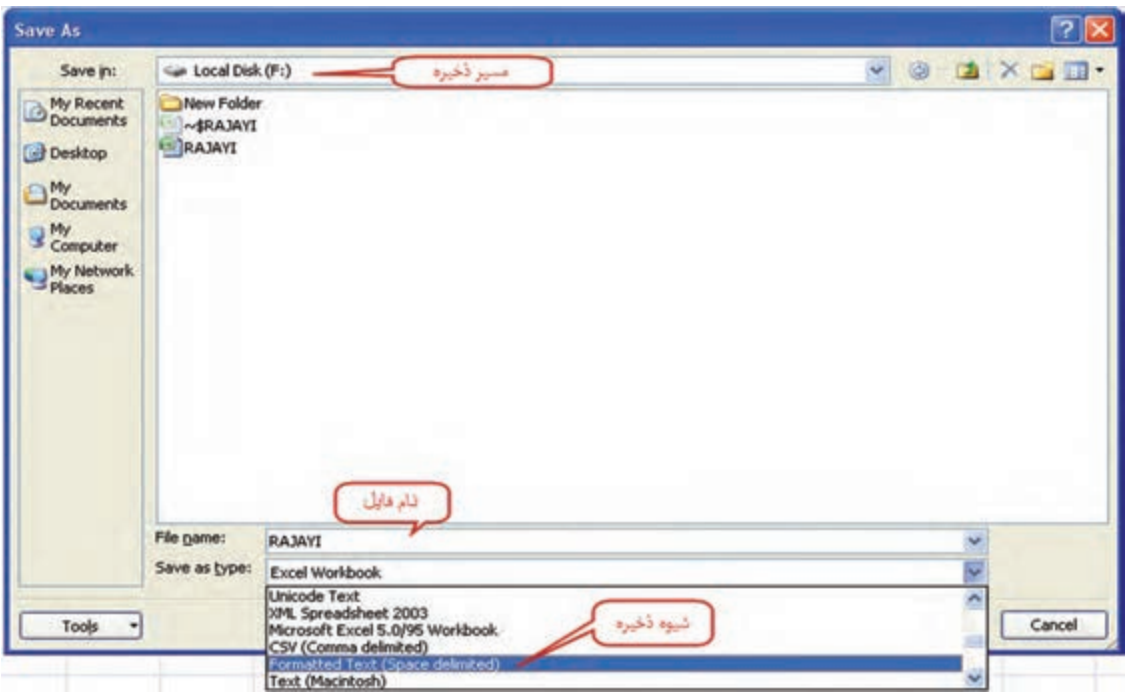

اکنون فایل باال که با پسوند prn ذخیره شده است را میتوان به نرمافزار D�Civil وارد کرد. بـراي ورود ایـن نقـاط بـه نرمافـزار D�Civil چند روش وجـود دارد از جمله: از سـر بـرگ Prospector پنجره Toolspace روي گزینـه Point راسـت کلیـک کرده و از پنجره ایجاد شـده دکمـه ورود نقاط Points Import را انتخـاب می کنیم.

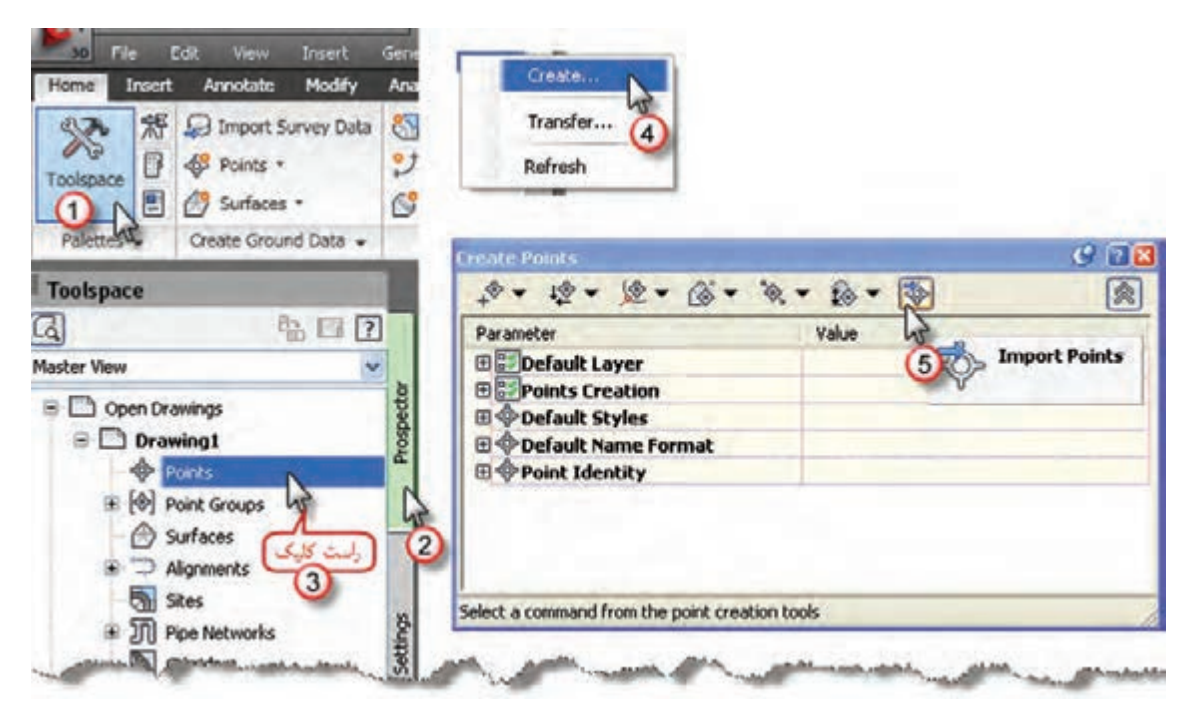

ميتـوان ايـن عمـل را از طريق انتخاب آيكـن Points از روبان Home و كليـك روي گزينه Creation Point Tools انجام داد.

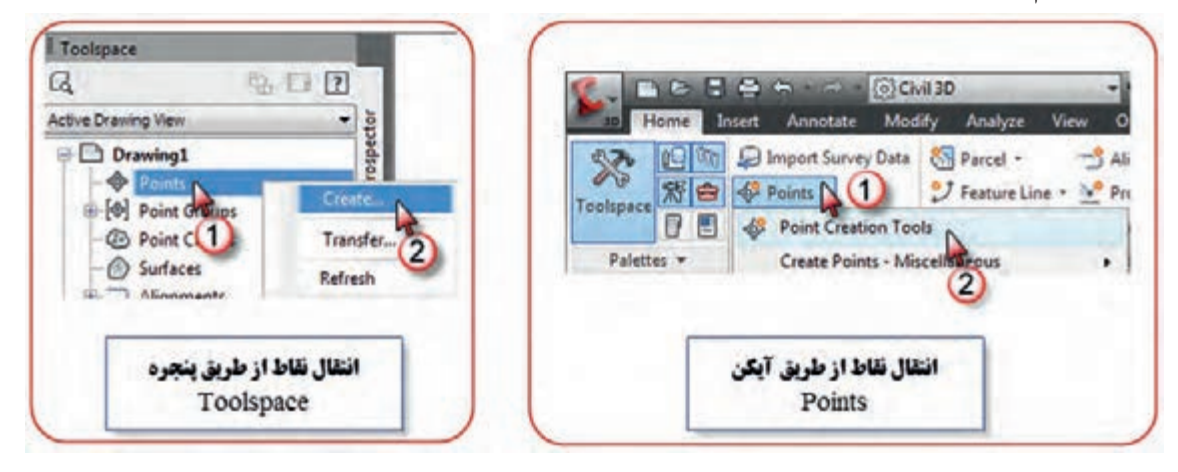

از پنجـره ایجـاد شـده ابتـدا دکمـه + را کلیـک کـرده تـا پنجـره انتخاب فایل بـاز شـود، در این پنجره، مسـیر و نـام فایـل را انتخـاب و دکمـه Open را کلیـک مینماییـم در پنجره ایجاد شـده قسـمت file point Specify را زده تـا نقـاط بـه نرمافـزار PENZ Space delimited را انتخـاب کـرده سـپس دکمـه Ok را زده تـا نقـاط بـه نرمافـزار منتقـل گردند.

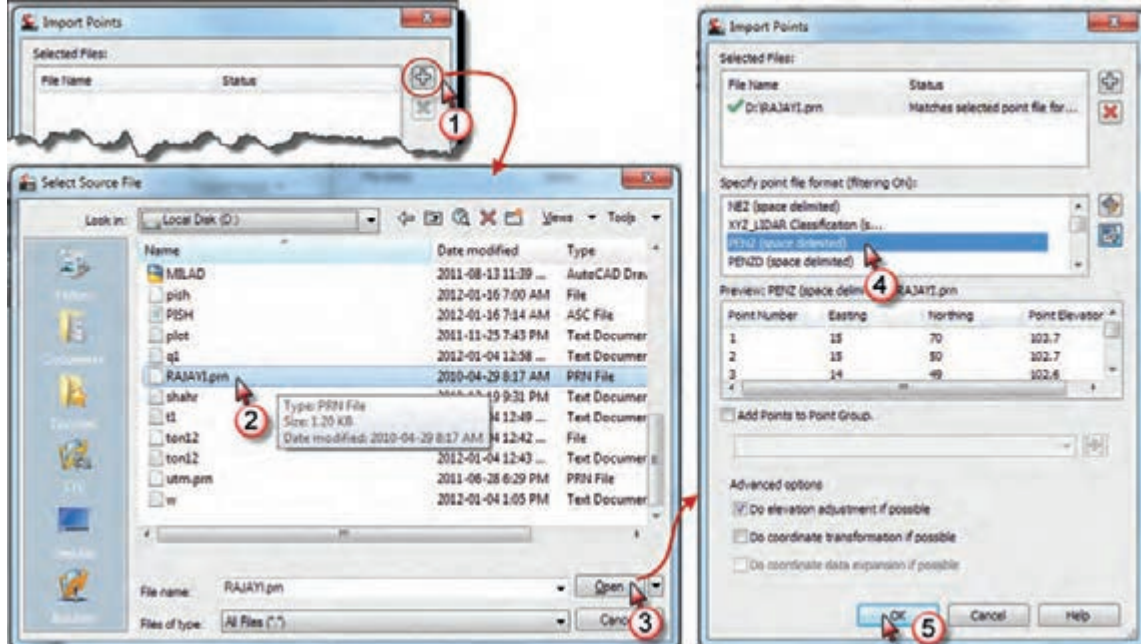

پـس از ورود نقـاط ممكن اسـت آنها را در صفحه ترسـيم مشـاهده ننماييـد، دكمه Pan را انتخاب و در قسـمت ترسـيم راسـت كليك كـرده و گزينـه Extents Zoom را كليك نماييد.

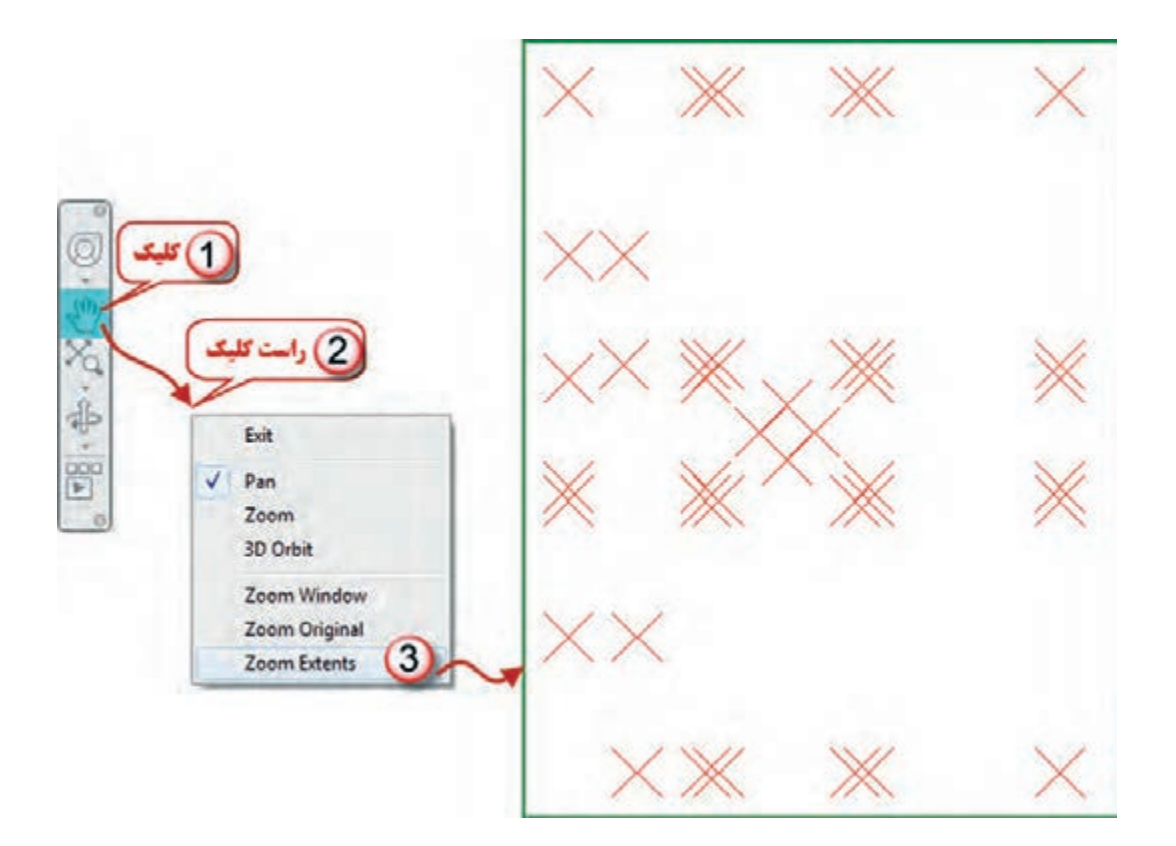

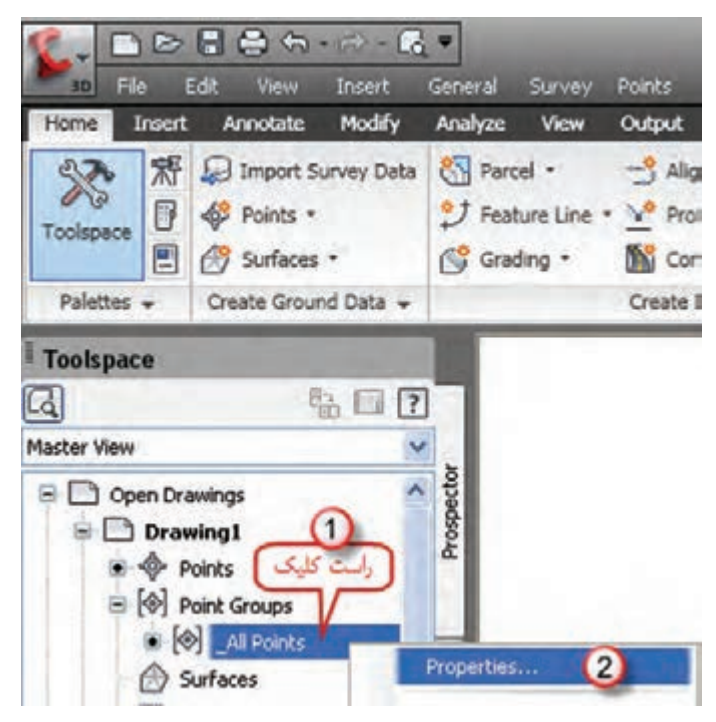

پـس از ورود نقـاط، تنظیمـات نقـاط را بایـد انجـام داد. بـراي ایـن کار مطابـق شـکل روي گزینـه Points All از سـربرگ Prospector راسـتکلیک کـرده و گزینـه Properties را انتخـاب می نماییـم. پنجـره زیـر بـاز می شـود. مطابـق شـکل در قسـمت Style Point کلیـک کـرده تـا پنجـره آن باز شـود در این پنجـره در صفحـه Marker شـکل نمایش نقطـه را انتخاب می نماییم و در صفحـه Display رنگ آن را انتخاب کـرده و دکمه هـاي Apply و ok را کلیـک می کنیـم.

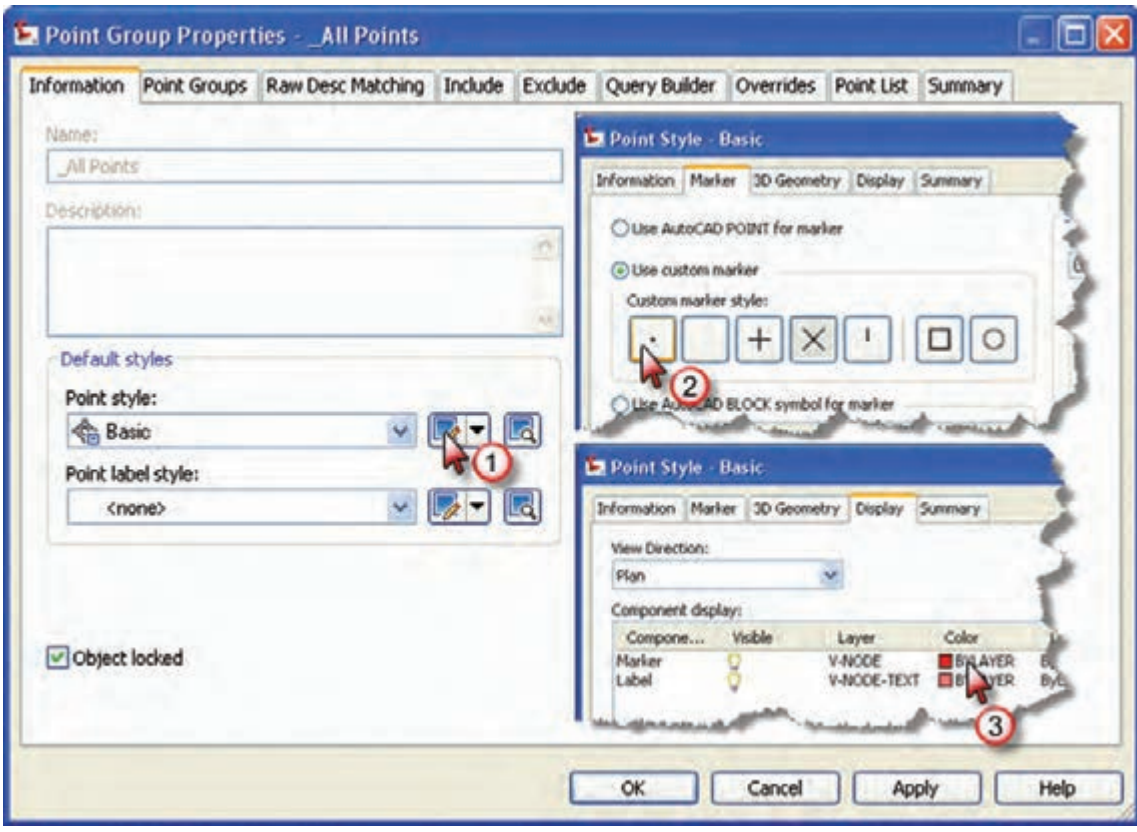

سپس قسمت شکل برچسب (نوشته) نقطه Point label style را مانند شکل صفحه بعد تنظیم می نماییم. از آنجـا کـه بـراي ترسـیم نقشـه فقـط به شـماره نقطه نیاز اسـت گزینه شـماره نقطـه را انتخـاب می نماییم. در پنجـره بعـدي دیگـر تنظیمـات از جمله ارتفاع نوشـته تنظیـم می گردد. پس از انجام تنظیمات، دکمه هاي Apply و ok را کلیک می کنیم تا تغییرات انجام شده مشاهده گردد.

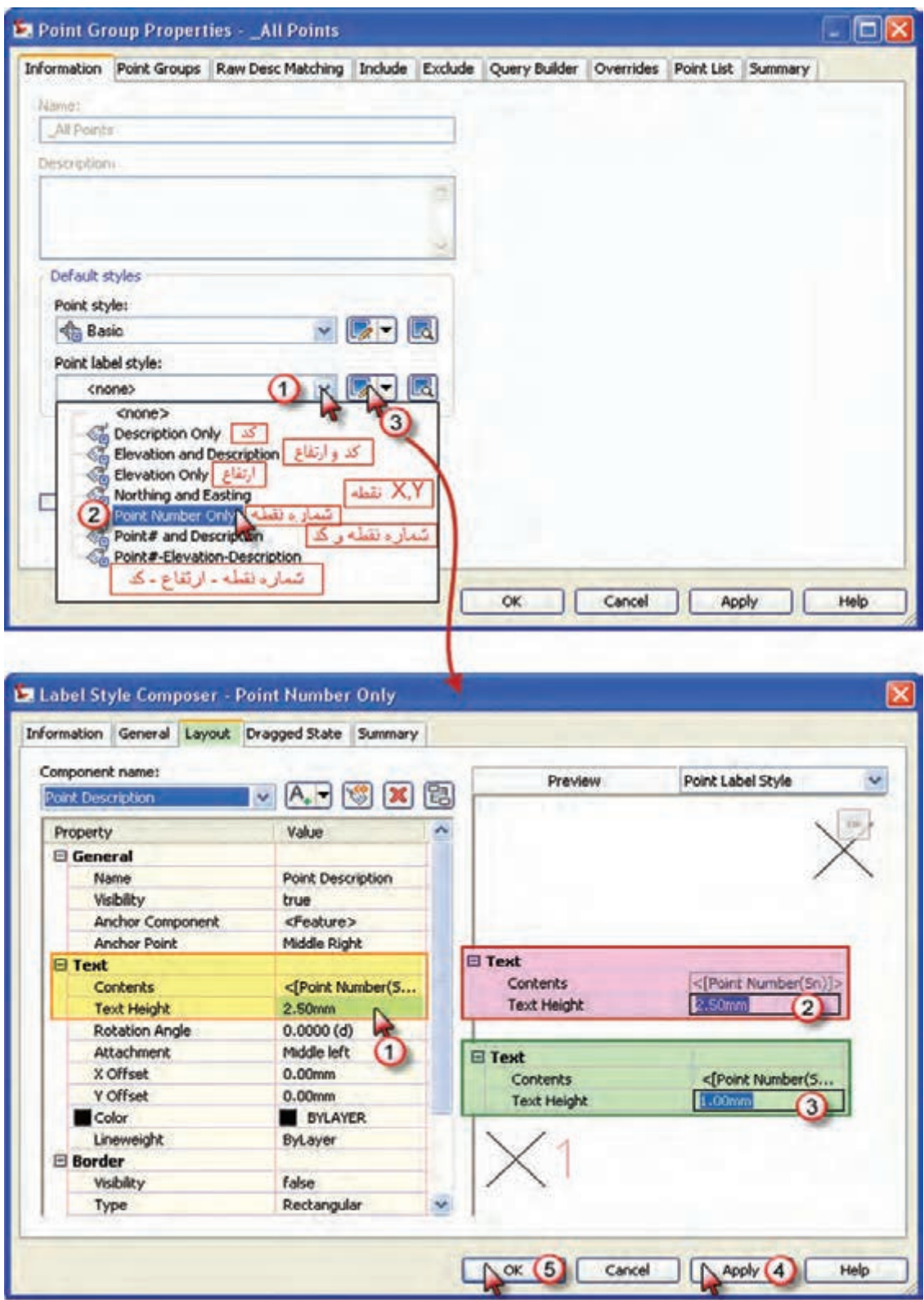

 $T$   $\sim$ 80AE Create Line  $-5$  $X \otimes \cdot \Box$ Create Line by Point # Range リドット豆 Draw  $\bullet$ Create Line by Point Object ö. Create Line by Point Name Create Line by Northing/Easting fm-Enter point number: | 5-10,5| R Enter point number: 1-4 18  $40)38$ 33

33

بـراي ترسـیم از آموختـه هـاي فصـل قبلـی بـا کمـی تفـاوت بهره میگیریـم. بـراي ترسـیم خـط، از آنجـا کـه مطابـق کروکـی برخی از خطـوط باید بهترتیـب پشـت سـرهم بـه یکدیگـر وصـل شـوند، آیکن خـط (Line) را از روبـان Home کلیـک کـرده و گزینه ایجـاد خط بـا شـماره نقطـه و ترتیب آنـرا انتخـاب مینماییـم، سـپس براي ترسـیم خـط از نقطـۀ 1 بـه ترتیـب تـا نقطـۀ 4 مینویسـیم 1-4 و اینتـر مینماییـم و بـراي ترسـیم خطـوط، بهترتیـب از نقطـۀ 5 تـا 10 و سـپس بـه 5 مینویسـیم 5-10,5 و اینتـر.

بـه همیـن ترتیـب دیگـر خطـوط را به یکدیگـر وصـل کـرده و دایـره را نیـز بـا اسـتفاده از روش ترسـیم دایـره بـا سـه نقطـه، همانگونـه کـه در نرمافـزار AutoCAD توضیـح داده شـد، رسـم شو د .

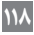

**برداشت با GPS**

امروزه بهکارگیری GPS در امور نقشهبرداری کاربردهای زیادی پیدا نموده است. یکی از متداولترین این کاربردها تعیین موقعیت ایستگاههای نقشهبرداری است که به صورت اندازهگیری در موقعیت ثابت در یک فاصله زمانی مشخص انجام میشود و به آن حالت استاتیک گویند.

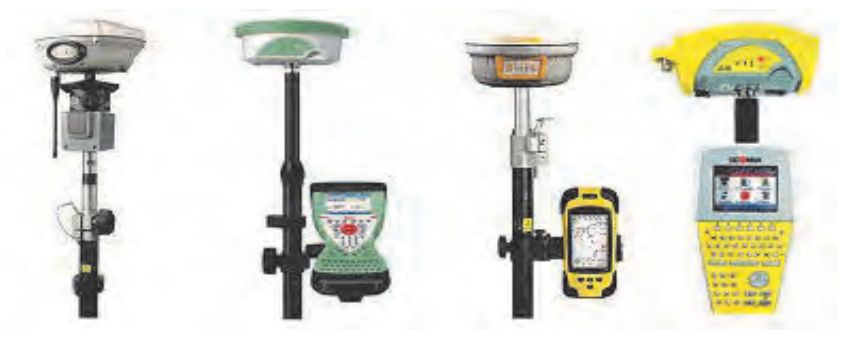

امـروزه توتالاستیشـنهایی بـه نـام TPS بـا قابلیـت نصـب GPS روی آنهـا بـه بـازار آمدهانـد کـه هـر نقطـه دلخـواه را میتـوان بـه عنـوان ایسـتگاه نقشـهبرداری بـا آنهـا بـه سـرعت تعییـن مختصـات نمـود. در کاربردهـای ناوبـری اندازهگیـری بهصـورت پویـا یـا کینماتیـک انجـام میشـود. در ایـن حالـت آنتـن GPS روی متحـرک نصـب شـده و در حیـن حرکـت و بـه صـورت آنـی تعییـن موقعیـت لحظـهای مینمایـد. امروزه بهکارگیـری روشهـای )RTK (Kinematic Time Real یـا کینماتیـک GPS در عملیـات برداشـت جزئیات در حـال توسـعه میباشـد. بـرای ایـن منظـور آنتن GPS روی شـاخص نصب شـده و نقشـهبردار شـاخص را در حـد چنـد ثانیـه تـا حداکثـر چنـد دقیقـه روی نقطه مـورد نظـر قـرار داده و دکمه ثبـت مختصـات را میزند. مختصـات نقطـه بالفاصلـه ذخیـره شـده و در صفحـه نمایشـگر نمایـش مییابـد. بـه ایـن ترتیـب عملیـات نقشـهبرداری توسـط یـک نفـر همزمـان انجـام میگیـرد.

نکتـه اساسـی در اندازهگیـری مختصـات ایسـتگاهی یا برداشـت جزئیـات با GPS این اسـت که برای دسـتیابی بـه دقتهـای مـورد نیـاز در نقشـهبرداری، مشـاهدات GPS بایـد بهطـور همزمـان بـا مشـاهدات یک ایسـتگاه ثابـت دیگـر در منطقـه در شـمال چنـد کیلومتر به انجام برسـد.

بنابرایـن در نقشـهبرداری نیـاز بـه دو گیرنـده GPS داریـم کـه یکـی به عنـوان گیرنـده ثابت روی نقطـه معلوم قـرار میگیـرد بـه نـام MaSter و دیگـری به عنـوان گیرنـده متحرک مـورد اسـتفاده در عملیات نقشـهبرداری ً روی گیرنده متحـرک چراغی وجود روی توتالاستیشـن یـا شـاخص نصـب میگـردد به نـام Remote. معمـوال دارد کـه سـه وضعیـت قرمـز، زرد و سـبز دارد در وضعیـت قرمـز گیرنـده هنـوز توجیـه نشـده و امـکان تعییـن موقعیـت بـا آن وجـود نـدارد. در ایـن حالـت ممکن اسـت تعـداد ماهوارههـا کافی نباشـد یا خطاهـای محیطی ً روی سـیگنالهای GPS بسـیار زیـاد باشـد یـا اینکه ارتباط گیرنده با ایسـتگاه مرجع قطع شـده باشـد. معموال بـرای خـروج از ایـن وضعیـت بایـد گیرنـده را در موقعیـت معلـوم قبلـی قـرار داد و مشـاهده را تکرار نمـود. در وضعیـت زرد، گیرنـده موقعیـت نقطـه را بهدسـت آورده امـا هنوز به دقت کافی نرسـیده اسـت و نیـاز به حضور در محـل و ثبـت مشـاهدات بیشـتر دارد. در وضعیـت سـبز گیرنـده موقعیـت نقطـه را بـا دقـت کافی بهدسـت آورده و آمـاده بـرای حرکـت بـه سـمت نقطۀ بعدی اسـت.  $\mathbf{r} = \mathbf{r}$ 

 **برداشت با ليزر ينياسكنر زم**

 **برداشت با لیزر اسکنر زمینی** یکـی از تجهیـزات نوینی کـه در یک دهه اخیـر در نقشـهبرداری زمینـی مطـرح و بـهکار گرفتـه شـده اسـت دسـتگاههای لیـزر اسـکنر زمینـی میباشـد. کاربـرد لیـزر اسـکنرهای زمینـی در برداشـت اشـیاء و بناهای میراث فرهنگی، برداشـت سـازههای بـزرگ ماننـد تونـل و سـد، برداشـت سـایتهای بـا عـوارض متراکـم و پیچیـده ماننـد سـایتهای پاالیشـگاه نفـت و گاز و انجـام عملیـات توپوگرافـی بهخصـوص در مناطـق صعبالعبـور کوهسـتانی اسـت البتـه امـروز نـوع خاصـی از لیزر اسـکنها، لیزراسـکنرهای زمینـی بـرد کوتـاه بـا دقـت اندازهگیـری بسـیار بـاال در حـد چنـد ده میکـرون نیز معرفـی شـدهاند کـه کاربردهـای صنعتی و پزشـکی دارنـد.

# **برداشت با پهپاد**

واژه پهپاد مخفـف پرنده هدایت پذیر از دور اسـت که بـرای هواپیماهـای بدون سرنشـین تعریـف شـده اسـت. امـروزه ّ پهپادهـا بـه بحـث داغ حـوزه فنـاوری تبدیل شـده و شـرکتهای مختلفی در حـال کار بـر روی ایـن ابـزار تکنولوژی هسـتند. بـا توجه بـه کاربردهـای مفید پهپادهـا در رفع نيازهاى مختلف بشـر، روز بـهروز بـر اهمیـت ایـن تکنولـوژی افـزوده میشـود. از جمله کاربردهای این پرنده، نقشهبرداری، ماکتسازی از آثار تاریخی و فرهنگی و ایجاد مدل سهبعدی

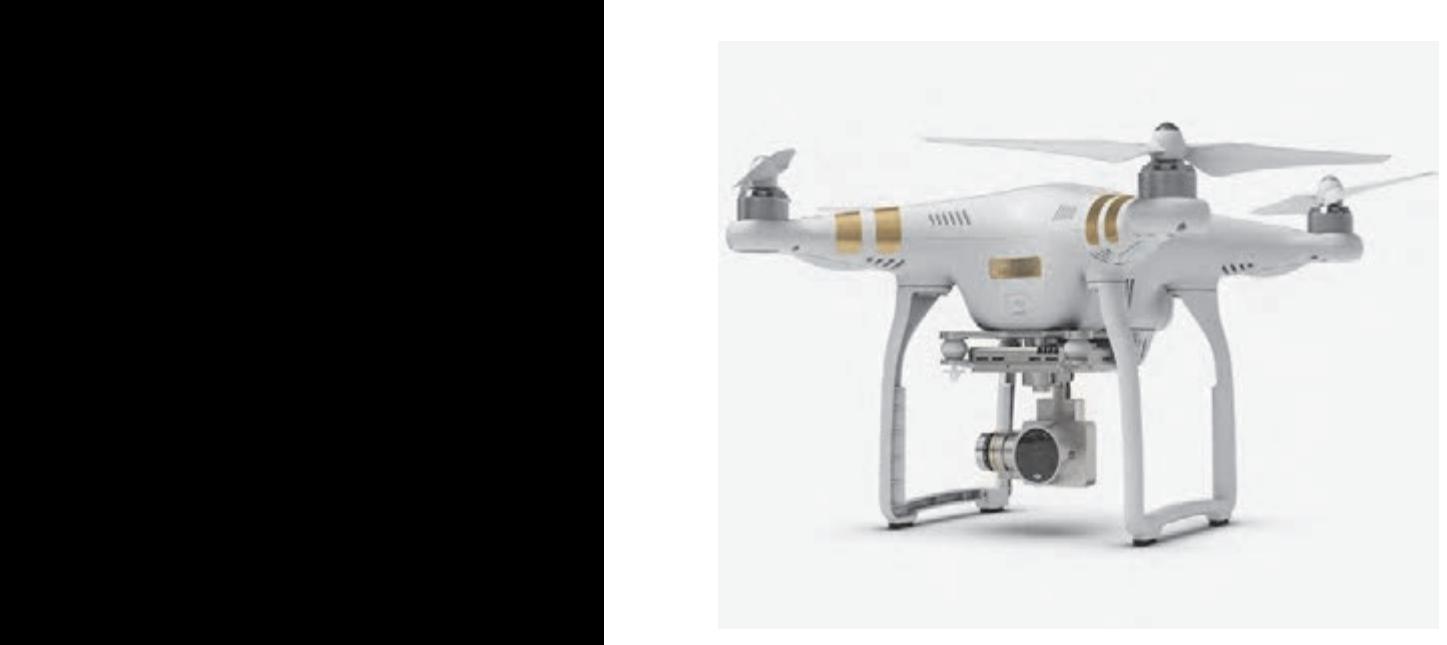

ينياسكنر زم يم باشد كاربرد ليزر اسكنر هاي زميني در برداشت اشيا يو بناها ميراث يفرهنگ برداشت سازه هاي بزرگ

مے باشد.

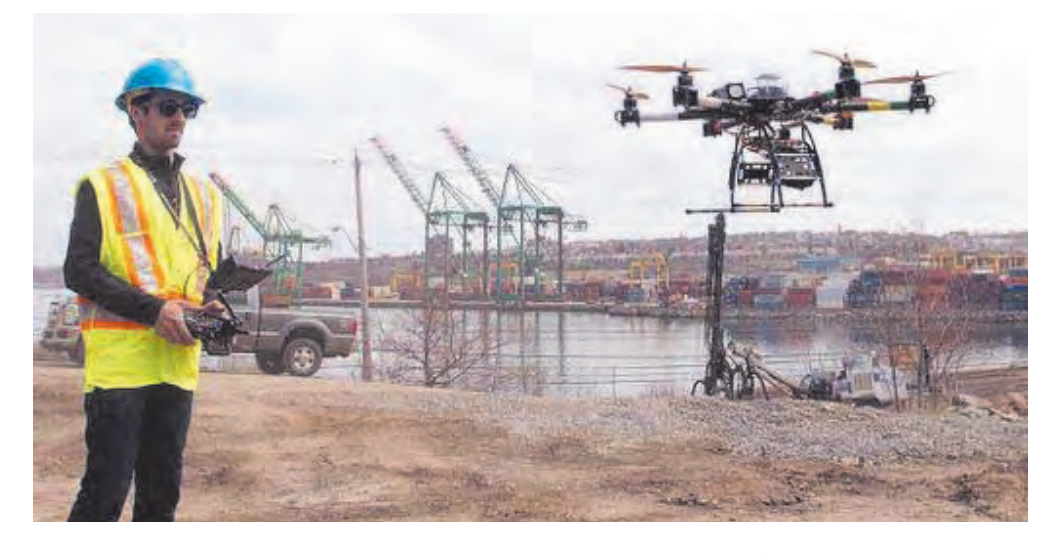

 **برداشت نقشههای توپوگرافی**

هنگام تهيه نقشه از يک منطقه چنانچه غير از عوارض سطحى، مانند ساختمان، جاده، ميدان و غيره، پستى و بلندى نيز در آن منطقه وجود داشته باشد از اين نوع نقشهبردارى استفاده میکنند. همراه تعيين موقعيت مسطحاتى نقاط )یعنی x و y)، موقعیت ارتفاعى هم تعيين مى شود. )z نقاط بهدست مى آيد( به نقشههایی که علاوه بر شکل و موقعیت عوارض مسطحاتی زمین، وضعیت ارتفاعی آنرا نیز (که معمولاً به صورت منحنی میزان و نقاط ارتفاعی) نمایش میدهند نقشههای توپوگرافی می گویند.

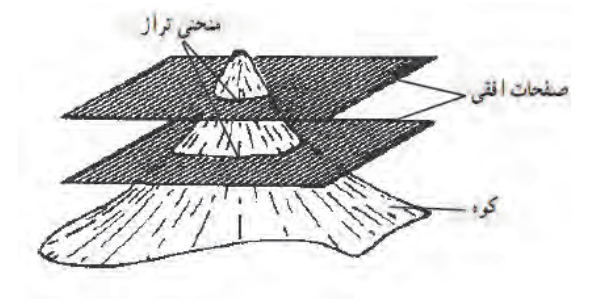

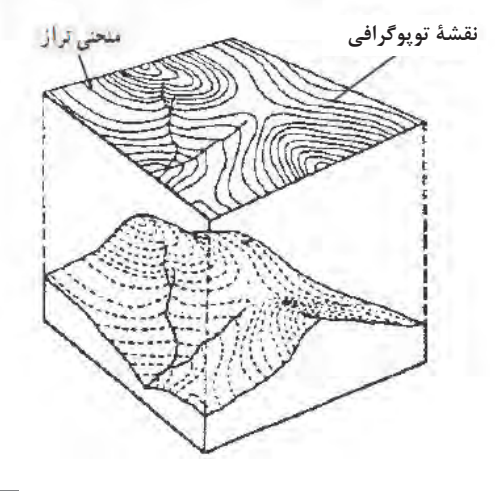

این نوع نقشهها کاربردهای فراوانی دارد از جمله بر روى اين نقشهها در هر جهتى مى توان شيب زمين را تعيين کرد و حجم خاک و ديگر مصالح ساختمانى را در اجراى ساختمانها و راهسازى و تسطيح اراضى برآورد نمود.

در اکثر پروژههای عمرانی، نقشههای مسطحاتی به تنهایی پاسخگوی نیاز آنها نمیباشند و به نقشههای توپوگرافی نیاز است. مطالعات منابع طبیعی جغرافیایی مطالعات اولیه طرحهای عمرانی برنامهریزیها و آمایش منطقهای و ملی و ... همه نیاز به نقشههای توپوگرافی دارند.

هر گاه تعدادی نقطه با ارتفاع یکسان در روی زمین را بههم وصل کنند، خطوط کم و بیش منحنی شکل بهدست میآید که آن خطوط را منحنیمیزان مینامند. معمولاً این کار برای نقاط دارای ارتفاع عدد صحیح انجام میگیرد. این منحنیها شکل زمین را از نظر برجستگی و فرورفتگی مجسم میسازند.

**عملیات زمینی تهیه نقشه توپوگرافی به روش برداشت نقاط نامنظم** یکـی از روشهـای تهیـه نقشـههای توپوگرافی، برداشـت نقاط بـه صورت نامنظم اسـت. در ایـن روش همزمان بـا عملیـات برداشـت سـهبعدی عـوارض مسـطحاتی، نقاطـی اضافـه بـرای نمایـش توپوگرافـی زمیـن برداشـت میشـود. سـپس از طریـق کلیـه نقـاط سـهبعدی منحنیمیزانهـا محاسـبه و ترسـیم میشـود. دقـت ارتفاعـی نقشـههای توپوگرافـی بسـتگی به محـل تراکم و دقـت ارتفاعی نقـاط در عملیات برداشـت دارد. از سـوی دیگـر هرچـه مقیـاس نقشـه بزرگتـر باشـد نیـاز بـه منحنیمیزانهای بـا ارتفـاع دقیقتر و بـا فواصل ارتفاعـی کمتـر اسـت از ایـنرو دربرداشـت نقـاط برای تهیـه نقشـه توپوگرافی قواعد زیـر را رعایـت مینمایند: - برداشت نقاط در محل شکستگیهای ارتفاعی مانند نوک قله و کف دره - برداشت نقاط در باال میانه و پایین شیبها - برداشـت نقـاط و تعییـن مسـیر شکسـتگیها ماننـد ترانشـه، خطالقعرهـا ماننـد محـور آبریـز و خطالرأسها ماننـد تیغ رشـته کوه - تراکم نقاط برداشتی حداقل ۲ سانتیمتر در مقیاس نقشه

عملیـات زمینـی تهیـه نقشـه توپوگرافـی ماننـد روشهـای برداشـت عـوارض )مسـاحی، تاکئومتـری، برداشـت اتوماتیـک بهوسـیله سیسـتمهای پیشـرفتهتر از قبیـل توتـال استیشـن، GPS و لیزراسـکنر زمینـی، پهپـاد و روشهـای ترکیبـی( اسـت کـه توضیـح داده شـد. بـه نحـوی که بـرای هر نقطه سـه مؤلفـه طولـی )x)، عرضی )y )و ارتفاعـی )z )بهدسـت آیـد تـا بتـوان نقشـه توپوگرافـی را ترسـیم کرد.

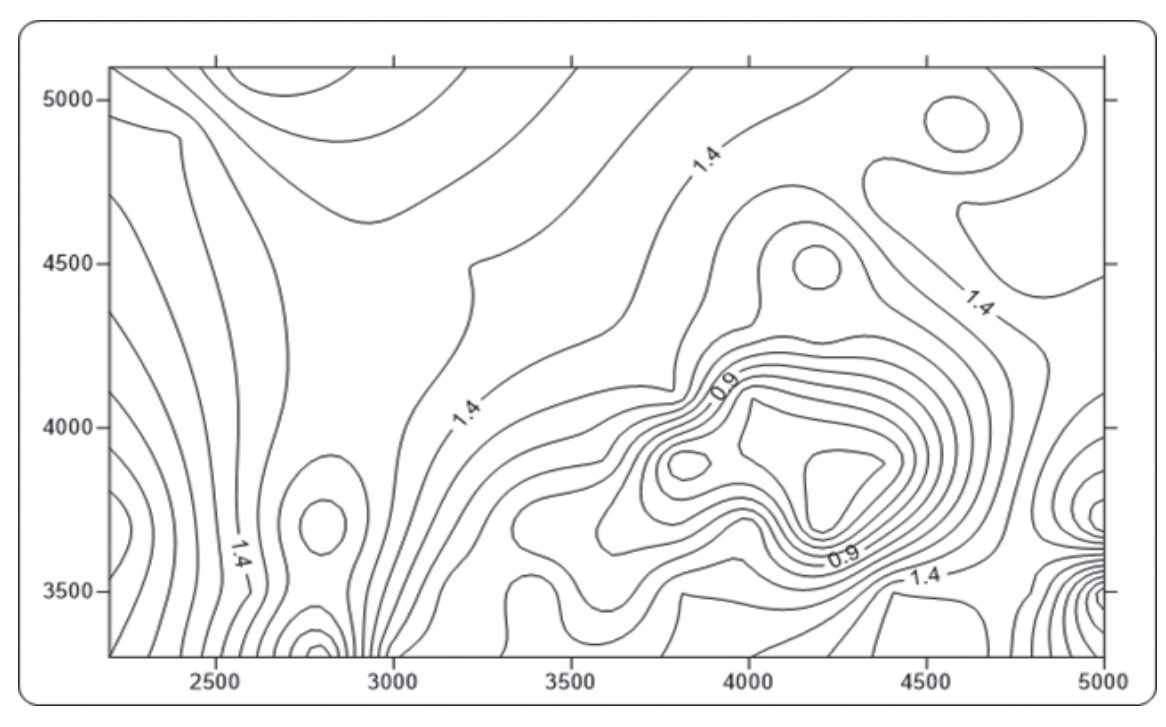

**ترسیم منحنی میزان نقشه های توپوگرافی در نرمافزار D�Civil**

ابتـدا نقـاط برداشـتی از هـر روش )ترازیابـی، تاکئومتـری، توتـال استیشـن یـا ...( را بـه صـورت مختصـات در نرمافـزار Excel وارد نمـوده و و از آن فايـل prn تهيـه كـرده و سـپس بـه نرمافـزار D�Civil منتقـل مینماییـم. بـراي ترسـيم منحنيتـراز بـه يكـي از سـه روش زيـر ابتـدا سـطح منحني تـراز را ايجـاد ميکنیم.

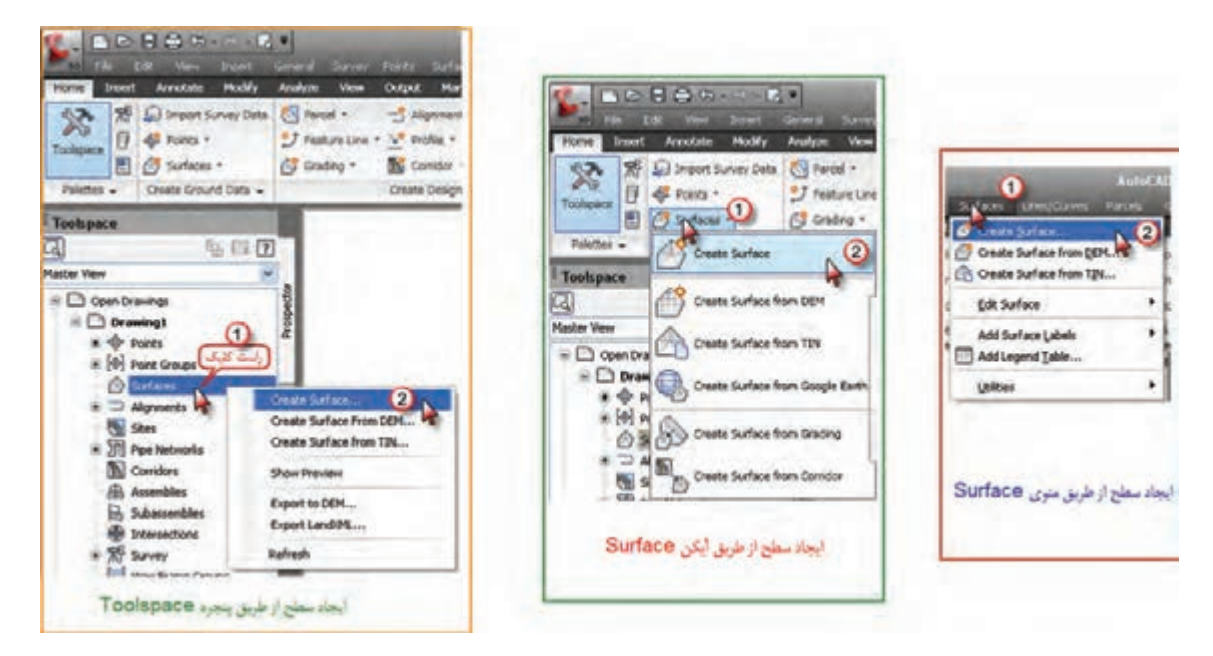

پـس از انتخـاب يكـي از روشهـا پنجره زير باز ميشـود. در اين پنجره در قسـمت Type گزينـه TINsurface را انتخـاب كـرده سـپس بـا كليك روي قسـمت نام سـطح، نامي براي آن تايـپ كرده و دكمـه Ok را ميزنيم.

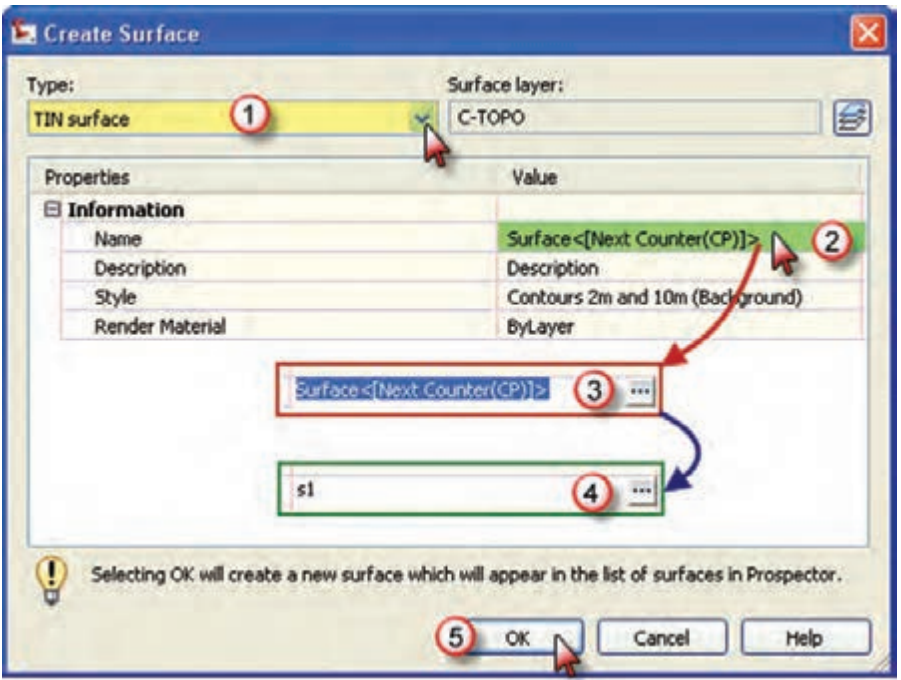

در مرحلـه بعـد از پنجـره Toolspace مانند شـكل، از مسـير Groups Point – Definition -�S – Surface گـروه نقـاط را اضافه كـرده تا منحني ها ترسـيم شـوند.

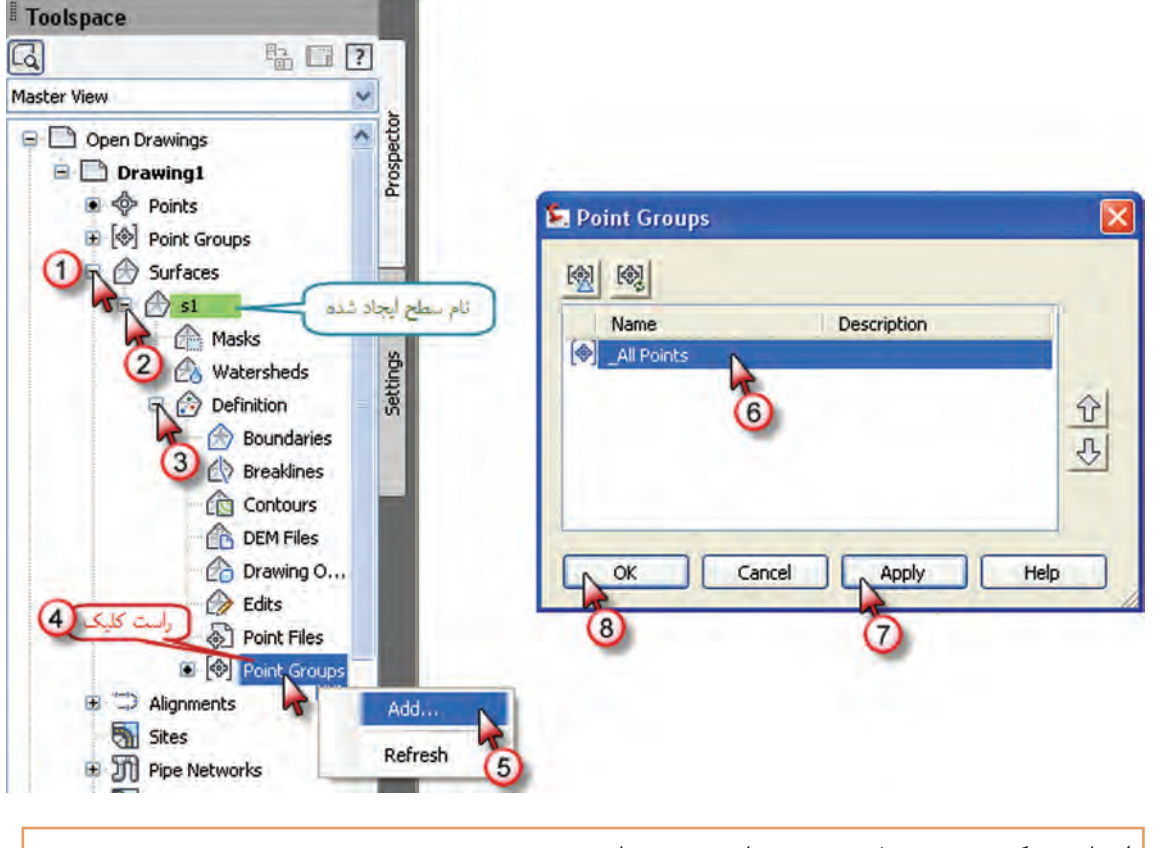

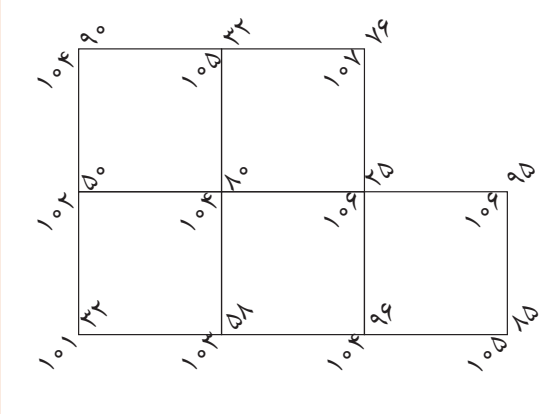

ابعـاد شـبكه روبـه رو 50 متـري مي باشـد. مختصات نقـاط آنـرا تنظيـم و سـپس بـه نرم افـزار D�Civil انتقـال داده و منحني هـاي آنـرا ترسـيم نماييـد. مختصـات نقطـه شـروع را دلخـواه در نظـر بگیریـد.

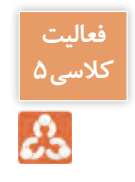

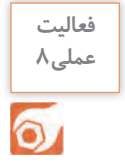

نقشـه توپوگرافـی بخشـی از هنرسـتان یـا منطقه ای نزدیـک هنرسـتان را با توتال استیشـن برداشـت نموده و در نـرم افـزار Excel مختصـات را وارد و بـه نـرم افـزار D�Civil منتقـل و نقشـه مسـطحاتی و توپوگرافی را تهیـه نمایید.

**َ تهیه نقشه ازبیلت**

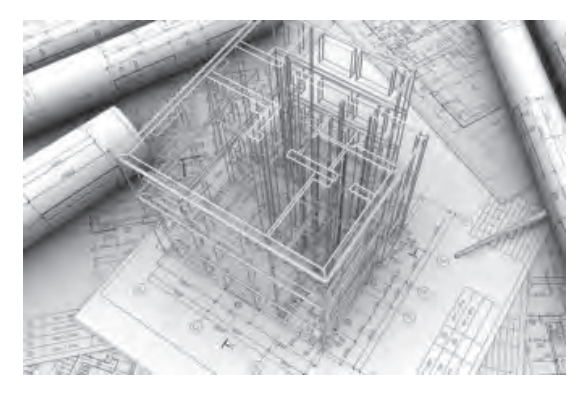

نقشــههای ازبیلت که معادل فارســی آن چون ســاخت اسـت بـه نقشـه های سـازه ای گفتـه می شـود کـه از وضعیت موجود و اجرا شـدۀ سـازه برداشـت می شـود و معمــولاً بــا نقشــههای اجرایــی متفــاوت اســت. غالباً کارفرمـا (بسـته به اهمیت و بزرگـی) در انتهای هر فاز از پیمانـکار درخواسـت نقشـه های ازبیلـت را می کنـد تـا بـرای اجـرای مراحل بعد مورد اسـتفاده قـرار دهد. مث ًلا در انتهای اجرای فونداسـیون، نقشـه های ازبیلت

آن تهیـه شـده تـا از مقـدار واقعـی فاصلـه محور سـتون ها برای اجرای اسـکلت اسـتفاده شـود. یا بعـد از اجرای اسـکلت، ازبیلـت تهیـه می شـود تـا بـرای اجـرای تأسیسـات و غیـره ابعـاد اجـرا شـده بازشـوها و غیـره مـورد اسـتفاده قرار گیرد.

نقشه های ازبیلت به دو علت تهیه می گردد:

**-۱ خطـای حیـن اجرا:** بـه عنوان مثـال در پروژه ای پس از برداشـت نقشـه های ازبیلت فونداسـیون مشـخص شـد در یکـی از آکس هـا محـور سـتون بـه انـدازه دو سـانتی متر از موقعیـت اصلـی خـود جابه جـا اجـرا شـده اسـت. بنابرایـن بـرای تهیـه نقشـه های مراحـل بعـد از نقشـه های ازبیلـت فونداسـیون اسـتفاده شـده تـا تغییر فـوق لحـاظ گردد.

**-۲ تغییـرات اعمال شـده قبـل و حین اجرا بـر روی نقشـههای اجرایی بـا تأیید کارفرمـا:** به عنوان مثـال در اجـرای یـک خـط انتقـال آب در داخـل شـهر، قبـل از اجـرا متوجـه وجـود تأسیسـات دیگـر در تـراز خـط اجرایـی (طبــق نقشــهها) شــدیم و بـه همیــن خاطـر بایـد ارتفاع خـط تغییر کنــد و ایــن کار باعـث تغییر نقشـه ها می گـردد و بـرای همین نقشـۀ چون سـاخت تهیـه می گردد تـا ارتفاع واقعی خـط لوله بـرای نگهداری و تعمیـرات معلوم باشـد.

نقشـههایی چون سـاخت فـاز مهمـی را ارائـه میدهـد بـه ایـن دلیـل کـه شـامل اطالعـات بـروز شـده مـدارک در سـایت میباشـد کـه جهـت مدیریـت پیـش راه انـدازی، عملیات، نگهـداری و تعمیـرات ضروری اسـت. تهیه مـدارک چون سـاخت توسـط بخـش مهندسـی نقشـهبرداری، صـورت میگیـرد.

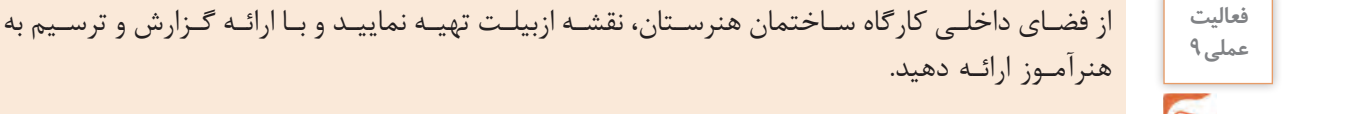

**120** 

## **ارزشیابی شایستگی برداشت**

**شرح کار:** با استفاده از وسایل عملیات برداشت عوارض، نقشه قسمتی از زمین را تهیه و ترسیم نماید.

### **استاندارد عملکرد:**

انجام عملیات برداشت عوارض مطابق دستورالعمل تهیه نقشههای 1:500 ، 1:1000 ، 1:2000 سازمان نقشهبرداری کشور (مجله شماره ۱۱۹) به روش مستقیم زمینی با استفاده از دوربین توتال|ستیشن، دوربین زاویهیاب، سهپایه دوربین، منشور، ژالن، تراز نبشی، شاخص )میر( و متر **شاخصها:** دقت زاویه و طول مطابق استاندارد - بررسی خطاها - کنترل محاسبات و عملیات - انجام محاسبات با نرمافزار Excel -

ترسیم با نرمافزارهای AutoCAD و d�Civil - تایپ و چاپ گزارش - ارائه حضوری کار به هنرآموز - زمان 6 ساعت.

## **شرایط انجام کار و ابزار و تجهیزات:**

**شرایط:** انجام عملیات زاویهیابی، فاصلهیابی و تعیین مختصات ایستگاهی در فضای طبیعی زمین به کمک دو کارگر - انجام محاسبات و ترسیم با نرمافزار در سایت رایانه.

**ابزار و تجهیزات:** - دوربین توتال|ستیشن - دوربین زاویهیاب - سهپایه دوربین - شاخص (میر) - منشور - ژالن - ترازنبشی - متر - وسایل محاسباتی شامل ماشینحساب علمی - وسایل تحریر اداری - رایانه به همراه چاپگر.

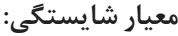

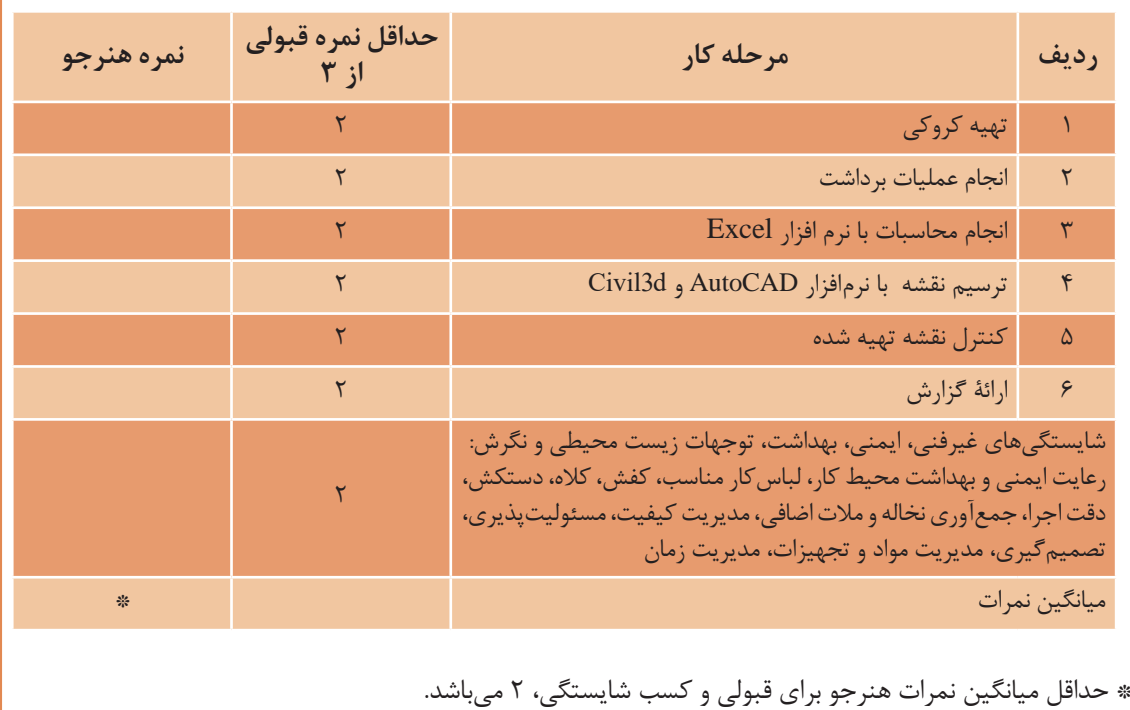

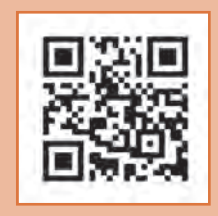

**پودمان 4**

**پیادهکردن و کنترل طرح**

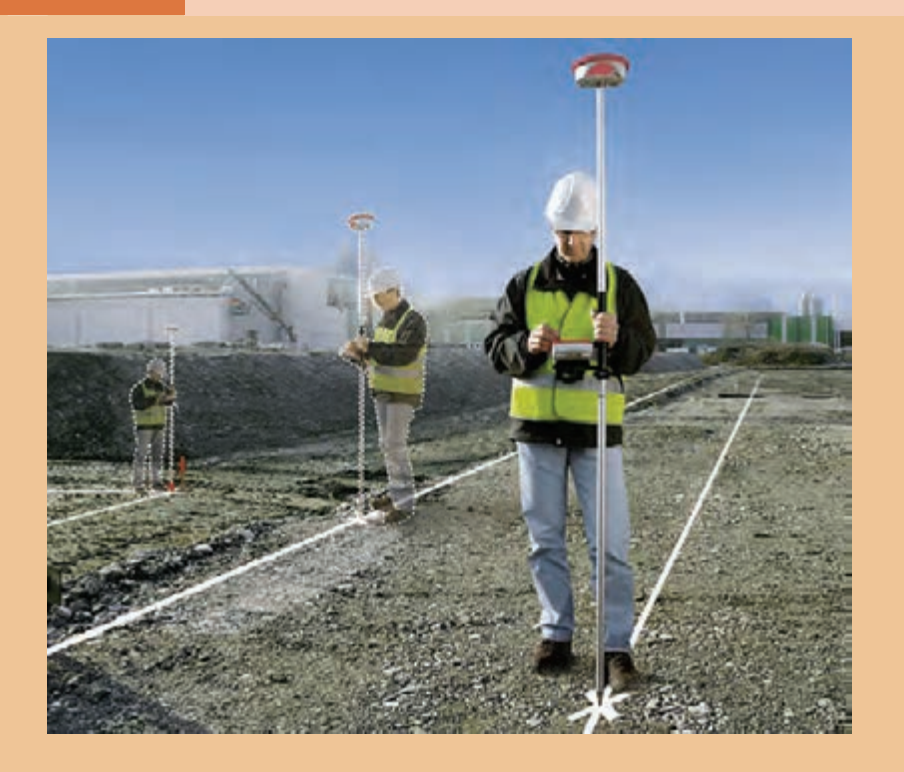

#### **مقدمه**

طرحهای مهندسی و عمرانی به واسطه دقت و یا وسعت کار به نقشهبرداری احتیاج دارند. بدون عملیات نقشهبرداری نمیتوان طرحها را بهدرستی روی زمین پیاده کرد و یا از میزان صحت عملیات اجرایی آنها مطمئن شد. دامنه کاربرد نقشهبرداری در اجرای طرحها و کنترل سازههای عمرانی بسیار وسیع است. از نصب عالئم راهنمایی گرفته تا پیادهسازی ساختمان کارخانجات بزرگ، پل، تونل، سد، فرودگاه، شهرسازی، محوطهسازی فضاها و پیادهکردن بستر زمین از نظر آبیاری و کشاورزی، همه زمینههایی از کاربرد نقشهبرداری را تشکیل میدهند. باید به مطالب باال نقشهبرداری صنعتی را نیز اضافه نمود که در پیادهکردن و نصب ماشین آالت بزرگ صنعتی و خط تولید صنایعی مثل کشتی سازی و هواپیماسازی به کار می رود.

**استاندارد عملکرد** انجام عمليات پياده كردن و كنترل طرح با استفاده از دوربين زاويه ياب، دوربين توتالاستيشن، سهپايه دوربين، شاخص، منشور، ژالن، تراز نبشي و متر مطابق دستورالعمل شمارۀ 119 سازمان نقشهبرداری کشور

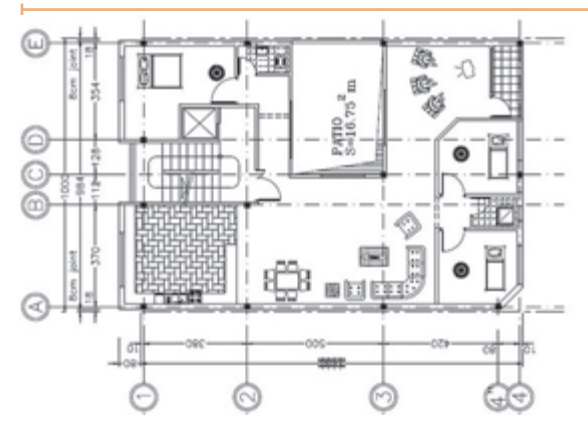

**اهمیت پیادهکردن صحیح طرح** بخـش اعظـم فعالیـت مهندسـان در شـاخههای مختلف مهندسـی شـامل طراحـی، محاسـبه و اجرای پروژههـای مختلـف عمرانـی اسـت. مراحـل سـهگانۀ طراحـی، محاسـبه و اجـرا در پروژههـای عمرانـی ً نقشـه نیازمنـد نقشـهبرداری هسـتند. چـرا کـه اوال یـا پالنـی کـه از یـک منطقـه از زمیـن تهیه میشـود علاوه بـر شناسـاندن زمیـن بـه جهـت متمرکـز و متراکـم بـودن نقاط عـوارض منطقـه در آن بـه طراح

ایـن امـکان را میدهـد کـه بـا تسـلط کافی و پس از کسـب اطالعـات الزم وضعیت طـرح خود را بررسـی نماید و نهایتـاً آنرا ارائـه نمایـد. ثانیـاً بـه دنبـال آمادهشـدن طـرح پلان@عـای فنـی و اجرایـی مربوطه تهیـه و پس از انجـام محاسـبات، کنتـرل و تعییـن حجـم عملیـات و بـرآورد هزینههـای طـرح، اجـرا میشـود. قـدم اول اجـرا، انتقـال پالنهـای مذکـور از روی کاغـذ بـر سـطح زمیـن قبـل از عملیـات عمرانـی اسـت کـه ً اصطالحـا بـه ایـن مرحلـه پیادهکـردن طـرح میگوینـد. بـه انتقـال نقـاط و خطـوط یـک طـرح از روی نقشـه بـه روی زمیـن بـا حفـظ تناسـب و شـکل و موقعیـت آن **پیادهکـردن** گفتـه میشـود.

پالنهـای اجرایـی کـه بایـد قبـل از شـروع عملیـات عمرانـی بـر روی زمیـن پیـاده شـوند همیشـه پالنهـای سـادهای نیسـتند. گاه در پالنهـا پیچیدگیهـای بسـیاری هسـت کـه پیادهکـردن آن مسـتلزم توجـه دقیق به روشهـای کار در نقشـهبرداری و مهـارت در اسـتفاده از وسـایل و دستگاههاسـت. بـا توجـه بـه مطالـب گفتـه شـده اهمیـت نقشـهبرداری در پیادهکـردن صحیح یـک طرح چـه از نظـر موقعیت مسـطحاتی و چـه از نظـر موقعیـت ارتفاعـی حائز اهمیت میباشـد.

**نقشهبرداری ساختمان / پودمان 4 / پیادهکردن و کنترل طرح**

**اصول کلی پیادهکردن پالنهای ساختمانی** طراحـی و ایجـاد شـبکه نقـاط کنتـرل اصلـی و فرعی )مسـطحاتی و ارتفاعی( در سیسـتم مختصات کشوری از امـور بنیـادی بـه منظور تهیـه و پیادهکـردن دقیق، سـریع و مطمئن نقشـهها اسـت که در اغلب کشـورها از جملـه در ایـران در حال اجرا اسـت.

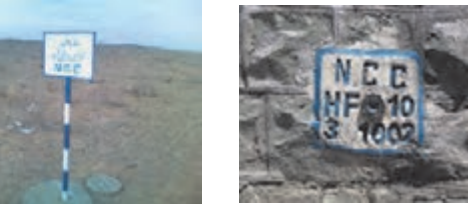

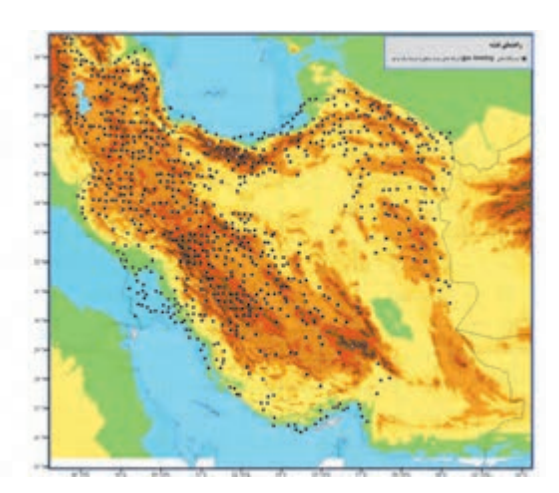

در صـورت عـدم وجـود شـبکه نقـاط کنترل کشـوری موقع تهیه نقشـه، یک شـبکه نقشـهبرداری محلـی ایجاد میشـود کـه در صـورت موجـود بـودن نقـاط آن، موقع پیادهکردن نقشـه نیز قابل اسـتفاده اسـت. بـرای تعیین محـل پروژههـای عمرانـی و طرحهـا از نظـر مسـطحاتی بـا حداقـل یـک امتـداد مبنـا در منطقـه کار شـروع میشـود. اگـر موقـع تهیـه نقشـه عالئـم و نشـانههایی در زمیـن نصـب و موقعیـت ایـن عالئـم و نشـانهها روی نقشـه هم مشـخص شـده باشـد مانند ایسـتگاههای نقشـهبرداری، از آنها اسـتفاده میشـود، در غیر اینصورت بـا توجـه بـه عـوارض اطـراف منطقـه مـورد نظـر، ابتـدا یـک امتـداد را به عنـوان مبنـا در نظـر می ً گیریـم مثال بـرای سـاختمانها ایـن امتـداد مبنـا میتوانـد مـرز سـاختمان یا لبـه جـادهای کـه در نزدیکی سـاختمان واقع اسـت باشـد و یـا بـرای یـک منطقـه صنعتـی ممکن اسـت ایـن امتـداد را امتداد حصـار یا نـرده اطـراف آن در نظـر بگیریم.

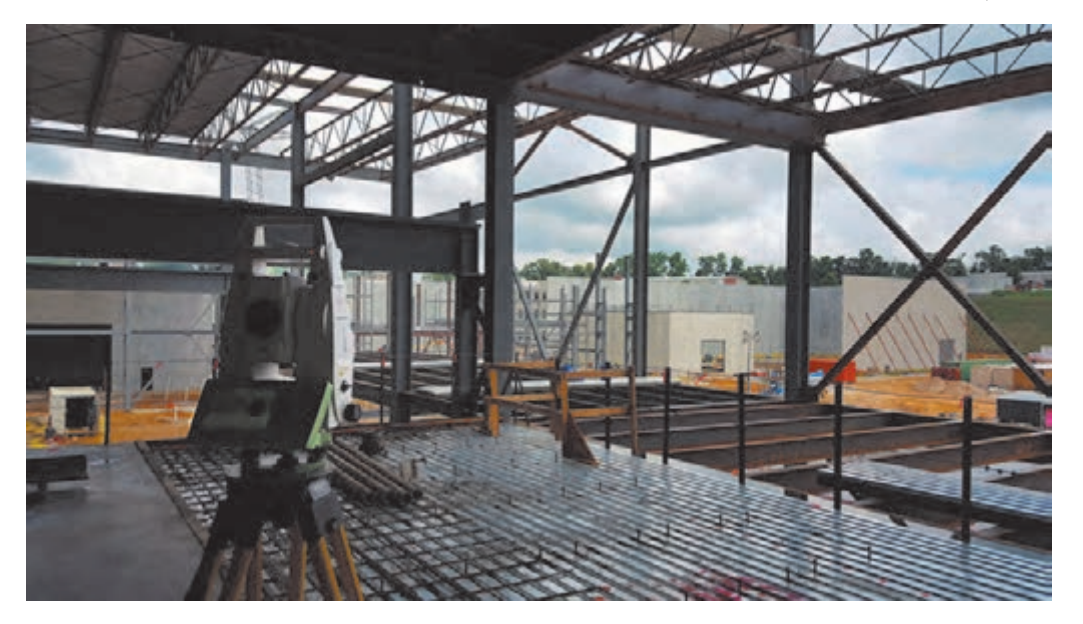

سـپس انـدازه طولهـا و زوایـا را که بـرای پیادهکردن قسـمتهای مختلـف طـرح الزم داریم تعیین کـرده، و با توجـه بـه دقـت کار و وسـایل مورد اسـتفاده، آنها را بـر روی زمین پیـاده میکنیم. کنتـرل ارتفـاع عـوارض اطـراف طرحهای عمرانـی مانند خیابانها، شـیب مجـاری آب و فاضالب و یـا قائمبودن سـتونها و سـاختمانها، شـیب زمینهـای کشـاورزی جهـت آبیـاری مـزارع و غیره نیـز از ضروریاتی اسـت که در اجـرای پروژههـای عمرانـی مطـرح میگـردد. بهطـور کلی ارتفـاع بخشهای فوق بهوسـیله مهندسـان طراح روی نقشـههای اجرایـی قیـد میشـود و نحـوه انتقـال کنترل ارتفاعـی آنها با عملیـات ترازیابی انجـام میگردد. در قطعـه زمینهـای کوچـک هنگامـی کـه دقـت زیـاد مـورد نظـر نیسـت بـا وسـایل سـاده مسـاحی کـه در سـال دهـم هنرسـتان بـه آنها اشـاره شـد نیز میتـوان عملیـات پیادهکـردن نقشـه را انجـام داد، امـا زمانی که منطقـه مـورد عمـل بزرگ اسـت و یا دقـت زیاد لازم اسـت اسـتفاده از دسـتگاههای زاویهیاب و توتال|ستیشـن اجتنابناپذیـر میباشـد.

ذکـر ایـن نکتـه نیـز ضـروری اسـت کـه کلیـه اعمـال پیادهکـردن بایـد مرحلـه بـه مرحلـه کنتـرل شـود زیـرا رفـع اشـتباهاتی کـه بعـد از شـروع ساختمانسـازی متوجـه آنهـا میشـویم بسـیار گـران و پرهزینـه تمــام میشــود.

قبـل از پياده كـردن نقشـه بايـد عمليـات تسـطيح و پاكسـازى محـل سـاختمان را انجـام دهيم. ايـن عمليات شـامل تخريـب بناهـای موجـود وغير قابل اسـتفاده، ريشـه كنى بوتهها و درختـان، تميز كردن نخالهها و سـنگ و كلـوخ اسـت. تخريـب سـاختمانها كارى تخصصـى اسـت و بايد توسـط افرادى كـه در اين كار مهـارت دارند **پاکسازی و تسطیح زمین** 

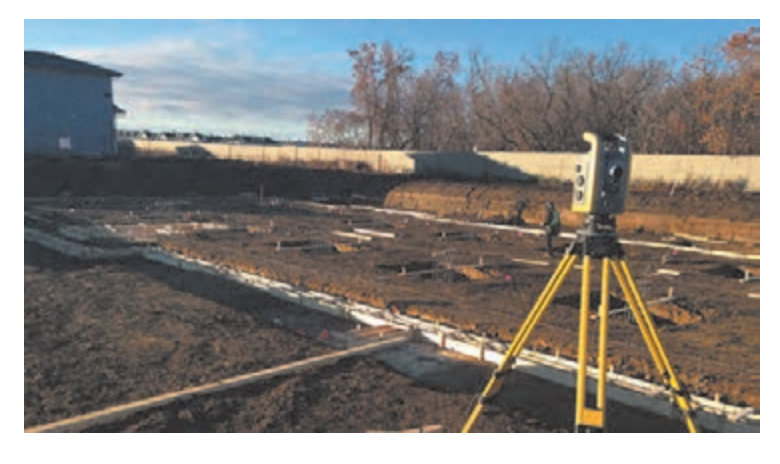

انجـام شـود. ريشـه كنى درختـان را مى تـوان توسـط ابزارهـاى دسـتى يا مكانيكـى انجـام داد. بريـدن درختان بـزرگ را بايـد بـه افـراد ماهـر واگذار كـرد. محـل سـاختمان بايد كامـلاً از چمن و ديگر نباتات پاكسـازى شـود. ايـن عمـل در واقـع بـراى پاكسـازى خـاك صـورت مى گيرد. چـون ممكـن اسـت حـدود 15 الـی

30 سـانتى متر از خـاك سـطحى شـامل گياهـان زنـده و نباتات باشـد

در نتيجـه خـاك سـطحى سسـت شـده و بهآسـانى فشـرده مى شـود كـه ايـن خـاك بـراى ساختمانسـازى مناسـب نيسـت. پـس ايـن خـاك بايـد بـا ماشـينآالت خاكبـردارى يـا با وسـايل دسـتى سـاده ماننـد بيل و فرغـون برداشـته و بـه محـل مناسـبى حمـل شـود. در ضمن چنانچه سـطح زميـن ناصاف باشـد بايد بـا گريدر و يـا بـا وسـايل دسـتى تسـطيح و خاكهـاى اضافـى بـه محـل ديگـرى بـرده شـود.

**پياده كردن نقشه و هدف آن**

پـس از ايـن كـه مراحـل مطالعـه و طراحـى هـر طـرح سـاختمانى به پايـان رسـيد و نقشـه آن آماده شـد، بايد بـراى شـروع عمليـات سـاختمانى، موقعيت و محـل دقيق آن روى زمين مشـخص شـود. منظـور از پياده كردن نقشـه، مشـخص كـردن گوشـه هـا و محورهـا و اضلاع طـرح بـر روى زميـن اسـت كـه به وسـيله متركشـى يا دوربينهـاى نقشـهبردارى تعييـن، ميخ كوبـى و سـپس رنگريـزى مى شـود. بـه بيان ديگـر، پياده كردن نقشـه بـر روى زميـن مرحلـهاى بيـن طرح و شـروع عمليات سـاختمانى اسـت.

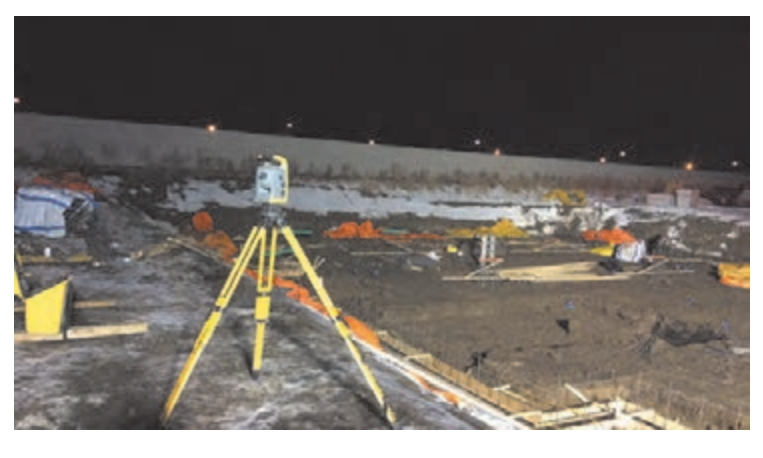

نكتـه بسـيار مهـم ايـن كـه عمـل پياده كـردن نقشـه بايـد كنترل شـود يعنـى پـس از ميخ كوبـى گوشـهها و تعييـن محورهـا و قبـل از رنگريزى بايـد بـا اندازهگيـرى مجـدد اضالع و زوايـا، از درسـتى آنهـا مطمئن شـد. در غيراينصـورت بايـد نسـبت بـه اصلاح آنهـا اقـدام شـود. در مـورد اهميـت كنتـرل و پياده كـردن نقشـه بايـد متذكـر شـد كـه اگـر محـل سـاختمان يـا ارتفاع كف آن، درسـت

مشـخص نشـده باشـد، زمان و هزينههاى انجام شـدۀ عمليات سـاختمانى، بههدر رفته و خسـارات سـنگين در بـر خواهـد داشـت، در صورتى كـه بـا صرف وقـت كم بـراى كنترل عمليـات پياده كردن، كه كارى بسـيار سـاده اسـت مى تـوان از زيانهـاى مـادى و اتلاف وقـت جلوگيـرى كـرد. پياده كـردن نقشـه يـك سـاختمان بـا ابزار سـاده ماننـد متـر و ابـزار دقيـق ماننـد تئودلیتهـا و توتالاستیشـنها امكانپذيـر اسـت.

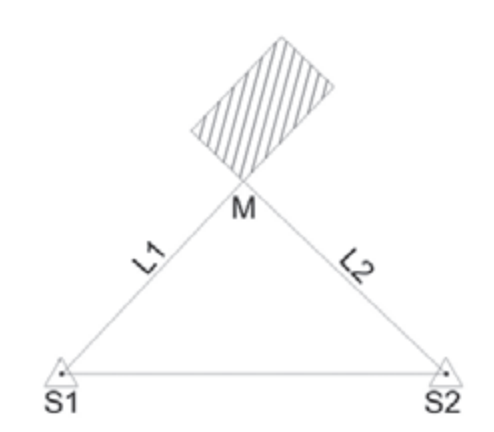

**پیادهکردن با وسایل ساده مساحی**

چنانچـه بـرای پیادهکـردن یـک طـرح بـه دقـت زیـاد نیـاز نباشـد و همچنیـن ابعـاد طـرح، بـزرگ نباشـد میتـوان بـرای پیادهکـردن آن، از وسـایل سـاده مسـاحی از قبیـل متـر و گونیـای مسـاحی اسـتفاده نمـود. در ایـن قسـمت بـه دو روش متـداول پیادهکـردن طـرح با وسـایل سـاده مسـاحی که سـال دهـم آموختیـد اشـاره میشـود. **روش اول - تقاطـع دو طـول:** در ایـن روش بـا اسـتفاده از اندازهگیـری دو طـول از دو نقطـه مبنـا، میتـوان نقطـة مجهـول M کـه محـل تقاطـع این دو طـول بـر روی زمین اسـت را يافت. روش کار را سـال دهـم آموختید.

**پیادهکردن پالن یک ساختمان روی زمین به روش تقاطع دو طول**نقشـه زیـر را در حیـاط هنرسـتان بـه روش تقاطـع دو طول پیـاده کنید. روند نمـای فعالیت را ترسـیم کرده و بـا رعایـت اصـول گزارشنویسـی، گـزارش کاملـی از فعالیـت پیادهکردن طرح بـه روش تقاطـع دو طول را در سـایت رایانـه تایـپ و آنرا چـاپ نمـوده و بـه همراه پیوسـتها بـه هنرآموز خود تحویـل دهید.

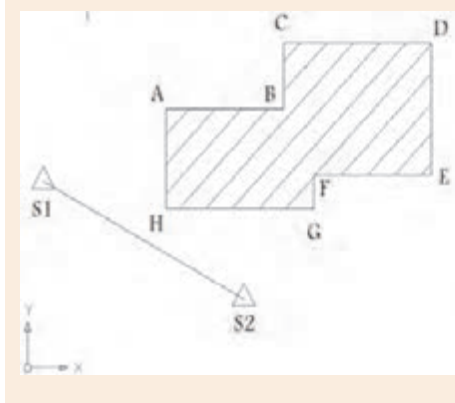

 $14 - 0$  $j \longleftarrow u$  $$1$  $S2$  $\lambda$ 4.70 6.29 5.87  $\overline{B}$ 8.45 Ċ 9.17 7.83 1381 9.99  $\overline{D}$  $E$ 13.16 7.36 F 9.17 439 Ġ 3.59  $9.2$  $\overline{H}$ 4.24 3.78

عمليات پياده كـردن، دقيقاً برعكس تهیـه نقشـه (برداشـت) اسـت. بـه همیـن دلیـل میتوانیـد مراحـل آنرا بـه کمـک همگروهیهـا و همکالسـیهای خود و بـا راهنمایی هنرآمـوز بهدسـت آوریـد و عملیات آنرا اجـرا کنیـد. میتوانید از کتاب ساختمانسـازی پایـه دهـم نیـز کمـک بگیرید.

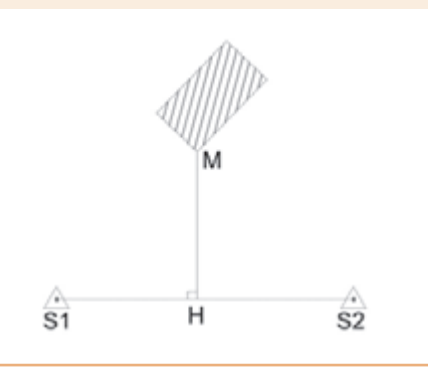

**روش دوم - اخراج عمـود )Offset):** در این روش مطابـق شـکل روبـهرو به وسـیله گونیـا از نقطه M بر روی نقشـه عمـودی بـر امتـداد معلـوم 2S1S رسـم می کنیـم تـا نقطـهٔ H (پـای عمـود) مشـخص شـود. روش انجـام ایـن کار را نیـز سـال دهـم آموختید.

**پیادهکردن طرح به روش مشاهداتی**

در ایـن روش کاربـر بـرای هـر نقطـه از طـرح، مشـاهدات طول، امتـداد، زاویـه و یا اختلاف ارتفاع را نسـبت به یـک یـا چنـد نقطـه بـا امتـداد مبنا را بـه صـورت محاسـباتی از روی نقشـه اسـتخراج مینماید. این مشـاهدات سـاختگی توسـط وسـایل سـاده نقشـهبرداری ماننـد متـر، شیبسـنج، گونیـا و نظایـر آن یـا توسـط وسـایل پیشـرفتهتر ماننـد زاویهیـاب و ترازیـاب روی زمیـن ایجـاد میشـود. بـه ایـن ترتیب مث ًلا از تقاطـع دو طول یا دو زاویـه از دو ایسـتگاه معلـوم، موقعیـت مسـطحاتی نقطـه طـرح، قابل پیادهسـازی میباشـد.

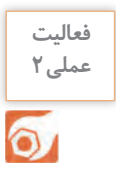

**پياده ِ کردن طرح سر زمين با تئودليت و متر**بـا توجـه به شـکل زیر دو نقطـه به فاصلـه ده متر از یکدیگـر را انتخـاب کرده و به کمـک تئودلیت و متر نقطـه A را پیادهسـازی کنید.

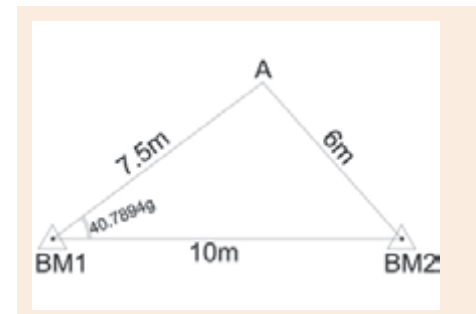

**راهنمايی:** بـه طـور مثـال و مطابق شـکل باال، برای شـروع کار، دوربیـن زاویهیاب را بـرروی نقطه 1BM مسـتقر نموده و در حالـت دایرهبهچـپ بـه نقطه 2BM صفرصفـر نمایید. سـپس پیـچ حرکـت سـریع آلیـداد را باز کـرده و دوربیـن را بچرخانید تا عـدد زاویه رأس 1BM را مشـاهده کنیـد. بـرای بسـتن دقیـق ایـن زاویه به دوربیـن از پیـچ حرکت کند آلیـداد اسـتفاده کنید. حـاال کـه امتـداد نقطـه A مشـخص شـده اسـت، کافیاسـت کـه فاصله مـورد نظـر را در ایـن امتـداد پیاده کـرده و محـل نقطـه A را میخکوبـی نماییـد. بـرای ایـن کار ژالـن را در فاصلـه تقریبـی نقطـه A در امتـداد مـورد نظـر هدایـت کـرده و بـا اسـتفاده از متـر در ایـن امتداد محـل دقیق نقطـه A را مشـخص و میخکوبی نمایید. بـرای باالبـردن دقـت کار بهتـر اسـت کـه نقطـه A را یکبـار دیگـر از ایسـتگاه 1BM پیـاده کنیـد. در این حالـت دو میـخ بـرای نقطـه A پیـاده شـده که فاصلـه آنها از هـم باید بسـیار کـم )در حد ۳-۲ سـانتیمتر( باشـد در ایـن حالـت بهتریـن مـکان بـرای A نقطة وسـط ایـن دو میخ میباشـد.

# **پیادهکردن طرح به روش مختصاتی**

در ایـن روش مختصـات نقـاط تشـکیلدهنده طـرح از روی نقشـه طراحـی شـده اسـتخراج شـده و سـپس این مختصـات بـه دسـتگاه توتالاستیشـن انتقـال داده میشـود. پـس از اسـتقرار دسـتگاه و توجیـه آن در منطقـه مـورد نظـر بـا فراخوانـی مختصاتهـای معلـوم تکتـک نقـاط طـرح بـه وسـیله توتالاستیشـن بـه روی زمین منتقـل میشـود.

**نحوه پیادهکردن نقاط به وسیله دوربین توتالاستیشن**

**H 4 P Rivide (Level)** tify first corner: Specify opposite corner SNAP) DRIDI ORTHOL POLAR DONALP OTRACK DUCS OVIN LWY (NO

ابتدا طرحی را که قرار است بر روی زمین پیاده کنیم در نرمافزار AutoCAD باز میکنیم.

سـپس بـا اسـتفاده از دسـتور ID نقاطـی را کـه میخواهیم بـر روی زمین پیـاده کنیم یکی یکـی انتخاب کرده و اینتـر میزنیـم. دسـتور ID در نرمافـزار AutoCAD اتوکـد بـه منظور مشـخص نمـودن مختصـات هر نقطه در فضای ترسـیم اتوکد میباشـد.

پـس از اینکـه تمـام نقـاط مـورد نظـر طـرح انتخاب شـد، بـا زدن دکمه 2F لیسـت مختصـات نقـاط انتخابی را میگیریـم.

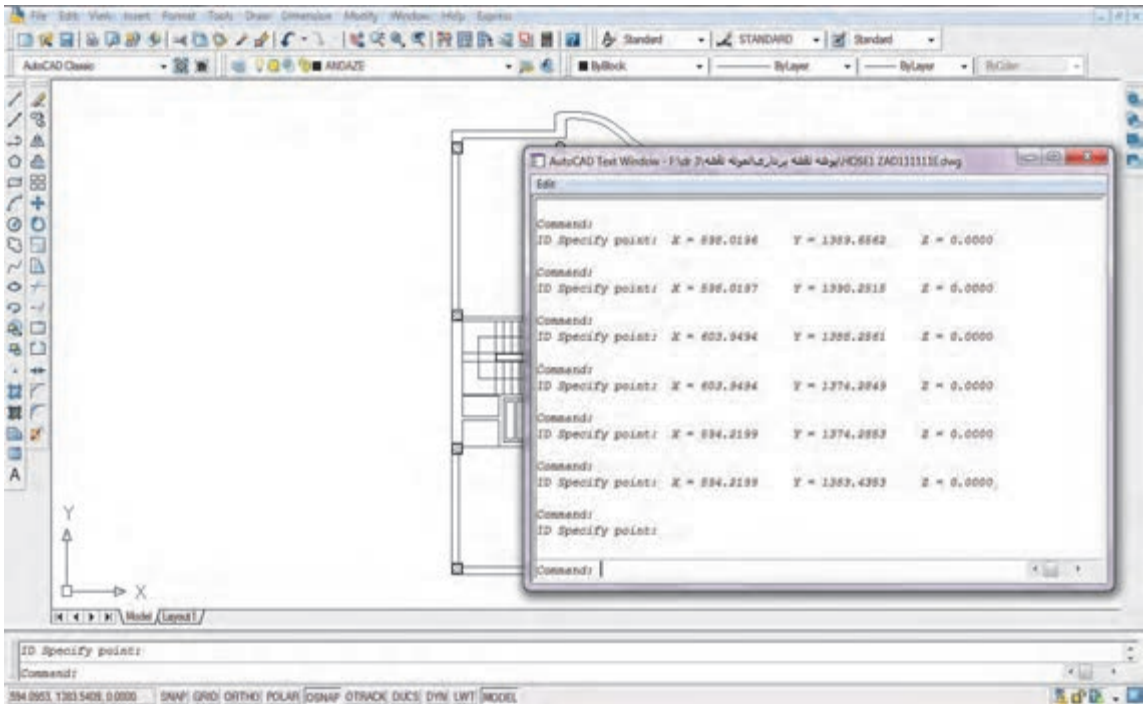

394 0553, 1363 5428, 0.0000 24WY GRID ORTHOL POLAR DONAY OTRACK, DUCS) DYN LWT MODEL

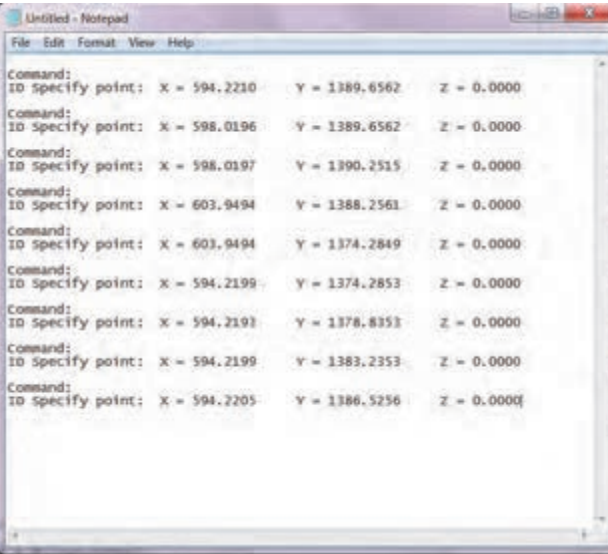

بـا زدن دسـتور COPY از پنجـره باز شـده در نرمافـزار AutoCAD، کـه لیسـت مختصـات نقـاط انتخابی میباشـد کپی گرفتـه و آنرا در نرمافـزار AutoCAD کپـی میکنیـم. سـپس برنامـه را در یـک پوشـه با نـام دلخـواه ذخیره مے نماییــم. **نقشهبرداری ساختمان / پودمان 4 / پیادهکردن و کنترل طرح**

پنجـره Notepad را بسـته و نرمافـزار Excel را بـاز میکنیـم. در قسـمت Open بـا رفتن به آدرسـی که فایل Notepad را ذخیـره کـرده بودیـم، آنرا در نرمافـزار Excel باز میکنیم. مطابـق مراحـل زیـر کـه در تصویـر نشـانداده شـده فایـل Notepad ذخیـره شـده را بـا فرمـت Y ،X و Z در نرمافـزار Excel مرتـب میکنیـم.

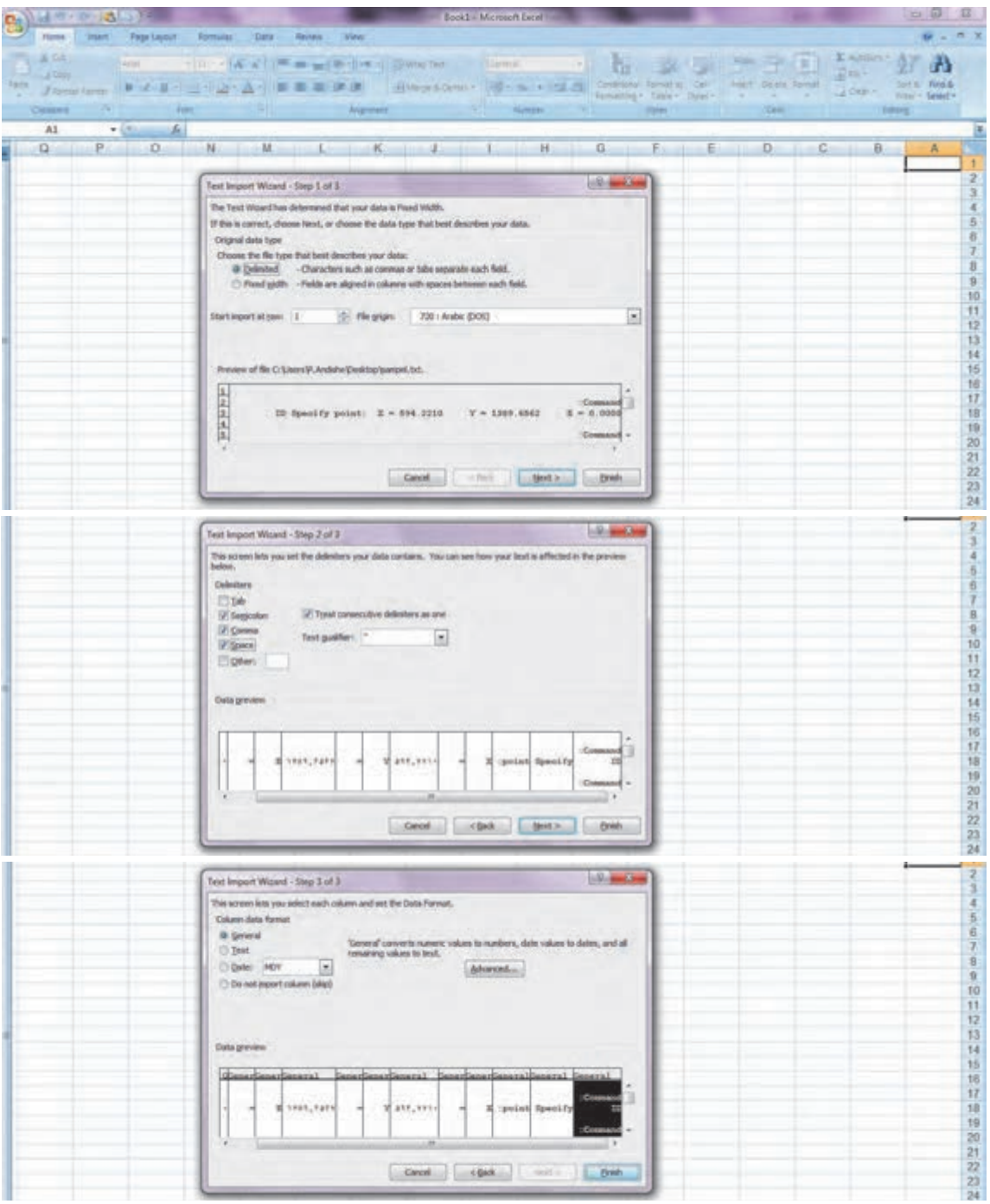

حـال بـه غیـر از اعـداد سـایر سـلولها را پـاک کـرده و یک سـتون برای شـماره اعـداد ایجـاد میکنیـم. به این ترتیـب یـک فایـل شـامل شـماره نقطـه، X و Y و Z نقطـه خواهیـم داشـت. ایـن فایل را بـا پسـوند Excel در یـک مسـیر مشـخص ذخیـره میکنیم. بـا اسـتفاده از فرمـان کپـی، کلیـه اعـداد را در داخـل Excel انتخاب کرده و سـپس برنامه تخلیـه دوربین مورد نظـر را بـاز میکنیم. دوربیـن را بهوسـیله کابـل رابـط بـه رایانه متصل کـرده و نرمافـزار آنرا باز میکنیـم. در پنجره تخلیـه دوربین، منـوی Data Coordinate را بـاز کـرده و مختصـات نقـاط کپـی شـده را Paste میکنیـم. سـپس مختصـات نقـاط کپی شـده را ذخیـره میکنیم. بـه ایـن ترتیـب کلیـه مختصـات نقاط مـورد نظـر کـه از نرمافـزار AutoCAD انتخاب شـده بـود، وارد حافظه دسـتگاه میشـود و میتوانیـم آنرا بهوسـیله منـو پیادهکـردن دوربیـن، روی زمیـن پیادهسـازی کنیـم.

**پیادهکردن طرح بهوسیله دوربین توتالاستیشن**نقشـه پلان داده شـده در فعالیـت کارگاهـی 1 را در نرمافـزار AutoCAD ترسـیم کرده و پس از اسـتخراج مختصـات نقـاط گوشـههای طـرح، آنهـا را وارد دوربیـن توتالاستیشـن کنیـد. سـپس بـا اسـتقرار بـر روی ایسـتگاههایی کـه از قبـل در محوطـه هنرسـتان میخکوبـی کـرده بودید، طرح را بـر روی زمین پیـاده کنید.

**راهنمایی 1 - دوربین توتالاستیشن )مدل 1(** بـرای پیادهکـردن نقـاط یـک طـرح بعـد از اسـتقرار دوربیـن توتالاستیشـن بـر روی ایسـتگاه مـورد نظر، از طریـق صفحـه کلیـد وارد برنامـه مـورد نظـر بـرای پیادهکـردن میشـوید. بـرای ایـن منظـور مراحـل زیر را دنبـال کنید:

-1 کلید MENU از صفحه کلید را فشار دهید، سپس کلید ]2F ]LAYOUT را انتخاب کنید. -2 صفحـه اول از دو صفحـه مشـاهده میشـود. چنانچـه فایـل مختصـات نقـاط طـرح در حافظـه دوربیـن توتالاستیشـن موجـود اسـت بـا اسـتفاده از کلیـد ]2F ]LIST آنرا انتخـاب نماییـد در غیـر اینصـورت با انتخـاب کلیـد ]1F ]INPUT یـک فایـل جدیـد وارد کنیـد.

-3 به کمک صفحه کلید و از مسیر زیر ایستگاه استقرار را معرفی کنید.

Menu>[F1]>TYPE FILE NAME>[F4]>[F1]

-4 به کمک صفحه کلید و از مسیر زیر نقطه را توجیه کنید. Menu>[F1]>TYPE FILE NAME>[F4]>[F2]

-5 پـس از توجیـه دسـتگاه بـا دادن مختصات نقاط طـرح، دوربین توتالاستیشـن زاویه و طول مـورد نظر را محاسـبه کـرده و زاویـه مـورد نظر را در صفحـه نمایش نشـان میدهد. با چرخانـدن دوربین توتالاستیشـن زاویـه مـورد نظـر را دقیـق صفـر کنیـد در ایـن حالت امتداد مورد نظر مشـخص شـده اسـت حال منشـور را در ایـن امتـداد هدایـت کرده و کلید DIST را فشـار دهید؛ دوربین توتالاستیشـن طول منشـور را محاسـبه کـرده و بـا مقایسـه آن بـا طـول مـورد نظـر اختلاف آن را نشـان مـی دهـد. بـا عقب و جلـو بردن منشـور و تکـرار اندازهگیـری طـول، محـل دقیـق نقطه بهدسـت میآید.

**136**

**فعالیت** 

**عملی3**

 $\circ$
**راهنمایی 2 - دوربین توتالاستیشن )مدل 2(** در دوربیـن توتالاستیشـن مـدل دوم بـا انجـام مراحـل زیـر میتوان نقطـه یا نقاط مـورد نظر را پیادهسـازی کنید : -1 از صفحه اصلی یا Menu Main گزینه Program را انتخاب میکنیم. -2 عملیـات مربـوط به تنظیم ایسـتگاه و توجیه سیسـتم را با اسـتفاده از گزینـه Setup Station و در ادامه بـه همـان صورت کـه در فعالیـت 1 توضیح داده شـد، انجام گردد. -3 پـس از انجـام مراحـل تعریـف و توجیـه و بازگشـت بـه صفحـه Programs گزینـه Stakeout را فعـال می کنیـم. -4 در ایـن صفحـه چنانچـه مراحـل تعریـف پوشـه، تعریـف ایسـتگاه و توجیـه دسـتگاه انجـام شـده باشـد، عالمـت ].[ در سـمت چـپ گزینههـای 1F و 2F بـه نمایـش درآمده اسـت کـه در این صـورت ادامه مراحل بـا اسـتفاده از کلید START میسـر اسـت. -5 پـس از فشـار کلیـد START یـا شـروع، چهـار صفحـه در اختیـار کاربـر قرار میگیـرد که با اسـتفاده از ایـن صفحـات، بـه سـه روش میتـوان یـک نقطـه را پیاده کـرد که بـرای انتخاب هـر روش میتـوان از کلید تغییـر صفحه )Page )اسـتفاده کرد. -6 سه روش عبارتاند از: روش قطبی )طول و زاویه(، روش کارتزین )مختصاتی(، روش ارتوگونال -7 حال با ورود نقطه مورد نظر میتوانیم موقعیت این نقطه را با قرائت و کنترل قرائتها پیدا کنیم.

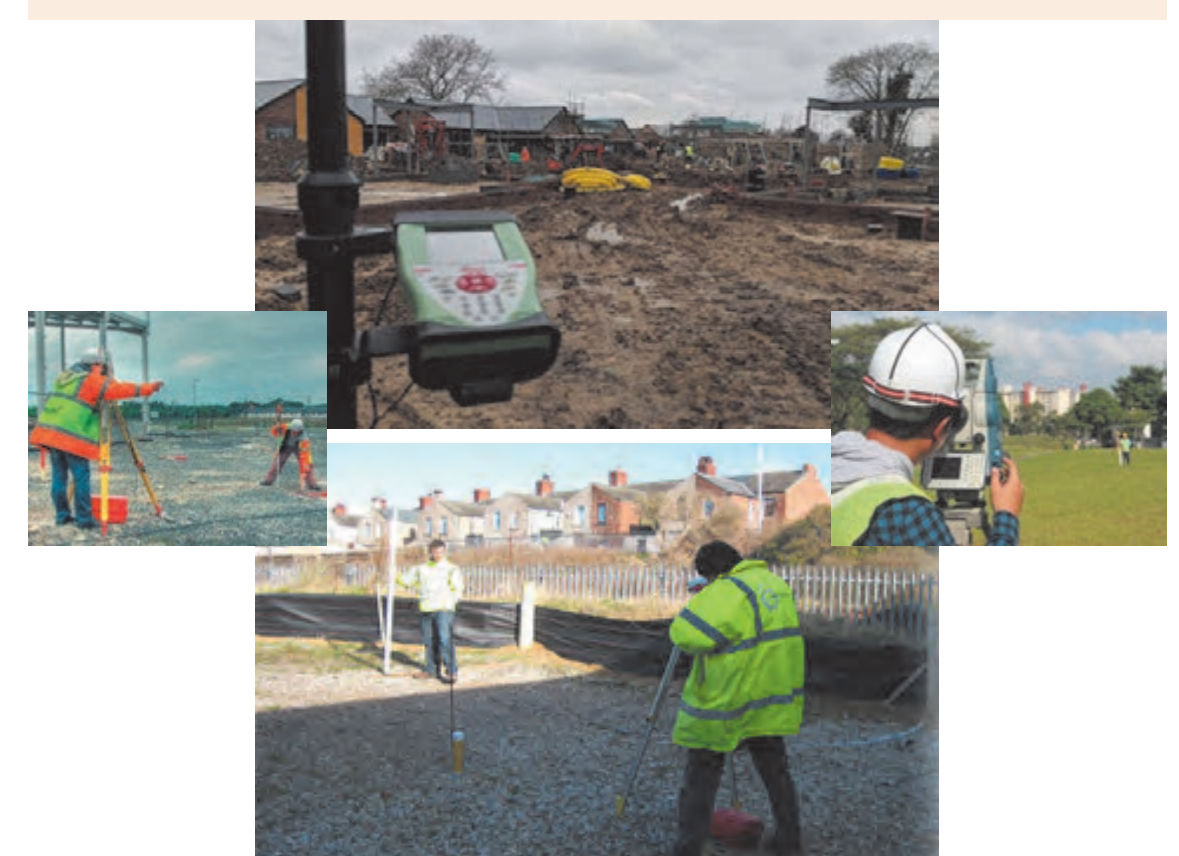

**پیادهکردن امتداد شیبدار با دوربین نقشهبرداری**

کنتـرل ارتفـاع عـوارض اطراف سـاختمان مانند خیابـان، پیاده رو و غیره و همچنین سـطح کفها، پلهها، سـقف و شـیب مجـاری آب، فاضلاب و ... از ضروریاتـی اسـت کـه در اجـرای پروژههـای سـاختمانی مطـرح میگردد. بهطـور کلـی ارتفـاع بخشهـای فـوق بهوسـیله مهندسـان طـراح روی پالنهـای اجرایـی قید میشـود و نحوه انتقـال کنتـرل ارتفاعـی آنهـا بـا عملیـات نقشـهبرداری انجـام میگیـرد. ایـن ارتفاعـات بـا توجه به یک سـطح مبنـای ارتفاعـی کـه در منطقـه در نظـر گرفته میشـود، تعییـن میگردد. نکتـه مهـم در ایـن خصـوص آن اسـت کـه تعییـن ارتفاعات به وسـیله طراح بر اسـاس ارتفاع سـطح مشـخصی انجـام میشـود کـه ایـن ارتفـاع نظیـر خـط بـر بهوسـیله شـهرداری و هماهنگـی بـا ارتفاعـات دیگـر مناطـق و سـاختمانهای اطـراف مشـخص میگـردد و در اینجـا نیـز عوامـل اجرایـی موظـف بـه پیادهکـردن صحیـح ارتفاعات هسـتند.

بسـته بـه نـوع دقـت و وسـیله اندازهگیری کـه در اختیار داریـم، میتوانیم به یکـی از روشهای زیـر امتدادهای شـیبدار را بر روی زمیـن پیاده کنیم.

**الف- پیادهکردن امتداد شیبدار با دوربین ترازیاب** در طرحهـا و پروژههـاى سـاختمانى خـط تـراز و سـطوح افقـى، از ابتـداى کار تـا مراحـل پايانـى آن در مقاطع مختلـف بنـا مـورد نياز مى باشـد. مثلاً براى سـاختن يک سـاختمان در صورتى که زمين داراى شـيب يا پسـتى و بلنـدى باشـد ابتـدا بايـد آنرا تسـطيح نمـود کـه در ايـن مرحلـه با داشـتن يک کـد ارتفاعى معيـن به کمک يـک دوربيـن ترازيـاب و يـک عـدد مير مى توانيـم دوربين را در محل مناسـبى مسـتقر کرده و ميـر را ابتدا روى ارتفـاع مـورد نظـر مث ًلا خيابان يـا هر عارضـۀ مبناى ديگر قـرارداده، تار وسـط را قرائـت و يادداشـت میکنيم. اکنـون ميـر را در نقـاط مختلـف زميـن مسـتقر کـرده و اختلاف ارتفاع نقـاط را بهدسـت مى آوريم و بر اسـاس ايـن ارقـام ميـزان خاکبـردارى و خاکريـزى هـر نقطـه معين مى شـود. پس از تسـطيح زميـن بـراى پيادهکردن پلان و گودبـردارى فونداسـيون، ريختـن بتون مگـر، افقى کردن شـناژها، کنتـرل ارتفاع آنهـا و همچنين نصب صفحـات زيـر سـتونها (بيس پليـت) و همسـطح کردن آنهـا از ترازيابـى اسـتفاده مى کنيم.

> **فعالیت عملی4** $\odot$

یـک امتـداد شـیبدار در نظـر بگیریـد کـه روی آن خطـی بـا ارتفاعهـای معلـوم نسـبت به یک سـطح مبنا بـا فاصلههـای 5 متـر از یکدیگـر طراحـی گردیـده اسـت. دوربیـن ترازیـاب را خـارج از این امتداد شـیبدار مسـتقر کـرده و ارتفاعهـای نوشـته شـده روی نقشـه را بـر روی زمیـن پیـاده کنید. راهنمایی: فـرض کنیـد MN بـه طـول L متر و شـیب P٪ را در زمینـی که حالت طبیعی آن بر روی شـکل نشـانداده شـده اسـت پیاده کنید. ابتدا این طول L را به چند قسـمت مسـاوی تقسـیم کرده (مثلاً n قسـمت) و مقدار اختلاف ارتفـاع دو نقطـه متوالـی روی MN کـه فواصـل آنها n/L متر اسـت را بهدسـت میآوریم. سـپس با مسـتقر کـردن ترازیـاب در نقطـهای ماننـد S و قراردادن شـاخص بـر روی دو نقطه مذکور با اختلاف ارتفاع معلـوم، ارتفـاع خاکریـزی یا خاکبرداری و شـیب طراحی شـده در هر نقطه مشـخص میشـود.

**پیادهکردن یک امتداد با شیب معین بر روی زمین با ترازیاب**

**نقشهبرداری ساختمان / پودمان 4 / پیادهکردن و کنترل طرح**

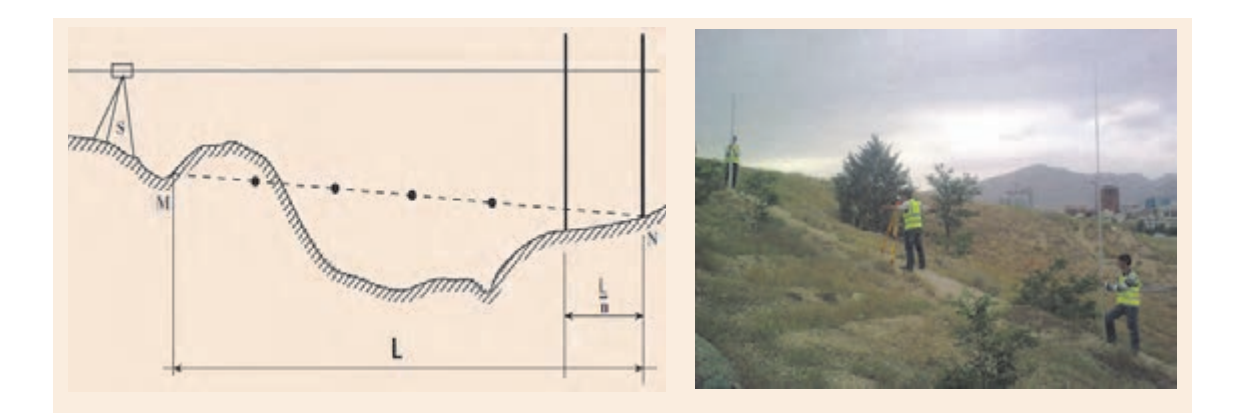

**ب- پیادهکردن امتداد شیبدار با دوربین زاویهیاب )تئودلیت(**

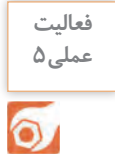

**پیادهکردن یک امتداد با شیب معین بر روی زمین با زاویهیاب** یـک امتـداد شـیبدار در نظـر بگیریـد کـه روی آن خطـی بـا ارتفاعهـای معلـوم نسـبت بـه یـک سـطح مبنـا طراحـی گردیده اسـت. با اسـتفاده از دوربیـن زاویهیـاب، شـیب طراحـی شـده را روی زمیـن میخکوبـی کنیـد. **راهنمایـی:** مطابـق شـکل زیـر میتـوان امتـداد مـورد نظـر را با زاویهیـاب روی زمین پیـاده نمود. بـه ایـن ترتیـب کـه بـا کوبیدن میـخ و قـرار دادن شـاخص بـر روی میخهـا، اگـر بـر روی شـاخص همـه جـا عـدد V را قرائـت کنیـم امتـداد نـوک میخهـا شـیب مـورد نظر را مشـخص میسـازد. با قـرار دادن عـدد لمـب قائـم روی زاویه شـیب، عدد V بهدسـت میآیـد.

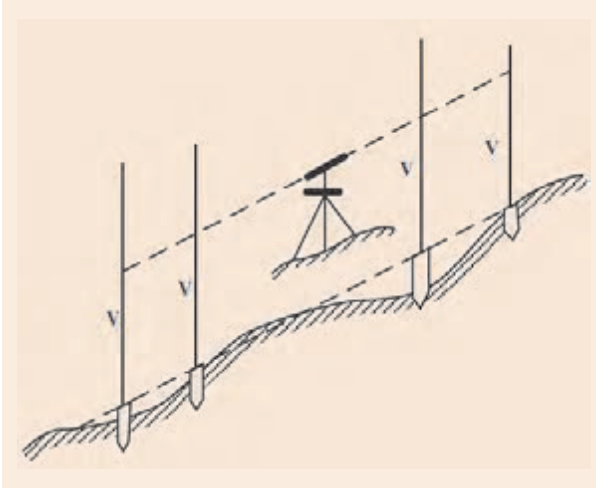

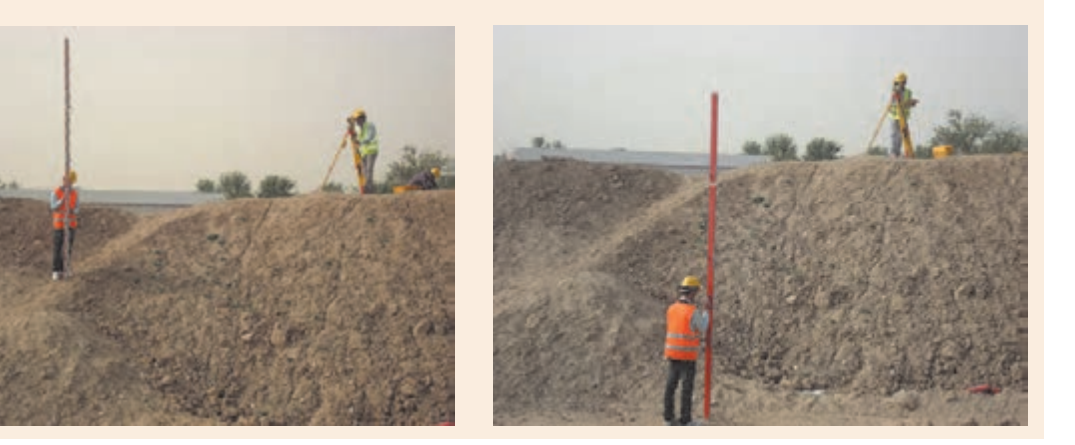

## **کنترل امتداد شاقولی با دوربین نقشهبرداری**

اولین مبحث ساده و در عین حال بسیار مهم در اجرای سازه، شاقولبودن اجزای عمودی سازه است چرا که عدم تحقق این امر سبب کجشدن و در نهایت خرابی ظاهری عناصر سازه مانند دربها و پنجرهها و یا افزایش مصالح مصرفی در کف ساختمانها و بهصرفه نبودن سازه از نظر کیفیت ظاهری و اقتصادی خواهد شد. با توجه به اهمیت این موضوع میتوان آنرا در غالب سه سوال مطرح کرد: -1 اگر یک ستون ناشاقول باشد چه مشکلی برای سازه پیش خواهد آمد؟

یکی از فرضیات طراحی سازهها به اینصورت است که رفتار سازه بهصورت خطی است و وقتی یک ستون ناشاقول هست این ستون از حالت خطی خارج و به غیر خطی تبدیل میشود. همچنین در محل اتصال ستون به ستون و وصله ستونها به یکدیگر، بیشترین احتمال ایجاد ناشاقولی وجود دارد که در محل اتصال لنگر مضاعفی ایجاد میشود که اگر از لنگر مقاوم داخلی ستون بیشتر باشد میتواند باعث ایجاد ناپایداری و کمانش در ستون شود. بهطور کلی میتوان گفت ناشاقولی باعث افزایش خطر ناپایداری ناگهانی در سازه میشود.

-2 حداکثر میزان ناشاقولی مجاز ستونها طبق آیین نامه چقدر مے باشد؟

مطابق مبحث دهم - بند :7-6-4-10 حداکثر میزان ناشاقولی ستونها تا طبقه بیستم به ازای هر طبقه مساوی 1/500 ارتفاع و حداکثر 25 میلیمتر به سمت نما و 50 میلیمتر به سمت داخل ساختمان میباشد. به عنوان مثال اگر ساختمان یک طبقهای به ارتفاع 3 متر داشته باشیم حداکثر میزان ناشاقولی مجاز آن 6 میلیمتر یعنی به ازای هر متر فقط 2 میلیمتر خواهد بود.

-3 چه روشهایی برای اندازهگیری میزان ناشاقولی و شاقول بودن ستونها وجود دارد؟

با توجه به حساسیت کار و نوع دستگاههایی که در اختیار داریم روشهای مختلفی را میتوان برای تعیین میزان ناشاقولی و شاقولکردن دقیق ستونها در ساختمانها بهکار ببندیم. از روشهای ساده مساحی که با شمشه و شاقول انجام میگیرد تا استفاده از دوربینهای زاویهیاب و دوربینهای توتالاستیشن.

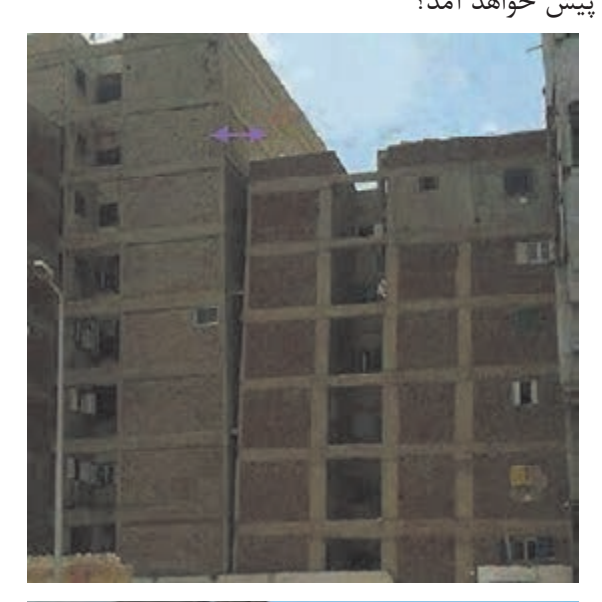

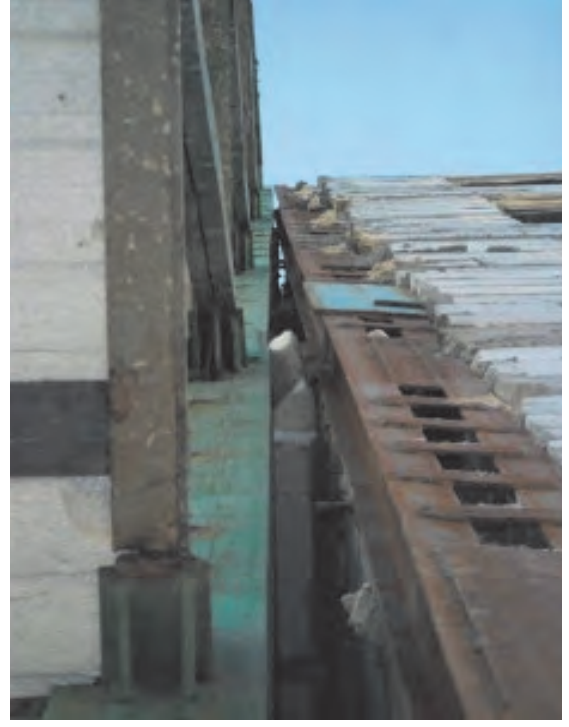

**کنترل قائم بودن امتداد ستون ها با دستگاه زاویه یاب** یکـی از سـاختمانهای موجـود در هنرسـتان یا سـاختمانی در حال سـاخت در نزدیک هنرسـتان خود را در نظـر بگیریـد. بـا اسـتفاده از دوربیـن زاویهیـاب، سـتونهای آنرا کنتـرل کـرده و در صورت شـاقول نبودن،  $\sigma$ میـزان ناشـاقولی آنرا بهدسـت آوریـد. گـزارش عملیـات را با ذکـر جزئیات یادداشـت کنید.

> **راهنمایی:** به منظور کنترل قائمبودن ستونها به کمک زاویهیاب، روش زیر قابل اجرا میباشد. همزمان با پیادهکردن قالب اصلی کار یعنی چهارضلعی ABCD روی زمین، نقاطی نظیر 1P و 2P و 3P و 4P را در روی زمین مشخص میکنیم.

**فعالیت**  عملی ۶

نقاط مذکور باید طوری روی زمین انتخاب شوند که از تالقی امتداد میان آنها یک زاویۀ قائمه ایجاد شود. به همین جهت بهتر است در چهار گوشۀ قالب ِ اصلی، چهار میخ چوبی با رعایت شرط فوق به زمین کوبیده شود. سپس زاویهیاب را در حالت دایرهبهچپ روی نقطۀ دورتر مانند 1P مستقر نموده و به نقطۀ نزدیکتر مانند 2P نشانهروی میکنیم. دوربین را به

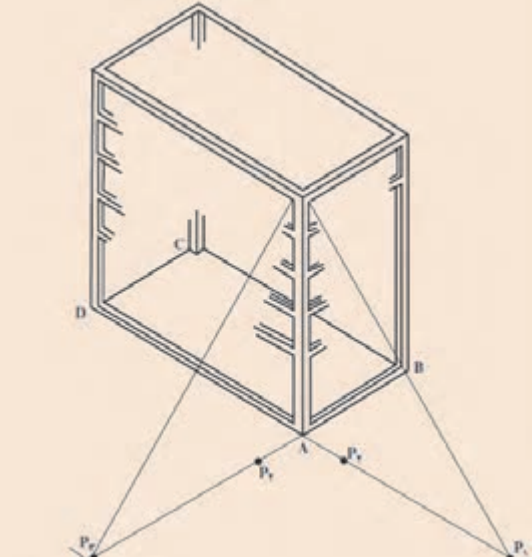

اندازه الزم یعنی متناسب با ارتفاع ساختمان باال برده و محل تالقی تارهای افقی و قائم آنرا روی بدنه ستونی که قائمبودن آن مورد نظر است، نشانهگذاری میکنیم.

سپس زاویهیاب را به حالت دایرهبهراست بر میگردانیم و عینا عملیات گفته شده را تکرار میکنیم. بدیهی است اگر زاویه یاب کاملاً تنظیم شده باشد و دقیق کار کند هر دو نشانه باید روی هم قرار بگیرند. در غیر اینصورت میانگین نشانههای مزبور را بهعنوان موقعیت نهایی میپذیریم و کار را بهترتیب زیر ادامه میدهیم: زاویهیاب را در نقطه 3P مستقر نموده و با نشانهروی به 4P کلیه عملیاتی را که از نقطه 1P انجام دادهایم

> تکرار میکنیم و محل نشانه دوم را روی همان ستون مشخص میسازیم. در این حالت اختالف میان نشانههای اول و دوم (میانگینها) مقدار انحراف ستون مزبور را نسبت به راستای قائم مشخص می کند.

> عین این عملیات را در چهار گوشه ساختمان و برای هر ستون جداگانه انجام میدهیم و میزان انحراف کلیه ستونها را به همین ترتیب کنترل می کنیم.

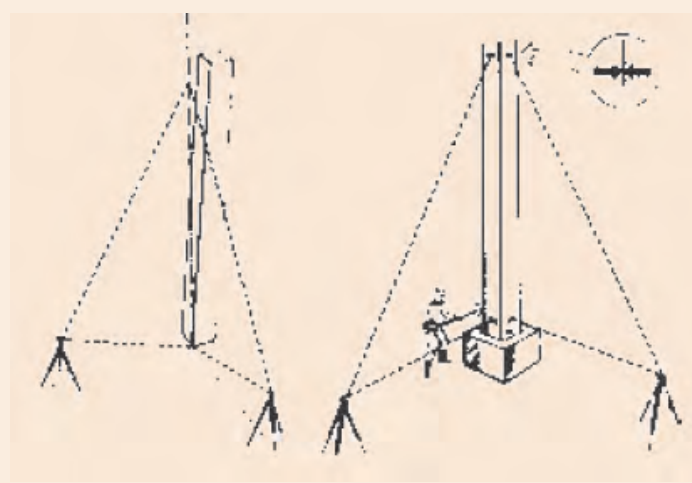

**کنترل قائمبودن امتداد ستونها با دوربین توتالاستیشن** ماننـد فعالیـت قبـل، یکـی از سـاختمانهای موجـود در هنرسـتان یا سـاختمانی در حال سـاخت در نزدیک هنرسـتان خـود را در نظـر بگیریـد. ایـن بار بـا اسـتفاده از دوربیـن توتالاستیشـن، سـتونهای آنرا کنترل کـرده و در صـورت شـاقول نبودن، میزان ناشـاقولی آنرا بهدسـت آورید. گـزارش عملیات را بـا ذکر جزئیات یادداشـت کنید.

**راهنمایی: کنترل شاقولی ستون** -1 ابتدا دوربین را در راستای قطر ستون که قابل مشاهده باشد قرار میدهیم. -2 بـرای کنتـرل یـک سـتون بایـد سـتون را در دو جهت راسـتای افقی دوربین با سـتون و راسـتای عمودی دوربیـن بـا سـتون در پایینتریـن تـراز و باالترین تراز سـتون کنتـرل نمود. -3 حـال بـا اسـتفاده از دوربیـن توتالاستیشـن لیـزر دار و فقـط بـا اسـتفاده از قرائـت طـول افـق میتـوان

شـاقولیبودن راسـتای افقـی را کنتـرل نمـود. برای این منظـور اختالف قرائت طـول افـق در پایینترین تراز و باالتریـن تـراز سـتون باید صفـر گردد.

-4 حـال بـرای کنتـرل راسـتای عمـودی دوربیـن بـا سـتون تـار قائـم رتیکـول را در پایینترین تراز گوشـه

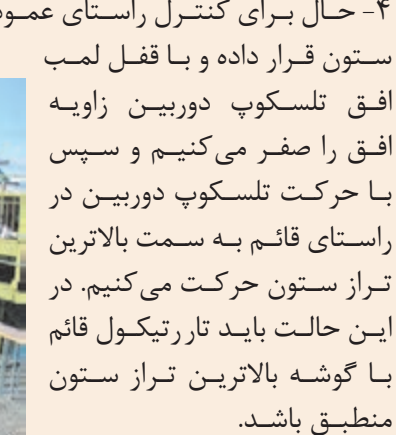

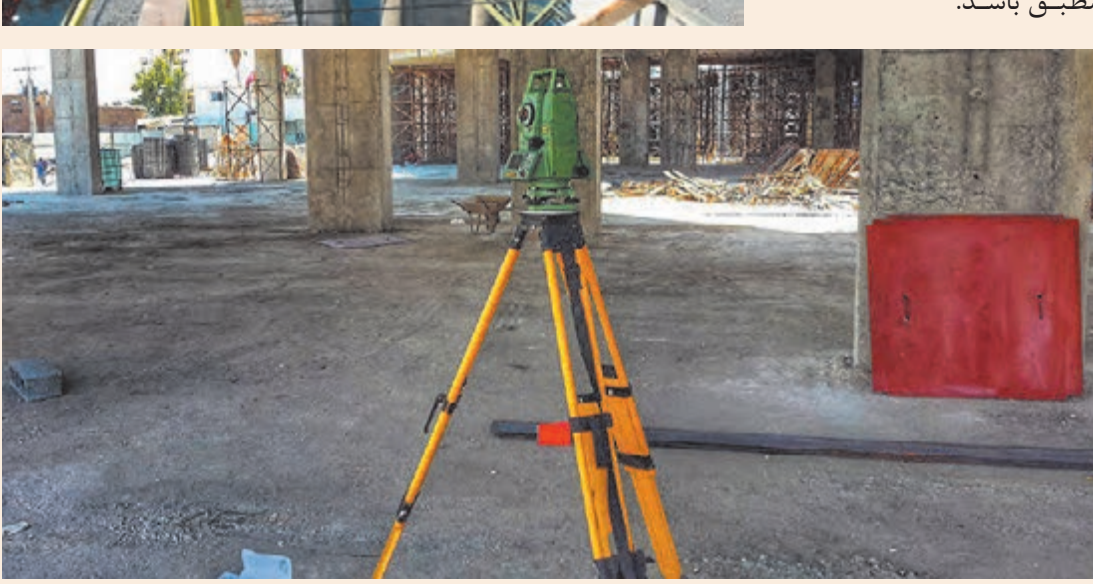

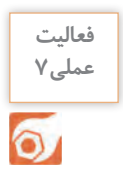

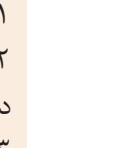

**نقشهبرداری ساختمان / پودمان 4 / پیادهکردن و کنترل طرح**

**تعیین کد ارتفاعی**

**تراز کردن صفحه ستونها** بـا راهنمایـی هنرآمـوز خـود، چند صفحه سـتون یـا بیسپلیـت را در حیاط هنرسـتان با اسـتفاده از دوربین توتالاستیشـن در ارتفـاع معینـی از کـف حیـاط تـراز نماییـد. میتوانیـد بـرای همتـراز کـردن صفحهها در زیـر آنها از کاشـی یا شـن و ماسـه اسـتفاده کنید.

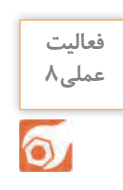

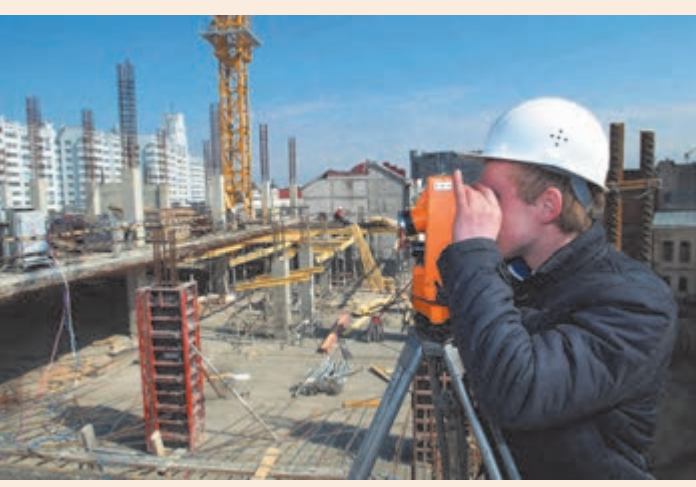

#### **ارزشیابی شایستگی پیادهکردن و کنترل طرح**

**شرح کار:** با استفاده از وسايل نقشهبرداري، نقاطي را مطابق نقشه پياده كرده و كنترل نمايد.

#### **استاندارد عملکرد:**

انجام عمليات پياده كردن و كنترل طرح با استفاده از دوربين زاويه ياب، دوربين توتالاستيشن، سهپايه دوربين، شاخص، منشور، ژالن، تراز نبشي و متر مطابق دستورالعمل شمارۀ 119 سازمان نقشهبرداری کشور **شاخصها:** اندازهگیری رفت و برگشت - دقت زاویه و طول مطابق استاندارد - بررسی خطاها و تصحیح آن - حذف اشتباه - کنترا محاسبات و عملیات - انجام محاسبات با نرمافزار Excel - ترسیم با نرمافزارهای AutoCAD و AutoCAD D�CIVIL - تایپ و چاپ گزارش - ارائۀ حضوری کار به هنرآموز در مدت زمان 6 ساعت.

**شرایط انجام کار و ابزار و تجهیزات:**

**شرایط:** انجام عمليات پياده كردن و كنترل طرح در فضای طبیعی زمین به کمک دو کارگر - انجام محاسبات و ترسیم با نرمافزار در سایت رایانه.

**ابزار و تجهیزات:** - دوربین توتال|ستیشن - دوربین زاویهیاب - سهپایه دوربین - شاخص (میر) - منشور - ژالن - ترازنبشی - متر - وسایل محاسباتی شامل ماشینحساب علمی - وسایل تحریر اداری - رایانه به همراه چاپگر.

**معيار شايستگي:**

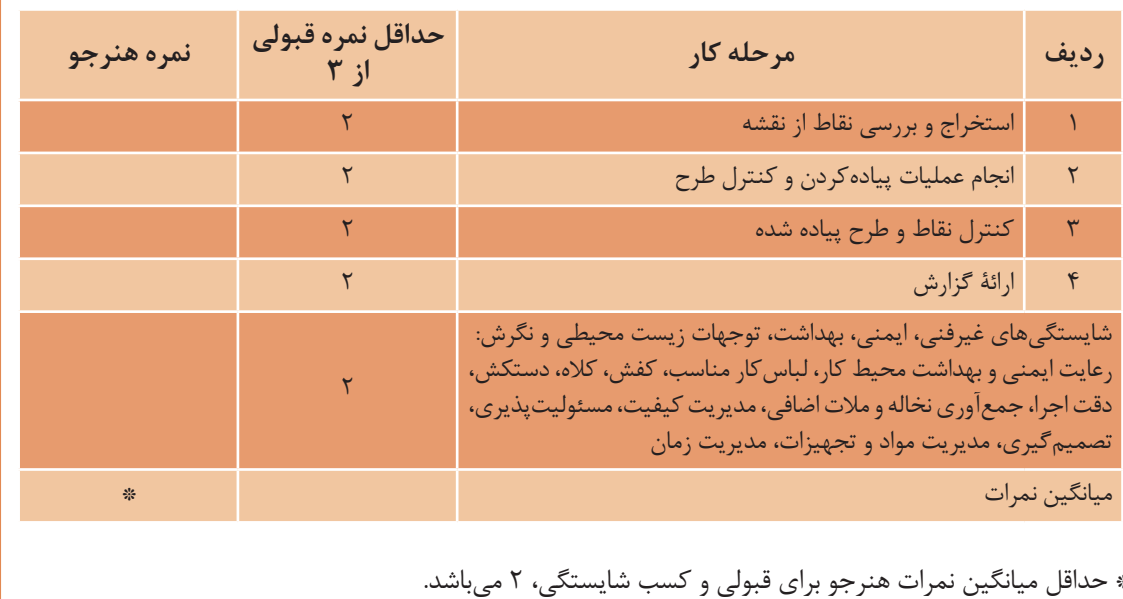

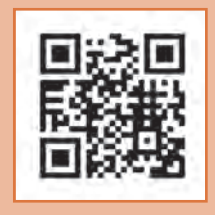

**پودمان 5**

**شاخه هاینقشه برداری**

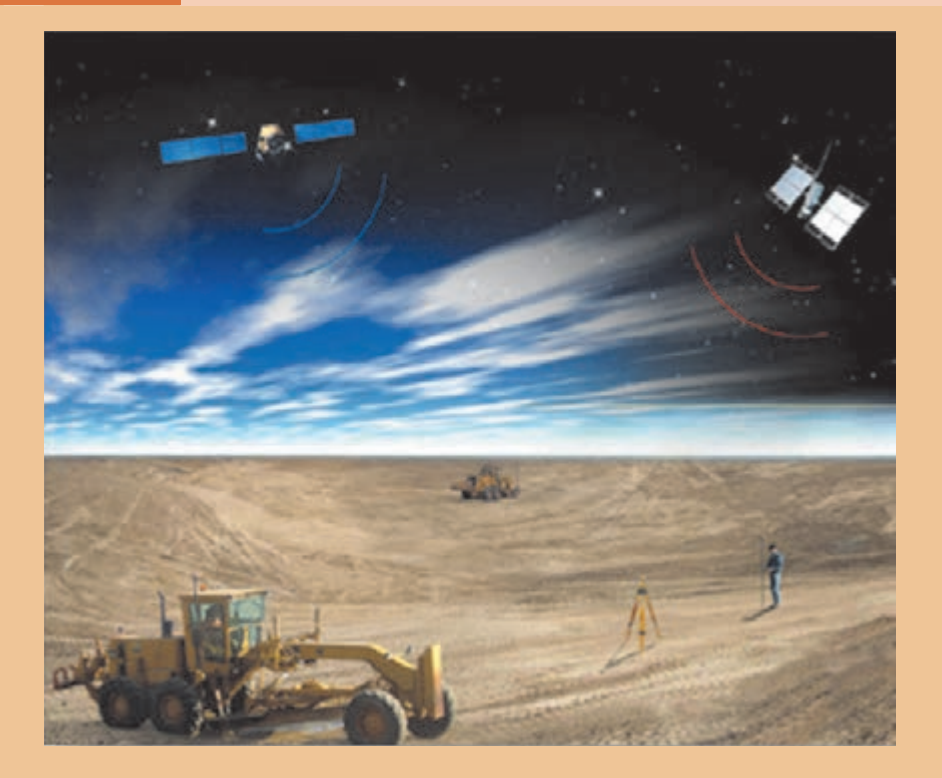

#### **مقدمه**

هـدف اصلـی نقشـهبرداری تعییـن موقعیـت نسـبی نقـاط میباشـد. نقشـهبرداری یکـی از شـاخههای ژئوماتیک میباشـد کـه مربـوط بـه علـم تعییـن مختصـات، تهیـه نقشـه و تحلیـل دادههـای مکانـی اسـت و مربـوط بـه فعالیتهایـی اسـت کـه منجـر بـه تعییـن یا تخمیـن مختصات نقطـه یا نقاطی از سـطح زمیـن یـا درون زمین یا ِ زیـر سـطح آبها میشـود. بـر حسـب شـرایط فیزیکـی محیـط کار و مجموعه روشهـا و ابزارهای بـهکار رفته در تهیه نقشـه، و یا بر حسـب اوضـاع طبیعـی و موضوعـات مختلف، رشـته نقشـه بـرداری به شـاخههای مختلف تقسـیمبندی میکننـد که در ایـن پودمـان بـه چند مـورد آن اشـاره میکنیم.

**استاندارد عملکرد** انجام عمليات مختلف نقشهبرداري از شاخههاي مختلف مطابق دستورالعمل شمارۀ 119 سازمان نقشهبرداري كشور به روش مستقيم زميني با استفاده از دوربين توتال استيشن، دوربين زاويه ياب، سهپايه دوربين، منشور، ژالن، تراز نبشي، شاخص (مير)، متر، متر ليزري، گيرنده GPS دستی، استرئوسكوپ، عكس هوايي و عينك آناگليف.

**نقشهبرداری مسیر Surveying Route**

بـه روشهـای مختلـف طراحـی و پیادهکـردن مسـیرهای جـادهای مختلـف ماننـد آزاد راه )Freeway)، بزرگـراه )Way High)، انـواع راههـای آسـفالته، راهآهـن، خطـوط انتقال نیرو، خطـوط لوله آب و گاز و نفـت و بهطور کلی هـر نقشـهبرداری کـه در طـول یک خـط اجرا میشـود، میپـردازد.

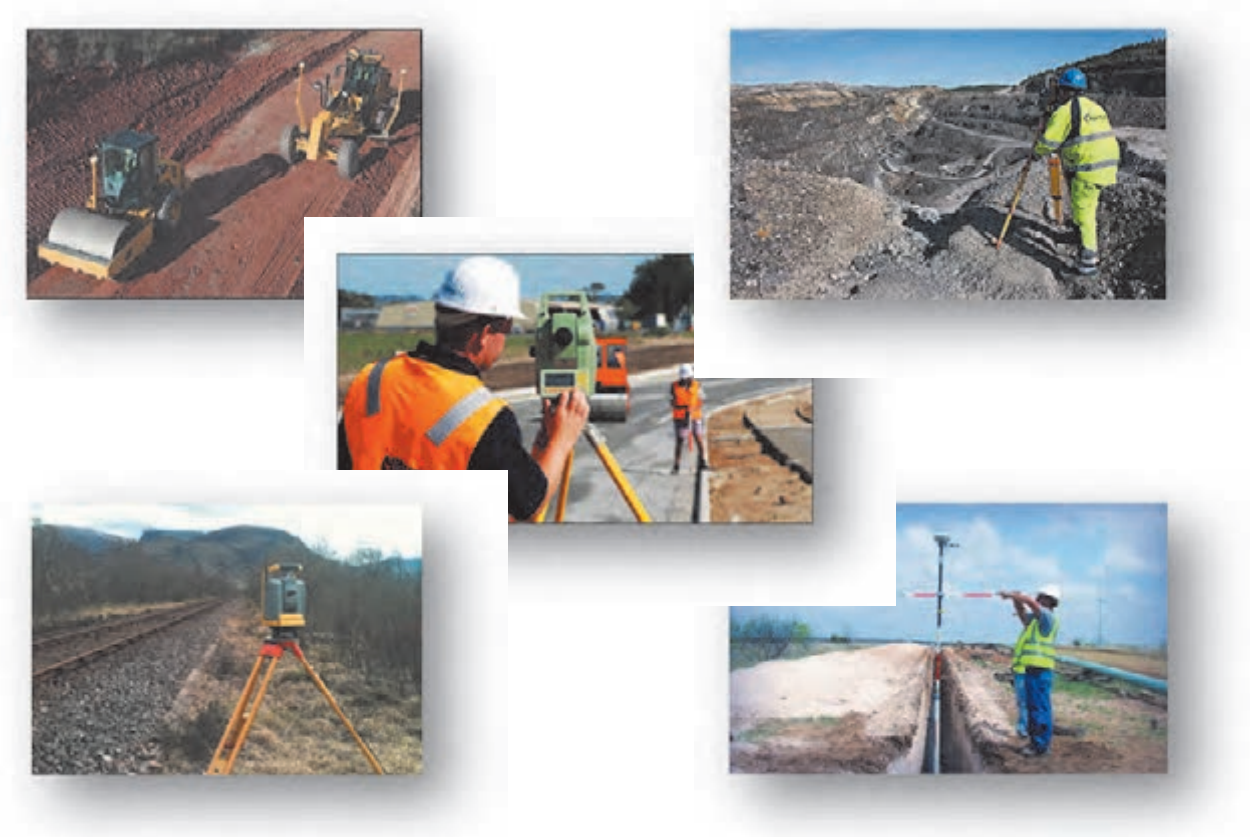

در ایـن شـاخه از نقشـهبرداری پـس از انجـام مطالعـات مورد نیـاز و جمعآوری اطالعات، طراحی مسـیر و سـپس پیادهسـازی آن انجـام میپذیـرد. بهطـور کلـی مراحـل اساسـی طراحی یـک مسـیر بهترتیب زیر میباشـد: -1 مطالعات اولیه و طرح مقدماتی مسیر -2 تهیه نقشه توپوگرافی بزرگمقیاس -3 طرح نهایی مسیر -4 پیادهکردن مسیر -5 تهیه نیمرخ طولی از مسیر و انتخاب خط پروژه -6 تهیه نیمرخهای عرضی و تعیین خط پروژه عرضی -7 محاسبه حجم عملیات خاکبرداری و خاکریزی -8 برآورد هزینه احداث راه -9 تجهیز کارگاه و اجرای عملیات راهسازی.

**آزاد راه شماره 2 ایران** آزادراهـی کـه هماکنـون در قسـمتی تهـران را بـه شـهر تبریـز و در قسـمت دیگـر مشـهد را به باغچـه متصل میکنـد. در طـرح توسـعه آینـده ایـن آزادراه در جهـت شـرقی - غربی از شـهر مشـهد شـروع و پـس از اتصال بـه تهـران تـا تبریـز ادامـه و در انتهـا بـه مـرز کشـور ترکیـه منتهـی میشـود. ایـن آزادراه را می تـوان یکی از مهمتریـن خطـوط ترانزیـت کشـور ایـران در آینده دانسـت.

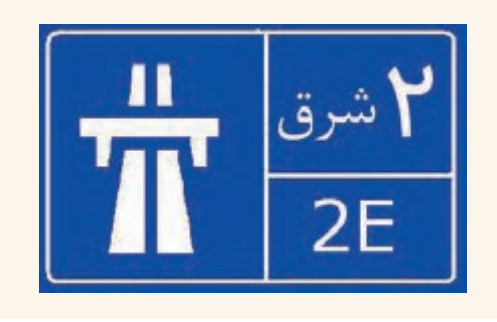

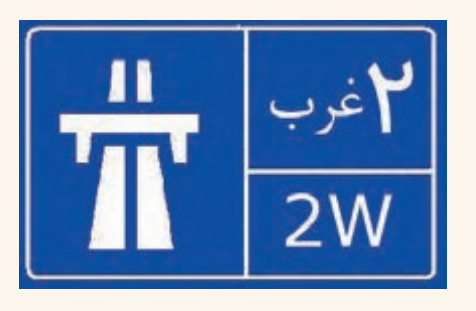

**اولینجادههایسنگفرش**

اولیـن جادههـای سـنگفرش در میـان رودان یا عراق کنونی در حدود ۲۲۰۰ سـال قبل از میالد سـاخته شـد. دوهـزار سـال بعـد، رومیهـا جادههای مناسـب و مسـتقیمی در تمـام اروپا و آفریقای شـمالی سـاختند. آنها به ایـن جادههـا نیـاز داشـتند تا سربازانشـان بتوانند به سـرعت در پهنـۀ امپراتـوری روم جابهجا شـوند. جادههای رومـی با سـنگ، فرش شـده بودند و به سـمت پهلویشـان شـیب داشـتند تـا آب بـاران در جاده باقـی نماند. در دوران اسلامی دیـوان بریـد یکـی از سـازمانهای اداری جهت نگهداری و امـور مربوط به راهها بوده اسـت. این سـازمان وظیفـه ارتبـاط میان مراکـز حکومت و والیات و تسـریع در گـزارش اخبار و رویدادهای مهم سیاسـی، ارسـال نامههـا و پیامهـا، حمـل و نقـل کاالهـای دولتـی و گاه خصوصی، بـه مقصد رسـانیدن مأمـوران و ابالغ فرمانهـای حکومتـی و نگهـداری از راهها را بر عهده داشـته اسـت.

**بیشتر بدانیم** 

ಿ

**نقشه برداری زیرزمینی Surveying Ground Under**

نقشـهبرداري زيرزميني، شـاخهاي از رشـته مهندسـي نقشـهبرداري اسـت كه شـامل طراحي انواع تونلها )تونل راههـاي بينشـهري، تونلهـاي راهآهنهـاي بينشـهري ، تونلهـاي راهآهنهـاي شـهري )متـرو(، تونلهـاي معـادن، تونلهـاي سدسـازي و نيروگاههـا، تونلهاي طبيعـي (غارها و قناتهـا و تونلهاي انتقال نيـرو)، عمليات اجـرا و هدايـت حفـاري و باالخـره برداشـت فضاهـاي موجود طبيعـي و مصنوعي زيـر زمين به منظور تهيه نقشـه از آنهـا بـا توجـه به شـرايط خـاص نقشـه ِ برداري در زيرزمين ميباشـد.

> نقشهبرداري زير زميني به سه بخش تقسیم میگردد: -1 طراحي مسیر حفاری که قبل از شروع پروژه انجام میشود. -2 اجراي عمليات حفاري که هدايت مسیر تونل و عملیات نقشهبرداری را بر عهده دارد. -3 نقشه ِ برداري از زير زمين به جهت بهرهبرداری از معادن زیرزمینی

**پروژههای زیرزمینی** به دو دسته تقسیم میشوند: -1 پروژههـای معدنـی: بـه پروژههایـی گفتـه میشـود کـه هـدف از حفـاری تونـل دسترسـی بـه الیـه معدنـی و اسـتخراج از آن باشـد. -2 پروژههـای غیرمعدنـی: بـه پروژههایـی مانند مترو، حفـاری کانال انتقـال آب، کانال فاضالب و غیـره پروژههای غیـر معدنی گفته میشـود.

نقشهبرداری زیرزمینی با نقشهبرداری زمینی (سطحی) تفاوتهایی دارد که عبارتاند از: - به علت عدم وجود نور کافی در معادن و تونلها تجهیزات مورد نیاز با نقشهبرداری سطحی متفاوت است. - به علت مناسب نبودن محیط کار، روش اجرای عملیات با نقشهبرداری سطحی متفاوت است. - دقت عملیات بهعلت اجرای طرحهای بعدی باید باالتر باشد. - سرعت عملیات بهعلت حفاری کمتر از نقشهبرداری سطحی میباشد.

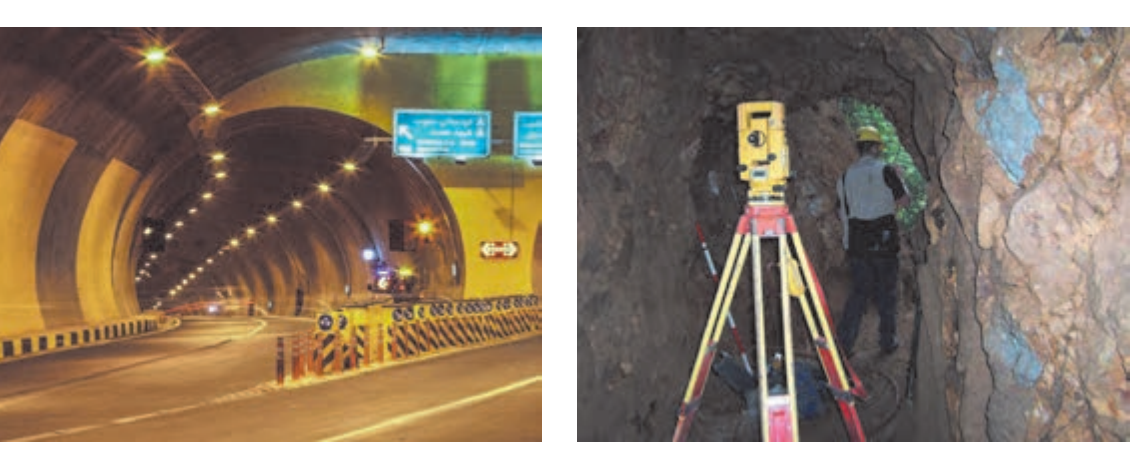

**ماشینحفر تونل**

**بیشتر بدانیم** 

ಿ

دسـتگاههای M.B.T یـا Machine Boring Tunnel یکـی از مهمتریـن ماشـین آالت حفـر تونل میباشـند کـه قادرنـد تونـل را بـه صـورت تمـام مقطـع حفـر کننـد. مـواد حفـر شـده بهوسـیله سیسـتم ویـژه از جلوی جبهـه کار جمـعآوری شـده و بـه داخـل نوار نقالـهای که از داخل دسـتگاه میگـذرد به انتهای ماشـین هدایت میشـود. در اکثـر ایـن دسـتگاهها قابلیـت بتـون اندود کـردن دیوارۀ تونـل نیز وجـود دارد. تکامل و گسـترش این دسـتگاهها سـبب شـده اسـت که آهنگ پیشـروی تونلها در حد قابل توجهی افزایش یابـد. امروزه در ســنگـهای نســبتاً سـخت نیز بـرای حفر تونل از این ماشــینها اســتفاده می کنند.

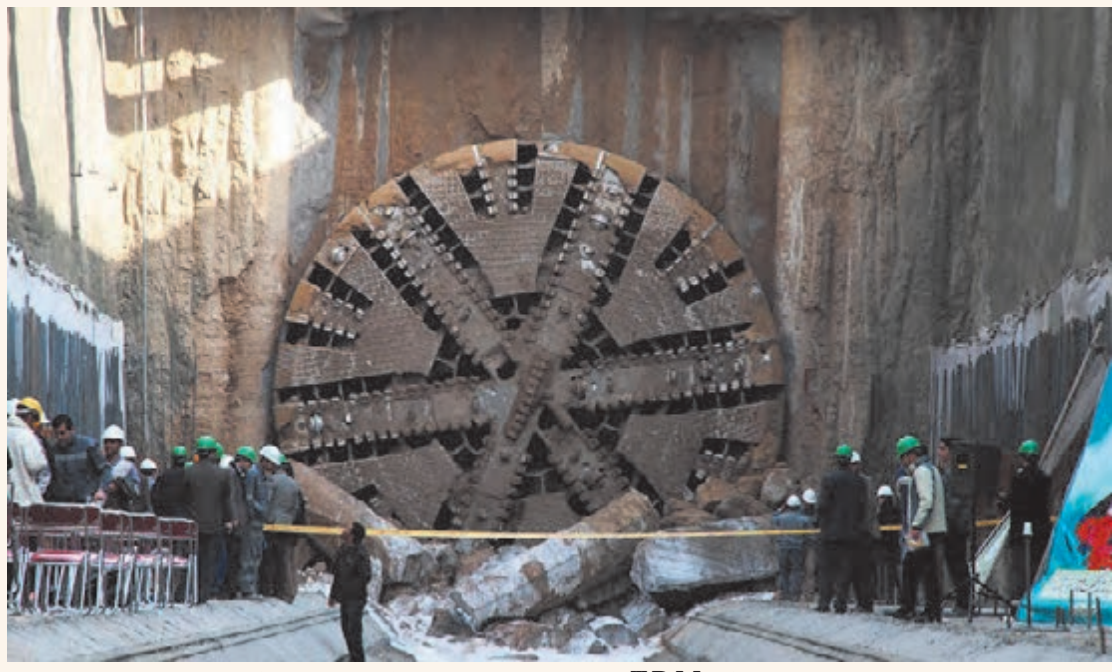

**لحظه رسیدن دستگاه M.B.T خط 2 مترومشهد به ایستگاه 4 )چهارراهگاز(**

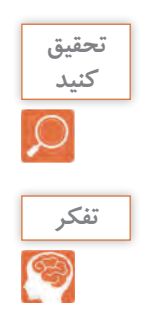

در مـورد دسـتگاه M.B.T و کاربردهـای آن و همچنیـن خصوصیـات و طریقـۀ کار آن تحقیقـی را انجام داده و بـه کالس ارائـه دهید.

> بـه چـه دلیـل حفـاری تونلهـای با طـول زیـاد از دو طـرف تونـل و همزمـان صـورت میپذیرد؟

**لحظه رسیدن دوتیم حفاری انگلستان وفرانسه به یکدیگر در حفاری تونل مانش**

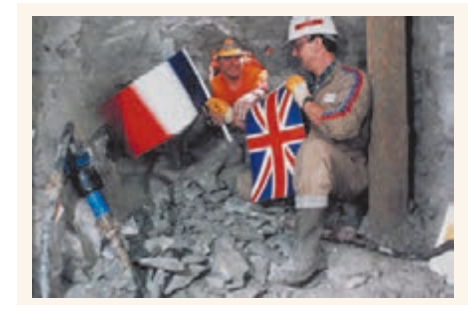

**نقشهبرداری آبنگاری یا هیدروگرافی Surveying Hydrographic**

یکـی دیگـر از شـاخههای نقشـهبرداری کـه پیرامـون تهیه نقشـه و دادههای مکانـی از ژرفای آبهـا بحث میکند آب نـگاری یـا هیدروگرافـی نـام دارد. علـم اندازهگیری و ترسـیم پارامترهایـی برای توصیف دقیق طبیعت و شـکل بسـتر کف آبها نسـبت بـه موقعیت جغرافیایی عـوارض زمین و دیگـر حرکتهـای آب را هیدروگرافی میگویند. بهطـور ویـژه تمامـی دریاچههـای طبیعـی و سـدها و همچنیـن رودخانههـا در حیطـه تخصصی دانـش آبنگاری اسـت. بهطـور کلـی آبنـگاری اندازهگیـری و توصیـف آبهـا و مشـخصات فیزیکـی آنهـا و نواحـی اطـراف آبها خصوصـاً آبهـای قابـل دریانـوردی را شـامل میشـود. اندازهگیریهـای مـورد نظـر در عملیات آبنگاری شـامل اندازهگیـری عمـق، جـزر و مـد، جریان، جنس بسـتر، موقعیت عـوارض مختلـف جغرافیایی در عمق و سـطح دریا و آبها میباشـد.

در آبنـگاری هـدف تعیین مختصات نقاط )z,y,x )میباشـد. ارتفاع نقـاط )z )از طریق عمقیابی تعیین میگردد، بـه ایـن ترتیـب کـه فاصلۀ قائم نقاط تا سـطح آب اندازهگیری شـده و با معلومبـودن ارتفاع سـطح آب ارتفاع نقاط کـف نیـز پیـدا میشـود. معمـولاً در روی زمین با اسـتقرار دسـتگاه در نقاطی ثابت کـه قصد تعییـن موقعیت آنها را داریـم و اندازهگیـری کمیتهـای طولـی زاویـهای z,y,x نقـاط محاسـبه میشـود، امـا چنین نقاط ثابتـی را در سـطح آب نمی تـوان در نظـر گرفـت، چـون معمولاً به منظـور عمق یابی از قایق اسـتفاده میشـود، در حالی که در داخـل قایـق ایـن امـکان وجـود نـدارد. از این نظر نقـاط ثابتی به عنـوان نقاط کنترل در سـاحل انتخاب میشـود و بـا اسـتفاده از روش هـا و وسـایل مختلـف نقاط داخل قایق نسـبت به ایـن نقاط تعیین موقعیـت می گردد. آبنگاری بهوسیلۀ دستگاههای عمق ياب صورت میپذیرد که انواع آن بهصورت زیر میباشد: -1 دستگاههاي عمق ياب تك پرتوی كه به دقتي بهتر از دسيمتر در آبهاي كم عمق دست يافتهاند. 2 ّ - فنـاوري عمق يابـي چندپرتوي كه درحال توسـعه سـريع بـوده و امكانات بالفعـل فراواني را براي بررسـي کامل و دقيــق بســتر در اختيار قــرار مي دهد.

-3 عمق يابـي بهصـورت ليـزر هوايـي فّناوري جديدي اسـت كه در نقشـهبرداري از آبهاي كمعمق و زالل بسـيار سودمند است.

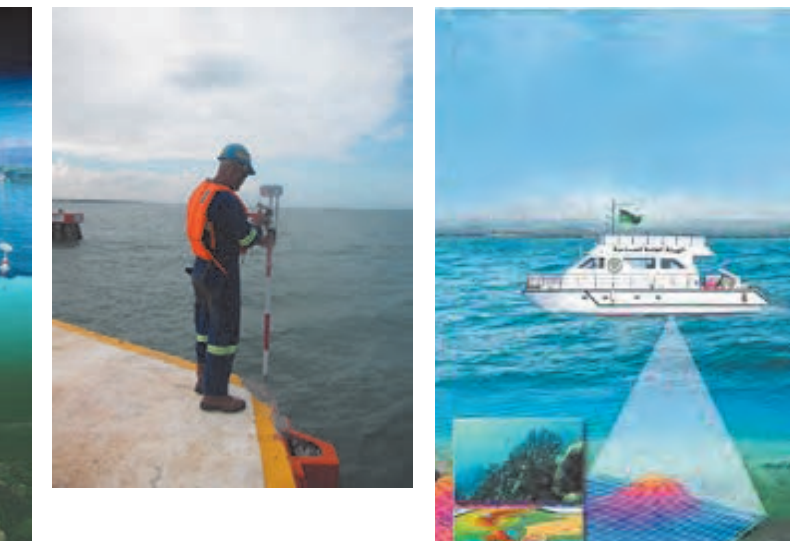

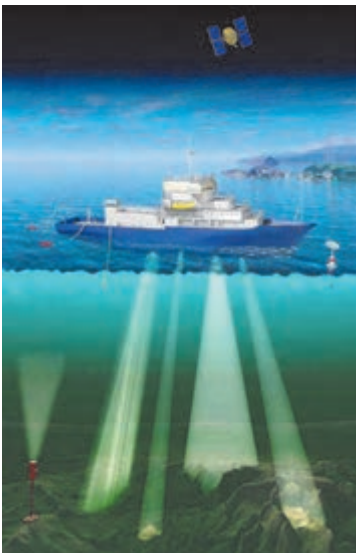

**بیشتر بدانیم** 

سـازمان بینالمللـی آبنـگاری )IHO (Organization Hydrographic International The یک سـازمان بینالمللـی بیندولتـی اسـت که در سـال ۱9۲۱ تأسـیس شـده و جایگاه مشـورتی در سـازمان ملـل دارد. این سـازمان نقـش مهمـی در تعییـن حـدود دریاهـا و تسـهیالت نقشـهبرداری دریایـی و تعییـن حـد و مرزهـای دریایـی دارد. فعالیتهـای آبنـگاری در سـطح بینالمللی توسـط سـازمان جهانـی آبنـگاری IHO هماهنگ میگـردد. ایـن سـازمان فنـی کـه نقـش مشـاورهای بـرای کشـورهای عضـو دارد مقـر آن در شـهر مونتکارلو کشـور موناکـو قـرار دارد. ایـن سـازمان در جهت پیشـرفت ایمنی و کارایـی دریانـوردی و بهرهبـرداری پایدار و حفاظـت از محیـط زیسـت دریـای فعالیـت مینمایـد. مأموریت این سـازمان ایجـاد محیطی جهانی کـه در آن کشـورها دادههـای کافـی آبنـگاری و خدمـات الزم برای حداکثـر بهرهبرداری ممکـن را ارائه نمایند میباشـد.

# **نقشهبرداری میکروژئودزی Geodesy-Micro**

حصول اطمينان از ثبات، پايداري و ايمني سازههاي بزرگ مهندسي نظير سدها، برجها، پلها، نيروگاههاي اتمي و ... در حين ساخت و حتي پس از آن امري لازم و ضروري مي باشد. با توجه به اين كه، جابجايي هاي پوسته زمين، ناشي از بارگذاري سازه بر روي محدوده اطراف آن و عوامل متعدد محيطي ديگر، روي عملكرد سازه تأثير بهسزايي دارند، مطالعه تغيير شكل آنها به صورت دورهاي، به منظور كنترل پايداري سازه بسيار حائز اهميت بوده و با هدف پيشگيري از خسارات احتمالي مالي جاني انجام ميگيرد.

به منظور بررسي روند تغيير شكل سازههاي بزرگ، بهصورت دورهاي دو روش وجود دارد، روشهاي ژئوتكنيكي متكي بر ابزار دقيق و روش ِهاي ژئودتيكي كه ميكروژئودزي ناميده می شود. در روش ابزار دقيق از آنجا كه تجهيزات روی سازه نصب میشوند، صرفاً رفتار بخشي از سازه را نسبت به كل سازه و اغلب نسبت به قسمتی دیگر از سازه نشان مي دهند ولي چيزي درباره حركت سازه نسبت به محيط اطراف آن كه تحت تأثير نيروهاي وارده نيست (يا كمترتحت تأثير است) ,ا نشان نمي دهند ولي در عين حال دقت اين ابزار بالا مي باشد. در روش هاي ژئودتيكي (ميكروژئودزي) از آنجاكه رفتار سازه را نسبت به محيط اطراف آن بررسي مي كنند، قابل اطمينانتر مي باشند. كما اينكه روشها و ابزار نوين امكان اندازهگيري با دقت باال را فراهم ساخته است. رفتارسنجي ميكروژئودزي مبتني بر طراحي و آناليز اوليه شبكههاي ميكروژئودزي در خارج و روي سازه، ساخت نقاط، انجام و پردازش مشاهدات، سرشكني و محاسبه جايجاييها و آناليز نتايج ميباشد.

معمولاً هنگام مرمت، احیا و بازسازی یک بنا و یا اجرای یک طرح جدید پس از ساخت بنا و یا تغییر درطراحی حین 'جرای یک بنا و یا تهیه نقشه آزبیلت ستونها و دیوارهای حایل به منظور چگونگی بررسی وضعیت سازه از نظر

نشست و یا پیچش و انتخاب روشهای مناسب تقویت سازه نیاز به خدمات نقشهبرداری به شدت احساس میشود. قدم اولیه درتمام این پروژهها تهیه نقشه وضعیت موجود )ازبیلت( است.

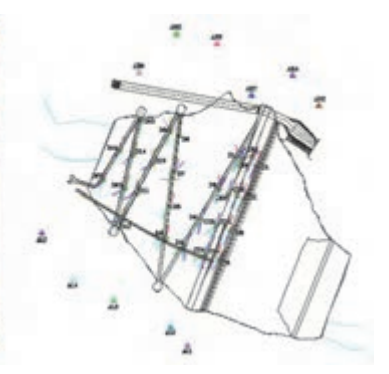

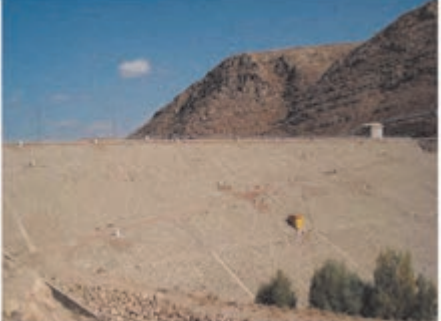

**شبکه میکروژئودزی روی بدنه سد**

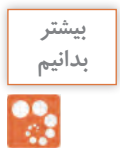

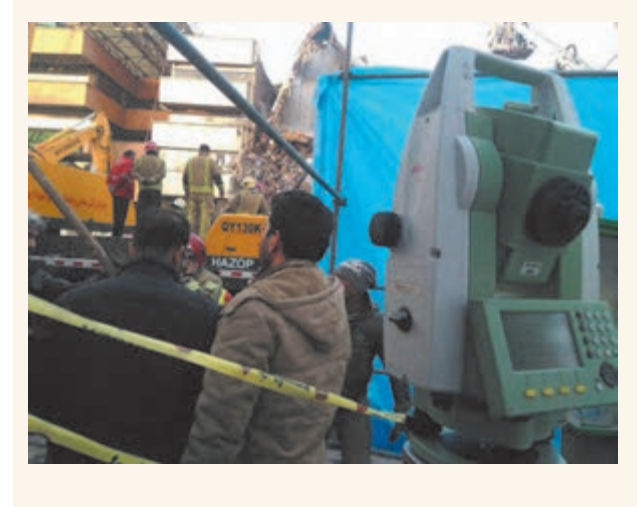

در زمـان وقـوع حادثـه سـاختمان پالسـکو، چند **بدانیم**  تیـم نقشـهبرداری بـرای بررسـی محاسـبه میزان لرزش و نشسـت سـازههای مجاور این سـاختمان در نقـاط مختلفـی از محل حادثه مسـتقر شـدند. بـا توجـه بـه اینکـه از طریـق نقشـهبرداری میکروژئـودزی میتـوان حـرکات خفیف سـازه را بررسـی نمود، اگر سـازه یـا سـازههای مجاور طی عملیـات امـداد و نجات و خـروج آوار در حد چند میلیمتـر هـم بـه طرفین انعطاف داشـته باشـند، ايـن موضـوع سـريعاً بـه مسـئولان مربوطه جهت انجـام اقدامـات الزم اطلاع رسـانی میشـود.

**نقشهبرداری ثبتی یا کاداستر Surveying Cadastral**

ریشـه کاداسـتر کلمـه یونانی کاتاسـتیکن )KataStichon )به معنی دفتر یادداشـت میباشـد. با بـاال رفتن ارزش زمینهـای شـهری و غیرشـهری، اهمیـت نقشـهبرداری بیشـتر نمـود پیدا کـرد، بهطوریکـه در حال حاضـر ارزش بـاالی زمینهـا در شـهرهای بـزرگ باعـث شـده اسـت در تهیـه حـدود امالک دقـت باالیی را بـه کار ببرنـد و این دقـت بـاال الزمـهاش تهیه نقشـههای دقیـق با مشـخصات حقوقی آن میباشـد. کاداسـتر مجموعـه دفاتر و اسـنادی اسـت کـه داللت بر مسـاحت اراضی مزروعی و غیـر مزروعی و ابنیـه و امالک و نقشـه و حـدود ترسـیمی آنهـا در مناطق مختلف کشـور می کند. در ایـران در حـدود سـال ۱۳۱۰ سـازمانی بـه نـام ثبـت املاک و اسـناد زیـر نظـر دسـتگاه قضایـی بـه منظـور سرو سـامان بخشـیدن بـه وضعیـت مالکیتهـای غیـر منقول تأسـیس گردیـد و به تدریج با تشـکیل صدهـا اداره در مناطـق مختلـف کشـور کار خـود را آغاز نمـود. از جمله مشـکالت موجـود در زمینۀ مالكیت امـوال غیرمنقول در کشـورهایی نظیـر ایـران، عـدم تعییـن موقعیـت دقیق این نـوع اموال )اعـم از زمینهـای مزروعی و مسـکونی و سـاختمان و بعدهـا آپارتمانهـا) بـوده اسـت. شـاید یکـی از دلایـل و انگیزههایـی کـه باعث شـده ثبـت املاک در اکثـر کشـورها بـه صـورت تشـکیالتی تحـت نظر یکـی از بخشهای دسـتگاه قضایی پایهریزی شـود آن اسـت کـه حجـم بـالای دعاوی را در دادگسـتریها مسـائل مربـوط به مالکیـت و عوارض ناشـی از آن تشـکیل می دهد.

> **اهداف نقشهبرداری کاداستر** نقشهبرداری کاداستر اهداف مختلفی را شامل میشود که میتوان موارد زیر را از آن جمله برشمرد: - تثبیت مالکیت اراضی - مدیریت و نظارت بر بازار زمین و نقل و انتقاالت امالک - مدیریت و استفاده بهینه از زمین - کاهش مناقشات مربوط به زمین و بالطبع کاهش حجم دعاوی ملکی - مدیریت مؤثر سرمایهگذاریهای هنگفتی که در زمینه تعامالت انسان و زمین بهعمل میآیند - وصول عادالنۀ مالیات امالک

- استفاده از اسناد مالکیت به عنوان وثیقه در اخذ منابع مالی برای مقاصد مختلف اقتصادی و تجاری - بهرهگیری از اطالعات کاداستر در امور دفاعی و امنیتی و مدیریت بحران و حوادث غیرمترقبه - مدیریت بهینه کشاورزی و منابع طبیعی کشور - حفاظت از محیط زیست - استفاده از مدارک و اطالعات کاداستر در ارائه نقشههای بزرگمقیاس و سایر اطالعات مکانی به سازمانها و ارگانها ... -

بـرای انجـام کاداسـتر از سیسـتمها و تکنیکهایـی چـون GIS، GPS، فتوگرامتـری و سـنجش از دور )تبدیـل تصاویـر ماهـوارهای و عکس $\omega$ هـای هوایـی بـه نقشـه)، نقشـهبرداری زمینـی و غیـره اسـتفاده می شـود.

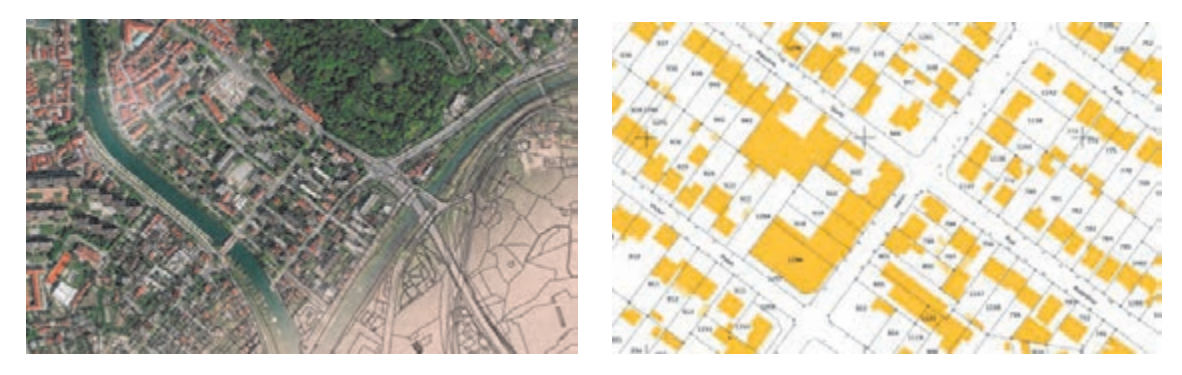

عملیات تهیه نقشههای ثبتی به بخشهای زیر تقسیمبندی میشوند: - تهیه نقشه از تمام یا قسمتی از شهرها - تهیه نقشه از روستاها - تهیه نقشه از زمینها و امالک در شهرها و روستاها - تهیه نقشه از مزارع و مراتع

**مراحل اجرایی کاداستر** الف- تهیه نقشه وضع موجود امالک از طریق نقشهبرداری زمینی یا فتوگرامتری از طریق: - نقشههای 1:500 تهیه شده در بخش فتوگرامتری کاداستر - نقشههای 1:500 تهیه شده از طریق نقشهبرداری زمینی کاداستر - نقشههای 1:2000 تهیه شده توسط سازمانهای تولید کننده نقشه - نقشههای بزرگ مقیاس تهیه شده توسط سایر سازمان ّ ها و مؤسسات ب- پالکگـذاری ثبتـی بـر روی قطعـات دارای سـند مالکیـت روی نقشـههای وضـع موجـود امالک مورد اشـاره در بنـد الف ج- اسـتخراج اطالعـات جامـع املاک از دفاتـر املاک و ورود آنهـا بـه رایانه و نیز اسـکن صفحات دفاتـر امالک و ایجـاد بانک اطالعـات امالک د- ادغام اطالعات هندسی و توصیفی امالک و در نتیجه ایجاد نقشه کاداستر ه- ورود شیت نقشههای کاداستر بعنوان مبنا در یک بانک اطالعاتی یکپارچه و- پیادهسازی سیستم کاداستر در واحدهای ثبتی جهت استفاده و بهروز رسانی اطالعات

**عرصه:** به تمامی یک قطعه زمین گفته شود. **اعیان:** اموال غیرمنقول موجود در آن زمین را میگویند، مانند خانه، چاه، قنات، درختان و غیره. **حدود اربعه:** ابعاد چهار جهت جغرافیایی ملک )شمال، شرق، جنوب، غرب( **تفکیک امالک:** در صورتيکه ملکي به قطعاتي کوچکتر تقسيم گردد، به اين عمل تفکيک گفته ميشود. **بلـوک:** مجموعـهای از سـاختمانها و قطعـات مختلـف مسـکونی یـا غیرمسـکونی کـه اطـراف آن از راه، فضـای عمومـی یـا اراضی بایر تشـکیل شـده اسـت. **قطعه زمین:** زمين داراي حدود مشخص و سند مالكيت رسمي. **افـراز:** جـدا نمودن سـهم مشـاع شـرکا از یکدیگـر، به عبارت دیگر تقسـیم مـال غیرمنقول مشـاع بین شـرکا به نسبت سـهم آنها. **مـال مشـاع:** مالـی کـه چند نفر مالـک آن باشـند بدون آنکه سـهم هرکـدام از آنها به تفکیک مشـخص باشـد. ِ جـزء جـزء مـال مشـاع در تملک مالکین آن اسـت و نمیتوان سـهم اختصاصـی هرکدام را مشـخص کرد. **مـال غیرمنقـول:** مال غیرمنقـول در مقابل مال منقول قـرار دارد و منظور از آن مالی اسـت کـه قابل جابهجایی نبـوده یـا در صـورت جابهجایی خسـارت زیادی ببینـد. زمین و سـاختمان از جمله مهمترین امـوال غیر منقول|ند. **مـال منقـول:** عبـارت از مالـی اسـت کـه بـر خلاف مـال غیرمنقـول، قابـل جابهجایـی اسـت و ایـن جابهجایی خسـارتی بـه آن وارد نمی کنـد. **برخی اصطالحات ثبتی**

#### **طرح کاداستر شهری کشور**

ایـن طـرح بـا شـکل کنونـی بـا تصويـب نمايندگان مجلـس شـوراي اسلامي و در زيـر مجموعه سـازمان ثبت اسـناد و امالک کشـور تأسـيس شـد. مقدمات طرح کاداسـتر و مطالعات اجرايي و تعيين خطوط کلي در مورد جـذب و تربیـت نیـروی انسـانی متخصص، تهیـه ابزارها و تجهیـزات مورد نياز کاداسـتر، هزينههـاي مربوطه و برنامـه زمانبنـدي آن بـراي اجـرای عمليـات کاداسـتر شـهری مـورد بررسـي قرار گرفـت و مقـرر گردید طرح کاداسـتر شـهری در ايران در يک دوره بيسـت و پنج سـاله شـامل پنج دوره پنجسـاله اجرا گردد. طرح کاداستر عم ًلا از سـال 1374 وارد مرحلـه اجرائی شـد و بـه تدریج فعالیت خود را به اسـتانهای مختلف کشـور تعمیم داد، بهطوریکـه در سـالهای اخیـر عملیـات اجرائی کاداسـتر به شـکل قابـل مالحظهای در کلیه اسـتانهای کشـور در حـال انجـام میباشـد. در ایـن راسـتا فعاليتهـاي اساسـي بـراي حصـول بـه هدفهـاي دراز مـدت كاداسـتر كشـور بـر دو محـور بنيادي: ١- تهيه نقشـههاي كاداسـتر و جمـعآوري اطلاعات هندسـي و مالكيتي -2 مكانيـزه نمـودن اطالعـات امالك و اسـناد موجود قرار گرفته اسـت.

**فعالیت تهیه نقشه عرصه واعیان عملی1** به کمک هنرآموز خود یکی از ساختمانهای هنرستان را همراه با محوطه حیاط هنرستان برداشت کنید. **راهنمایی:مراحل برداشت نقشه عرصه واعیان**  $\bullet$ -1 کروکی محل مورد نظر را با توجه به شمال ترسیم کنید. -2 دو ایستگاه با توجه به نکات گفته شده در پودمان سوم انتخاب کنید.

**بیشتر بدانیم**  ೀ

-3 بـا اسـتقرار دوربیـن بـر روی هر کدام از ایسـتگاهها، عملیات برداشـت را بـه یکی از روشهای ذکر شـده در پودمان سـوم انجـام دهید. -4 دوربین را تخلیه کرده یا مختصات نقاط را بهصورت دستی وارد رایانه کنید. -5 مطابق کروکی، نقشه را در نرمافزار AutoCAD ترسیم کنید. -6 با زدن هاشور و تعیین رنگ خطوط، عرصه و اعیان را مشخص کنید.

عکـس هوایـی زیـر دو بلوک شـامل چندین قطعه را نشـان میدهد، کروکـی این دو بلوک را تهیـه و دور عرصه **کالسی1** هـر قطعـه را بـا رنگ قرمز خط کشـیده و اعیانی آن را هاشـور بزنید.

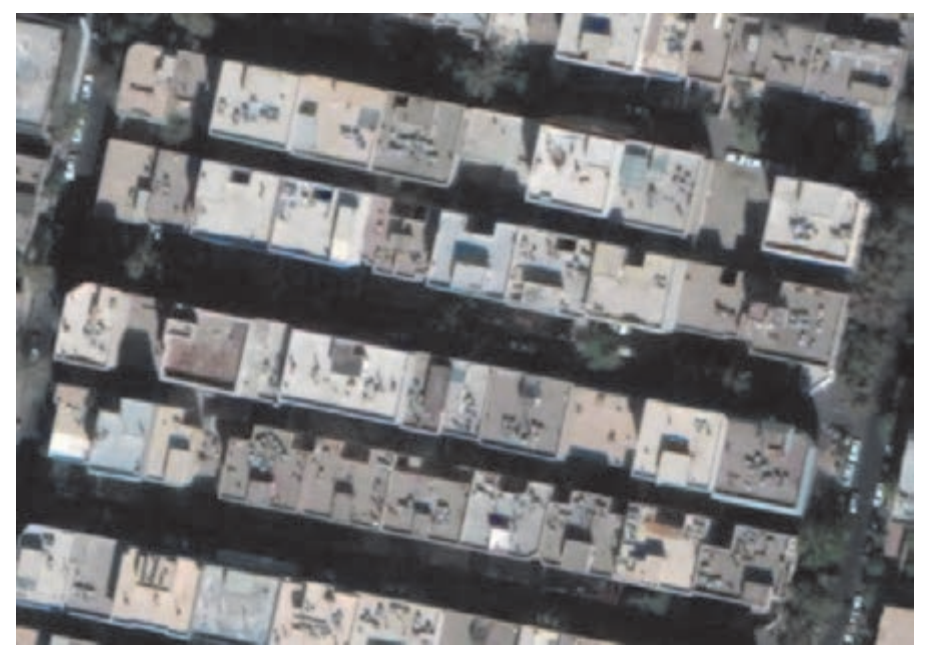

Δ

محل ترسیم کروکی:

## **ژئودزی Geodesy**

ژئـودزی یـک واژه یونانـی اسـت بـه معنی تقسـیم کردن زمیـن. در واقع ژئـودزی علـم اندازهگیری دقیـق زمین و یـا تعییـن شـکل بخشـی از زمین اسـت، یا به بیـان دیگر علمـی که اسـاس و پایه علـم مکانیابی و نقشـهبرداری را تشـکیل میدهـد. در ژئـودزی بـا تعییـن سیسـتم مختصـات موقعیـت سـهبعدی نقـاط و تغییـرات مربـوط بـه پدیدههـای سـطح زمیـن، ماننـد تغییـرات جاذبـه، جـزر و مـد، دوران زمیـن، حرکـت پوسـته زمیـن را بهوسـیله واحدهـای اندازهگیـری بیـان مینماینـد. ژئودزی بهوسـیله شـاخهای از ریاضیـات میتواند انحنای سـطح زمین را بـر روی یـک صفحه نقشـه مسـطح نشـان دهد.

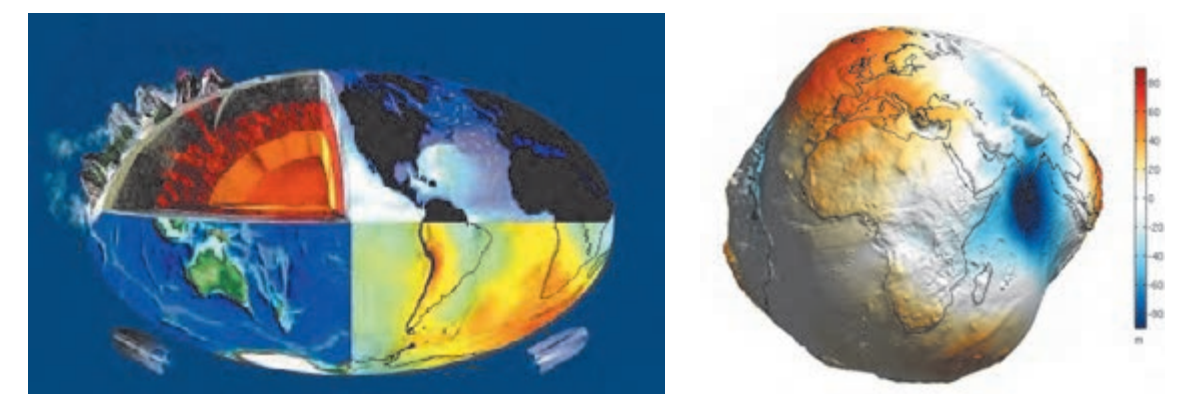

پایـه ژئـودزی تعییـن شـکل زمین و تعریف سـطح مبنا میباشـد. در برداشـتهای معمولی زمین مسـطح در نظر گرفتـه میشـود، ولـی در وسـعتهای زیـاد زمین بهصـورت یک کره یا بیضوی میباشـد. در کل سـه سـطح برای زمیـن در ژئودزی تعریـف میگردد:

-1 سـطح طبیعی زمین: در این سـطح نمیتوان از محاسـبات ریاضی اسـتفاده کرد. )سـطح اندازهگیری و اجرای پروژه(

-2 ژئوئیـد: سـطح متوسـط آبهـای آزاد کـه بهدلیـل اینکـه حـدود 75 درصـد کـره زمیـن از آب تشـکیل شـده میتـوان بهوسـیله آن، شـکل زمیـن را تقریـب زد. امـا ایـن سـطح هـم بـرای محاسـبات مسـطحاتی نامناسـب می باشـد. (سـطح واسـطه)

-3 بیضـوی: بـا توجـه به نیاز مـا در ژئودزی در انجام محاسـبات ریاضی باید بهدنبال شـکلی باشـیم که به بهترین وجهـی شـکل زمیـن، مرکـز آن و دوران آن و میـدان ثقلـش را توصیف کند. از حدود 300 سـال پیـش و با توجه بـه برآمدگـی کـره زمیـن در اسـتوا و فشـردگی آن در دو قطب، پیشـنهاد شـد که از شـکل بیضـوی بهعنوان یک شـکل ریاضی در محاسـبات ژئودزی اسـتفاده گردد. (سـطح ریاضی)

برخـی بیضویهـا بـه گونـهای محلـی هسـتند کـه بـرای یـک محـل و کشـور خاصـی تعریـف شـدهاند و انطباق مناسـبی در آن محـل دارنـد و برخـی دیگـر جهانیانـد، یعنـی ایـن بیضویهـا طوری انتخاب شـدهاند کـه بهطور متوسـط بـر کل جهان منطبق هسـتند.

در ایـران بیـش از ایـن از بیضـوی جهانـی هایفـورد 1924 اسـتفاده میشـد، ولی بعد از فراگیر شـدن اسـتفاده **بدانیم**  از سیسـتم موقعیت یـاب جهانـی یـا GPS، بیضـوی بینالمللـی 1984WGS که ابعـاد آن بهوسـیله ماهوارهها تعییـن شـده و در سـطح جهانـی بـه شـکل زمین بسـیار نزدیک میباشـد را بـه کار میبریم.

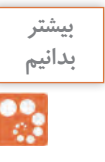

**وظایف ژئودزی** عبارتند از: - تعییـن شـکل زمیـن و میـدان جاذبـه آن بههمـراه تغییـرات زمانی آنهـا، به منظور مطالعۀ تغییر شـکل پوسـته، و مشـاهدۀ حرکـت قطبـی و مانیتورینگ سـطح اقیانوسها. - ایجاد سیستم مختصات ژئودتیک و نگهداری شبکههای ملی کنترل افقی ژئودتیک و شبکههای ترازیابی. - توصیف مدلهای ریاضی برای محاسبات ژئودتیکی بر روی سطح بیضوی و تصویر آن بر روی صفحه نقشه. - بهکارگیـری تکنیکهـا و ابزارهـای ژئودتیکـی مختلـف نظیـر دوربینهـای توتالاستیشـن و غیـره بهمنظـور اندازهگیـری دقیـق فاصلـه، جهـت و طولهـای مبنـا.

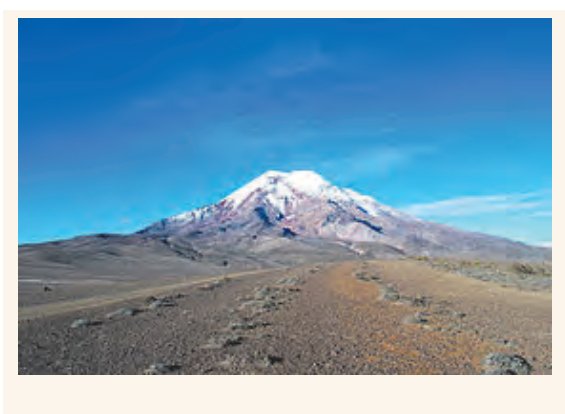

زمین تقریباً یک کره یا گوی است.شـکل زمیـن را میتـوان بهصـورت کـرهای کـه در قطبیـن پهـن شـده تصـور نمـود. در واقع یـک گوی اسـت، امـا گـردش زمین باعـث میگردد تا در اسـتوا متـورم شـود. بدیـن معنی اسـت کـه اندازهگیـری از قطـب تـا قطـب دیگـر حـدود ۴۳ کیلومتـر کمتـر از قطـر زمیـن در اسـتوای آن میباشـد. بـا اینکـه بلندتریـن کـوه روی زمیـن اورسـت اسـت، امـا دورتریـن کـوه از مرکز زمیـن کوه چیمبـورازو در اکـوادور میباشـد.

**بیشتر** 

**بدانیم** 

**سامانه موقعیتیاب جهانی )Systems Positioning Global)**

جیپـیاس یـا سیسـتم موقعیتیـاب جهانـی )GPS)، یـک سیسـتم راهبـری و مسـیریابی ماهـوارهای اسـت که از شـبکهای بـا حداقـل ۲۴ ماهـواره تشـکیل شـده و در مـدار زمین قـرار داده شـدهاند. جیپـیاس در ابتـدا برای مصـارف نظامـی تهیه شـد ولی از سـال ۱۹۸۰ اسـتفاده عمومـی آن آزاد و آغاز شـد. خدمات ایـن مجموعه در هر شـرایط آبوهوایی و در هر نقطه از کره زمین در تمام شـبانهروز در دسـترس اسـت و اسـتفاده از آن رایگان اسـت.

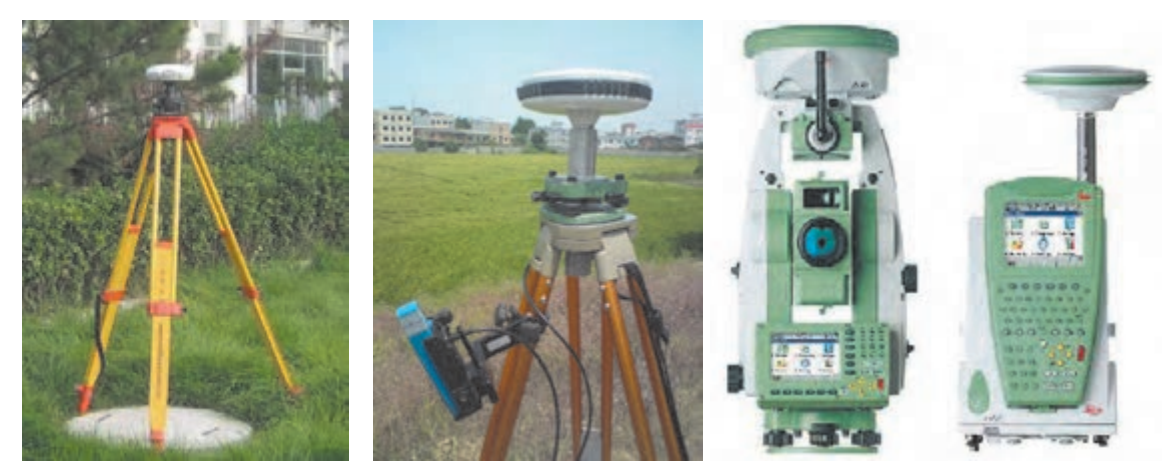

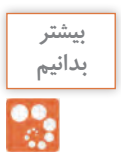

GPS سیسـتم ناوبـری آمریـکا کـه از سـال ۲۰۰۷ تنهـا سیسـتم تمـام فعـال اسـت کـه در تمـام دنیـا قابـل استفادهاسـت. GLONASS محصول شوروی سابق و روسیه امروزی که پیشتر در حالت تمام فعال میباشد. Compass چیـن اعلام کـرده کـه سیسـتم ناوبری محلی خـود با نـام Beidou یا دب اکبر را به یک سیسـتم سراسـری به نام کمپاس تبدیـل خواهدکرد. Galileo در سـال ۲۰۰۲ اتحادیـه اروپـا و آژانـس فضایی اروپا برای جانشـینی GPS تصمیم بـه راهاندازی یک سیسـتم جهانی با نام دانشـمند اروپایـی گالیله نمود. DORIS سیسـتم داپلـر مـداری و تعییـن موقعیـت رادیویـی ماهوارهای کـه در حقیقت یک سیسـتم تصحیح مسـیر مشـابه سیسـتمهای ناوبـری میباشـد و متعلق به کشـور فرانسهاسـت. IRNSS سیسـتم ناوبـری ماهـوارهای محلـی هنـد کـه یـک سیسـتم ناوبـری محلـی مسـتقل اسـت و زیرنظر سـازمان تحقیقـات فضایـی هنـد وابسـته بـه دولـت هندوسـتان فعالیـت میکند. QZSS متشـکل از ۳ ماهواره اسـت که یک سیسـتم همسانسـازی زمانی و توسـعهای بر GPS آمریکاسـت و کشـور ژاپـن را پوشـش میدهـد. طبـق برنامـه اولین ماهـواره این سیسـتم در سـال ۲۰۰۹ پرتاب شـد و فعال است.

قطبنماهایـی کـه بـا نیـروی مغناطیسـی زمیـن جهتیابـی میکننـد، بـه تدریـج جـای خـود را بـه گیرندههای جیپـیاس خواهنـد داد؛ جیپـیاس، سـامانهای اسـت کـه بـه کمـک گروهـی از ماهوارههـا جهتیابـی میکنـد. ماهوارههایـی کـه هرکـدام در مدارهـای خـود بـه دور زمیـن در گردشـند؛ ایـن ماهوارهها بـا ایسـتگاههای ویژهای بـر روی زمیـن در تماسانـد و همـواره موقعیـت آنها در فضا مشـخص اسـت. دسـتگاه گیرنده جیپیاس شـما، با ارتبـاط بـا تعـدادی از ایـن ماهوارههـا، فاصلـه شـما را تـا آنهـا تعیین میکنـد و سـپس موقعیت دقیق شـما روی زمیـن بهدسـت میآیـد.

**اساس کار سامانه تعیین موقعیت جهانی** در واقـع اسـاس کار ایـن سـامانه، فرسـتادن سـیگنالهای رادیویـی بـا فرکانـس بـاال و بهطـور پیوسـته اسـت که زمـان و مـکان ماهـواره را نسـبت بـه زمین مشـخص میکند و یـک گیرنده جیپـیاس روی زمین، بـا گرفتن این اطالعـات از سـه ماهـواره یـا بیشـتر، آنها را پردازش میکنـد و موقعیت کاربـر را در هر نقطه زمین، در هر سـاعتی از شـبانه روز و در هـر وضعیـت آب و هوایـی بـه او نشـان میدهد. بـا چندیـن اندازهگیـری متعـدد، گیرنـده به محاسـبه سـرعت، مدت زمان سـفر، فاصله شـما تا مقصـد، مختصات جغرافیایـی (طـول و عـرض جغرافیایـی و ارتفـاع از سـطح دریـا)، زمان طلـوع و غروب خورشـید و مـاه (در تقویم نجومـی)، تعـداد ماهوارههـا، زمـان محلـی و ... میپـردازد و آنرا در اختيـار کاربـر قـرار میدهد. به طـور ميانگين، هشـت ماهـواره از 24 ماهـواره، در اطـراف هـر نقطـه از کره خاکی که باشـید در آسـمان گشـت میزنند. هرچـه گیرنـده شـما بـه ماهوارههـای بیشـتری وصل شـود، اطالعـات دقیقتـری را برای شـما محاسـبه میکند. جیپیاس، در ابتدا تنها اسـتفاده نظامی داشـته اسـت، ولی از سـال 1980 به بعد تصمیم گرفته شـد تا از آن در فعالیتهـای غیـر نظامـی هم اسـتفاده شـود؛ تا جایی کـه امروزه حتـی در ماهیگیری و شـکار هم مورد اسـتفاده قـرار میگیرد.

**نقشه برداریساختمان/پودمان5 /شاخه هاینقشه برداری**

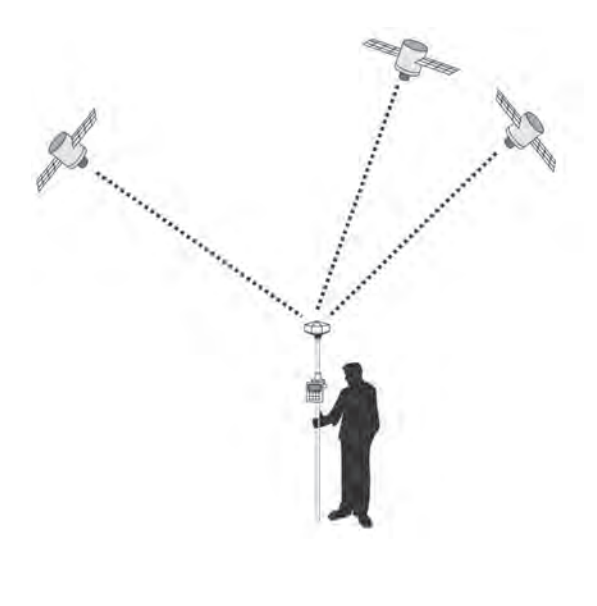

اگرچه فّنـاوری بهکار رفتـه در ماهوارهها و گیرندههای زمینـی سیسـتم GPS بسـیار پیچیـده اسـت ولـی اصـول تعییـن موقعیـت نقـاط در ایـن سیسـتم سـاده و قابـل درک میباشـد. در ایـن سیسـتم، ماهوارهها در مدارهایـی حـول زمین در گردش هسـتند که موقعیت نقطـه بـه نقطه ایـن مدارها در سیسـتم مختصات مبنا مشـخص اسـت و با اسـتقرار گیرنـده بـر روی نقطهای نامعلـوم در روی زمین و پـس از برقراری ارتباط، فاصله نقطـه مذکـور تـا تمامـی ماهوارههـای قابـل مشـاهده تعییـن میشـود. سـپس بـا مشـخصبودن فواصـل گیرنـده از ماهوارههـا بـه روشـی کـه در نقشـهبرداری »ترفيـع فضایـی« نـام دارد، موقعیـت نقطـه مجهـول محاسـبه میگـردد. در واقـع هـر نقطـه زمینـی محـل تالقـی سـه کـره اسـت که مرکز هریـک از این کرههـا در یک ماهواره اسـت و شـعاع آن برابر با فاصلـه آن ماهواره تـا نقطـه زمین میباشـد.

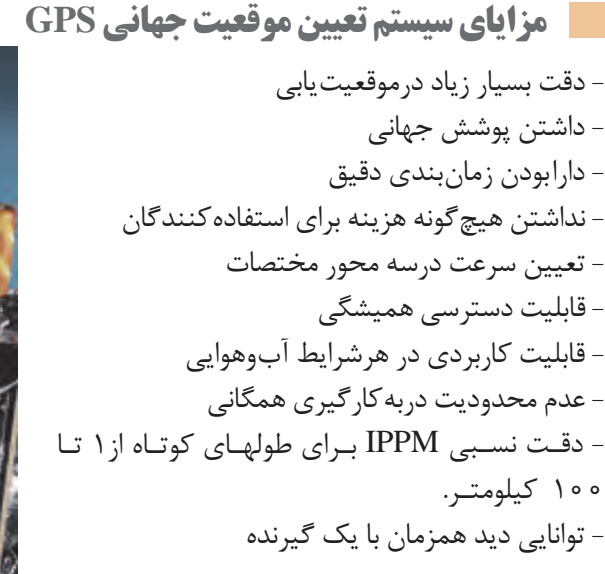

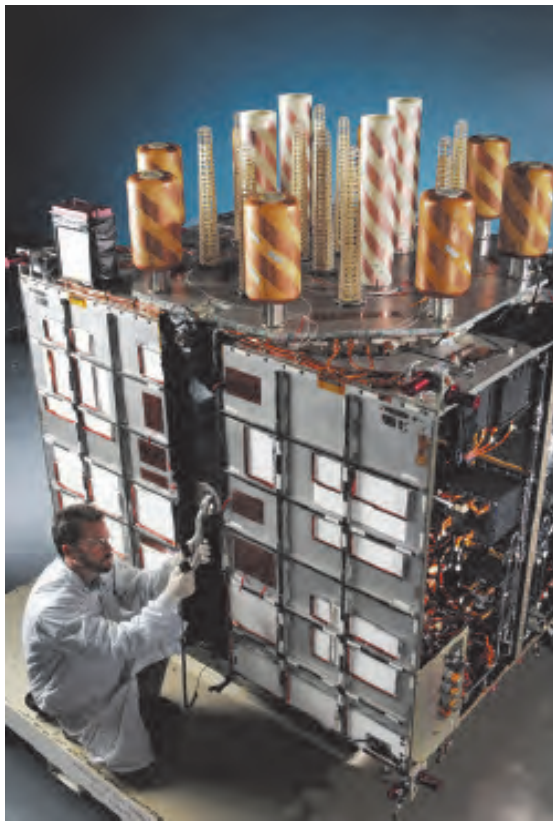

**نمایی از داخل یک ماهواره GPS**

**D'E** 

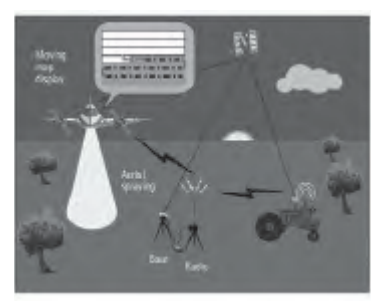

**الف- کاربردهایGPS درکارهای نقشه برداری** از GPS به روشهای مختلف در کارهای نقشـهبرداری میتـوان اسـتفاده کـرد. مهمتریـن کاربردهـای GPS درنقشـهبرداری عبارتانـداز: - برداشت طرحها و پالنها با دقت مورد نیاز - پیادهکـردن طرحهـا و تعییـن موقعیت نقـاط بر روی زمین - استفاده در نقشهبرداری هیدروگرافی و آبنگاری - نقشـهبرداری جهـت حرکـت اجسـام و سـامانههای خیلـی دقیـق بـرروی زمین - انجام عملیات فتو گرامتری بدون کنترل زمینی - انبوهسازی شبکههای ژئودتیک و ... **کاربردهای سیستم تعیین موقعیت جهانی GPS**

**ب- کاربردهایتجاریسیستم تعیینموقعیت جهانی ناوبریهوایی:** دردهه هشـتاد و چهل سـال پس از کنوانسـیون شـیکاگو که منجر به تأسـیس سازمان بین المللی هواپیماهـای کشـوری )ایکائـو( گردیـد نگرانی جامعـه هواپیمایی ازمحدودیتهای سیسـتمهای ناوبـری موجود به طـور روزافزونـی افزایـش یافـت. پیشبینیهـای بهعمل آمده نیز نشـاندهنده رشـد سـریع مسـافرتهای هوایی خصوصـاً درمناطقـی مانند آسـیا و اقیانوسـیه بود. بیـش از • • ۹۰ هواپیمـای درحال تردد درهرلحظـه این نگرانی را تأییـد مینمـود. لذا پیشـنهاد شـد کـه از تکنولوژی ماهواره بـرای مبادله صوتـی و دادههای موردنیـاز با خطوط

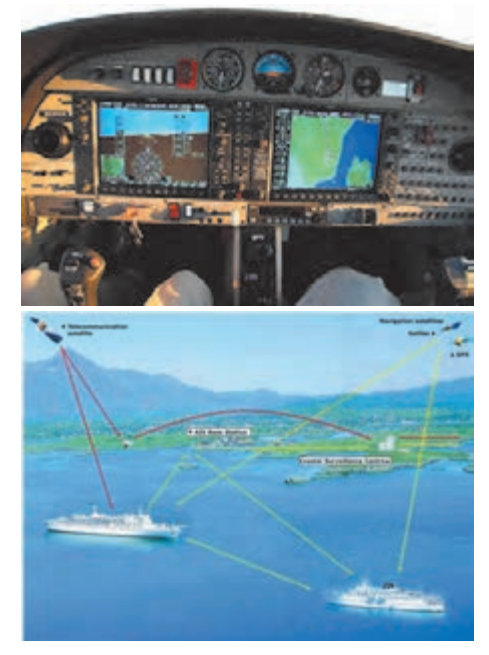

ارتباطـی مسـتقیم از هواپیما به ماهـواره و از آن طریق بـه کنتـرل ترافیک هوایی اسـتفاده شـود. در اینحالت میتـوان بهصورت همزمـان دادههای ضـروری هواپیما ماننـد مشـخصات پرواز، ارتفاع، سـرعت و جهـت را نیز بـه کنترلـر مراقـب پـرواز اط لاع داد و از ایـن طریـق خطـای انتقال صحیح اطالعات ناشـی از عوامل انسـانی دروقـوع سـوانح را بهکلـی از بیـن بـرد. بنابرایـن امروزه شـرکتهای بـزرگ هواپیماسـازی مشـغول نصـب سیسـتمهای GPS بـر روی هواپیماهـا میباشـند. **ناوبـری دریایـی:** درناوبـری دریایـی بـرای تعییـن مسـیر خطـوط کشـتیرانی، وضعیـت عـوارض شـناور ماننـد کوههـای یخـی در هـر لحظه،کوتاهتریـن و بهترین مسـیر مبـداء ومقصـد وغیـره از GPS میتوان بهـره گرفـت.

**نقشه برداریساختمان/پودمان5 /شاخه هاینقشه برداری**

**ج- کاربردهای سیسـتم تعییـن موقعیت جهانی درزمینه هـای نظامی** - کاربردهوایی: ازهدایت موشـکها تا تمام هواپیماهای جنگنـده و بمبافکـن، بالگـرد، موشـک، چتـر بـازی و پروازهـای نظامی و .... - کاربردهـای دریایی: هدایت زیردریاییها، کشـتیهای جنگـی و تمام انـواع قایقهای نظامی. - کاربردهـای زمینـی: مـکان توپخانههـا، ناوبـری خودروهـا، هدایـت پیادهنظـام، سیسـتم موشـک زمین بـه زمین.

**د- کاربردهـایهمگانیسیسـتم تعیینموقعیت جها نی** سیسـتم موقعیتیـاب GPS کاربردهـای همگانـی نیز دارد کـه از مهمتریـن ایـن کاربردهـا میتوان بـه موارد زیر اشـاره کرد: - حرکـت درفضـای بـاز: حرکت درمناطقی کـه راههای چنـدان مناسـبی ندارد یا بـه کلی فاقد راه اسـت. - هدایت قایقهای ماهیگیری، قایقرانی - اسکی، کوهنوردی - عملیات جستجو و نجات - حرکت اتومبیل درجاده - سـازمانهایی ماننـد شـهرداریها و راهنمایـی و رانندگـی - مسابقات ورزشی مانند رالی اتومبیلرانی - شرکتهای تاکسیرانی و اتوبوسرانی

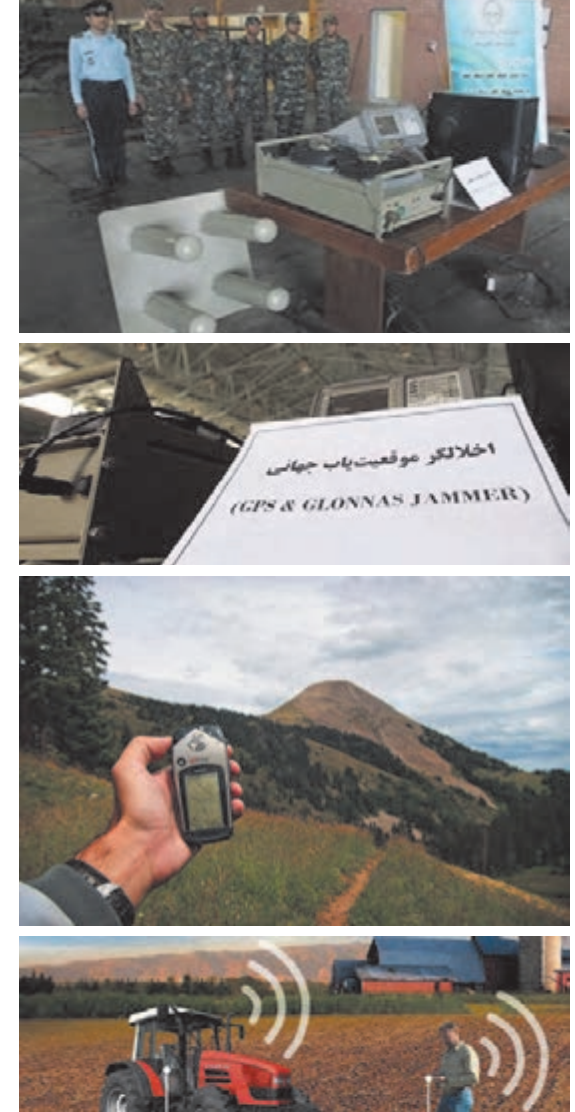

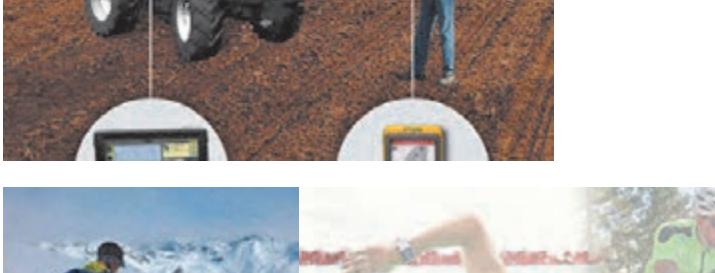

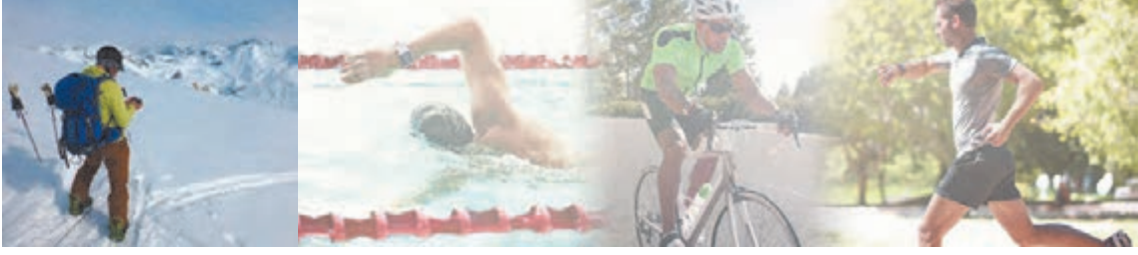

البتـه کاربردهـای GPS روز بـهروز بیشـتر و بیشـتر میشـود و نیـز نبایـد این نکتـه را از نظـر دور داشـت که این سیسـتم بـا تمـام مزایای خود ممکن اسـت دچار اختلال گردد و یا گیرندهای که در دسـت شماسـت دچارخرابی گـردد. پـس بایـد روشهـای موقعیتیابـی کالسـیک را که کار با قطبنما و نقشـه اسـت را ازیاد نبرده تـا درمواقع نیـاز دچار وابسـتگی به سیسـتم موقعیتیابی جهانی نباشـیم.

## **انواع GPS**

**-1 GPSهـای دسـتی:** ایـن نـوع GPS بیشـتر کاربردهای مهندسـی و نقشهکشـی دارند و بـرای تعیین طول و عـرض جغرافیایـی یـک نقطـه یـا مکان خـاص بـهکار مـیرود. در کارهایی ماننـد کوهنـوردی یا یافتـن مکانهای خـاص نیـز میتـوان از آنها اسـتفاده کرد.

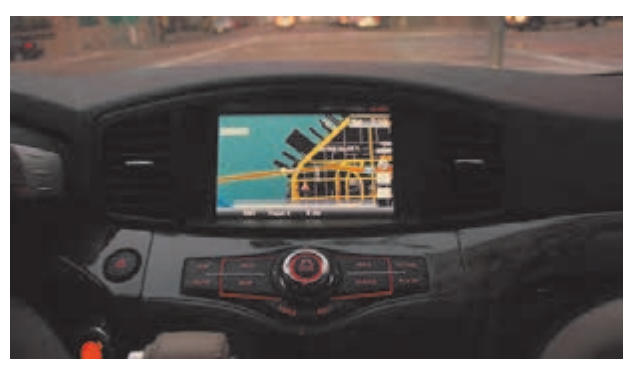

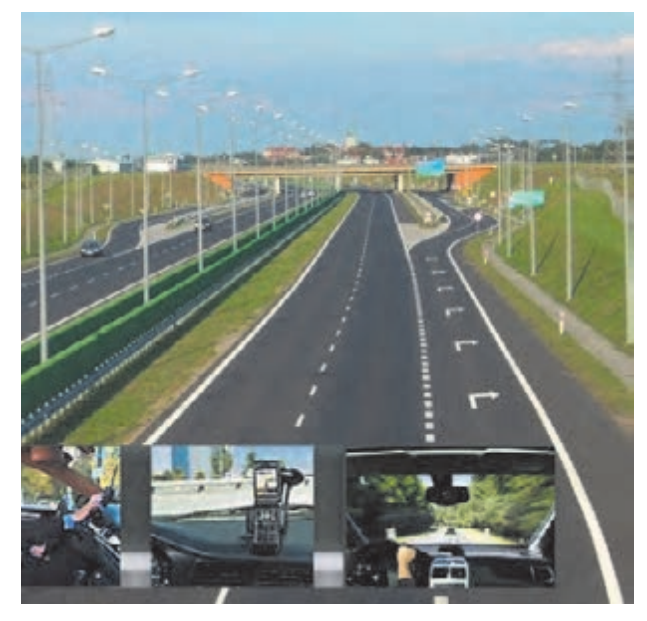

**-2 GPS مسـیر یاب:** ایـن GPS ها دارای یک مانیتـور میباشـند که نقشـه خیابانهـا و راههای اصلـی و فرعی یک شـهر یـا کشـور در آن ذخیره شـده اسـت و موقعیـت فعلی خودرو یا شـخص را بـر روی یک نقشـه بـه نمایـش میگذارد. بـا این نـوع GPS میتـوان نزدیکترین مسـیر ممکن را بـرای رسـیدن بـه یـک مکان یـا آدرس خـاص به شـخص نمایـش داد و هـم بهصـورت تصویـری و هـم صوتی فـرد را تا رسـیدن به هـدف راهنمایی کـرد. موبایلهـای جدیـد هـم بـا اسـتفاده از یک نقشـه آنالین ماننـد گوگل مپ و یا نقشـه آفالین و گیرنـده GPS داخلـی گوشـی همیـن کار را میتوانند انجـام دهند. اسـتفاده از تکنولوژیهای نویـن بـرای راحتـی سرنشـینان و ایمنـی جادهها از مهمتریـن پارامترهایـی میباشـد کـه در طراحـی خودروهـای نویـن امـروزی لحـاظ شـده اسـت. اسـتفاده از سیسـتم GPS در خـودرو میتوانـد بـا تعییـن موقعیـت لحظـهای خـودرو در زمانهـای متفـاوت، سـفری سلامت و ایمـن را بـرای سرنشـینان فراهـم آورد. ایـن سیسـتم میتوانـد بـا ارسـال اطالعـات لحظـهای و کنترل سـرعت خودرو در موارد بحرانـی، موقعیت خودرو

را جهـت رسـیدن خودروهـای امـدادی بهراحتـی تعیین کرده و به واحد مربوطه ارسـال نمایـد. همچنین با کنترل سـرعت خـودرو و محـدود کـردن سیسـتم با توجه بـه سـرعتهای مجاز جـادهای، ایمنی سـفر را افزایـش داده و کاهـش حـوادث رانندگـی را بهدنبـال دارد.

**بیشتر بدانیم**  ಿ

نرمافزارهـای متعـددی بـرای مسـیریابی آفالیـن وجـود دارد، اما میتـوان گفت بهتریـن نرمافزار موجـود برای مسـیریابی در گوشـیهای هوشـمند نـرم افزار Navigation GPS اسـت. ایـن برنامه با ارائه نقشـههای جامع و گرافیکـی همـراه بـا زوم بـاال میتواند بهترین امکانـات ممکن را برای شـما فراهم کند. ویژگی اصلـی نرمافزار در سـخنگو بـودن آن اسـت، یعنـی میتوانیـد مسـیر مـورد نظـر را وارد برنامه کـرده و برنامه با صدای فارسـی، شـما را راهنمایـی کنـد. فایـدۀ همچنین ویژگی این اسـت کـه راننده میتوانـد در هنگام رانندگـی بدون توجه بـه نقشـه از راهنماییهـای صوتـی برنامـه اسـتفاده کند. نرمافزار معرفی شـده هـم اکنون بیـش از 30 میلیون کاربـر در سراسـر جهـان دارد. شـاید تنهـا عیـب موجـود در برنامه حجـم باالی آن اسـت که بـه خاطر کیفیت گرافیکـی و وضوح صدا برنامه اسـت.

از ویژگیهای اصلی آن میتوان به موارد زیر اشاره کرد: - نمایـش نقشـۀ شـهرهای مختلـف بـا کیفیـت عالی - نمایش نقشـه شـهرها و مکانهـا به صورت سـهبعدی- نمایـش نـام خیابانهـا و کوچههـا و هشـدارهای ترافیکـی - نمایـش دوربینهـای سـرعت و اخطـار در مـورد سـرعت غیرمجاز - هشـدار دهی در مورد تغییر حد سـرعت مجاز در هر محدوده - سـه حالت نمایش مسـیر - عالمتگـذاری مکانهـای مـورد عالقه - قابلیت ذخیرهسـازی نقشـهها بر روی دسـتگاه - قابلیت بهروزرسـانی رایگان و سـریع نقشـهها - قابلیت افزودن دوسـتان به روی نقشـه - راهنمای مسـیر به طور صوتی و راهنمای گویـا بـه زبـان فارسـی - مسـیریابی به صورت صوتی - امکان جسـتو جو به صورت فارسـی - نمایش بسـیاری از رسـتورانها، پمپبنزینهـا، پارکهـا، بیمارسـتانها و مدرسـهها - قابلیـت اجـرا بـرروی تبلتها.

> **-3 GPS ردیـاب:** در ابتـدا شـرکتهای تکنولـوژی بـر روی یـک طـرح جامـع کارمیکردنـد کـه بتواننـد یـک قطعـه الکترونیکـی را بـر روی همـه خودروها نصب کننـد که از یک مجموعه سنسـورهای خاص تشـکیل شـده و قـادر بـه تشـخیص ضربه و تصـادف در خودروهـا باشـد و بالفاصلـه بعـد از تشـخیص تصـادف مـکان خـودرو را بـه یـک مرکـز خدمـات اورژانسـی ارسـال کنـد تـا در کمتریـن زمـان، کمکهـای الزم بـه سرنشـینان خـودرو اعمـال شـود. در اجـرای ایـن طـرح بـرای تعیـن موقعیـت خـودرو از

سیسـتم GPS اسـتفاده کردنـد که موقعیت خـودرو را از ماهوارههای GPS دریافت کرده و توسـط شـبکه موبایل بـه مرکـز کمکرسـانی ارسـال میکنـد.

تمامـی GPS هـای مـورد اسـتفاده در مصارف غیر نظامی )GPS دسـتی ، GPS تلفن همراه، GPS مسـیریاب **کنید** و ... ( دارای خطایـی در حـدود 3 الـی 8 متـر در مشـخص کـردن مختصـات نقطـه مورد نظر میباشـند. به چه دلیـل ایـن میـزان خطا در دسـتگاهها قرار داده میشـود؟

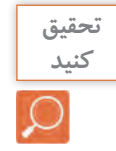

کلیدهای عملگر گیرنده -1 کلیـد روشـن و خامـوش کـردن دسـتگاه و تنظیـم نـور: بـا فشـار دادن و نگهداشـتن ایـن کلیـد، دسـتگاه خامـوش و روشـن میشـود. در زمـان روشـنبودن دسـتگاه اگـر این دکمـه را فشـار دهیـم، میتوانیم نور صفحـه نمایـش دسـتگاه را تنظیم کـرده و همچنین از سـاعت و تاریـخ و قـدرت امـواج دریافتـی از ماهـواره و میـزان شـارژ باتـری آگاهـی پیـدا کنیم. **آشنایی با گیرنده GPS دستی**

-2 کلیـد بازگشـت: اگـر در هـر زیـر فهرسـتی قـرار داشـته باشـیم میتوانیـم بـا زدن ایـن کلید بـه مرحله قبـل برگردیم.

-3 کلیـد Stick Thumb: بهوسـیله ایـن کلیـد کـه به کلیـد پنـجکاره معـروف اسـت، میتوانیم کارهـای زیر را انجـام دهیم: - بـا فشـار کوتاه مـدت این کلید گزینهای کـه روی آن قـرار داریم انتخاب میشـود. - بـا فشـار و نگهداشـتن آن عملیـات ذخیرهسـازی نقطـه برداشـت شـده صـورت میپذیـرد.

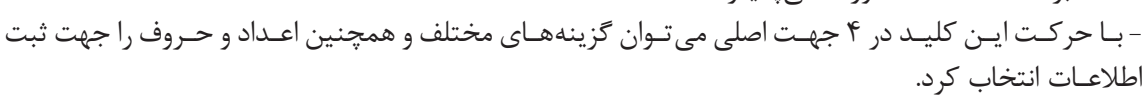

 $\mathbf{I}$ 

Ctrex 30

**GARMIN** 

 $E<sub>D</sub>$ 

-4 کلید فهرست: این کلید هم کاربردهای مختلفی دارد که در زیر به دو مورد مهم آن اشاره میکنیم: - اگـر در صفحـه فهرسـت، ایـن کلیـد را فشـار دهیـم میتـوان وارد قسـمت ویرایـش صفحـات فهرسـت شـده و چیدمـان صفحـات را تغییـر داده و یـا صفحاتـی را از فهرسـت پـاک و یـا اضافـه کنیـم. - اگـر در صفحـات زیـر فهرسـت ایـن کلید را فشـار دهیـم میتـوان گزینههای کاربـردی آن صفحـه را به نمایش درآورده و گزینـه مـورد نظـر را انتخاب کنیم.

-5 کلیدهـای بزرگنمایـی و کوچکنمایـی و حرکـت بـه بـاال و پاییـن: این کلیـد در صفحه فهرسـت و در صفحه زیـر فهرسـت (بهخصـوص بعـد از فشـار دادن کلیـد فهرسـت در زیـر فهرسـتها) برای بـالا و پایین کـردن، جهت انتخـاب گزینـه مـورد نظـر بـهکار میرود. همچنیـن در صفحه نقشـه )Map )جهـت بزرگنمایـی )In Zoom )و کوچکنمایے (Zoom Out) نقشـه بـهکار می,رود.

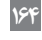

-6 محـل اتصـال پـورت USB: بـرای انتقـال اطالعات بیـن دسـتگاه و رایانه. -7 محفظـه باتـری: در ایـن محفظـه دو عـدد باتری از نـوع AA قـرار میگیـرد. بهتـر اسـت باتریهـا از نـوع آلکاالیـن )Alkaline )باشـند. -8 حلقـه بـاز و بسـتهکردن محفظـه باتـری: جهـت باز کـردن محفظـه باتـری ایـن حلقـه را بـه بیـرون کشـیده و در جهـت خلاف عقربههـای سـاعت 90 درجـه میچرخانیم و برای بسـتن آن خلاف این عمل را انجـام میدهیـم. -9 پیـچ اتصـال بدنـه: پیچهایـی کـه قسـمتهای داخلـی دسـتگاه را بـه بدنـه آن متصـل میکننـد.

**شروع به کار با گیرنده GPS دستی** بـرای شـروع بـه کار، دسـتگاه را بـه محلی بـاز و بدون سـقف برده و کلید روشـنکردن دسـتگاه را فشـار داده و آنقـدر نگـه میداریـم تـا دسـتگاه روشـن گـردد. پـس از روشـن شـدن دسـتگاه صفحه فهرسـت نمایان میشـود. حـال بـا رفتـن بـه هر زیـر فهرسـت میتوان در هـر قسـمت از یکی از کاربردهای دسـتگاه اسـتفاده کرد.

قبل از استفاده از دستگاه به دو نکته مهم باید توجه کرد: -1 زبـان فارسـی یکـی از زبانهـای ارائه شـده توسـط دسـتگاه میباشـد. زبان پیـش فـرض دسـتگاه زبان انگلیسـی بوده کـه میتـوان از زیر فهرسـت تنظیم )Setup )و در قسـمت سیسـتم زبان دسـتگاه را به فارسـی تغییر داد. -2 دسـتگاه باید در حالت متریک قرار بگیرد. برای این منظور در زیر فهرسـت تنظیم (Setup) و در قسـمت واحدها (Units) آن را در حالت سیسـتم متریک قرار دهیم.

بـا توجـه بـه اینکـه در ادامـه درس و اسـتفاده از نرمافـزار Earth Google میخواهیـم از مختصـات نقـاط بهصورت درجـه و دقیقه و ثانیه اسـتفاده کنیم، بهتـر اسـت فرمت برداشـت نقطه را از منـو تنظیم )Setup )و در قسـمت قالب موقعیـت )Format Position )بـه حالـت "s.ss'mm°hddd قرار دهیم. البته تبدیـل مختصـات UTM( اعشـاری( بـه درجـه و دقیقـه و ثانیـه و بالعکس در ادامه شـرح داده میشـود.

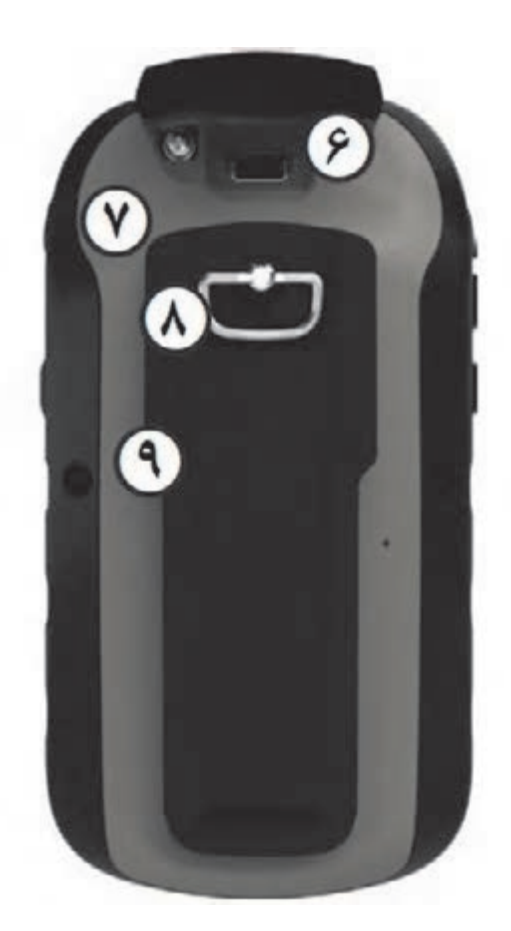

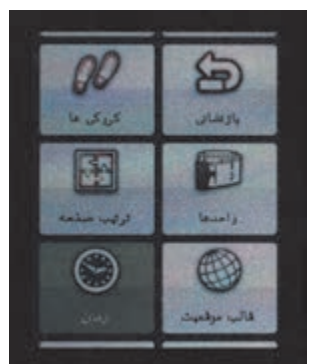

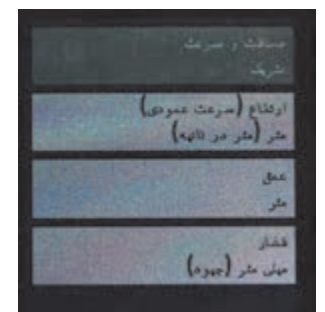

برای برداشت یک نقطه ابتدا بر روی آن مستقر میشویم. در برداشت نقطه ما به دو روش اشاره می کنیم: **برداشت مختصات و ذخیره یک نقطه بهوسیله گیرنده GPS دستی**

### **روش اول:**

-1 ابتدا در فهرست اصلی به زیر شاخه ماهواره )Satellite )وارد میشویم. اگر دستگاه در حال دریافت اولیه اطالعات باشد در باالی صفحه »در حال کشف ماهواره ها» (Acquiring Satellite) را مشاهده می کنیم . پس از دریافت امواج از حداقل 4 ماهواره اطالعاتی مانند مختصات نقطه، تعداد ماهوارهها و دقت برداشت نمایش داده میشود. برای رسیدن به دقت باالتر باید تعداد ماهوارهها و قدرت دریافت سیگنال آنها و همچنین زمان برداشت بیشتر شود.

-2 به فهرست اصلی برگشته و به زیر شاخه عالمتگذاری نقطه نشانه )Mark Point Way )وارد میشویم. در این زمان موقعیت کاربر هرکجا که باشد تحت نام عددی سهرقمی به صورت پیش فرض دیده میشود. قبل از ثبت نهایی نقطه میتوان نامی دلخواه به جای آن عدد سهرقمی برای نقطه انتخاب کنید.

-3 حال جدول انتخاب حروف و اعداد ظاهر میشود، بهوسیله کلید پنج کاره حروف و اعداد و نمادهای مختلف برای نام دلخواه را پیدا و با فشار آن به سمت داخل انتخاب کنید.

-4 همچنین میتوانید جهت تشخیص بهتر نقطه نشانهای را برای آن انتخاب کنید. برای انتخاب یک نشانه برای نقطه بهوسیله کلید پنج کاره کادر فعالسازی را روی نشانه نقطه برده (بالا سمت چپ صفحه نمایش) و فشار دهید تا فهرست نشانههای موجود در حافظه دستگاه ظاهر شود. با استفاده از کلید پنج کاره روی نشانه مورد نظر رفته و با فشار این کلید نشانه را انتخاب کنید.

-5 در قسمت یادداشت )Note )نیز میتوانید توضیحاتی برای نقطه مورد نظرتان بنویسید. دوباره به وسیله کلید پنج کاره بر روی این قسمت رفته و این کلید را فشار میدهیم و با استفاده از حروف و اعداد و نمادهای مختلف توضیحاتی را درج و با قرارگیری بر روی گزینه انجام شد )Done )و فشار کلید پنج کاره، این توضیحات را ثبت می کنیم.

-6 پس از انجام مراحل فوق بهوسیله کلید پنج کاره به قسمت پایین صفحه رفته و با قرارگیری بر روی گزینه انجام شد )Done )و فشار کلید پنج کاره این نقطه را ذخیره می کنیم.

-7 در فهرست اصلی وارد زیر شاخه نقشه میشویم. در این قسمت میتوان نقطه و یا نقاط ذخیره شده را همراه با نام و نمادشان مشاهده کرده و بهوسیله کلید بزرگنمایی و کوچکنمایی، مقیاس نقشه را تغییر داده و برای دید بهتر نقطه از کلید بزرگنمایی استفاده کنیم.

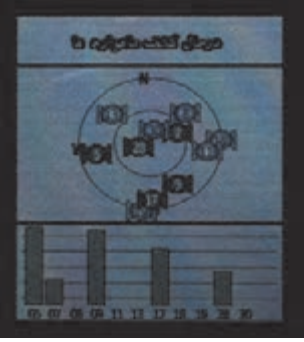

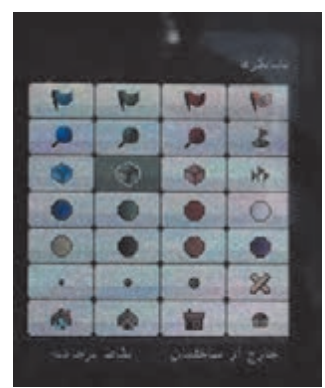

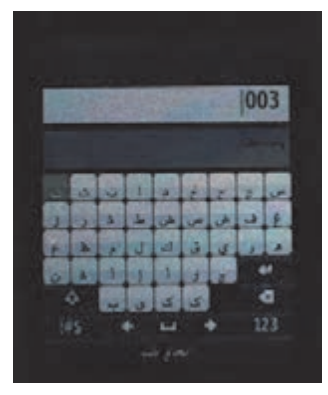

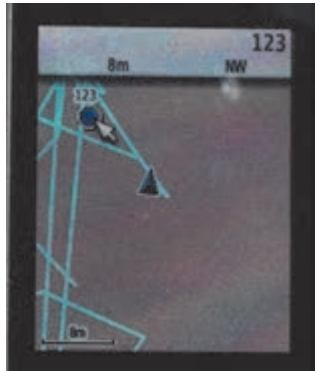

**نقشه برداریساختمان/پودمان5 /شاخه هاینقشه برداری**

**روش دوم:** -1 ماننـد روش قبـل ابتدا به زیر شـاخه ماهواره )Satellite )وارد شـده و کمی صبـر کـرده تا ارتباط بـا ماهوارهها برقـرار و به دقت خوبی برسـیم. -2 در همین صفحه برای ذخیره اطالعات برداشـت شـده نقطه، کلید پنج کاره را فشـار داده و نگه میداریم. -3 حـال در صفحـه ثبـت اطالعات، شـماره نقطـه، توضیحات مربـوط به نقطه، نمـاد نقطـه و مختصـات نقطـه مشـاهده میشـود. بـا فشـردن کلید پنـج کاره میتـوان اطالعـات هـر قسـمت را ویرایـش کـرد. پـس از اتمـام، جهـت ذخیره شـدن اطالعات برداشـت شـده، گزینه انجام شـد )Done )را انتخاب می کنیم. بـرای برداشـت نقـاط جدیـد مراحل فـوق را تکـرار می کنیم.

برداشت مختصات گوشههای یک قطعه زمین بوسیله GPS دستیابتـدا بـا همـکاری هنرآموز خود یـک چهارضلعی بزرگ در حیاط هنرسـتان در نظـر گرفتـه و گوشـههای آنرا میخ کوبـی کنیـد. بـا اسـتفاده از گیرنـده GPS دسـتی مختصات این چهار نقطه روی زمین را در سیسـتم مختصات بیضـوی جهانـی بـه دسـت آورده و در جدولـی یادداشـت کنیـد. سـپس بـا اسـتفاده از گزینـه ثبـت نقاط موقعیـت این نقـاط را در گیرنـده GPS خود ذخیـره کنید. **فعالیت** 

عملی ۲

 $\odot$ 

سـپس فاصلـه بیـن ایـن چهار نقطه را مجـدد با متر بهصـورت دقیق روی زمیـن اندازهگیری کنیـد. در نرمافزار اتوکـد خـط واصـل بین هر دو نقطه را ابتدا با مختصاتهای برداشـت شـده توسـط GPS دسـتی ترسـیم کرده و بـا عدد متریک مقایسـه کنید. - چه نتیجهای میگیرید؟ - دقت کدام روش بیشتر است؟ چرا؟

**وارد کردن دستی مختصات یک نقطه و پیدا کردن آن روی زمین بهوسیله گیرنده GPS دستی**

> -1 بـرای وارد کـردن دسـتی مختصـات یـک نقطـه در هـر فهرسـت و یـا زیرفهرسـتی کـه قـرار داشـته باشـیم فقـط کافـی اسـت که کلیـد پنـج کاره را فشـار داده تـا قسـمت ذخیـره نقطـه ظاهـر شـود. -2 در ایـن هنـگام بـا کلیـد پنـج کاره بـر روی قسـمت موقعیـت )Location ) رفتـه و ایـن کلیـد را یکبـار فشـار میدهیـم. -3 مطابـق شـکل و بـه کمـک کلیـد پنـج کاره و همچنیـن اعـداد و جهتهای موجـود در ایـن صفحـه میتوانیم مختصات نقطـه مورد نظرمـان را وارد کرده و بهوسـیله کلیـد پنـج کاره بـر روی گزینه انجام شـد )Done )رفته و آنرا فشـار داده تـا مختصـات نقطه ذخیـره گردد.

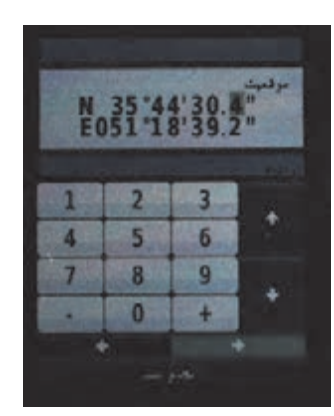

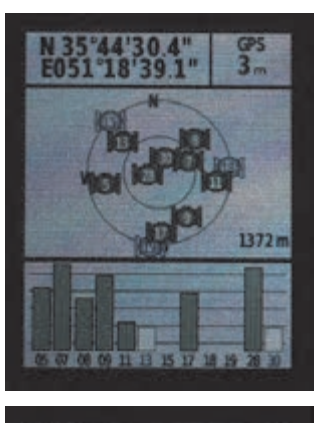

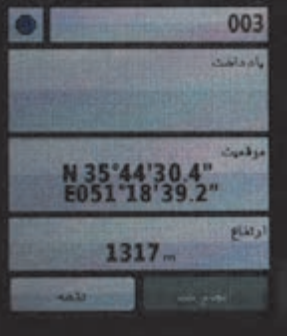

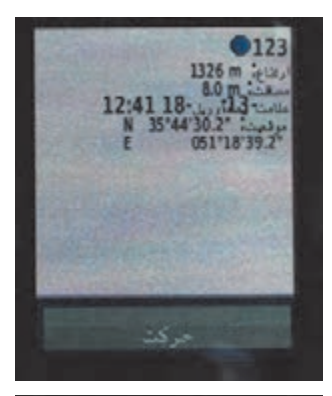

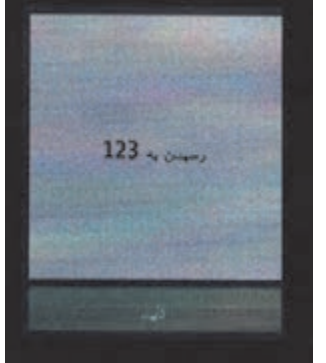

-4 مطابـق آنچـه کـه در قبـل خواندیـم میتوانیـم بـرای نقطـه اسـم و نماد و توضیحـات و یـا حتـی ارتفـاع مـورد نظرمـان را وارد کنیم. -5 پـس از انجـام مراحـل فـوق بهوسـیله کلیـد پنـج کاره بـه قسـمت پاییـن صفحـه رفتـه و بـا قرارگیـری بـر روی گزینه انجام شـد )Done )و فشـار کلید پنـج کاره ایـن نقطـه را ذخیـره می کنیـم. -6 در فهرسـت اصلـی وارد زیـر شـاخه نقشـه میشـویم. در ایـن قسـمت میتوانیـم بـا بزرگنمایـی نقطه ذخیره شـده مـورد نظرمان را پیدا و بهوسـیله

کلیـد پنـج کاره بـروی نقطـه رفتـه و ایـن کلیـد را فشـار میدهیـم. حـال بـا انتخـاب گزینـه حرکـت (Go) و سـپس گزینـه خـارج از جـاده (Off Road) میتوانیـم بـه کمک نقشـه بـه جسـتجوی موقعیت نقطه مـورد نظـر بپردازیم. -7 در صورتی کـه بـه موقعیـت نقطـه برسـیم بـه همراه صـدای بـوق و با ظاهر شـدن رسـیدن به … (Arriving at …) بر روی صفحه نمایش دسـتگاه متوجه نزدیـک شـدن بـه نقطـه مـورد نظرمـان میشـویم. اگـر میخواهیـم دقیقـاً بر روی نقطـه مـورد نظـر قـرار بگیریم از روی نقشـه نقطـه را در حالت بیشـترین بزرگنمایـی قـرار داده و بـه آن میرسـیم.

**شناسایی عوارض با مختصات معلوم توسط هنرجویان**  ابتـدا توسـط هنرآموز مختصـات عوارضی مانند آبخوری، دکـه، زمین بازی، ورودی مدرسـه و ... که در فضایی بـدون سـقف قرار داشـته باشـد تعییـن موقعیت گـردد. ایـن مختصاتهـا در اختیار هنـر جویان قـرار گرفته و  $\bullet$ هنرجویـان بـا توجـه به مختصات ارائه شـده، نـوع عارضه را مشـخص نمایند.

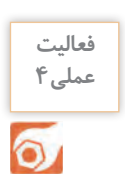

**فعالیت عملی3**

**جانمایی مختصات یک قطعه زمین در نرم افزار Earth Google** مختصـات چهارگوشـۀ زمینـی که در فعالیت 2 برداشـت کردیـد را در نرم افزار گـوگل ارث وارد کنید. جانمایی مـکان ایـن نقـاط را با مـکان نقاط برداشـتی در فعالیت قبل مقایسـه کنید. آیا تغییری کرده اسـت؟ **راهنمایی:** ابتدا پس از نصب و راهاندازی نرمافزار، آنرا اجرا کرده و باز کنید.

سپس از نوار افزار باالی صفحه، گزینه افزودن مکان را انتخاب کنید.

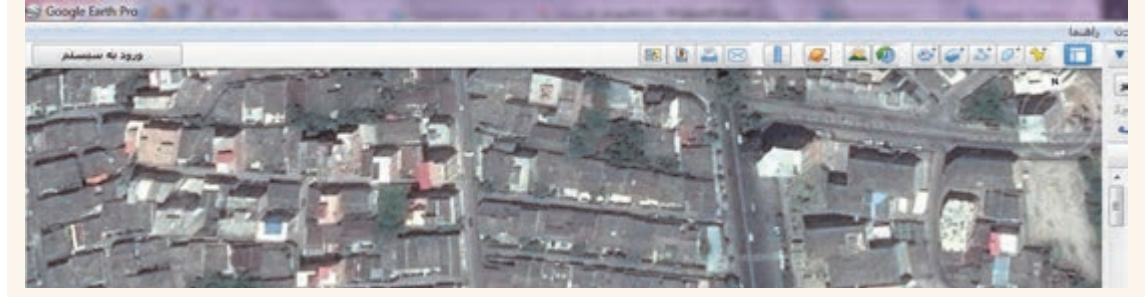

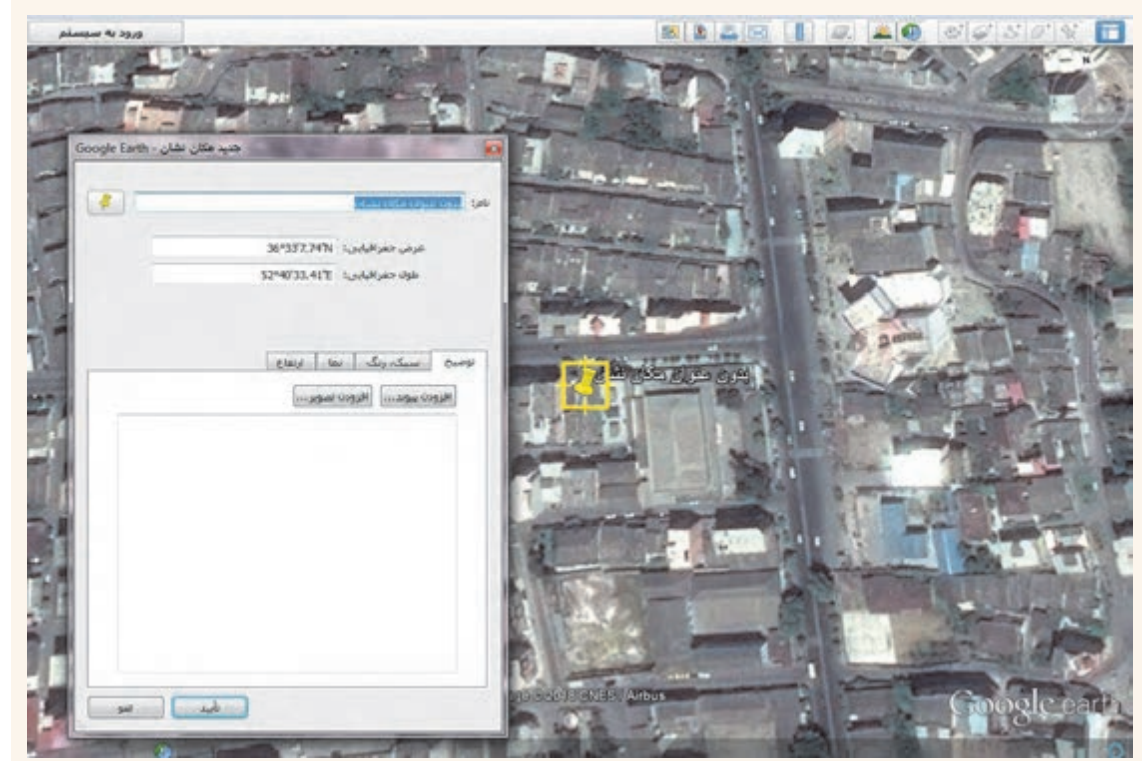

### با کلیک بر روی این گزینه یک پنجره بهصورت زیر باز میشود:

الف) نبدیل مختصات حفرافیایی از سیستم درجه به سیستم اعداد اعشاری A: Degrees Minutes Seconds to Decimal Degrees

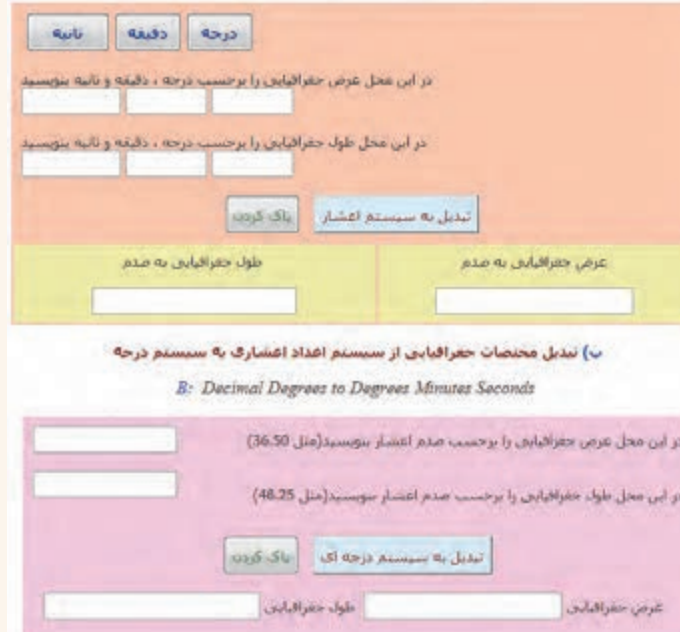

همانطـور کـه در تصویـر قبـل مشـاهده کردیـد، محـل نقطـه بـا دو مشـخصه عـرض جغرافیایـی و طـول جغرافیایـی نمایـش داده شـده اسـت. اگـر مختصات برداشـتی شـما با GPS دسـتی بهصـورت UTM( اعشـاری( باشـد، از طریـق یـک برنامـه تبدیـل مختصـات کـه بهراحتـی میتـوان از اینترنـت دانلود کـرد، مختصات UTM را بـه طـول و عـرض جغرافیایی تبدیل کنید . حـال میتوانیـد در قسـمت نـام بـرای نقطـه مورد نظر اسـم یا عنوانـی را درج کنید. در قسـمت عـرض و طول جغرافیایـی، یکـی از برداشـتهای انجـام شـده در فعالیـت 2 را درج میکنیـم. مطابـق تصویر درجـه، دقیقه و ثانیـه برداشـتی را تایـپ کـرده و بـر روی دکمـه تأییـد کلیک نمایید. پـس از تأییـد میتوانیم نقطـه مورد نظر را بـا عنـوان دلخـواه ذخیره داشـته باشـیم. بـه این صورت مختصات سـایر نقـاط را بههمین ترتیـب وارد کنید.  $\frac{1}{2} \frac{1}{2} \frac{$ 

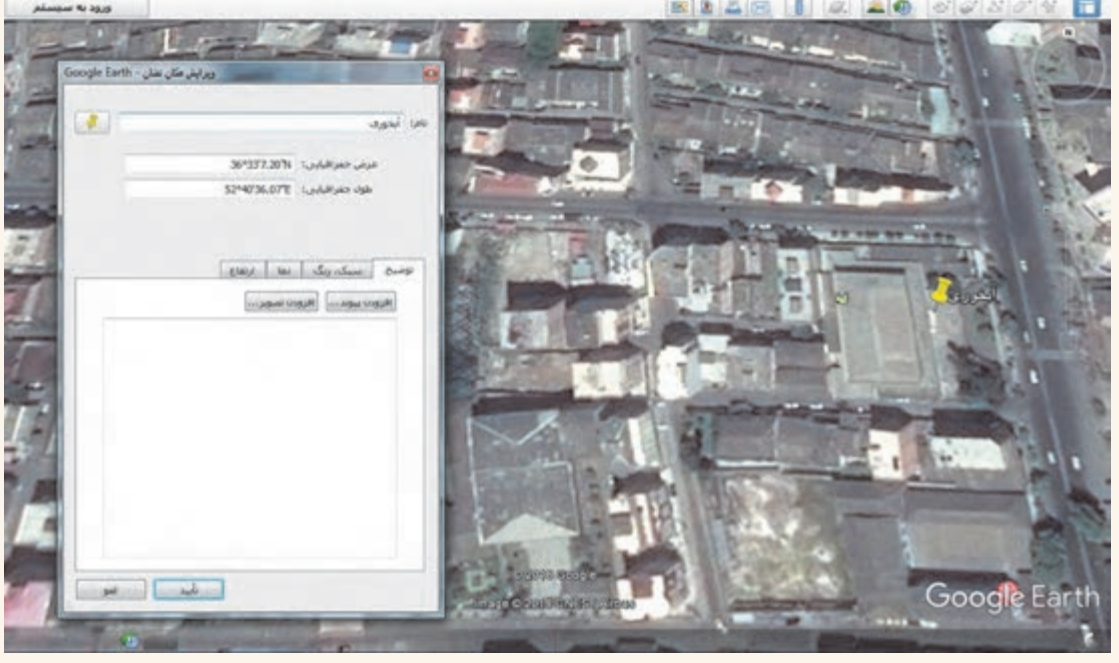

**فعالیت عملی5**  $\delta$ 

بـا راهنمایـی هنرآمـوز خـود، حـدود اربعه هنرسـتان محـل تحصیل خـود را به کمک GPS دسـتی برداشـت کـرده و سـپس مختصـات نقـاط بهدسـت آمـده را در گـوگل ارث وارد کنید. ً آیا مختصات برداشتی با جانمایی تصویر هنرستان در گوگل ارث کامال منطبق است؟ اگر نیست چرا؟

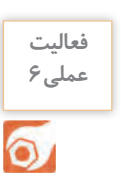

جدول زیر را با کمک نرمافزار Earth Google تکمیل کنید.

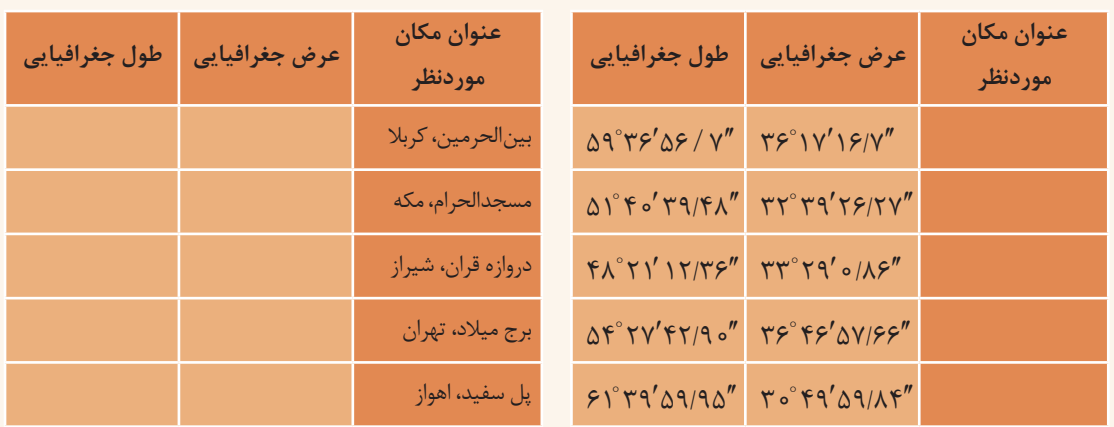

# **فتوگرامتری و کاربردهای آن )Photogrammetry)**

فتوگرامتـري بنـا بـه تعريـف عبـارت اسـت از هنـر، علـم و تکنولـوژي تهيه اطالعـات قابل اعتمـاد دربـاره عوارض فيزيکـي و محيـط از طريـق ثبـت، اندازهگيري و تفسـير بـر روي عکس. همانطـور که در تعريف ديده ميشـود، يـن علم اساســا بر تجزيه و تحليل عكســي اســتوار اسـت.

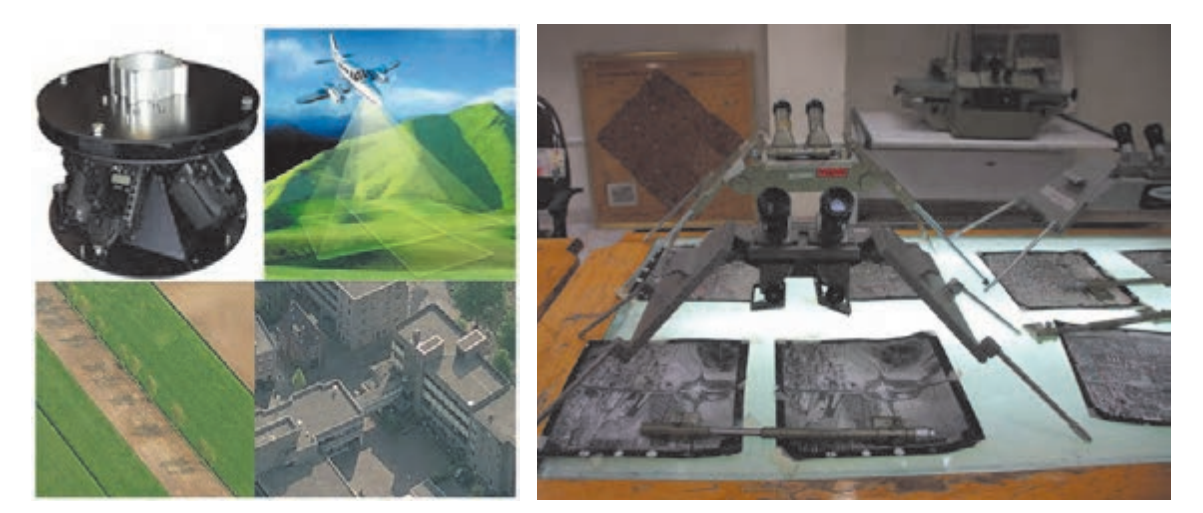

**انواع عکس و تصویر در فتوگرامتری** عکسهای مورد استفاده در فتوگرامتری عبارتاند از: عکسهای زمینی، هوایی و ماهوارهای.

**عکسهـای زمینـی:** عکسهـای زمینـی بهوسـیلۀ دوربینهـای فتوگرامتـری زمینـی تهیـه میشـود. ایـن دوربینهـا روی زمیـن مسـتقر شـده و لـذا میتـوان مختصات محل اسـتقرار آنها را بهسـادگی مشـخص کـرد. از ایـن عکسهـا میتـوان در معمـاری و ترمیـم سـاختمان، حفـظ بناهـای تاریخـی، فعالیتهای باستانشناسـی و ثبـت و بررسـی هرگونه تغییـرات اسـتفاده کرد.

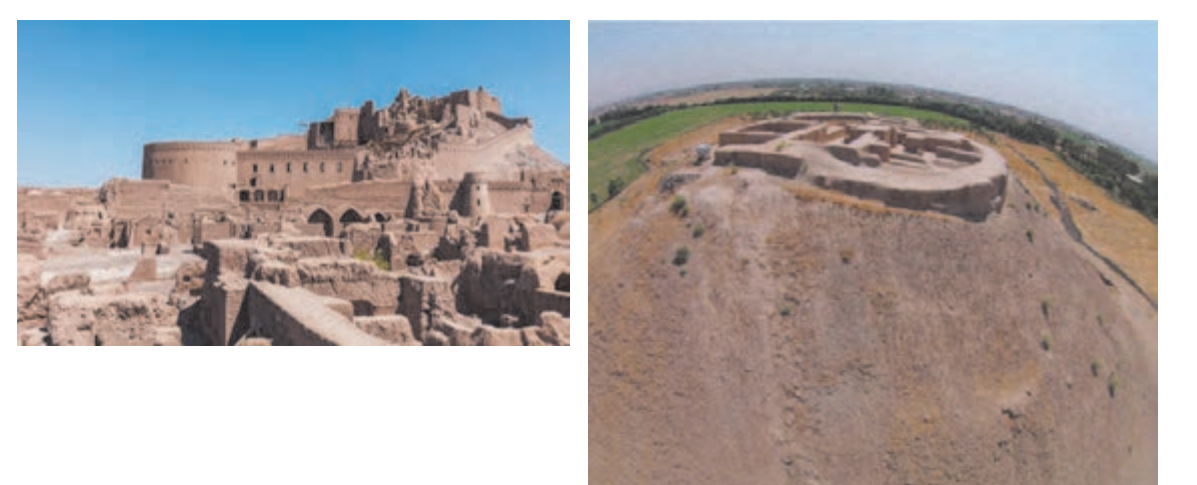

**عکس هـایهوایـی:**عکس هوایـی بهوسـیلۀ دوربینهایی کـه در داخـل هواپیماهای مخصوص نصـب میگردد گرفتـه می شـود. در عکس بـرداری هوایـی، سـرعت هواپیمـا، ارتفـاع پـرواز و بـاز هوایـی (فاصلـه بین دو ایسـتگاه عکسبـرداری) مهـم میباشـد. عکسهـای گرفتـه شـده در مسـیرهای پـروازی بایـد پوشـش طولـی و عرضـی (قسـمت مشـترک) داشـته باشـند کـه بتـوان پـس از اتمـام کار و تهیـه عکـس، عکسهـا را مطابق قسـمتهای مشـترک کنـار هـم قـرار داد. از عکسهـای هوایـی میتـوان در تهیـه نقشـههای بزرگمقیـاس بـرای کارهـای مهندسـی جهـت مطالعـه و ایجـاد طـرح در پروژههـای عمرانـی ماننـد راه، راهآهن، تعییـن حدود اراضـی، تعیین عـوارض موجـود بـر روی زمیـن، رشـته ترافیـک، زمینشناسـی و مسـائل نظامی اسـتفاده کرد.

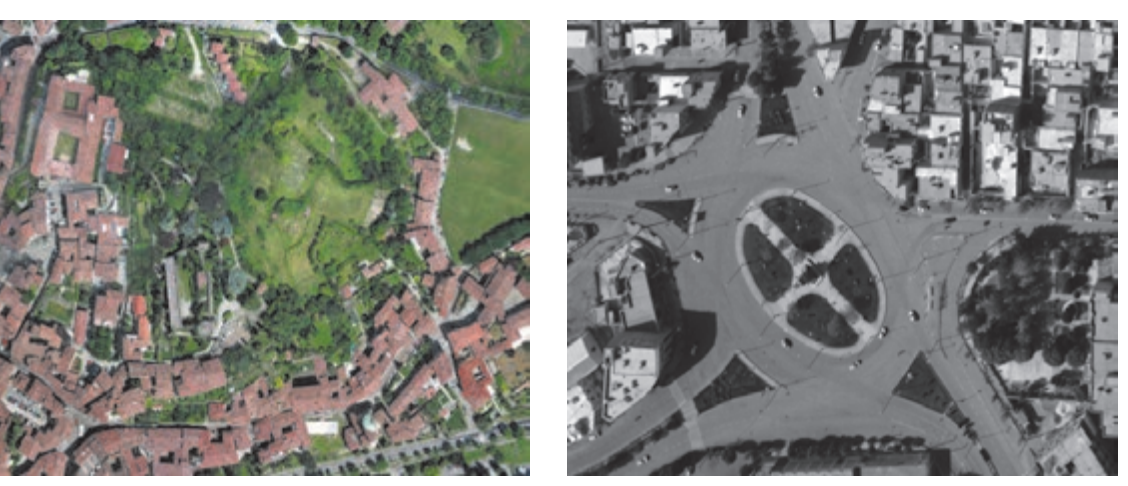

**تصاویـر ماهـواره ای:** تصاویـری کـه توسـط ماهوارههایی کـه در اطـراف کره زمیـن قـرار دارند، تهیه میشـود. بـا توجـه بـه چرخـش منظـم ایـن ماهـواره میتـوان هـر لحظـه تصاویر مکـرر و بـهروز با پوشـش مناطق وسـیع تهیـه کـرد. بـا توجـه بـه اینکـه تصاویـر ماهـوارهای سـطح بسـیار گسـتردهای را تحـت پوشـش قـرار میدهند، بههمیـن خاطـر مطالعاتـی از قبیـل کشـاورزی، هواشناسـی، حـوادث و بالیـای طبیعـی، نظامـی و در هـر رشـته دیگـر بـا دادههـای بیشـتر و در سـطح بیشـتری انجـام میگیرد. بههمیـن خاطر از جهـت اقتصادی نیز نسـبت به عکسبـرداری هوایـی و زمینـی توجیـه اقتصـادی دارد.

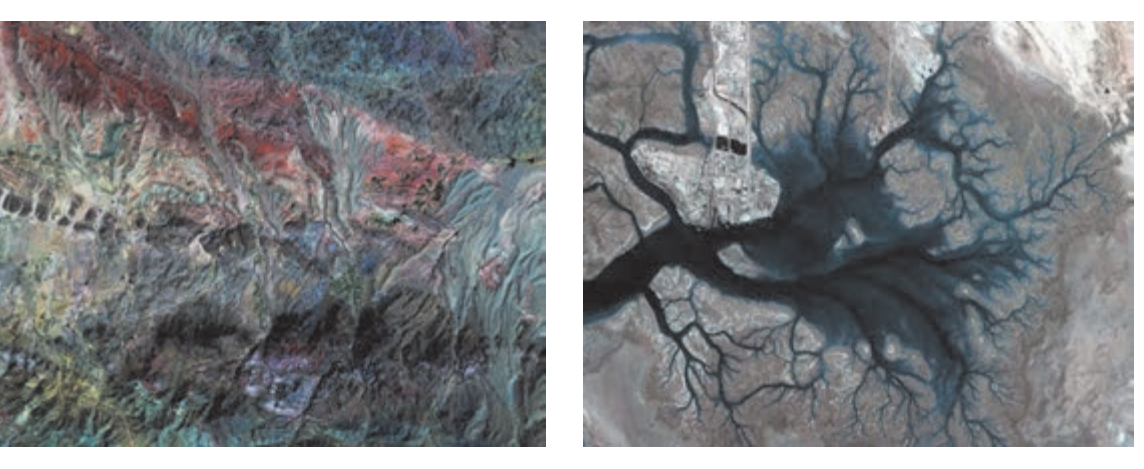
## **شاخههای فتوگرامتری**

بیشتر<br>بدانیم

P.

عموماً فتوگرامتری را به دو شاخهٔ فتوگرامتری متریک و فتوگرامتری تفسیری تقسیم بندی می کنند. در فتوگرامتـری متریکـی، اندازهگیریهـای کمـی مطرح اسـت، یعنی بـا اسـتفاده از اندازهگیریهـای دقیق نقاط از طریـق عکـس میتـوان فواصـل حجـم، ارتفاع و شـکل زمیـن را تعیین کـرد، کـه معمولترین کاربردهـای این شـاخه از فتوگرامتـری تهیـه نقشـههای مسـطحاتی و توپوگرافـی از روی عکسهاسـت. اما فتوگرامتری تفسـیری خود به دو شـاخه تفسـیر عکس و سـنجش از دور تقسـیم میشـود.

در قسـمت تفسـیر عکـس بیشـتر مطالعات کیفـی بر روی عکـس انجام میگیـرد. بهعنوان مثال وضعیت پوشـش گیاهـی یـک منطقـه و یـا میـزان جمعیت یک شـهر را از طریـق عکس مورد مطالعـه و تحقیق قـرار میدهند. عکسهـای هوایـی امـروزه حداقـل در دو رشـته بـزرگ علمـی یعنـی فتوگرامتـری بـه معنـی کلـی تهیـه نقشـه از عکسهـای هوایـی و دیگـری تفسـیر بـه معنـی شناسـایی و تشـخیص عـوارض و اشـیاء از روی تصویـر بـهکار میرونـد و دارای شـروع و تاریـخ همزمانـی میباشـند کـه بهتدریـج و بـا پیشـرفتهای تکنولـوژی، این دو رشـته توسـعه یافتـه و در نتیجـه، اسـتفاده و ابـزار بـرای دو گروه کمکـم از هم فاصلـه گرفته و در هر یـک، تخصصهای جداگانـهای بهوجـود آمـده و بهتدریـج نیـز اضافـه خواهد شـد.

در ایران در سال ۱۳۳۱ از حوزه زایندهرود اصفهان عکسهای هوایی برداشته شد و عکسبرداری توسط شرکت **بدانیم**  M.L.K به منظور انجام امور عمرانی آن حوزه انجام گرفت. در سال ۱۳۳۴ بهمنظور تهیه نقشه صحیح از کلیه استانهای کشور عکسبرداری هوایی شروع گردید. از سال ۱۳۳۲ با آغاز فعالیت سازمان نقشهبرداری کشور بهصورت پیوسته از مناطق مختلف ایران عکسبرداری هوایی انجام گرفتهاست. در حال حاضر آرشیوی مشتمل بر ۸۰۰۰ حلقه فیلم هوایی بالغ بر دو میلیون قطعه عکس هوایی از مناطق مختلف کشور تهیه گردیده که به صورت مرتب در زمینههای مختلف از جمله فعالیتهای تحقیقاتی و ارجاع به مراجع قضائی مورد استفاده قرار میگیرند. بهطور کلی از تمامی مناطق کشور عکسهای هوایی در مقیاسهای پنجاه و پنج هزارم مربوط به دهه ۳۰ هجری شمسی، بیست هزارم مربوط به دهه چهل و چهل هزارم مربوط به دهه هفتاد و همچنین عکسهای هوایی دههزارم یا پنج هزارم از اکثر شهرهای کشور موجود میباشد.

**فتوگرامتري از لحاظ ایستگاه گیرنده عکس )از لحاظ فاصله تا جسم(**  $\cos k$ - فتوگرامتری فضایی (فاصله از شيء بيش از ۲۵۰ - فتوگرامتري هوایی فاصله از شيء بين ) m 1000 تا m 4500) - فتوگرامتـري زمینی)بـرد کوتـاه( فاصلـه از شـيء )m1 -m200 )دوربیـن بـر روي سـهپایه نصب شـده و فاصله آن تا جسـم کم اسـت. فتوگرامتري فضايي: در این نوع از فتوگرامتري ماهواره با سکوي فضایی دوربین را حمل میکنند. فتوگرامتـري هوايـي: در ایـن نـوع از فتوگرامتـري دوربیـن را در هواپیما قـرار میدهند و در نهايـت منجر به تولید نقشـههاي توپوگرافـی میگردد. فتوگرامتـري زمينـي (بـرد كوتـاه): فتوگرامتـري زمينـي (بـرد كوتاه) را ميتـوان بهعنـوان يـك روش اندازهگيري دقيـق و ارزان جهـت تهيه نقشـه وضـع موجود از سـازههاي كوچك صنعتي، باستانشناسـی، نماي سـاختمانها، پزشـکی، دندانپزشـکی، راهنمایـی و رانندگـی، حـل امور جنایی و ... مورد اسـتفاده قـرار داد.

# مناسـب بـراي مناطـق وسـیع - نیاز به حضور کمتـر در منطقه - هزینه کمتر - سـرعت باالتر - امکان اتوماسـیون - زمـان کمتـر - امـکان کنترل بیشـتر بر پردازشهـا - ثبت عـوارض بهصورت طبیعی **مزایاي فتوگرامتري**

## **تفاوت عکس هوایی و تصاویر ماهوارهای**

مهمتریـن تفـاوت بیـن یـک تصویر ماهـوارهای با یک عکسهوایی در وسـعت منطقه زیر پوشـش اسـت. مثلاً یک عکـس ماهـوارهای، گاهی وسـعتی در حـدود ۷۰۰ تا ۸۰۰ عکسهوایـی در مقیـاس ۱:۲۰۰۰۰ را در بر میگیرد. بـه عبـارت دیگـر بـرای داشـتن دید کالن نسـبت به یـک منطقه بهتـر اسـت از تصاویر ماهـوارهای اسـتفاده کرد. زمـان تفسـیر یـک تصویـر ماهـوارهای خیلی کمتـر از یـک عکسهوایی اسـت. از دیگر مزایـای تصاویـر ماهوارهای

میتـوان بـه قیمـت ارزانتـر آنها در مقایسـه بـا عکسهـای هوایی اشـاره کرد.

از دیگر تفاوتهای تصاویر ماهوارهای با عکسهای هوایی میتوان به تکرار پذیری تصاویر ماهوارهای، چند طیفی بودن تصاویر ماهوارهای و قدرت تفکیک طیفی بهتر تصاویر ماهوارهای اشاره کرد. از سوی دیگر عکسهای هوایی معمولاً قدرت تفکیک مکانی بهتری دارند.

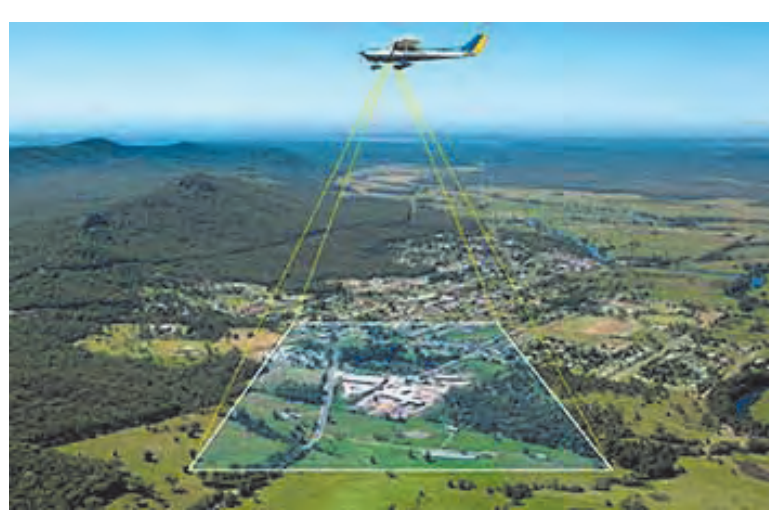

**فعالیت شناخت یک زوج عکس و عالئم حاشیهای آن عملی7** با راهنمایی هنرآموز خود چند عکس هوایی را انتخاب کرده و عالئم حاشیهای عکسها را بررسی کنید. **راهنمایی : اطالعات موجود بر روی یک عکس هوایی** الـف- عالئـم کنـاری: بـدان عالئـم اطمینـان یـا فیدوشـال مـارک هـم میگوینـد. ایـن عالئـم در گوشـهها و کنارههـاي عکـس قـرار داشـته و بـه شـکل دایـره بـا يـك نقطـة مركـزي و ً به رنگ سـفید يـا دایـره بـا عالمـت بعلاوه )+( حـك ميشـود کـه معمـوال هسـتند. ایـن عالئـم چهـار عدد و یا هشـت عدد میباشـد و از ایـن عالئم در سـه مـورد زیر اسـتفاده ميشـود: - تعيين مركز عکس جهت تعریف سیستم مختصات عکس - برای توجیه داخلی - برای پاالیش عکس )حذف خطاهاي سيستماتيك روي مختصات عکس(

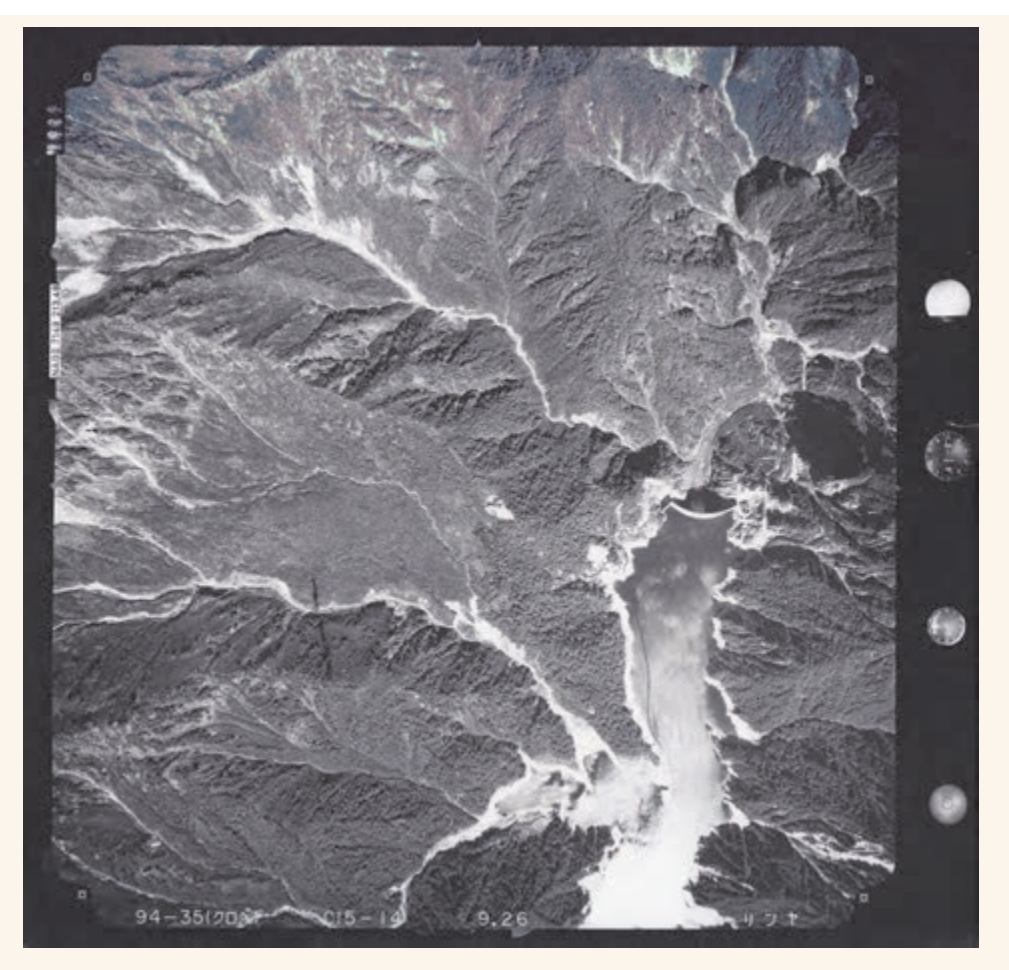

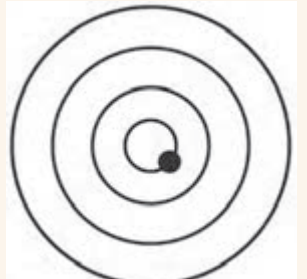

ب- حبـاب تـراز: درقسـمت کنـاري عكـس يك سـري دوایـر متحدالمركـز وجـود دارد کـه وضعیـت تقريبـي افقـي بـودن دوربیـن عکسبـرداري را در لحظـة عكسبـرداري ثبـت ميکنـد. در لحظة عکسبرداری باید سـعی شـود حبـاب تـراز از حالـت وسـط زیـاد منحرف نشـود تا عکـس تیلتدار بهدسـت نیاید.

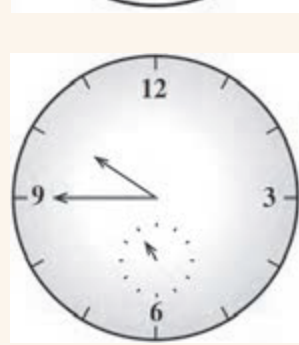

ج- سـاعت: در قسـمت کنـاري عكـس سـاعتي وجـود دارد کـه زمـان عکسبـرداري را ثبـت میکنـد. از این سـاعت براي تشـخيص سـایه اسـتفاده ميشـود. مث ًلا تیـر بـرق در عکـس قائـم بهصـورت نقطـه ظاهـر ميشـود و فقـط بـا اسـتفاده از سـايه آن ميتـوان آنرا تشـخیص داد.

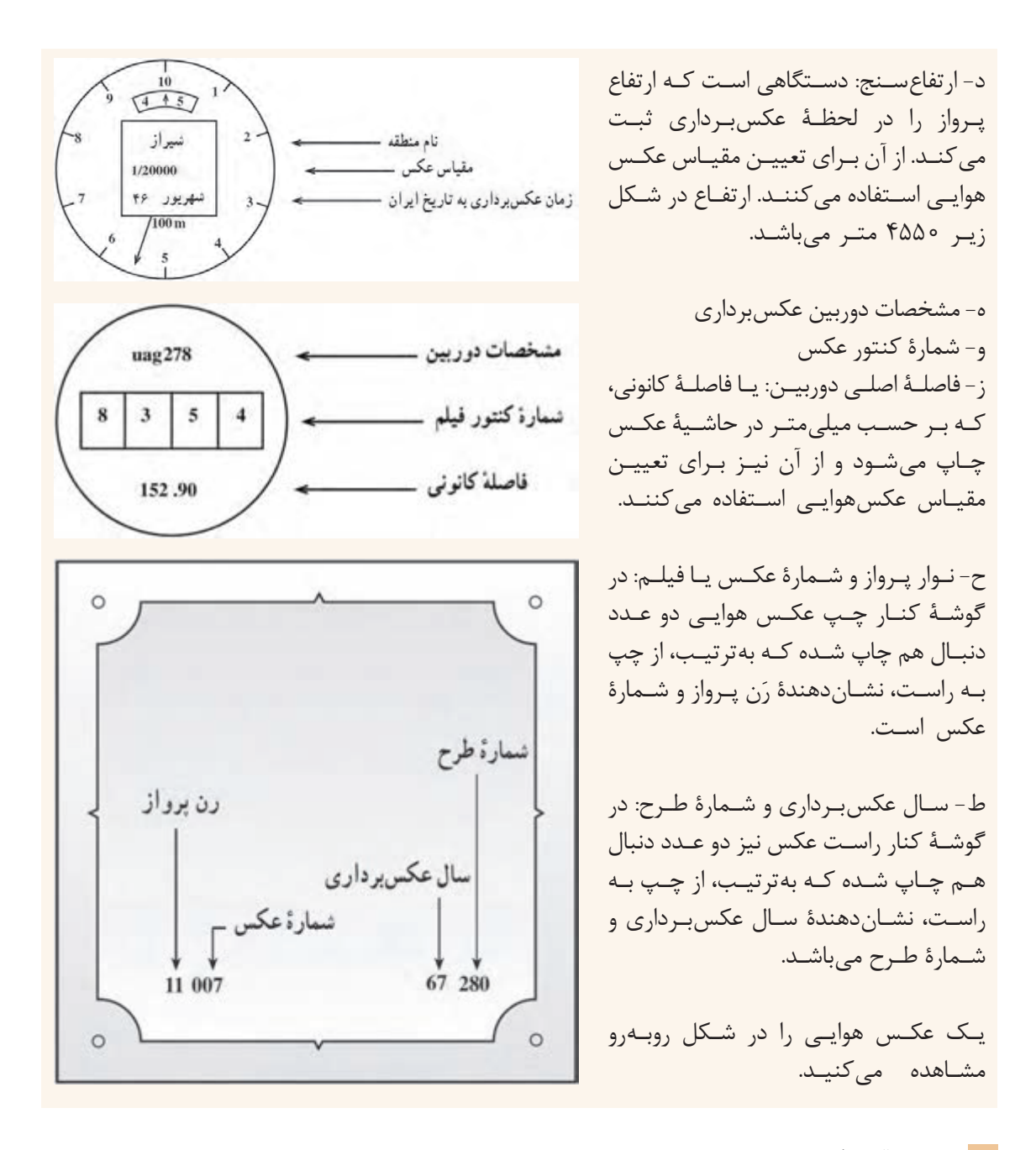

## **برجسته بینی**

شـیوهای اسـت برای ایجاد تصور سـهبعدی در بیننده بهوسـیلۀ دید دوچشـمی. در بیشـتر روشهای برجستهبینی دو تصویـر معمولـی دوبعـدی بـا اندکـی تفاوت مقابل چشـم راسـت و چپ قرار میگیرنـد. این دو تصویـر دوبعدی در مغـز تلفیـق شـده و دیـدن تصویـری سـهبعدی را بـه بیننـده القاء میکننـد. مبنای برجسـتهبینی نشـان دادن تصاویر متفاوت به چشـم چپ و راسـت اسـت. در فتوگرامتری اولیه این کار بهوسـیلۀ برجسـتهبین )استرئوسکوپ( انجام میشـود. **نقشه برداریساختمان/پودمان5 /شاخه هاینقشه برداری**

در هنـگام تماشـای فیلـم هـای سـه بعـدی در سـینما و یـا تلویزیـون سـهبعدی این کار توسـط عینک سـهبعدی انجـام می شـود کـه انـواع متفاوتـی دارد، مثلاً عینک رنگی یـا عینک قطبیـده. در روش عینک رنگـی، تصویر روی پـرده تلفیقـی از دو تصویـر اسـت و بیننـده کـه عینکـی قرمـز و آبی به چشـم دارد، با هر چشـم فقط یکـی از این تصاویـر را میبینـد و در نتیجـه فیلـم را سـهبعدی تصـور میکند.

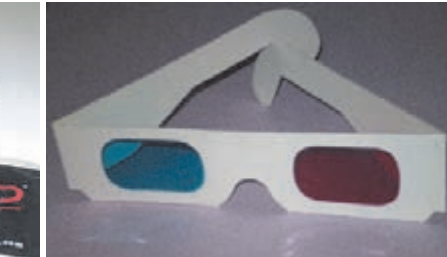

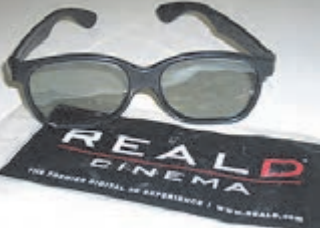

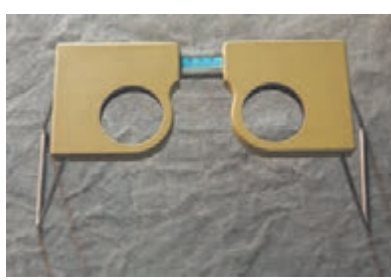

 **عینک سه بعدی رنگی )آناگلیف( عینکسه بعدیقطبیده برجسته بین )استرئوسکوپ(**

**برجسته بینیبدون استفادهازاسترئوسکوپفعالیت عملی8** هنرجویان برجسته بینی را با تصاویر زیر و بدون استفاده از استرئوسکوپ تمرین کنند.  $\delta$ **راهنمایی:** بهوسیله یک مانع تصویر سمت چپ و راست را از هم جدا میکنیم. حال با چشم راست، تصویر راست را نگاه و با چشم چپ، تصویر چپ را نگاه میکنیم. بعد از لحظاتی دو تصویر بر هم منطبق شده و تصاویر بهصورت برجسته دیده میشود.GOD GOD OF OF **NAME NAME** THE THE IN IN  $\circled{2}$  $\circled{2}$  $\mathbf \Phi$  $\mathbf \Phi$  $\hat{\mathbf{3}}$  $\circledcirc$ ❹ ❹  $\overline{9}$  $\left( \widehat{\textbf{9}}\right)$  $\mathbf{5}$  $\boldsymbol{\mathfrak{S}}$  $\mathbf{B}$  $\bf{(8)}$  $\circledcirc$  $\circledcirc$ 

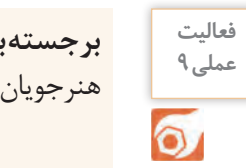

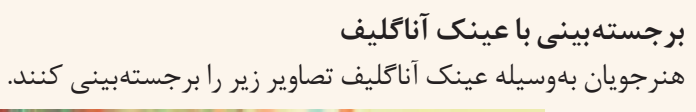

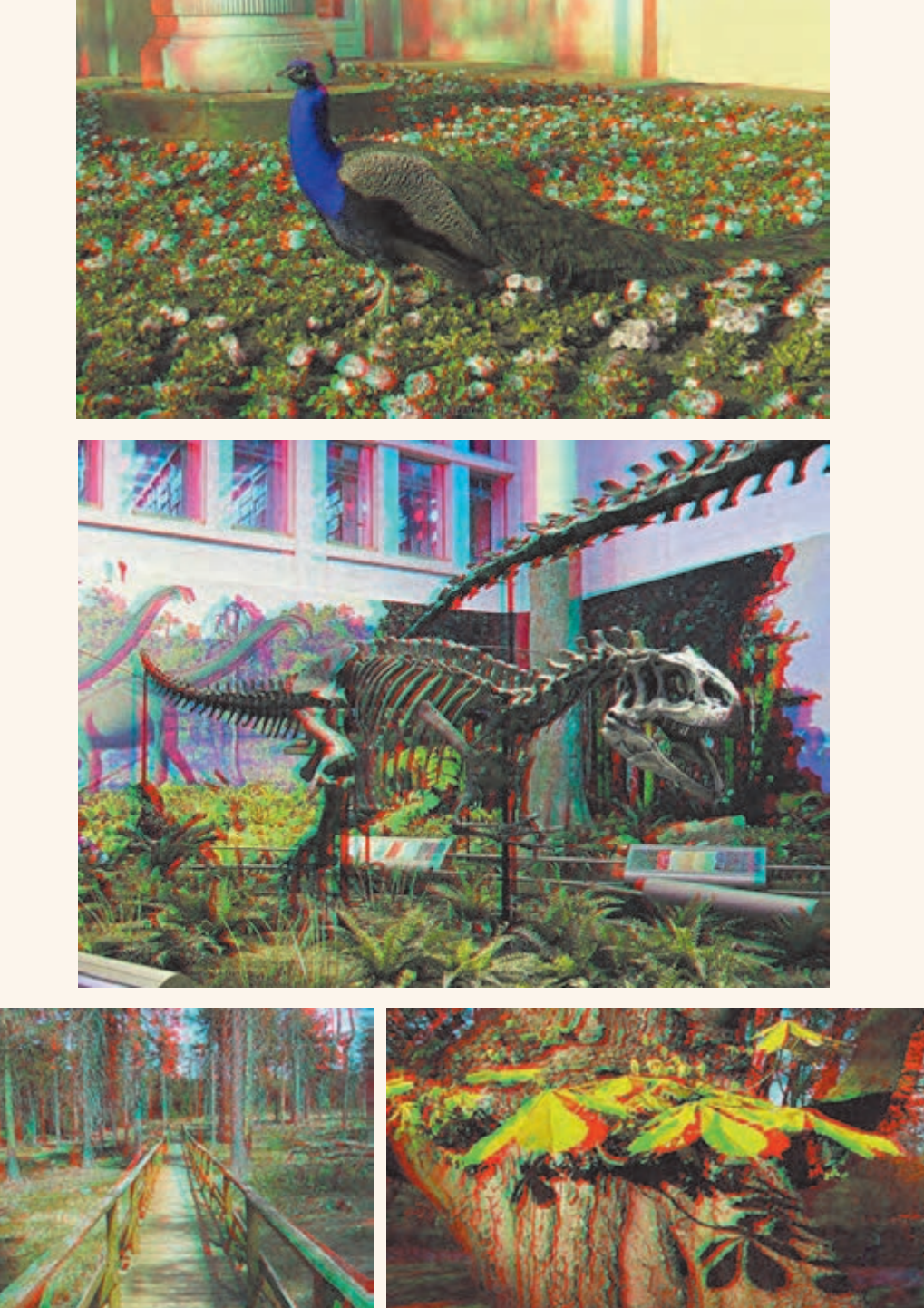

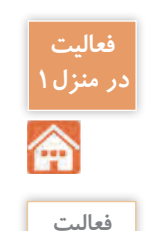

**عملی10**

 $\circ$ 

**فعالیت** با کمک وسایلی مانند طلق رنگ قرمز و آبی، مقوا و چسب و ... یک عینک آناگلیف درست کنید.

**برجسته بینیبا استرئوسکوپجیبی** هنرجـو استرئوسـکوپ جیبـی را روی یـک زوج عکـس به درسـتی مسـتقر و عملیلت برجسـته بینـی را انجام دهد. **راهنمایی:1**

استرئوسکوپ جیبی از اجزاء زیر تشکیل شده است: چهـار پایـه و دو عدسـی محـدب کـه داخل قابی قـرار گرفتهانـد. پایهها تا میشـوند و بهراحتی در یک کیسـه کوچـک یـا محفظـه قـرار میگیرنـد بهطوریکـه میشـود استرئوسـکوپ را داخل جیـب گذاشـت و آنرا حمل کـرد. ایـن استرئوسـکوپ سـادهترین و ارزانتریـن استرئوسـکوپ از نـوع بـدون آیینـه اسـت. البته مشـاهده با ایـن استرئوسـکوپها معایبـی دارد کـه مهمتریـن آنهـا ایـن اسـت کـه فواصـل بین نقـاط مشـابه از دو عکس نمی توانـد بیشـتر از فاصلـه بـاز چشــم (فاصله متوسـط بین دو چشــم) باشــد. در این صورت فاصلههای بیشـتر از بـاز دو چشـم یـا بهسـختی دیـده میشـوند و یـا دیـدن آنها بهکلـی امکانپذیر نیسـت. **راهنمایی:2 نحوهکاربا استرئوسکوپ جیبی**

در استرئوسـکوپ جیبـی فاصلـه مرکـز عدسـیها از یکدیگـر متغیـر و از 55 الـی 75 میلیمتر میباشـد یعنی معـادل فاصلـۀ بیـن دو مردمـک چشـم کـه برای افـراد مختلـف متفاوت اسـت. فاصله متوسـط بین دو چشـم یـا بـاز چشـم حـدود 65 میلیمتـر اسـت. بـرای کار بـا استرئوسـکوپ آنرا روی یـک میـز مسـتقر میکنیم و دو عکـس را بهگونـهای روی میـز و زیـر استرئوسـکوپ قـرار میدهیـم کـه امتـداد خـط پـرواز یـا خطـی کـه از مراکـز عکسهـا میگـذرد بـا خـط فاصـل دو چشـم مـوازی باشـد. بـرای برجسـتهکردن عـوارض مشـابه بـه طـور تجربـی بـه اینصـورت عمـل میکنیـم کـه عارضـه مشـخصی مثـل تقاطـع دو جـاده را بـا انگشـت

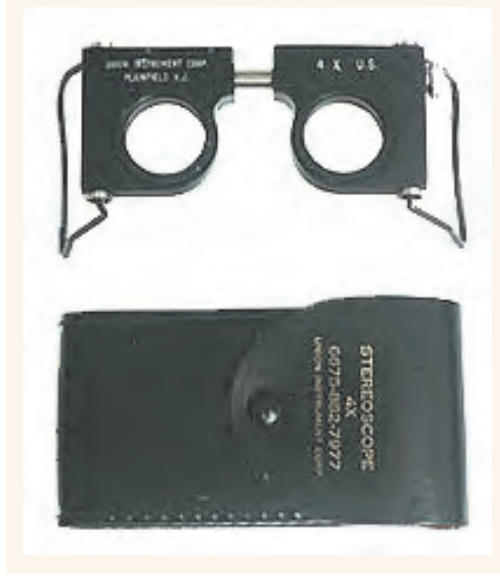

اشـاره روی کنـاره عارضـه قـرار میدهیـم و استرئوسـکوپ را روی منطقـهای که میخواهیم برجسـته ببینیم گذاشـته و با گذاشـتن چشـمها بـر روی عدسـیها، فاصلۀ آنهـا را که قابل تغییـر اسـت بـا حرکـت دادن و جابهجـا کـردن، با باز چشـم خـود یکـی میکنیـم. با نـگاه کـردن در عدسـیها و در اصل بـه تصویر در هر یک از چشـمیها سرانگشـت خـود را بهطور جداگانـه می بینیـم. سـپس سـعی می کنیـم این دو انگشـت را همـراه بـا عکسهـا حرکـت دهیم تا آنکـه هـر دو را روی هـم بیاندازیـم یـا در اصـل آن دو تصویـر را یکـی ببینیم. اگر هنــوز عکـس کامــلا برجســته بهنظــر نمی آیــد بــا چرخانــدن مالیـم عکسهـا در جهـت مناسـب آنرا بهوضعـی دربیاوریم که برجسـته دیده شـود.

#### **ارزشیابی شایستگی شاخه های نقشه برداری**

**شرح کار:**

با استفاده از وسايل مختلف نقشه برداري، عمليات مختلف نقشه برداري از شاخه هاي مختلف را انجام دهد.

#### **استاندارد عملکرد:**

انجام عمليات مختلف نقشهبرداري از شاخههاي مختلف مطابق دستورالعمل شمارۀ 119 سازمان نقشهبرداري كشور به روش مستقيم زميني با استفاده از دوربين توتال استيشن، دوربين زاويه ياب، سهپايه دوربين، منشور، ژالن، تراز نبشي، شاخص )مير(، متر، متر ليزري، گیرنده GPS دستی، استرئوسكوپ، عكس هوايي و عينك آناگليف **شاخص ها:** دقت زاویه و طول مطابق استاندارد - بررسی خطاها و تصحیح آن - حذف اشتباه - کنترل محاسبات و عملیات - انجام

محاسبات با نرمافزار Excel - ترسیم با نرمافزارهای AutoCAD و D�CIVIL AutoCAD - تایپ و چاپ گزارش - ارائۀ حضوری کار به هنرآموز در مدت زمان 6 ساعت.

### **شرایط انجام کار و ابزار و تجهیزات:**

**شرایط:** انجام عمليات مختلف نقشه برداري از شاخه هاي مختلف در فضای طبیعی زمین به کمک دو کارگر - انجام محاسبات و ترسیم با نرمافزار در سایت رایانه. **ابزار و تجهیزات:** - دوربين توتال استيشن - دوربين زاويه ياب - سهپايه دوربين - منشور - ژالن - تراز نبشي - شاخص (مير) - متر -متر ليزري - گیرنده GPS دستی - استرئوسكوپ - عكس هوايي و عينك آناگليف - وسایل محاسباتی شامل ماشینحساب علمی - وسایل تحریر اداری - رایانه به همراه چاپگر.

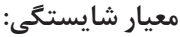

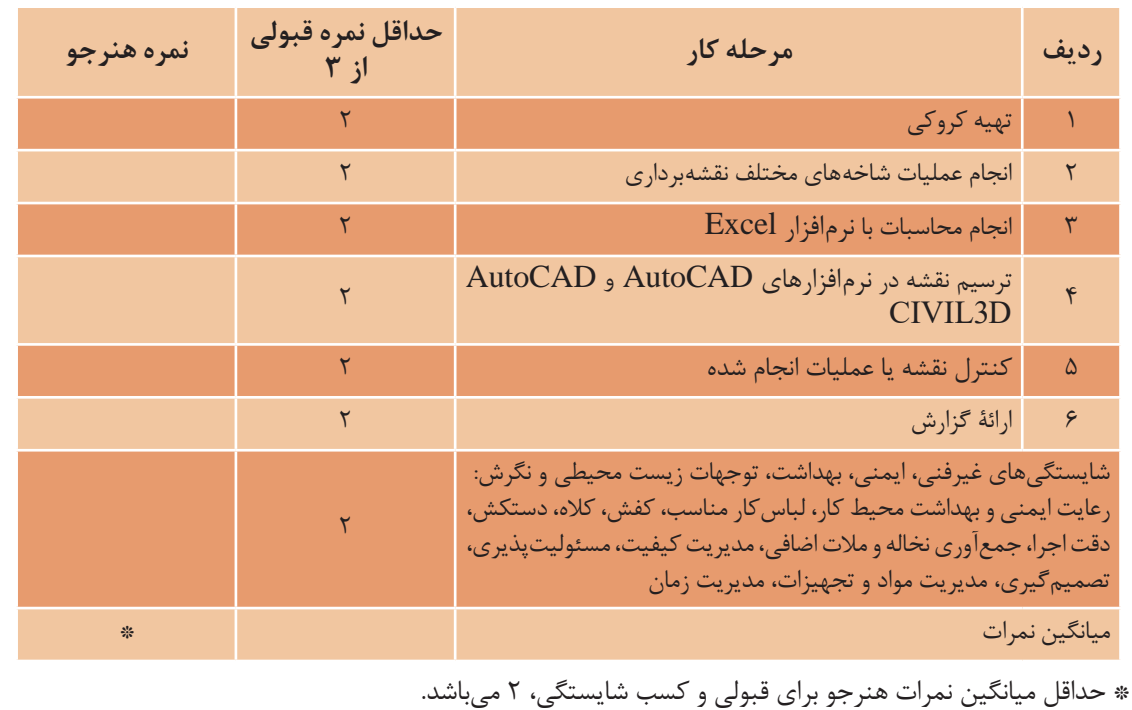

## **منابع و مآخذ**

-1 اسـتاندارد شایسـتگی حرفه سـاختمان، سـازمان پژوهش و برنامهریزی آموزشـی، دفتر برنامهریزی و تألیف کتابهـای درسـی فنی و حرفـهای و کاردانش، .1392 -2 اسـتاندارد ارزشـیابی حرفه سـاختمان، سـازمان پژوهـش و برنامهریزی آموزشـی، دفتر برنامهریـزی و تألیف کتابهای درسـی فنـی و حرفـهای و کاردانش، .1393 -3 راهنمـای برنامـۀ درسـی سـاختمان، سـازمان پژوهـش و برنامهریـزی آموزشـی، دفتـر برنامهریـزی و تألیف کتابهـای درسـی فنـی و حرفـهای و کاردانـش، .1394 -4 سلیمآبادی، محمد، کاربرد رایانه در نقشهبرداری، شرکت چاپ و نشر کتابهای درسی ایران، .1395 -5 سعادتسرشـت، محمـد و همـکاران، نقشـهبرداری عمومـی، شـرکت چـاپ و نشـر کتابهای درسـی ایران،  $.1490$ ۶- داورپناه، مهدی، کارگاه محاسبه و ترسیم ۱، شرکت چاپ و نشر کتابهای درسی ایران، ۱۳۹۴. -7 داورپنـاه، مهـدی و همـکاران، کارگاه محاسـبه و ترسـیم ،2 شـرکت چـاپ و نشـر کتابهـای درسـی ایران،  $.1490$ -8 متینی، امیرحسین، مساحی، شرکت چاپ و نشر کتابهای درسی ایران، .1394 ۹- سیدحسینی، فرشاد، عملیات نقشهبرداری عمومی، شرکت چاپ و نشر کتابهای درسی ایران، ۱۳۹۵. ۰ - سیدحسینی، فرشاد، عملیات مساحی، شرکت چاپ و نشر کتابهای درسی ایران، ۱۳۹۴. -11 یـزدی مقـدم، هـادی، کنترل و تنظیم دسـتگاههای نقشـهبرداری، شـرکت چاپ و نشـر کتابهای درسـی ایران، .1395 ۱۲- مصدق، بدرالملوک، فتوگرامتری مقدماتی، شرکت چاپ و نشر کتابهای درسی ایران، ۱۳۹۵. -13 متینـی، امیرحسـین، گـزارش کار عملیـات نقشـهبرداری عمومـی، شـرکت چاپ و نشـر کتابهای درسـی ایران، .1395

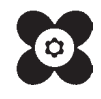

سازمان پژوهش و برنامهریزی آموزشی جهت ایفای نقش خطیر خود در اجرای سند تحول بنیادین در آموزش و پرورش و برنامه درسی ملی جمهوری اسالمی ایران، مشارکت معلمان را بهعنوان یک سیاست اجرایی مهم دنبال میکند. برای تحقق این امر در اقدامی نوآورانه سامانه تعاملی بر خط اعتبارسنجی کتابهای درسی راهاندازی شد تا با دریافت نظرات معلمان دربارۀ کتابهای درسی نونگاشت، کتابهای درسی را در اولین سال چاپ، با کمترین اشکال به دانشآموزان و معلمان ارجمند تقدیم نماید. در انجام مطلوب این فرایند، همکاران گروه تحلیل محتوای آموزشی و پرورشی استانها، گروههای آموزشی و دبیرخانۀ راهبری دروس و مدیریت محترم پروژه آقای محسن باهو نقش سازندهای را بر عهده داشتند. ضمن ارج نهادن به تالش تمامی این همکاران، اسامی دبیران و هنرآموزانی که تالش مضاعفی را در این زمینه داشته و با ارائۀ نظرات خود سازمان را در بهبود محتوای این کتاب یاری کردهاند به شرح زیر اعالم میشود.

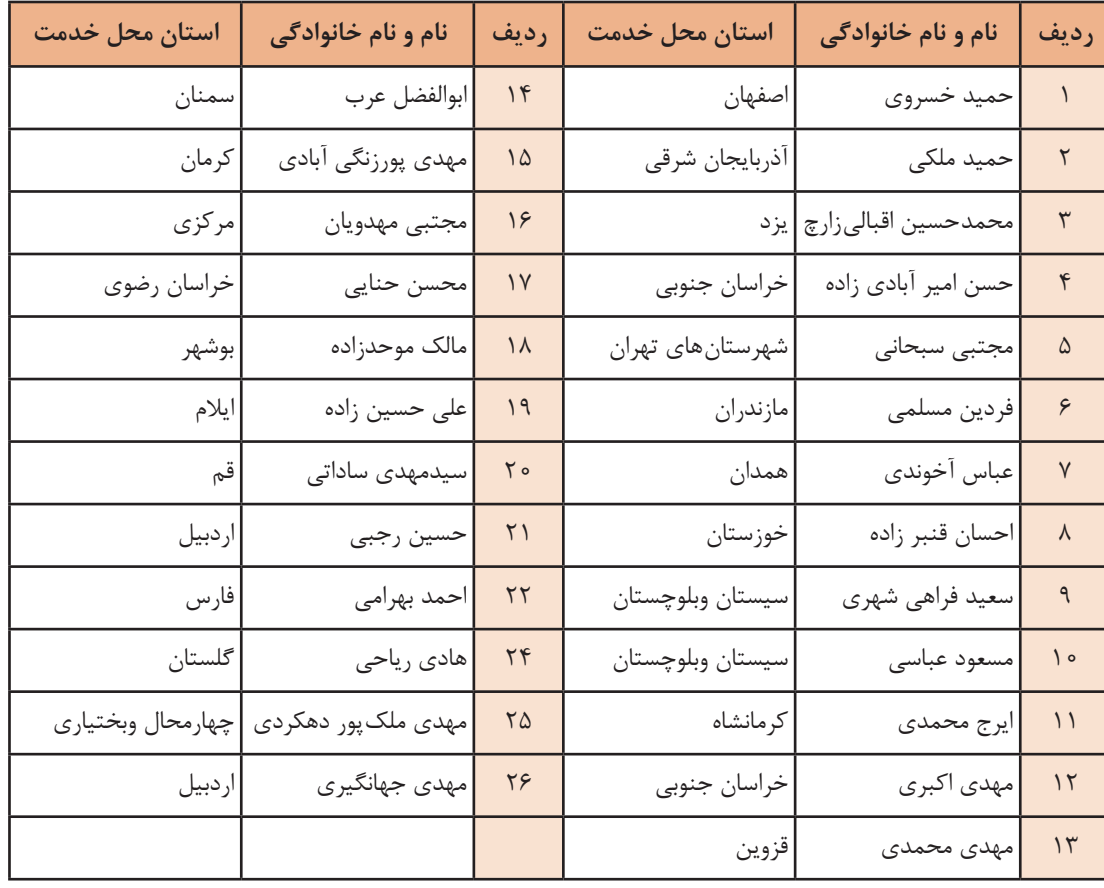

#### **اسامی دبیران و هنرآموزان شرکت کننده در اعتبارسنجی کتاب نقشه برداری ساختمان رشته ساختمان کد 212396**

بهنر آموزان محترم، بهنر جویان عزیز و اولیای آمان می توانند نظر پای اصلاحی خود را دربارهٔ مطالب این کتاب ازطریق مامه مستقیم<br>. به نشانی تهران – صندوق پسی ۴۸۷۴ / ۱۵۸۷۵ – کروه دری مربوط و یا پام نخار tvoccd@roshd.ir ارسال نایند. وب کاه: tvoccd.oerp.ir دفتر <sup>ت</sup>الیف کیّاب *نای دری فنی و حر*فهای و کار دانش